# Hyperscale Compliance Home

Hyperscale Compliance

Exported on 12/19/2023

# Table of Contents

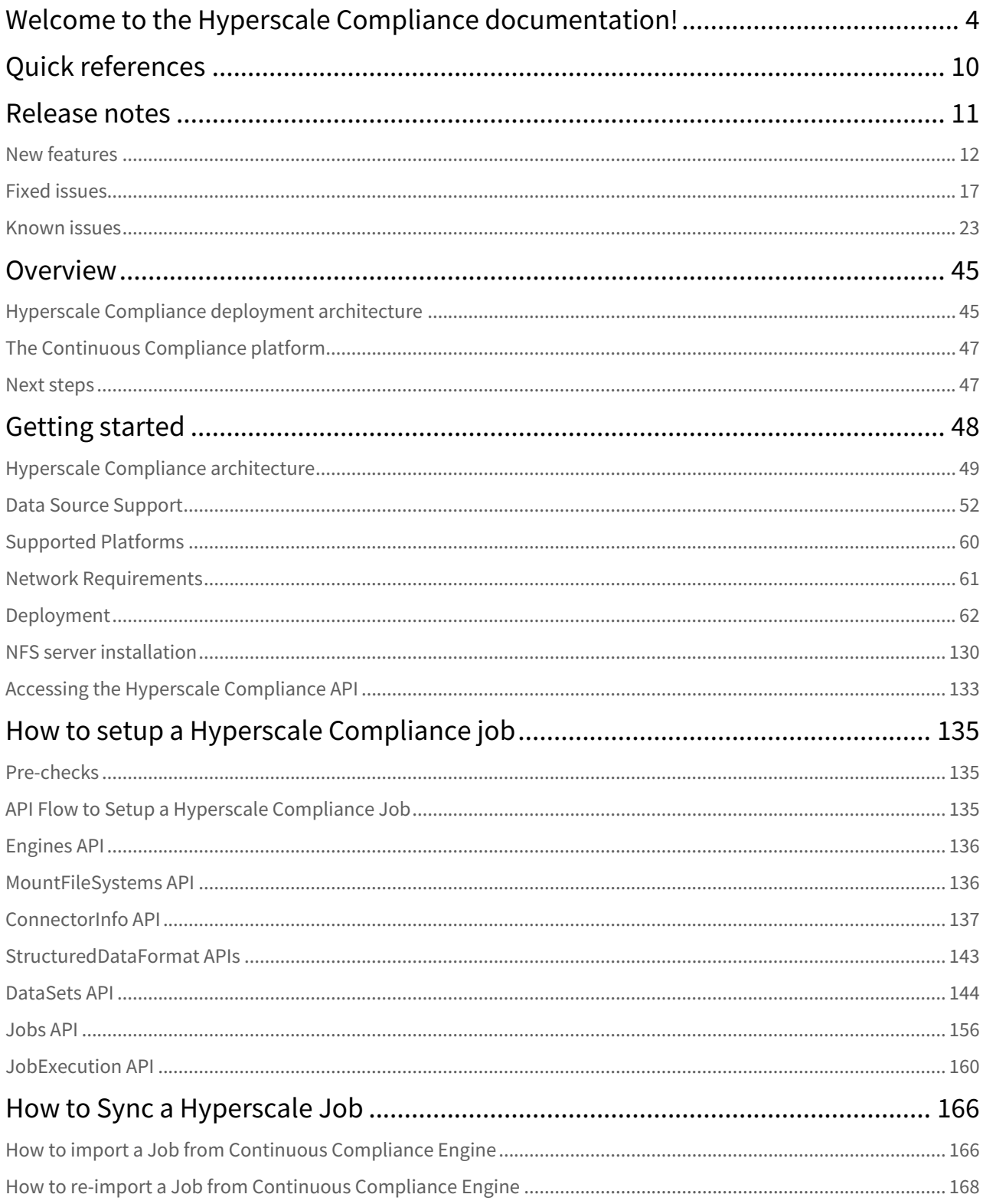

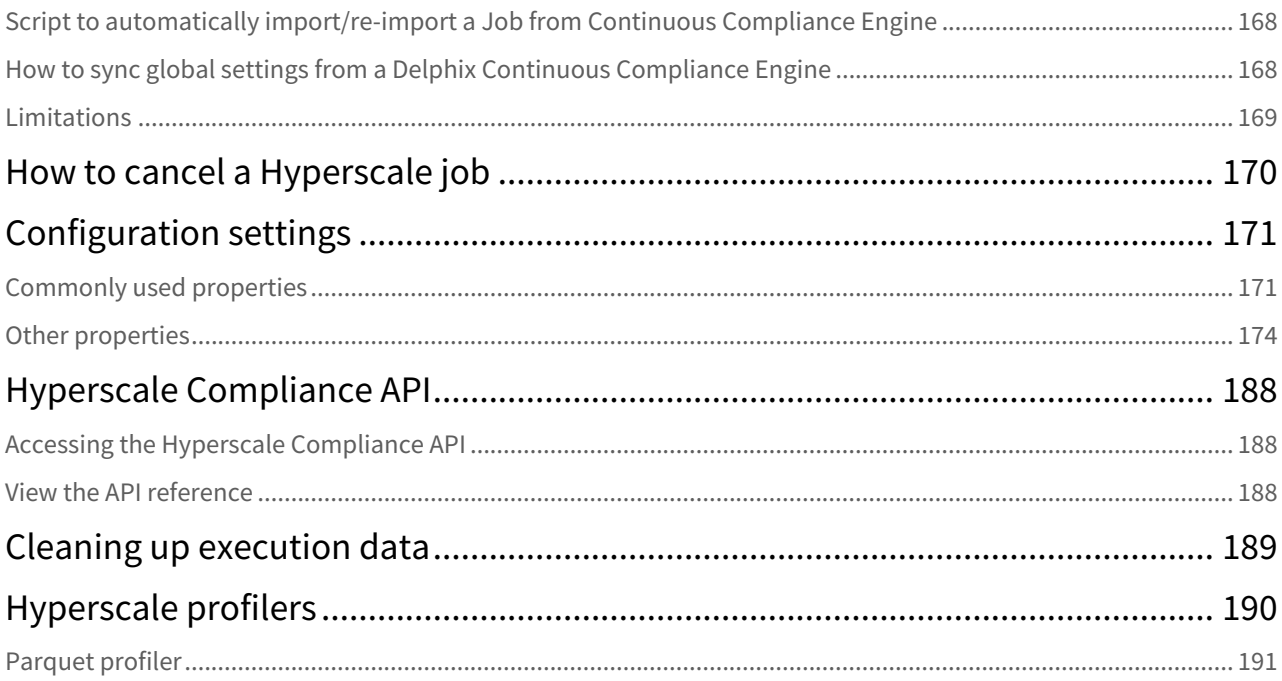

## <span id="page-3-0"></span>Welcome to the Hyperscale Compliance documentation!

When databases contain billions of rows of data, it can take weeks to protect sensitive data and PII using manual processes or bulk masking to anonymize the data. Hyperscale Compliance from Delphix provides incredibly fast masking speeds for large datasets enabling continuous compliant data delivery for CI/CD and DevOps initiatives.

Hyperscale Compliance does this by distributing the masking workload for a single job across multiple virtual Continuous Compliance Engines, reducing the time to mask large databases through increased scalability and efficiency.

This information explains how to deploy Hyperscale Compliance, use its features, or tune its configurations for optimal performance. The content has been organized into several categories, available from the lefthand navigation.

#### **List of Hyperscale Compliance documentation versions in PDF format.**

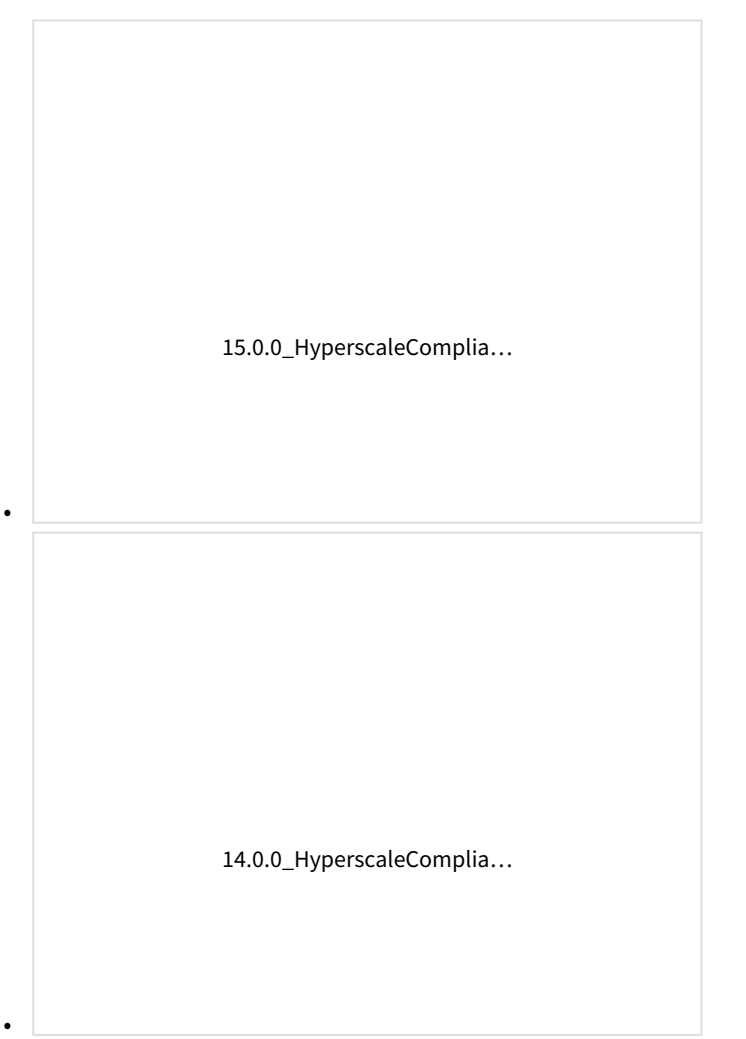

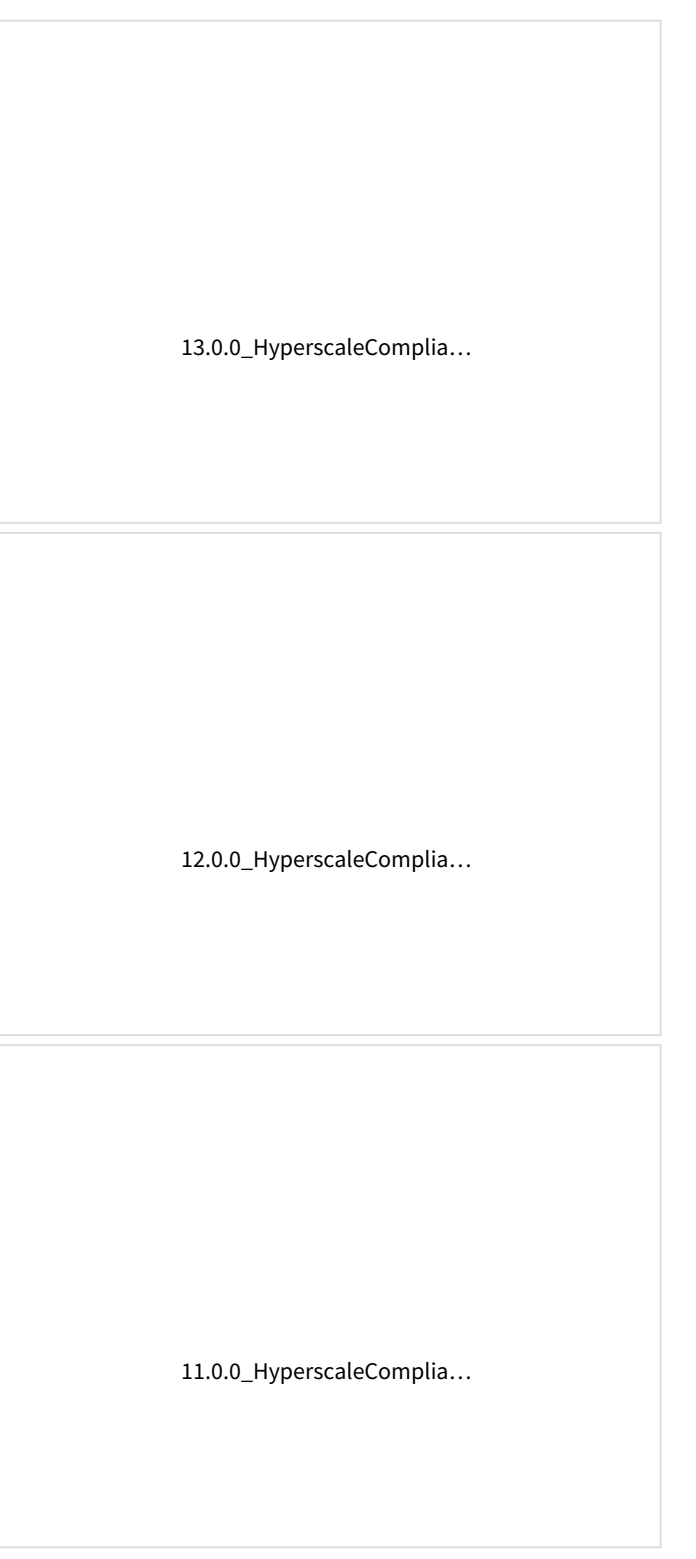

•

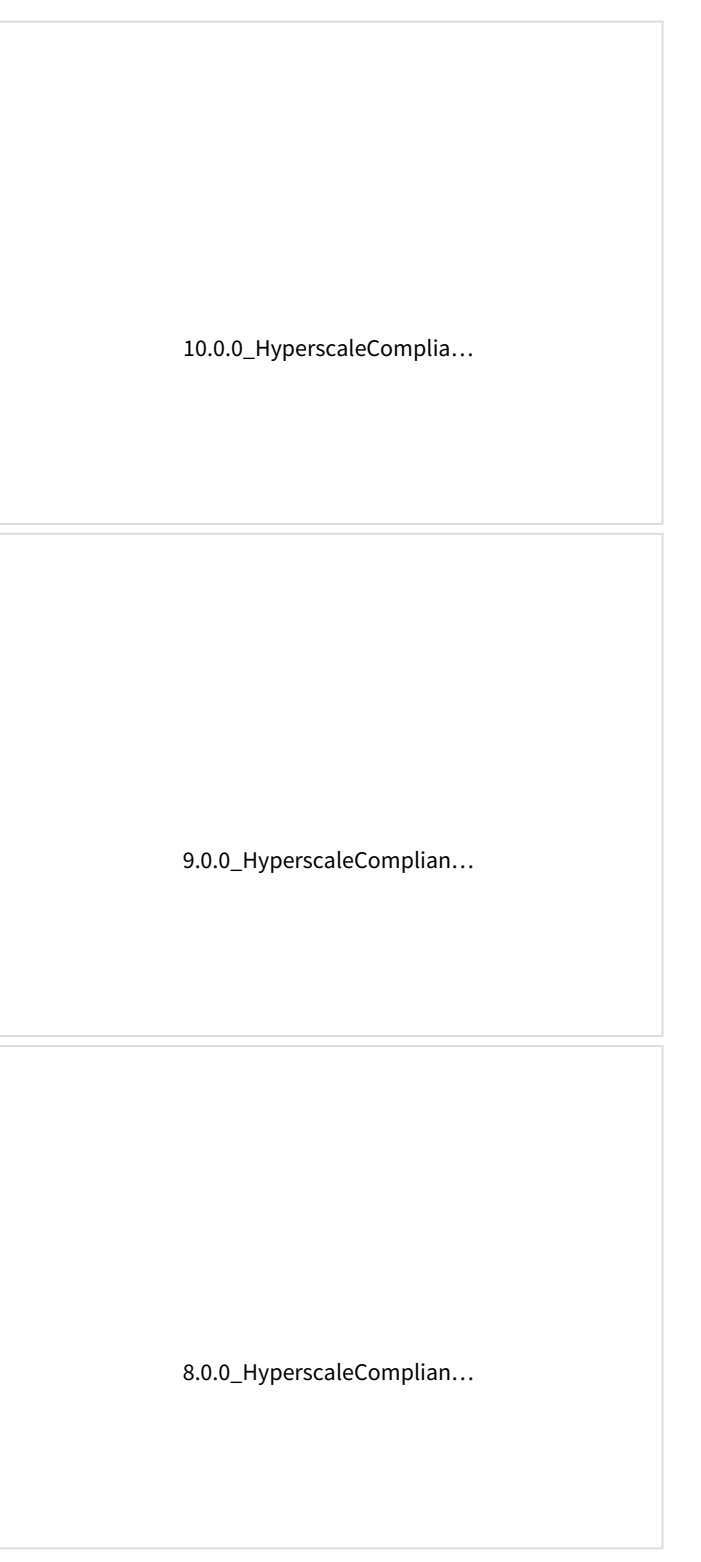

•

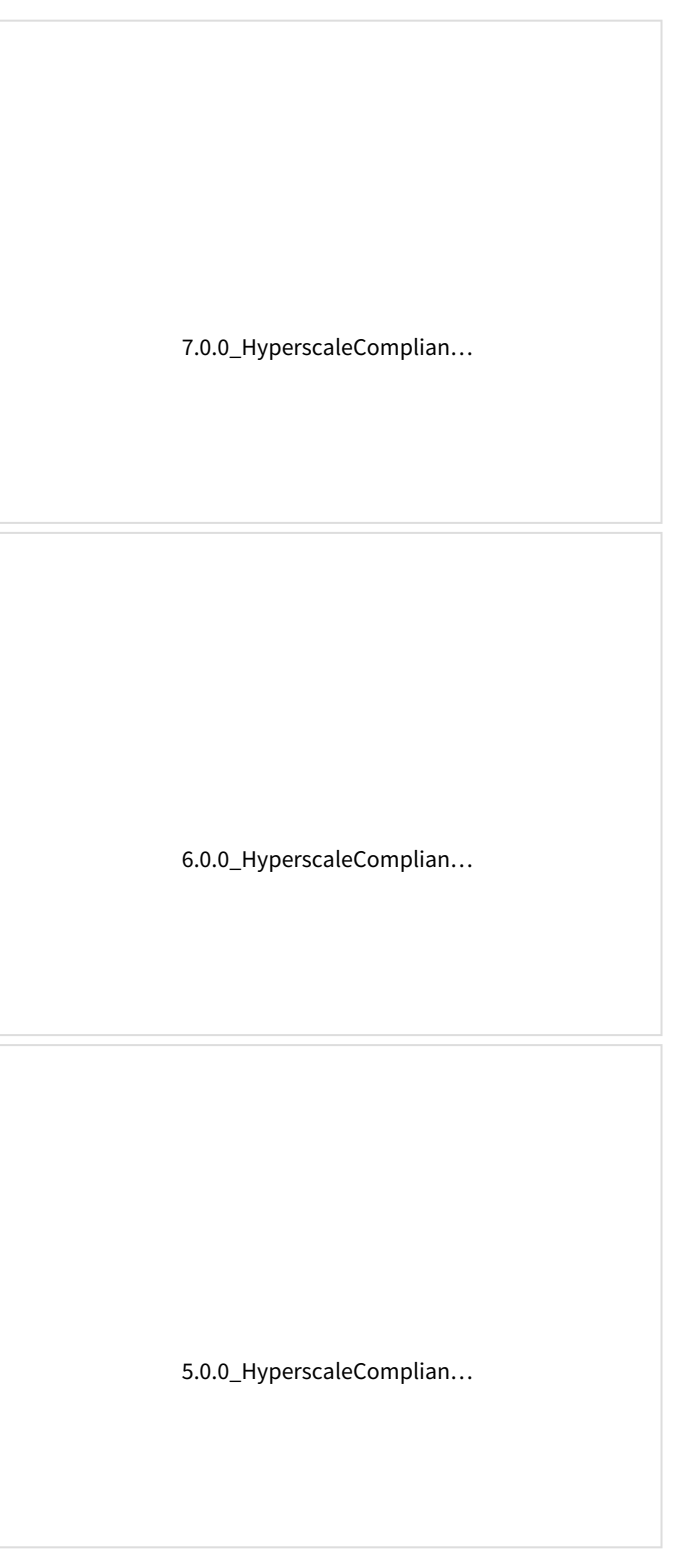

•

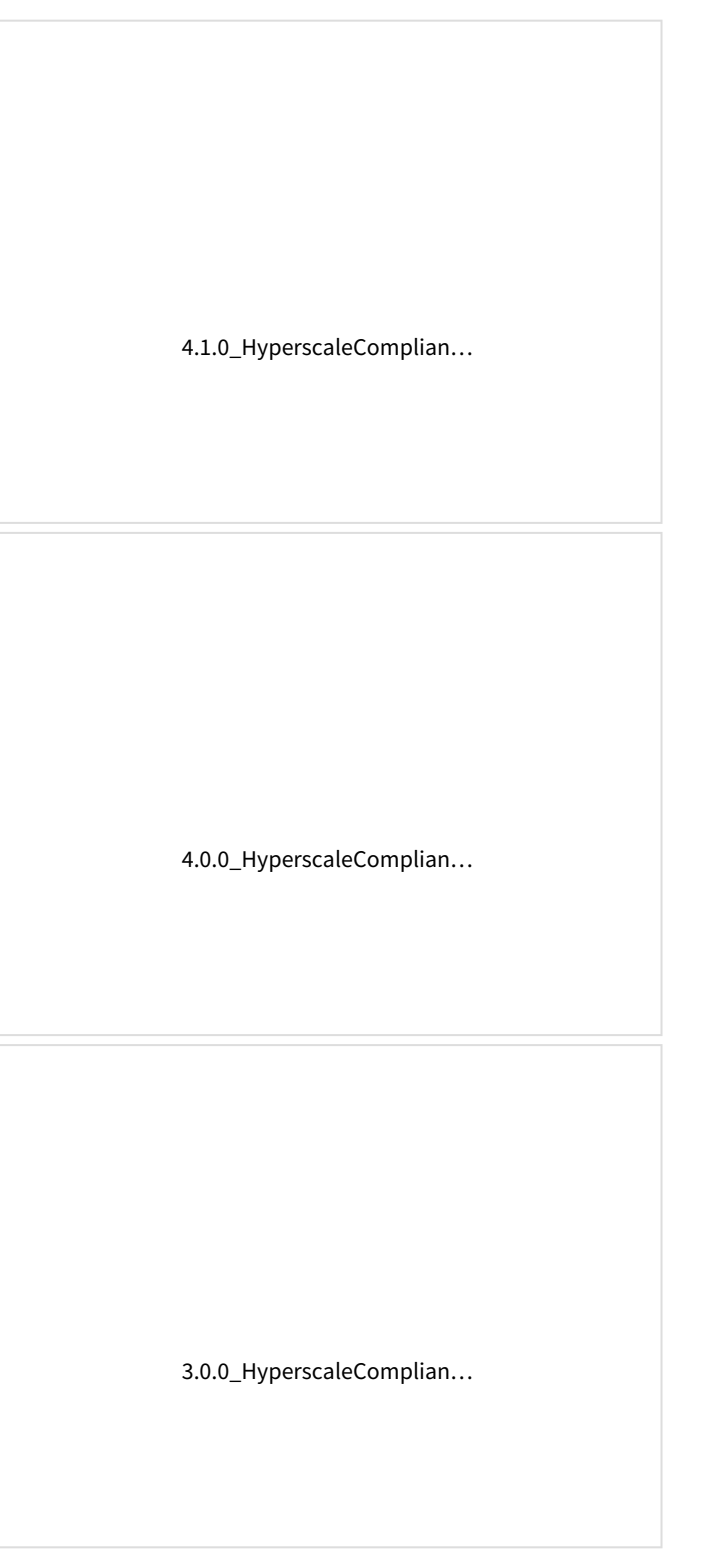

•

[1.0.0\\_HyperscaleComplian…](#page-3-0)

# <span id="page-9-0"></span>Quick references

- [Overview](https://hyperscalemasking.delphix.com/docs/latest/overview)
- [Architecture](https://hyperscalemasking.delphix.com/docs/latest/hyperscale-compliance-architecture)
- [Data source support](https://hyperscalemasking.delphix.com/docs/latest/data-source-support)
- [New features](https://hyperscalemasking.delphix.com/docs/latest/new-features)
- [Fixed issues](https://hyperscalemasking.delphix.com/docs/latest/fixed-issues)

## <span id="page-10-0"></span>Release notes

This section is used to learn what the newest version of Hyperscale Compliance has to offer. In addition, the fixed and known issues per version are detailed.

### <span id="page-11-0"></span>New features

#### 16.0.0 release

This release supports the following feature/features:

• **Introduction of the Parquet Connector**

This release introduces a Parquet connector that can be used to mask large Parquet files available on AWS S3 buckets. The connector splits the large files into smaller chunks, passes them to the masking service, and joins them back on the target location.

#### 15.0.0 release

This release supports the following feature/features:

• This release adds an option to configure whether you want to load empty values of Oracle BLOB/CLOB column as Null or empty string. A new property load empty lobs as null has been added under the 'target config' job to configure the same. It can be configured at the job level. The default value of this property is false (i.e., load as empty string).

#### 14.0.0 release

This release supports the following feature/features:

- **Oracle: Lookup references of a table recursively** In this release, we have improved the pre-load process. Now, the pre-load process has been enhanced to perform recursive searches for table references until the final reference is found.
- **Support for masking structured data(XML/JSON) embedded in a database column** This release introduces the support for masking the field values in XML / JSON data stored as CLOB in a database column. This has been achieved with the addition of a new entity called structured-data-

format to the Hyperscale.

#### 13.0.0 release

This release supports the following feature/features:

• **Job Cancellation - Phase 5**

This release provides an end-to-end Job Cancellation feature, offering you to cancel any Hyperscale Job Execution. All the running processes of Unload, Masking, Load, and Post Load Task will be canceled.

- **Introduction of MongoDB Connector** This connector enhances data security by seamlessly masking extensive MongoDB collections. This ensures the continued usability of data while providing robust protection for sensitive information. The connector now offers enhanced export capabilities, allowing you to split collections based on their preferences. Data masking is seamlessly applied through the dedicated masking service, and the masked data is seamlessly imported into the designated target collection.
- This release introduces a separate artifact known as the MongoDB Profiler that can be downloaded from the same location as Hyperscale. It is an optional tool designed for profiling MongoDB collection data, generating an inventory of sensitive columns, and submitting the payload to the dataset API. The Profiler artifact includes a README file that provides detailed usage instructions. For information on the format of the dataset API payload, refer to the DataSets API section in this document.

#### • **New execution endpoint**

This release adds a new API GET endpoint (/executions/summary) to the existing JobExecution API to get the summarised overview of all the Executions of a particular Hyperscale Job.

#### 12.0.0 release

This release supports the following feature/features:

• **Job cancellation - Phase 4**

This release adds the capability for users to cancel a Hyperscale Job Execution once the unload task of the execution has been finished. This will result in the cancellation of all ongoing processes related to masking and load tasks.

- **Introduction of Delimited Files Connector** This release introduces a delimited files connector that can be used to mask large delimited flat files (with a delimiter of single character length) available on an NFS location. The connector splits the large into userprovided chunks, passes it to the masking service, and joins back.
- In this release, we're excluding pre-load and post-load processes for empty tables, leading to enhanced performance in scenarios where datasets contain empty tables.

#### 11.0.0 release

This release supports the following feature/features:

• **Job cancellation - Phase 3**

With this release, you can cancel the MSSQL Hyperscale Job Execution while the load task of the execution is running.

- **Improvements in the Hyperscale job sync feature**
	- This release introduces a new API endpoint PUT /import/{datasetId} to update the existing dataset and connector on the Hyperscale Compliance Orchestrator with refreshed ruleset from the Continuous Compliance Engine.
	- This release provides a utility script to automate the process of creating/updating a dataset and connector at Hyperscale, by exporting a masking job from the Continuous Compliance engine.

For more details, refer to [How to Sync a Hyperscale Job](#page-165-0) documentation.

#### • **Oracle NLS Support for Japanese character set**

This release adds Oracle NLS Support for the Japanese character set.

#### 10.0.0 release

This release supports the following feature/features:

• **Job cancellation - Phase 2**

With this release, you can cancel an Oracle Hyperscale Job Execution while the Load task of the execution is running. This feature is not available for MSSQL connectors.

#### 9.0.0 release

This release supports the following feature/features:

• **Job cancellation - Phase 1**

With this release, you can cancel a Hyperscale Job Execution while the Post Load task of the execution is running. For more details, refer to the [How to Cancel a Hyperscale Job](https://delphixdocs.atlassian.net/wiki/spaces/HC/pages/5309804/%289.0.0%29+How+to+cancel+a+Hyperscale+job) documentation.

#### 8.0.0 release

This release supports the following feature/features:

• **Support for Kubernetes deployment**

This release introduces the capability to deploy the Hyperscale Compliance Orchestrator on a single-node Kubernetes cluster by using the helm charts. For more details, refer to the (8.0.0) Installation and setup (Kubernetes) documentation.

• **Enhanced post-load task status** This release provides you with comprehensive visibility into the progress status of the post-load task (for

example, ongoing process for constraints, indexes, and triggers) using the execution API endpoints. For more details, refer to the How to Setup a Hyperscale Compliance Job documentation.

• **Oracle connector - degree of parallelism for recreating indexes** This release provides you the ability to specify and configure the degree of parallelism(DOP) per Oracle job to recreate the index in the post-load process. Currently, the recreate index DDL utilizes only the default Degree of Parallelism set by the oracle but now you can specify the custom value that can enhance the [performance of the index recreation process. For more details, refer to the \(8.0.0\) Hyperscale Compliance](https://delphixdocs.atlassian.net/wiki/spaces/HC/pages/5408602/%288.0.0%29+Hyperscale+Compliance+API)  API documentation.

#### • **Introduction of semantic versioning (Major.Minor.Patch)** With this release, Hyperscale introduced support for Kubernetes deployment through helm charts. As helm charts support 3 part Semantic Versioning, hence release 8.0.0 onwards Hyperscale will also follow the 3 part Semantic Versioning instead of 4 parts semantic versioning.

#### 7.0.0.0 release

This release supports the following feature/features:

• **Performance improvement**

This release introduces impactful changes aimed at enhancing the performance of the masking task within the Hyperscale Job, ultimately resulting in improved overall job performance. The following key changes have been implemented:

- Changes in Masking Service to increase the Compliance Engine utilization by Hyperscale.
- Masking Service will no more process tables having 0 rows.
- **Oracle**

This release supports tables with subpartition indexes during load.

#### 6.0.0.0 release

This release supports the following feature/features:

- **New file based endpoints**
	- file-download: This release introduces a new API endpoint to download the execution and dataset responses. For more information, refer to the [\(6.0.0\) Hyperscale Compliance API](https://delphixdocs.atlassian.net/wiki/spaces/HC/pages/5343436/%286.0.0%29+Hyperscale+Compliance+API) documentation.
	- file-upload: This release introduces a new API endpoint to upload a file that currently can be used to create or update the dataset using POST /data-sets/file-upload and PUT /data-sets/file-upload/ {dataSetId} endpoints. For more information, refer to the [\(6.0.0\) Hyperscale Compliance API](https://delphixdocs.atlassian.net/wiki/spaces/HC/pages/5343436/%286.0.0%29+Hyperscale+Compliance+API) documentation.

#### • **MSSQL database scalability improvements**

This release improves the overall job performance by adding the handling of primary key constraints.

#### 5.0.0.1 releases

[5.0.0.1 is a patch release specifically aimed at addressing a critical bug. For more information, see \(5.0.0\) Fixed](https://delphixdocs.atlassian.net/wiki/spaces/HC/pages/5310675/%285.0.0%29+Fixed+issues)  issues .

#### 5.0.0.0 release

This release supports the following feature/features:

• **MS SQL connector**

This release adds the MS SQL connector implemented as separate services that include unload and load services. These connector services enable Hyperscale Compliance for MS SQL databases.

• **New execution endpoints**

This release adds a new API GET endpoint ( /executions/{id}/summary ) to the existing JobExecution

API to get the overview of the progress of a Job Execution. In addition to this, the existing GET /

executions/{id} endpoint has been extended to have additional filters based on the task name and [the task's metadata object's status. For more information, refer to the Execution API in the \(5.0.0\) Hyperscale](https://delphixdocs.atlassian.net/wiki/spaces/HC/pages/5410053/%285.0.0%29+Hyperscale+Compliance+API)  Compliance API section.

• **Multi-column algorithm support**

With this release, Multi-Column Algorithms can also be provided in the /data-sets endpoint. For more information, refer to the Dataset API in the [\(5.0.0\) Hyperscale Compliance API](https://delphixdocs.atlassian.net/wiki/spaces/HC/pages/5410053/%285.0.0%29+Hyperscale+Compliance+API) section. Additionally, existing Continuous Compliance jobs containing multi-column algorithm-related fields can now be imported via/ import endpoint.

#### 4.1.0 release

This release supports the following feature/features:

• **Capability to limit the number of connections**

This release adds the capability to limit the number of connections to the source and target databases using the new API parameters as Max\_concurrent\_source\_connection and Max\_concurrent\_target\_connection under new source\_configs and target\_configs respectively. Using this property, you can fine-tune the number of connections as per source target infra to get better performance. For more information, refer to the [\(4.1.0\) Hyperscale Compliance API](https://delphixdocs.atlassian.net/wiki/spaces/HC/pages/5245694/%284.1.0%29+Hyperscale+Compliance+API) documentation.

• **Increased API object limit** This release increases the API object limit from 1000 to 10000.

#### 4.0.0 release

This release supports the following feature/features:

• **Hyperscale job sync**

This release adds the ability to:

• Import masking jobs inventory from Continuous Compliance engines into connector and dataset info [of Hyperscale Compliance Orchestrator with the sync \(4.0.0\) Accessing the Hyperscale Compliance](https://delphixdocs.atlassian.net/wiki/spaces/HC/pages/5410780/%284.0.0%29+Accessing+the+Hyperscale+Compliance+API)  API endpoint.

• Import global settings that include Algorithms/Domains from Continuous Compliance Engines to [Hyperscale Clustered Continuous Compliance Engines using the sync \(4.0.0\) Accessing the](https://delphixdocs.atlassian.net/wiki/spaces/HC/pages/5410780/%284.0.0%29+Accessing+the+Hyperscale+Compliance+API)  Hyperscale Compliance API endpoint.

For more information, refer to the [\(4.0.0\) How to sync a Hyperscale job](https://delphixdocs.atlassian.net/wiki/spaces/HC/pages/5311479/%284.0.0%29+How+to+sync+a+Hyperscale+job) section.

• **Add configuration properties through .env file**

This release adds an additional capability to override commonly used configuration properties through the .env file. You can now update application properties in this file before starting the application. For more information, refer to the [\(4.0.0\) Configuration settings](https://delphixdocs.atlassian.net/wiki/spaces/HC/pages/5311507/%284.0.0%29+Configuration+settings) section.

#### 3.0.0.1 release

[3.0.0.1 is a patch release specifically aimed at addressing critical bugs. For more information, see \(3.0.0\) Fixed](https://delphixdocs.atlassian.net/wiki/spaces/HC/pages/5410967/%283.0.0%29+Fixed+issues)  issues .

#### 3.0.0.0 release

This release supports the following feature/features:

• **Oracle connector**

This release includes the Oracle connector implemented as separate services, including unload and load services. These connector services enable Hyperscale Compliance for Oracle databases.

• **Parallel processing of tables**

This release processes all tables provided through the data-set API in parallel through the four operational stages - unload, masking, upload, and post-load to minimize the total time it takes to mask the complete data set.

• **Monitoring**

This release provides monitoring APIs so that you can track the progress of tables in your data set through the unload, masking, upload, and post-load phases. This API also provides a count of rows being processed through different stages.

• **Restartability**

This release includes the ability to restart a failed process.

• **Clean up**

This release supports cleaning data from previous job execution.

#### 2.0.0.1 release

2.0.0.1 is a patch release specifically aimed at addressing critical bugs and has the following updates:

- Upgraded spring boot version to 2.5.12.
- Minor view-only changes in swagger-based API client.

#### 2.0.0 release

2.0.0 is the initial release of Hyperscale Compliance. Hyperscale Compliance is an API-based interface that is designed to enhance the performance of masking large datasets. It allows you to achieve faster masking results using the existing Delphix Continuous Compliance offering without adding the complexity of configuring multiple jobs.

### <span id="page-16-0"></span>Fixed issues

This section describes the issues fixed in Hyperscale Compliance.

### Release 16.0.0

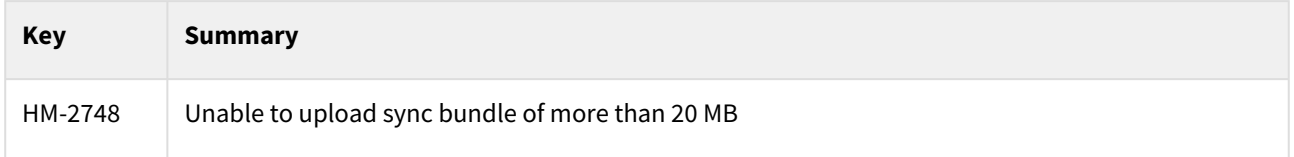

### Release 15.0.0

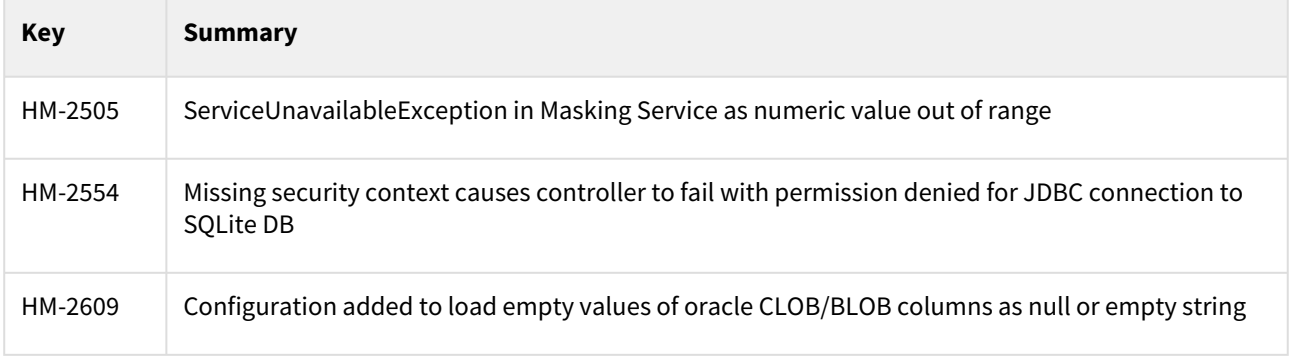

### Release 14.0.0

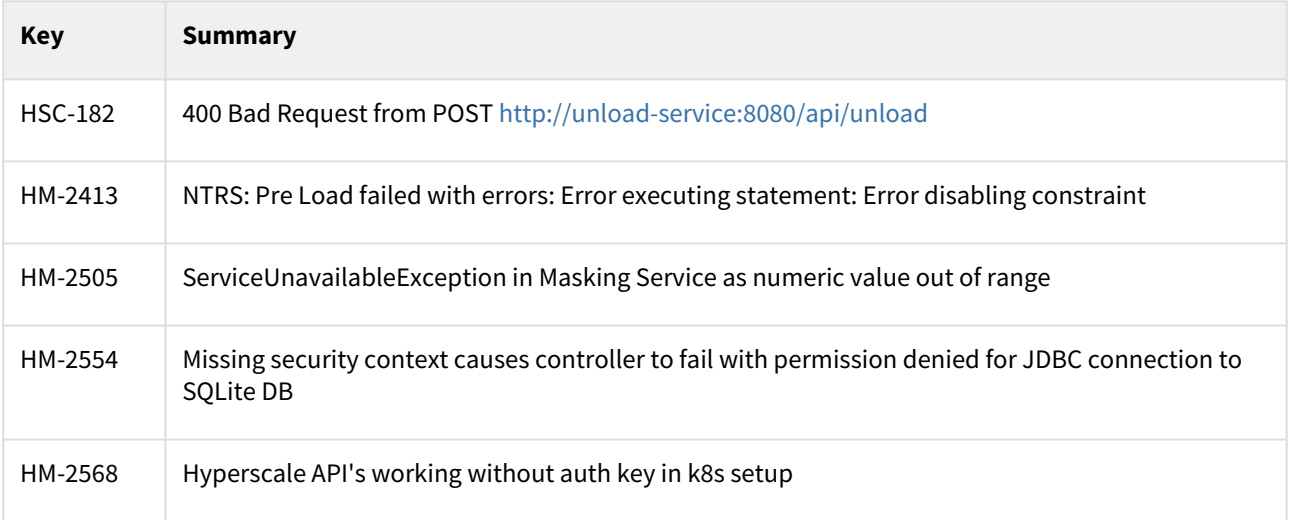

### Release 13.0.0

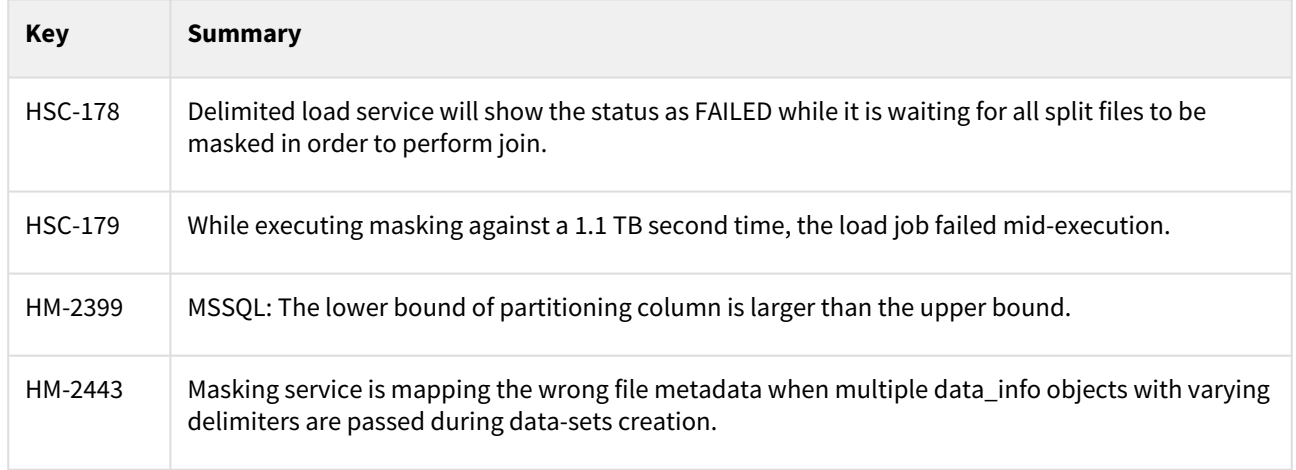

#### Release 12.0.0

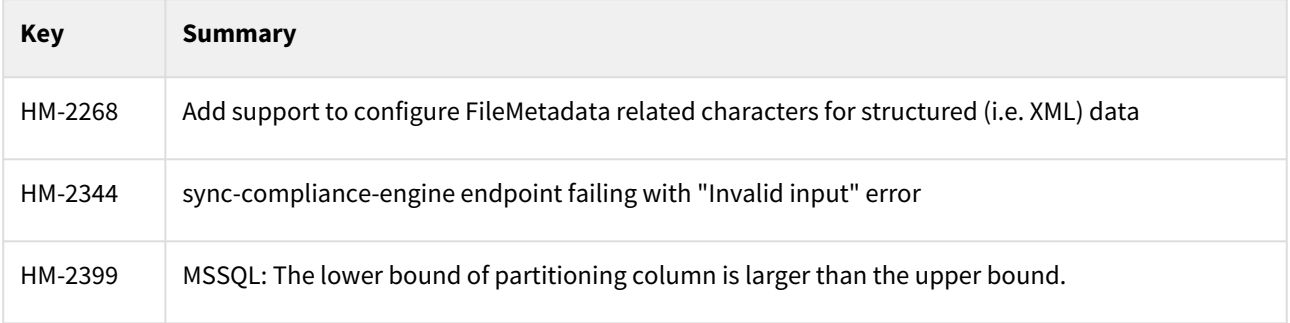

### Release 11.0.0

There are no fixed issues in this release.

### Release 10.0.0

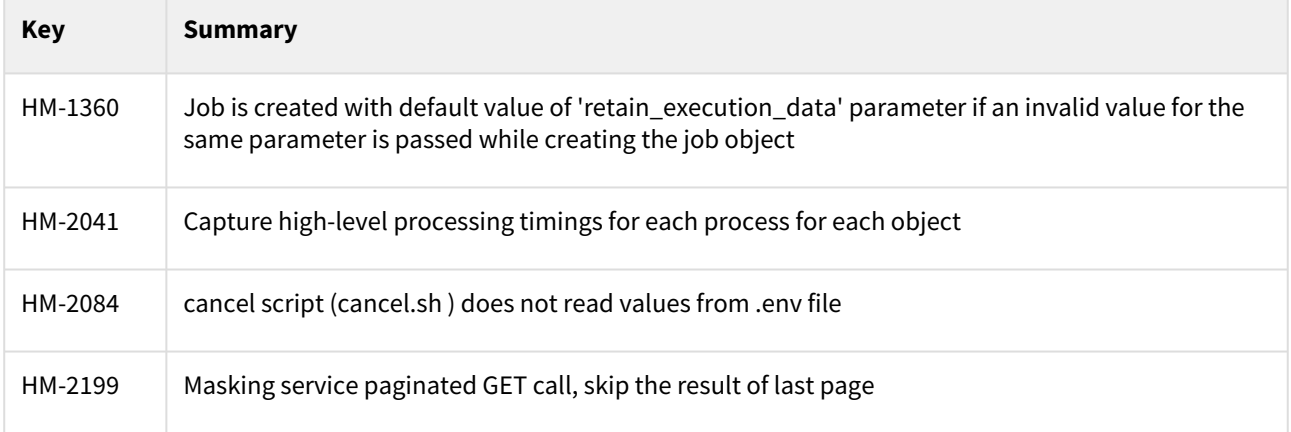

### Release 9.0.0

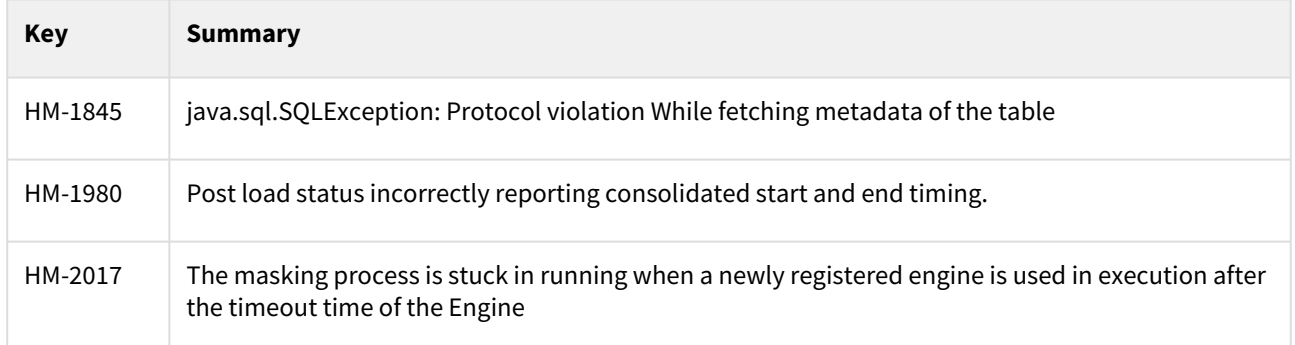

#### Release 8.0.0

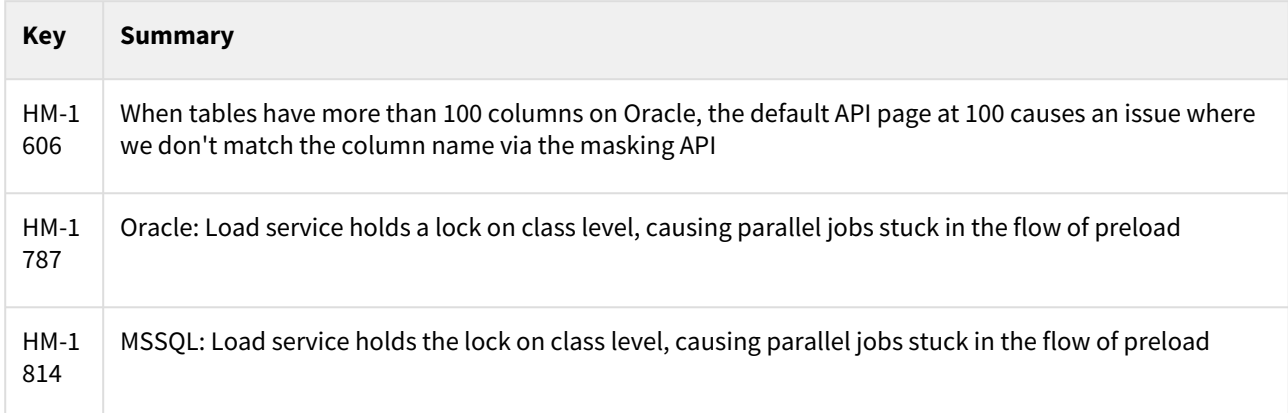

#### Release 7.0.0.0

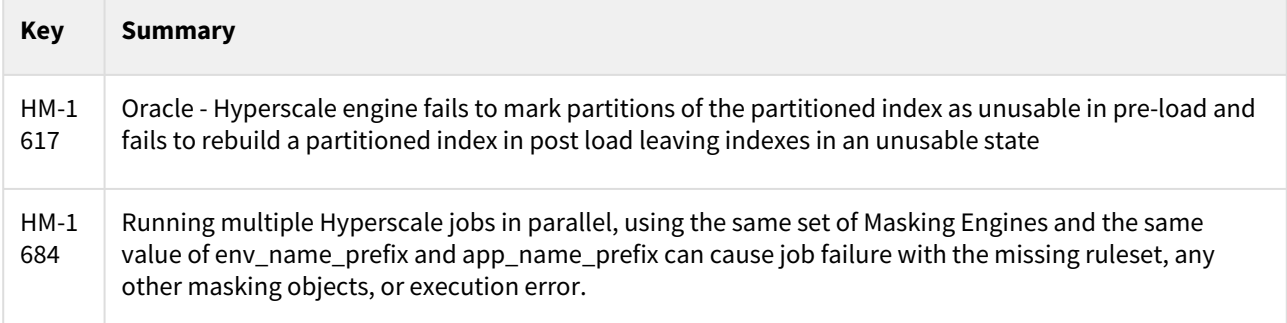

### Release 6.0.0.0

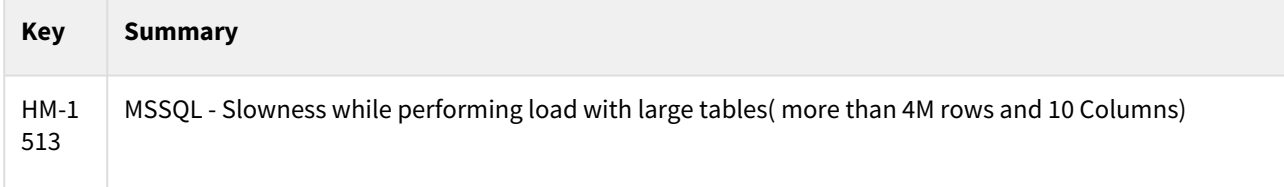

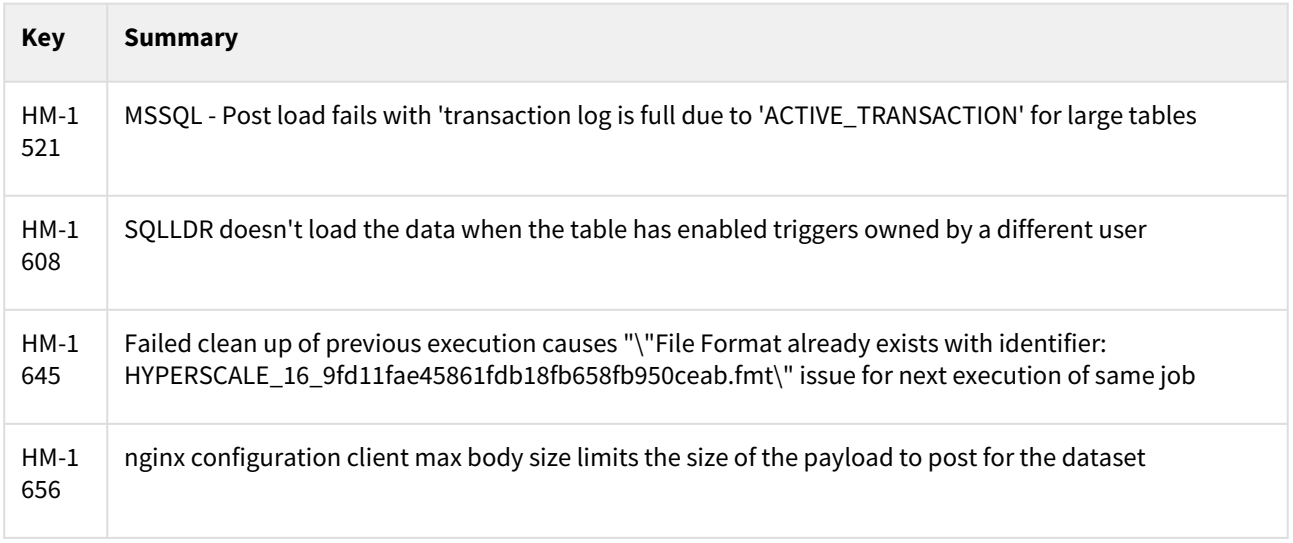

### Release 5.0.0.1

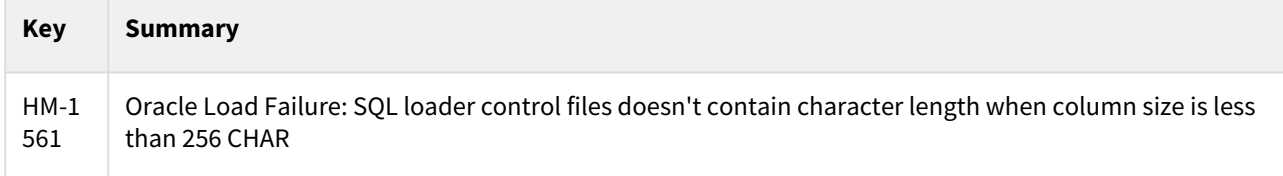

### Release 5.0.0.0

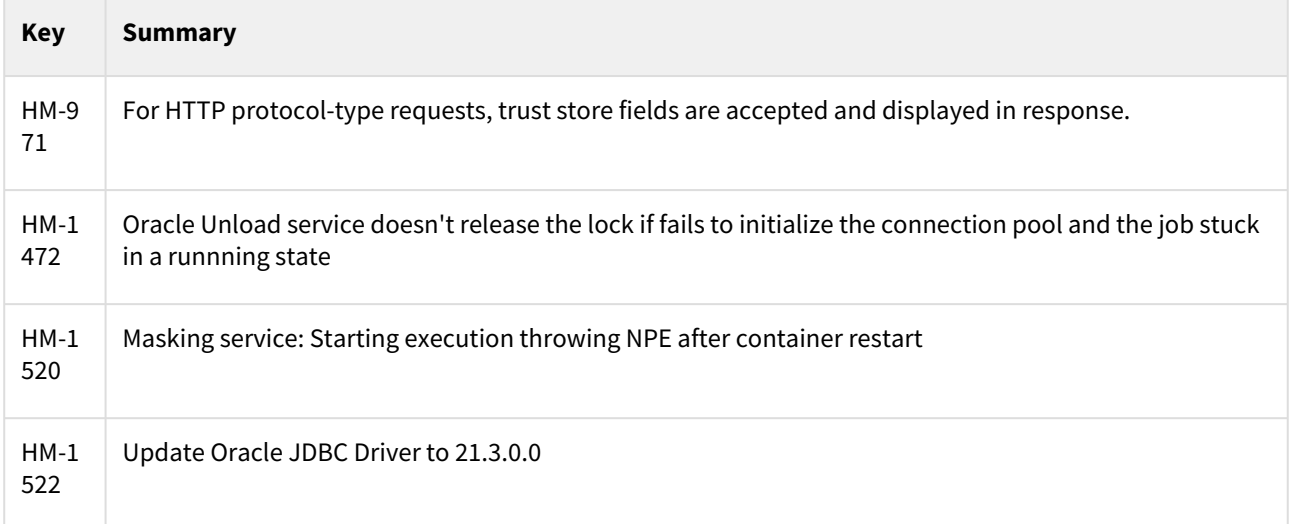

### Release 4.1.0

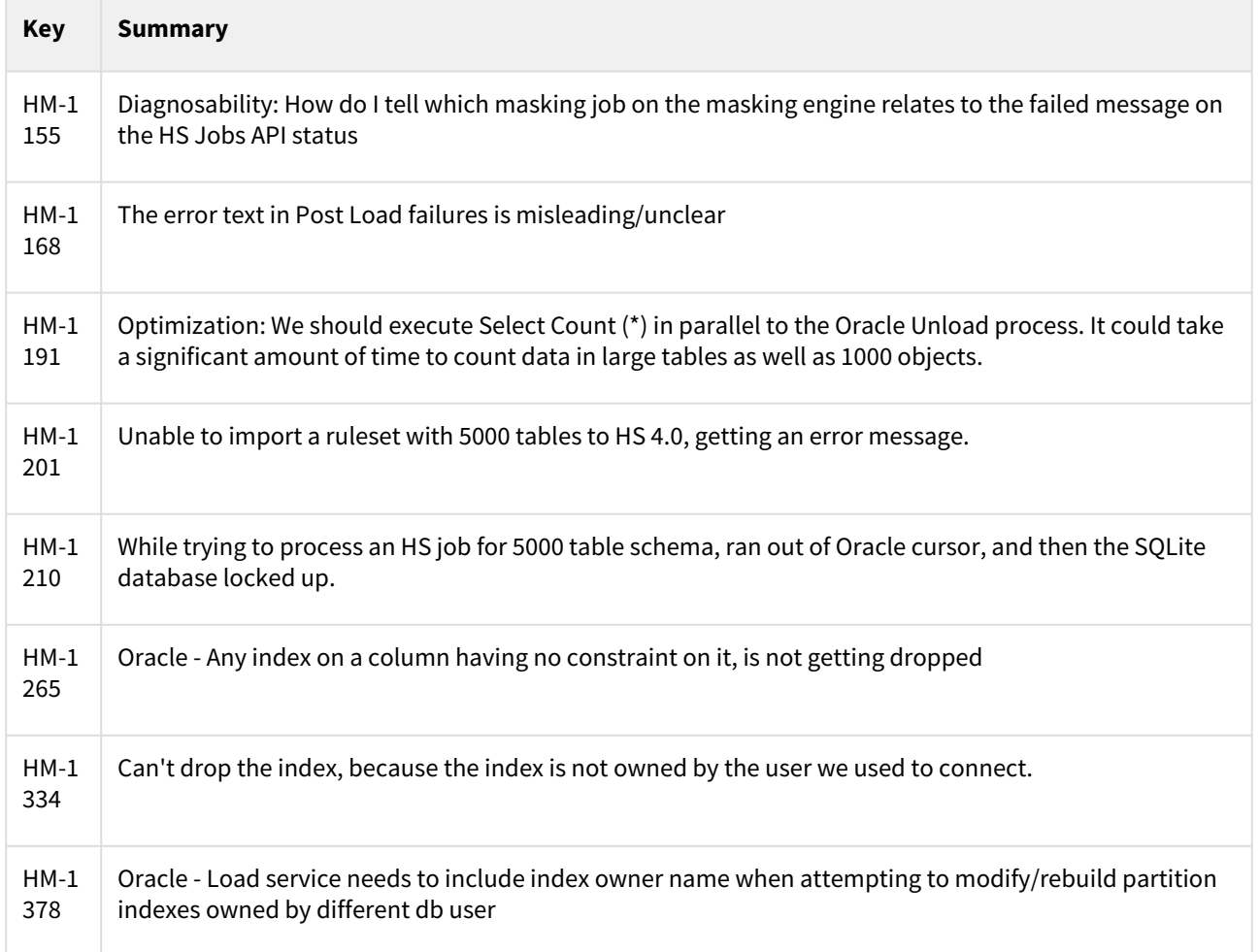

### Release 4.0.0

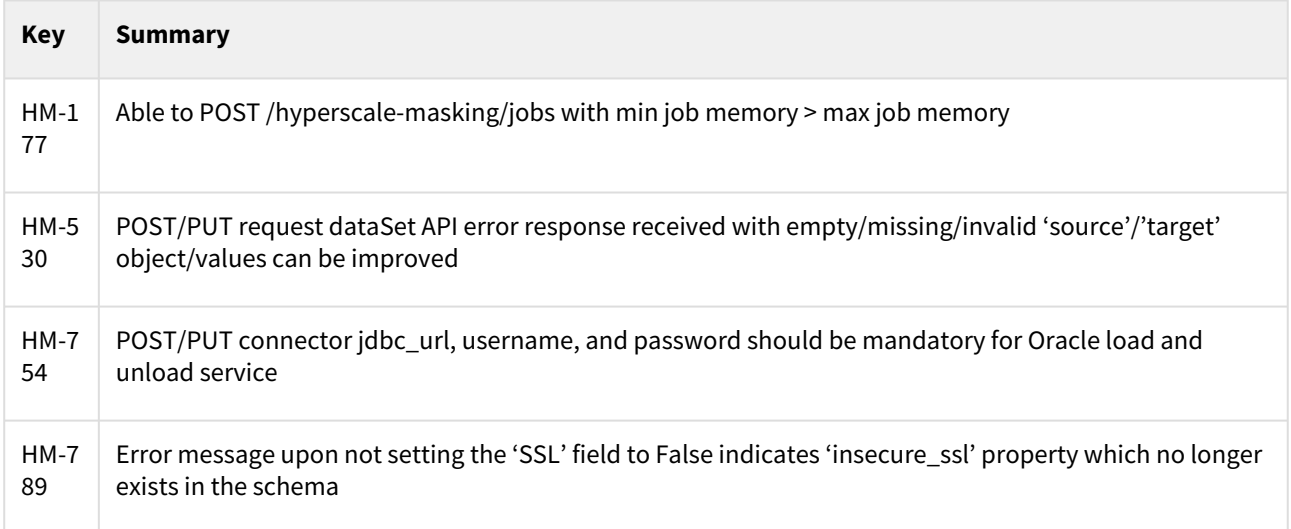

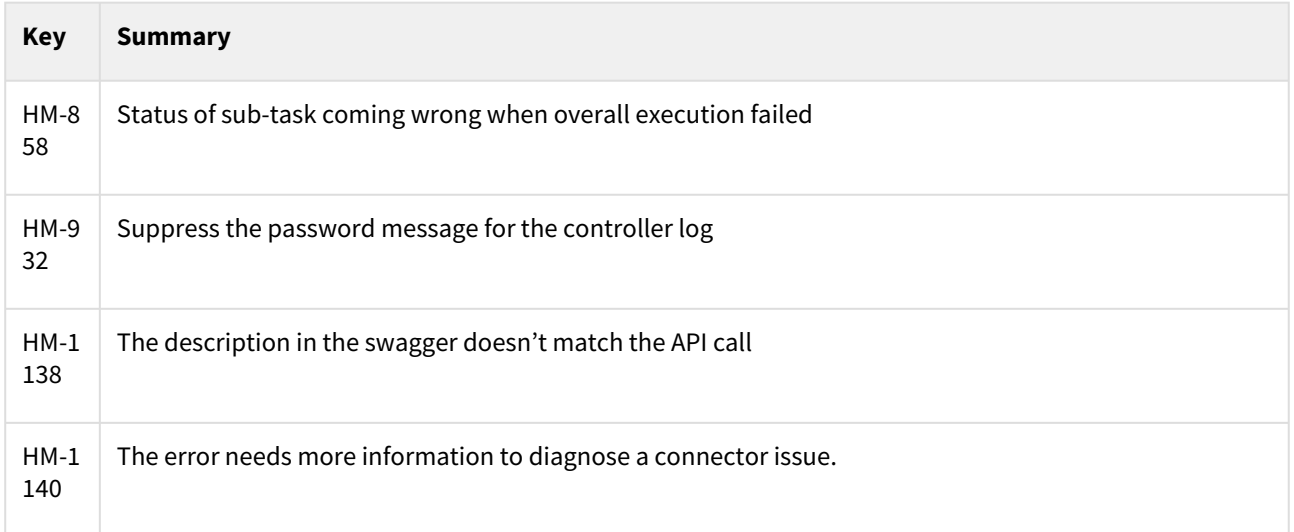

### Release 3.0.0.1

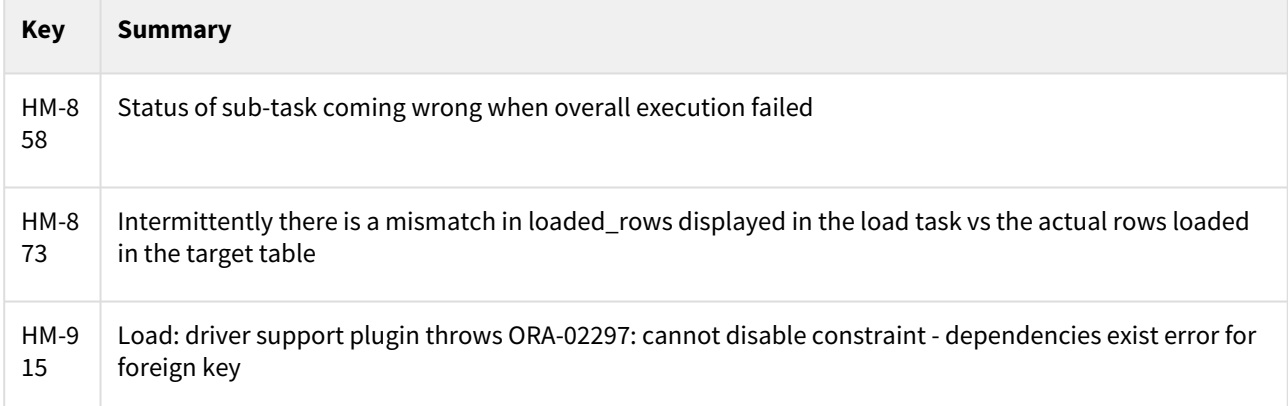

#### Release 3.0.0

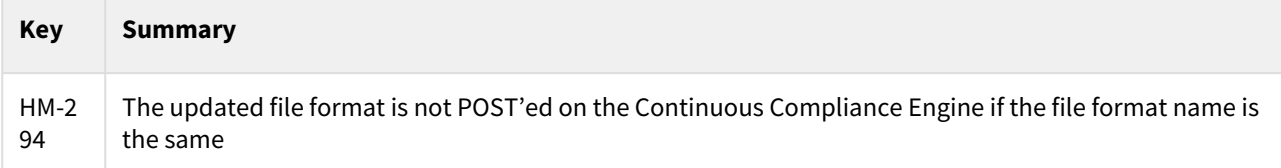

### <span id="page-22-0"></span>Known issues

This section describes the known issues in Hyperscale Compliance.

#### Release 16.0.0

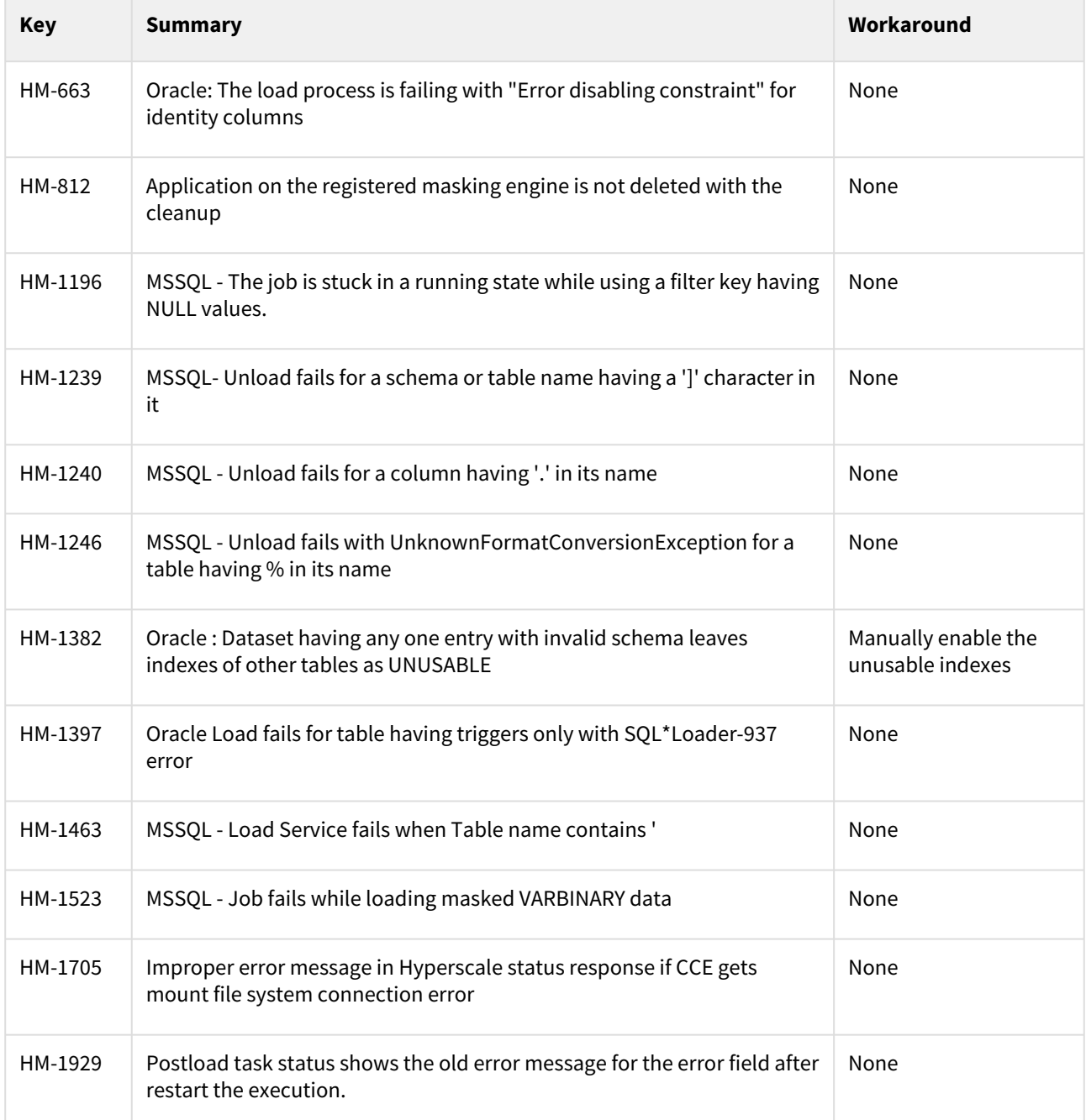

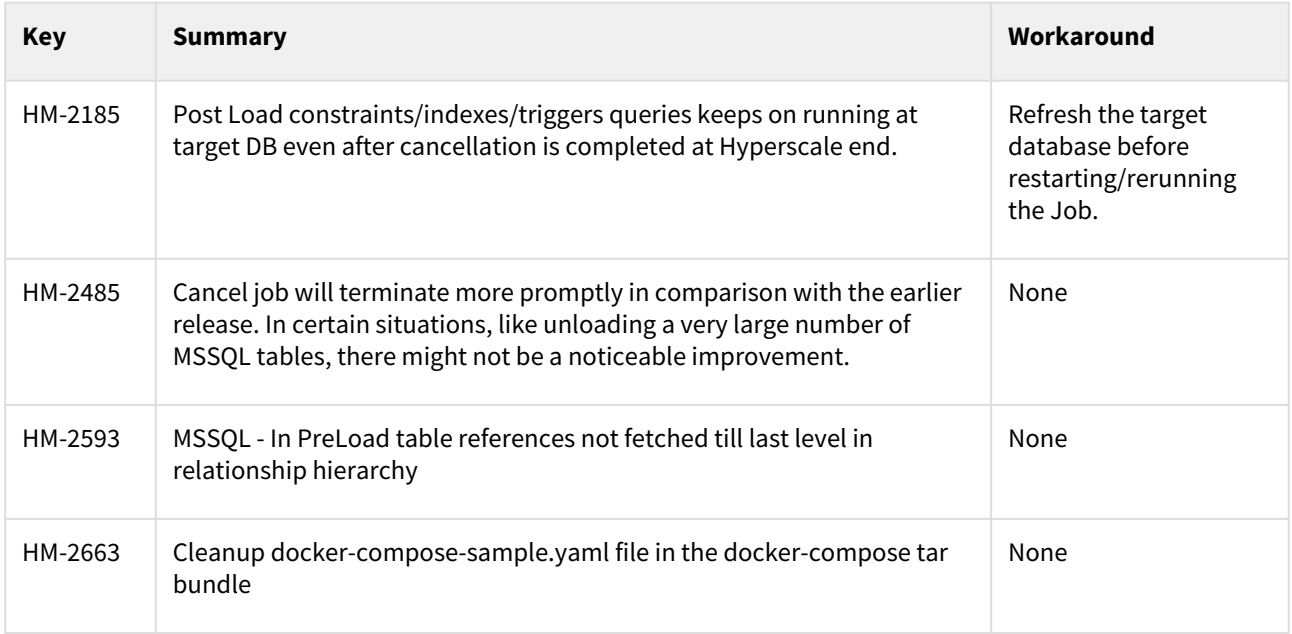

### Release 15.0.0

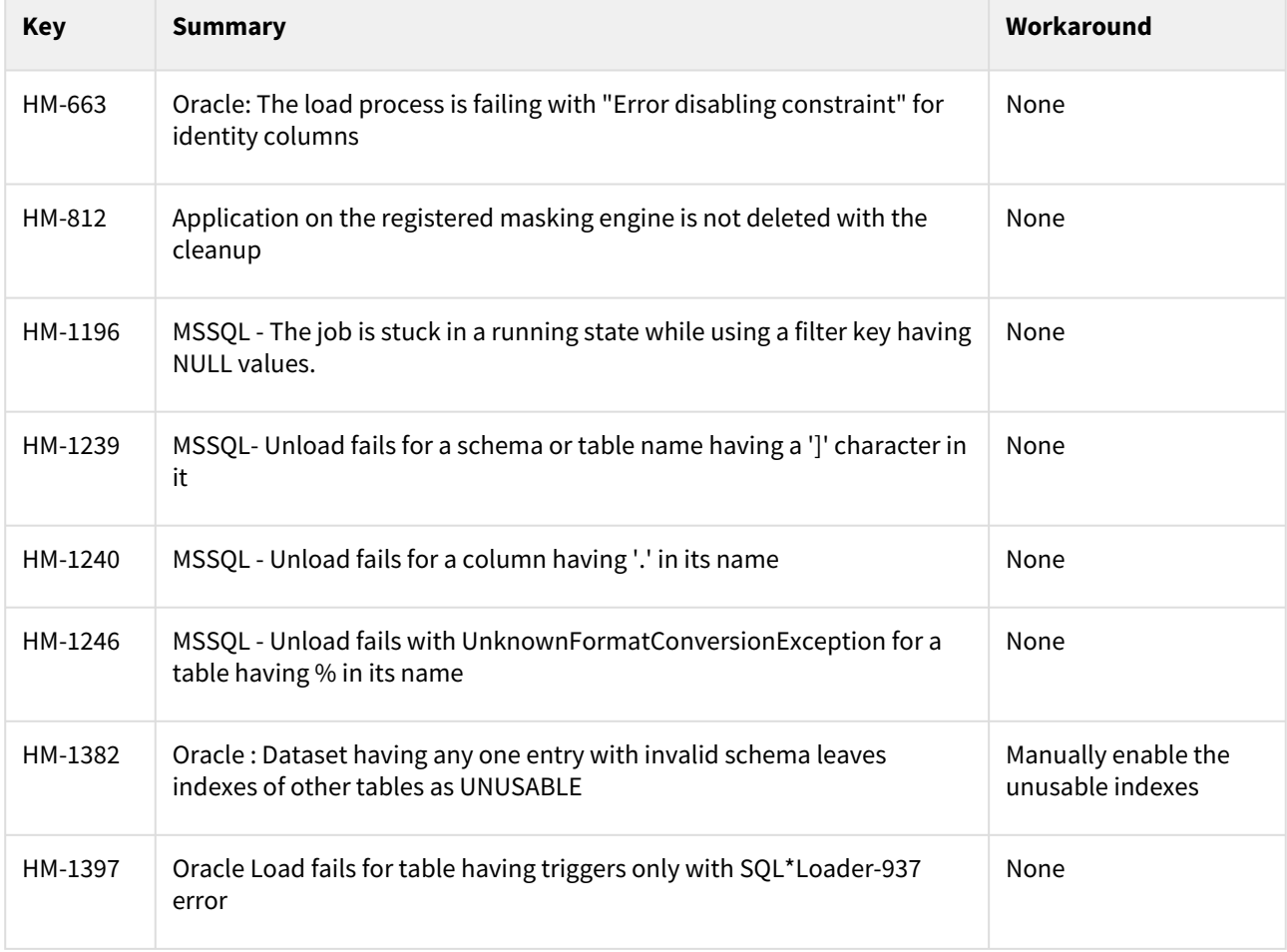

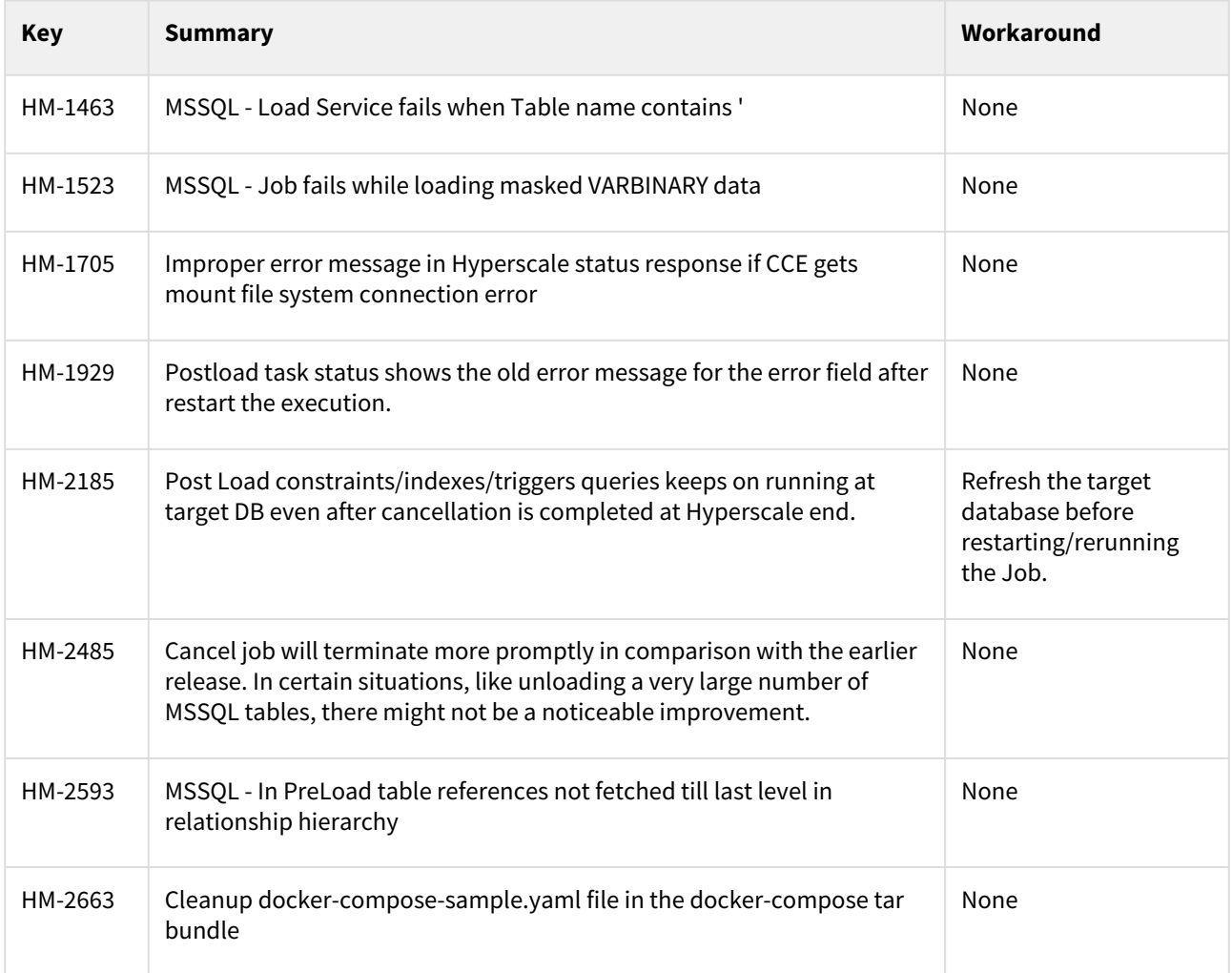

### Release 14.0.0

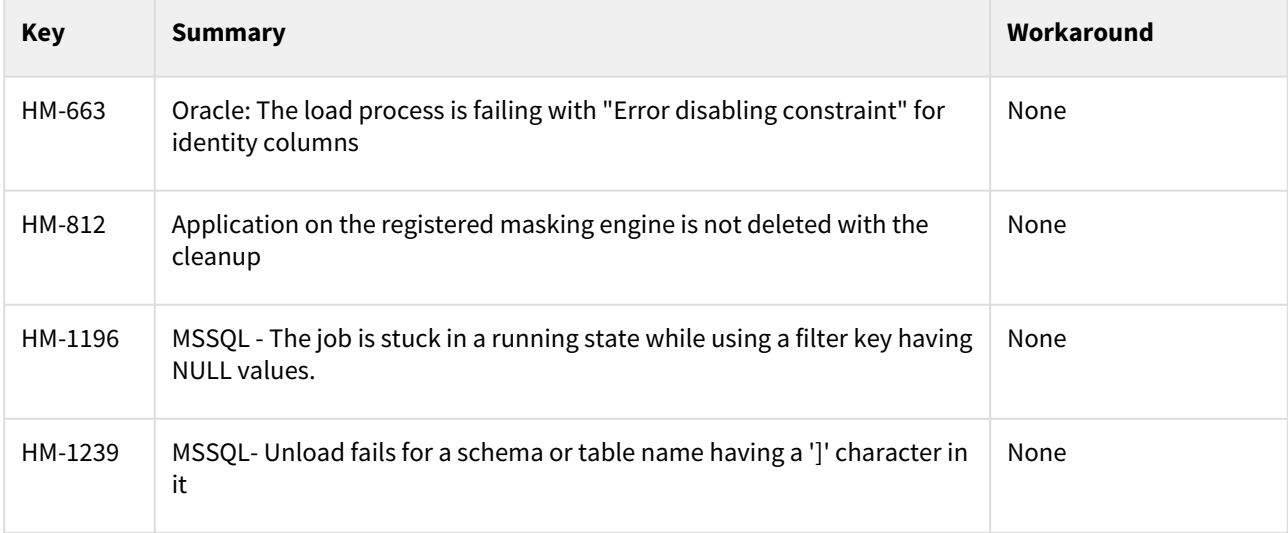

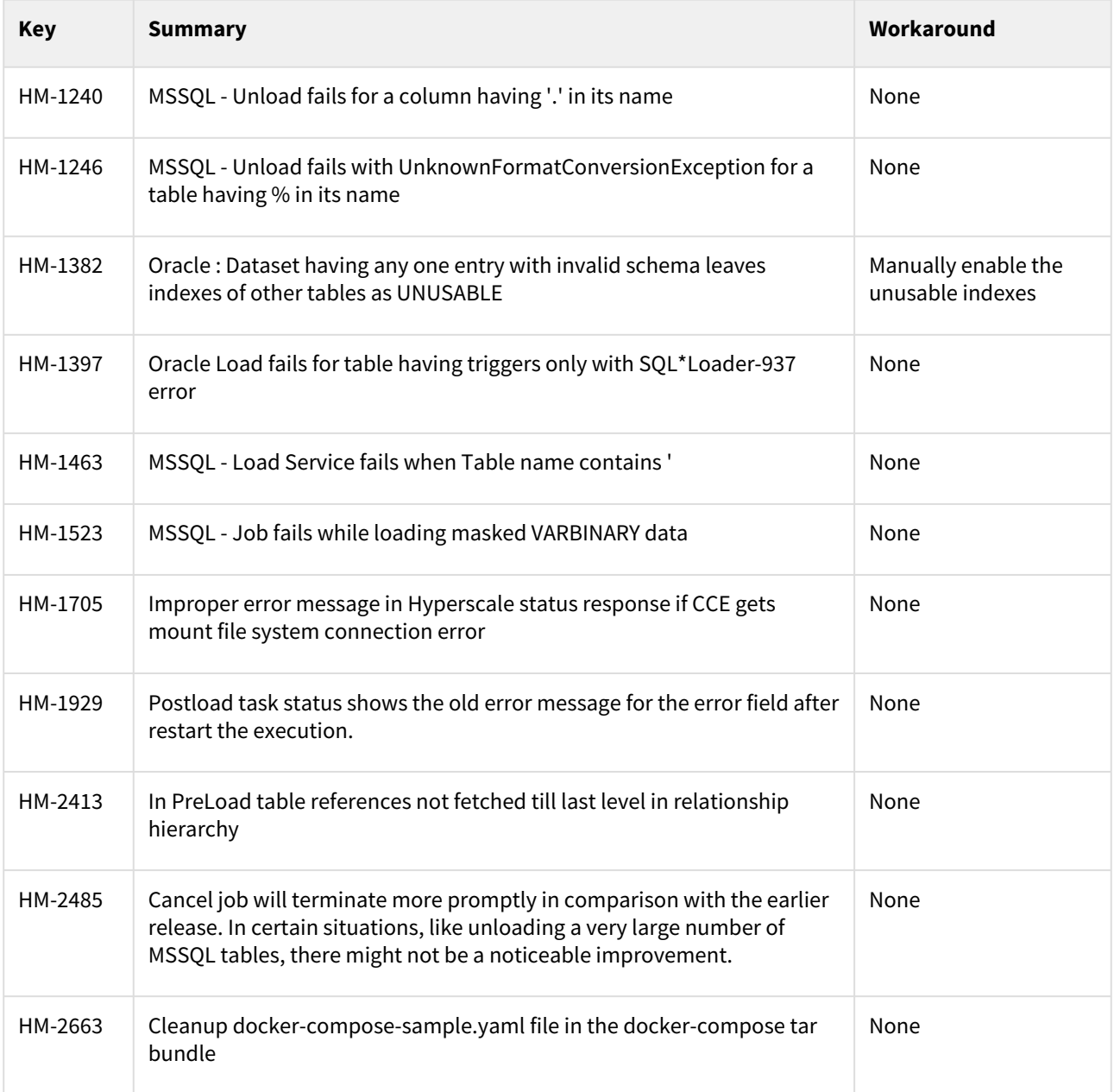

### Release 13.0.0

Delimited Files Connector

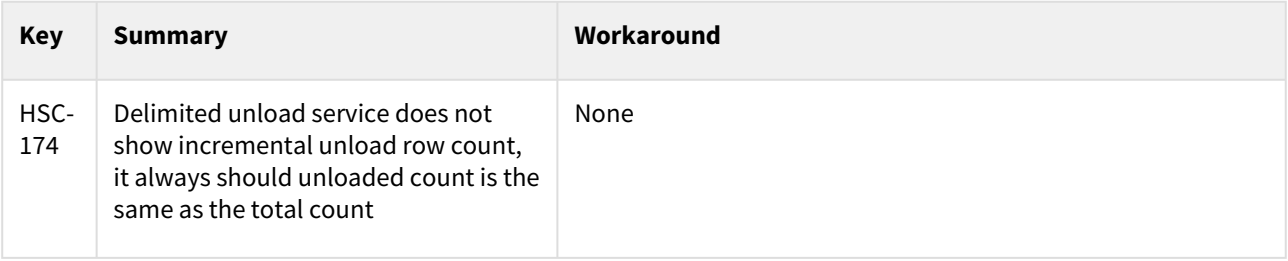

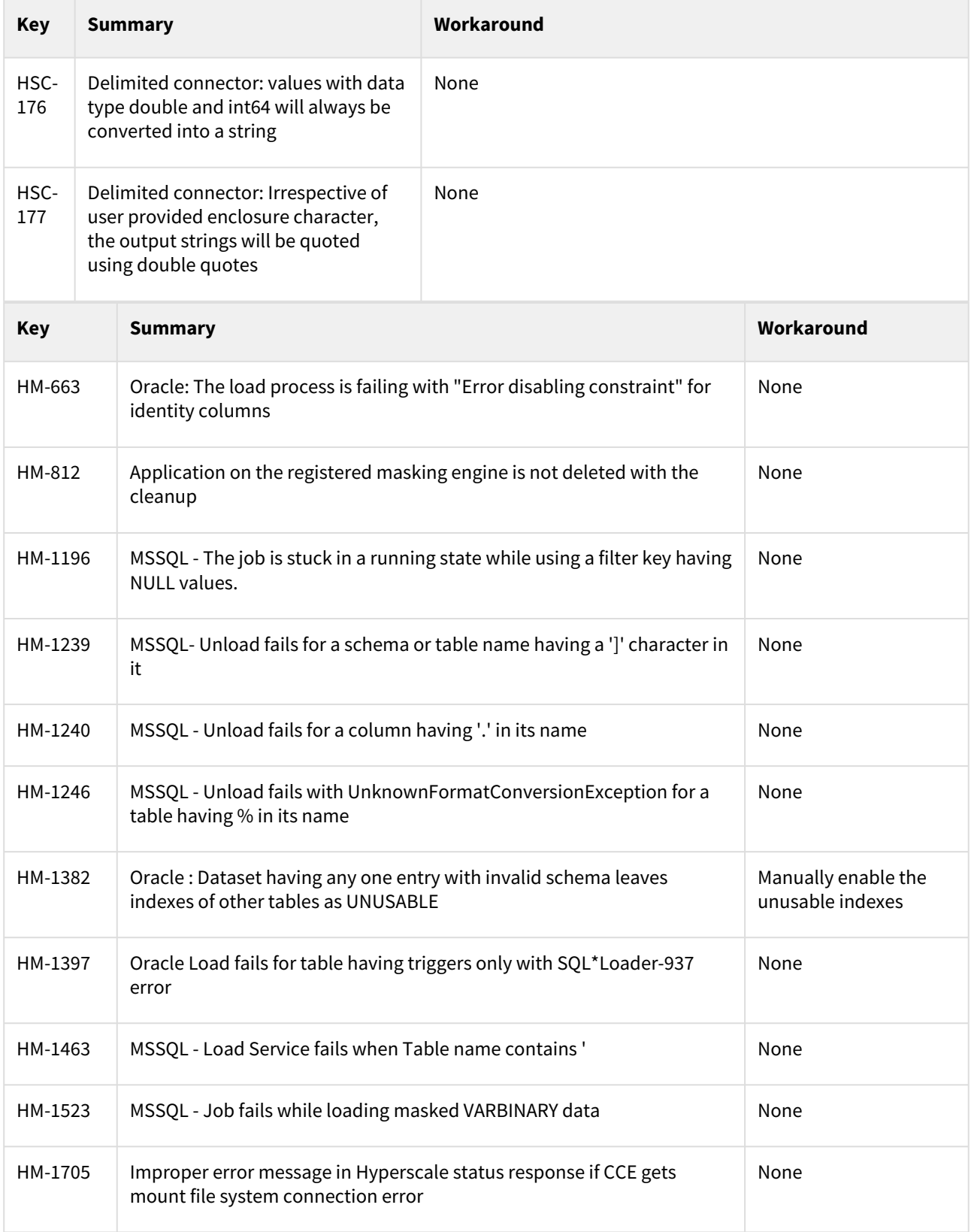

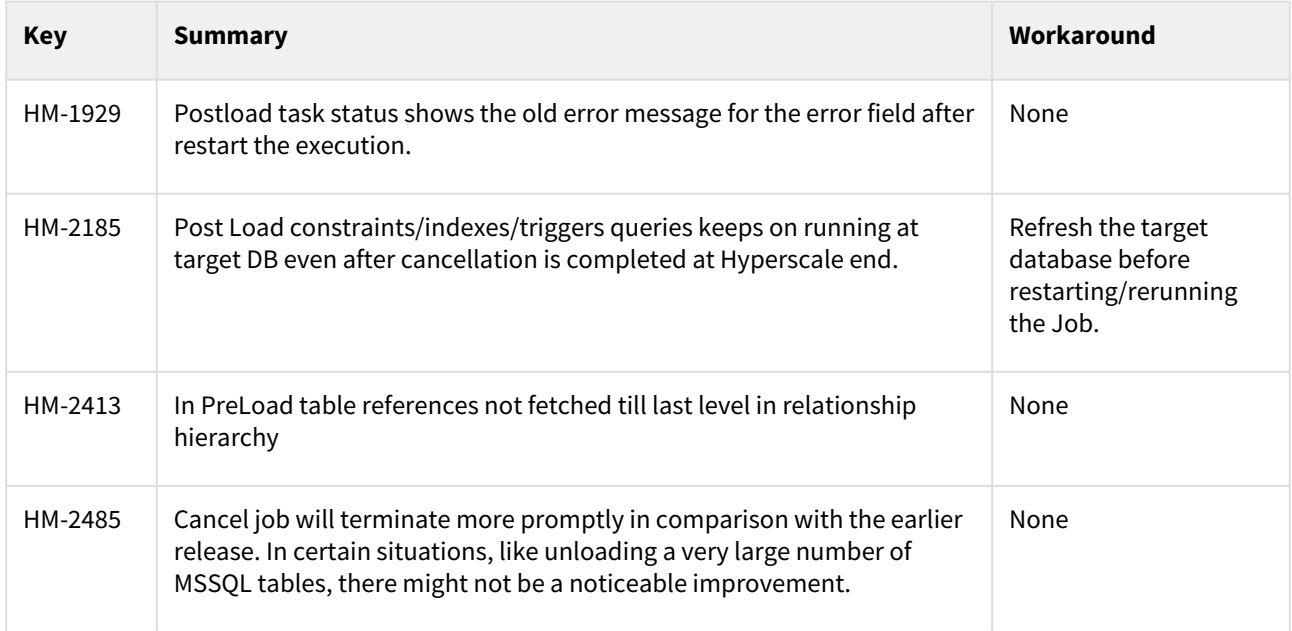

### Release 12.0.0

Delimited Files Connector

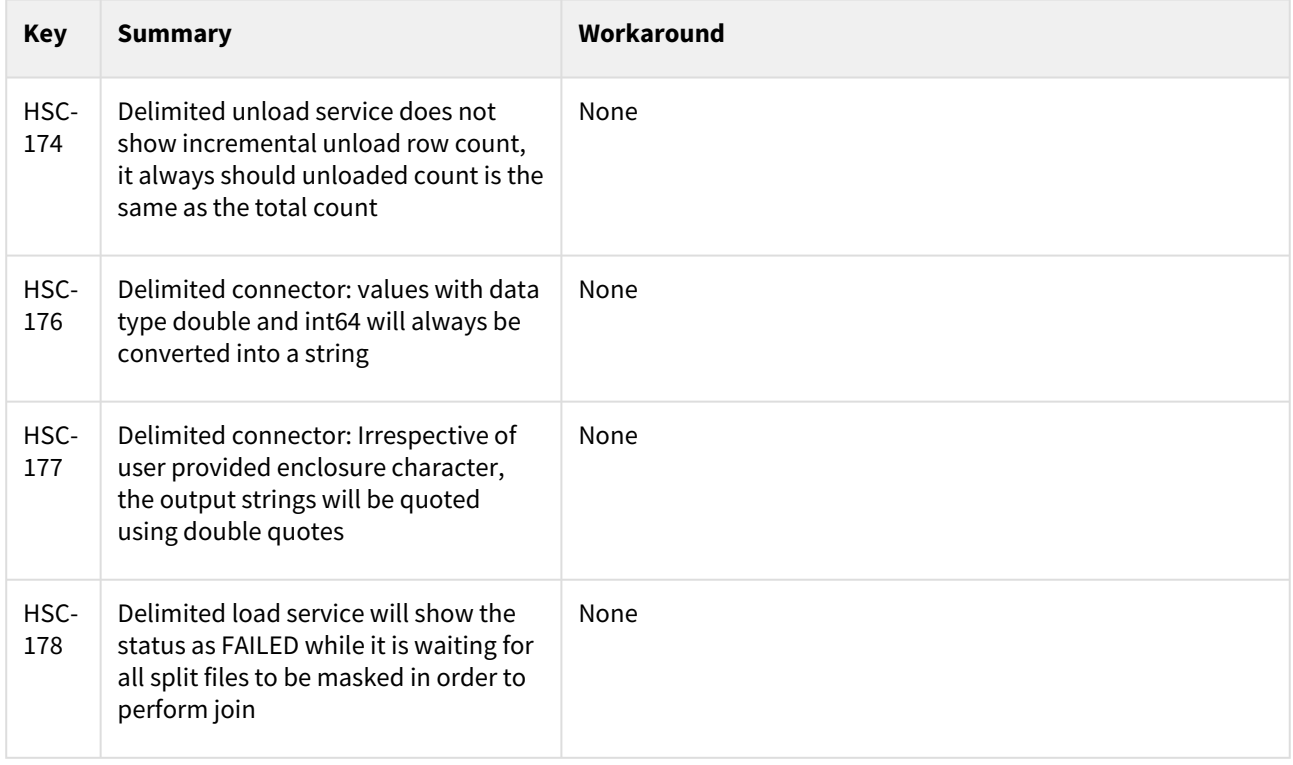

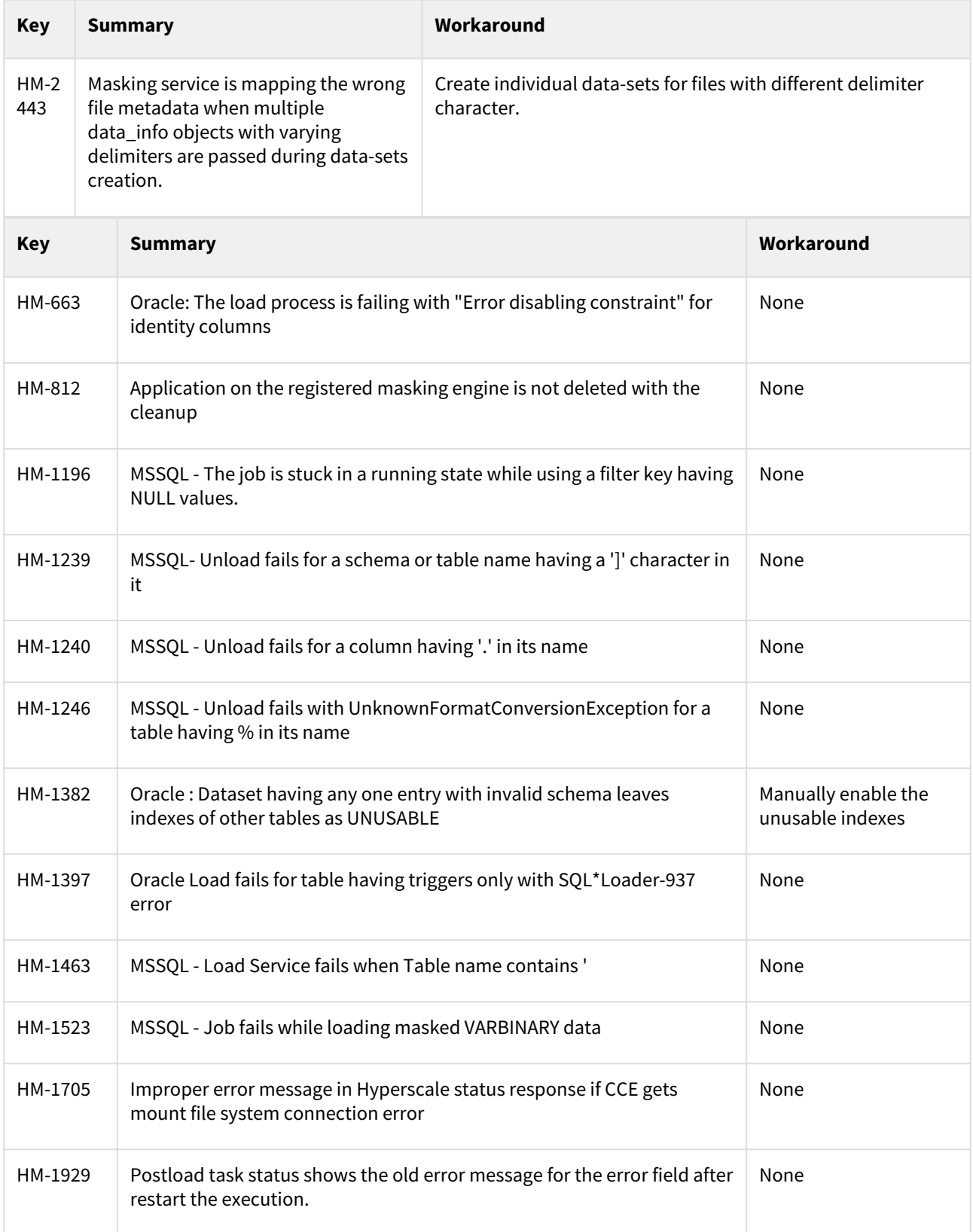

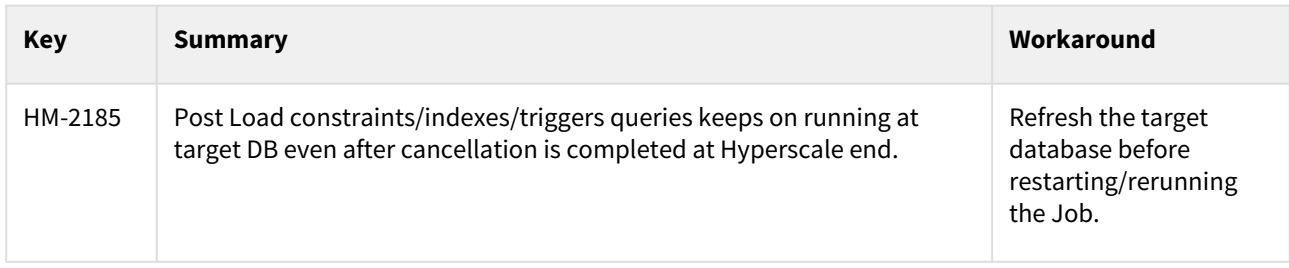

### Release 11.0.0

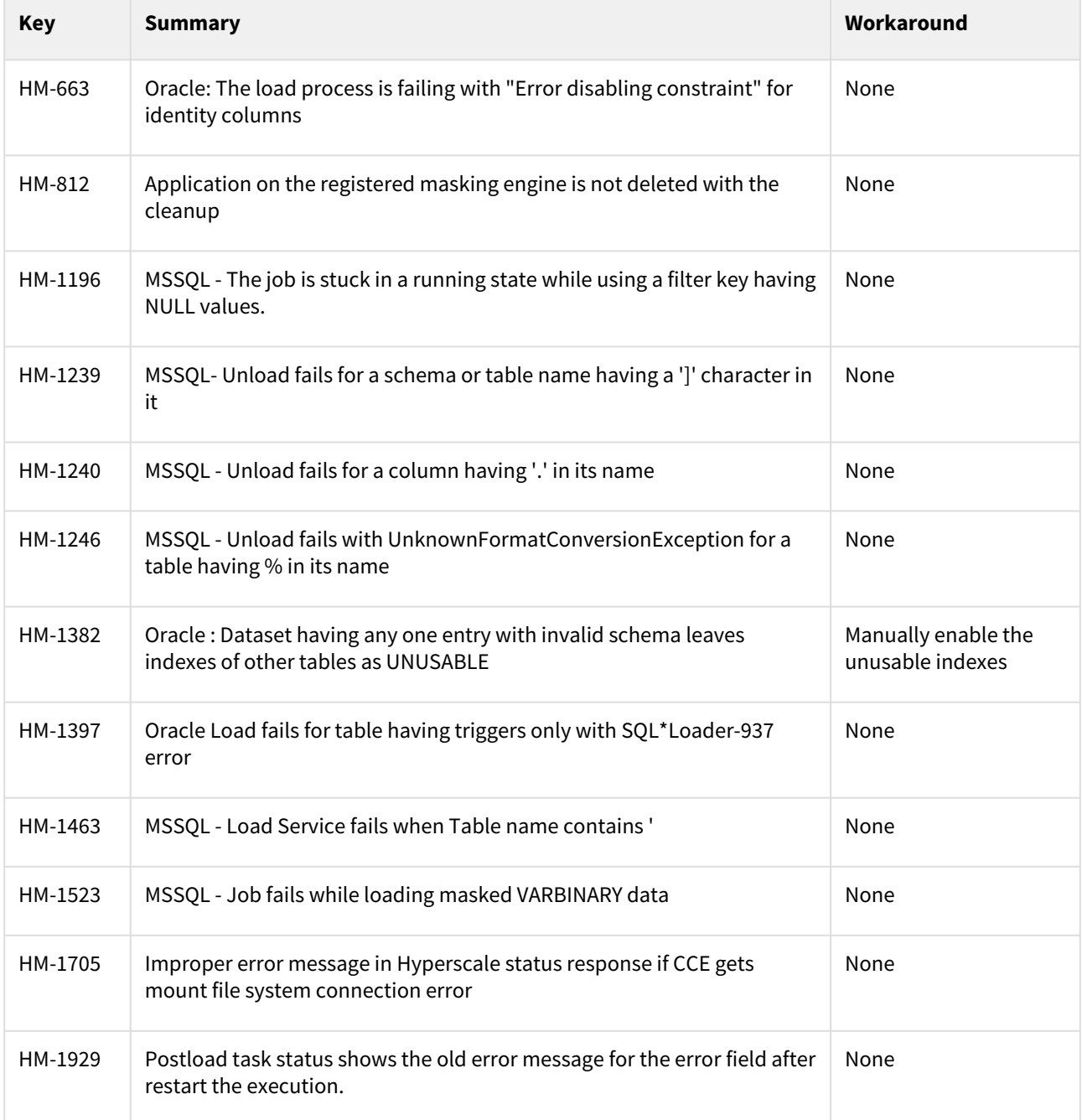

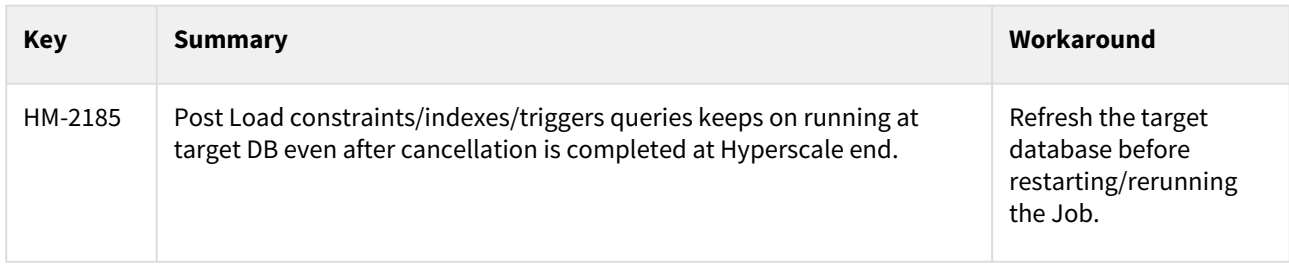

#### Release 10.0.0

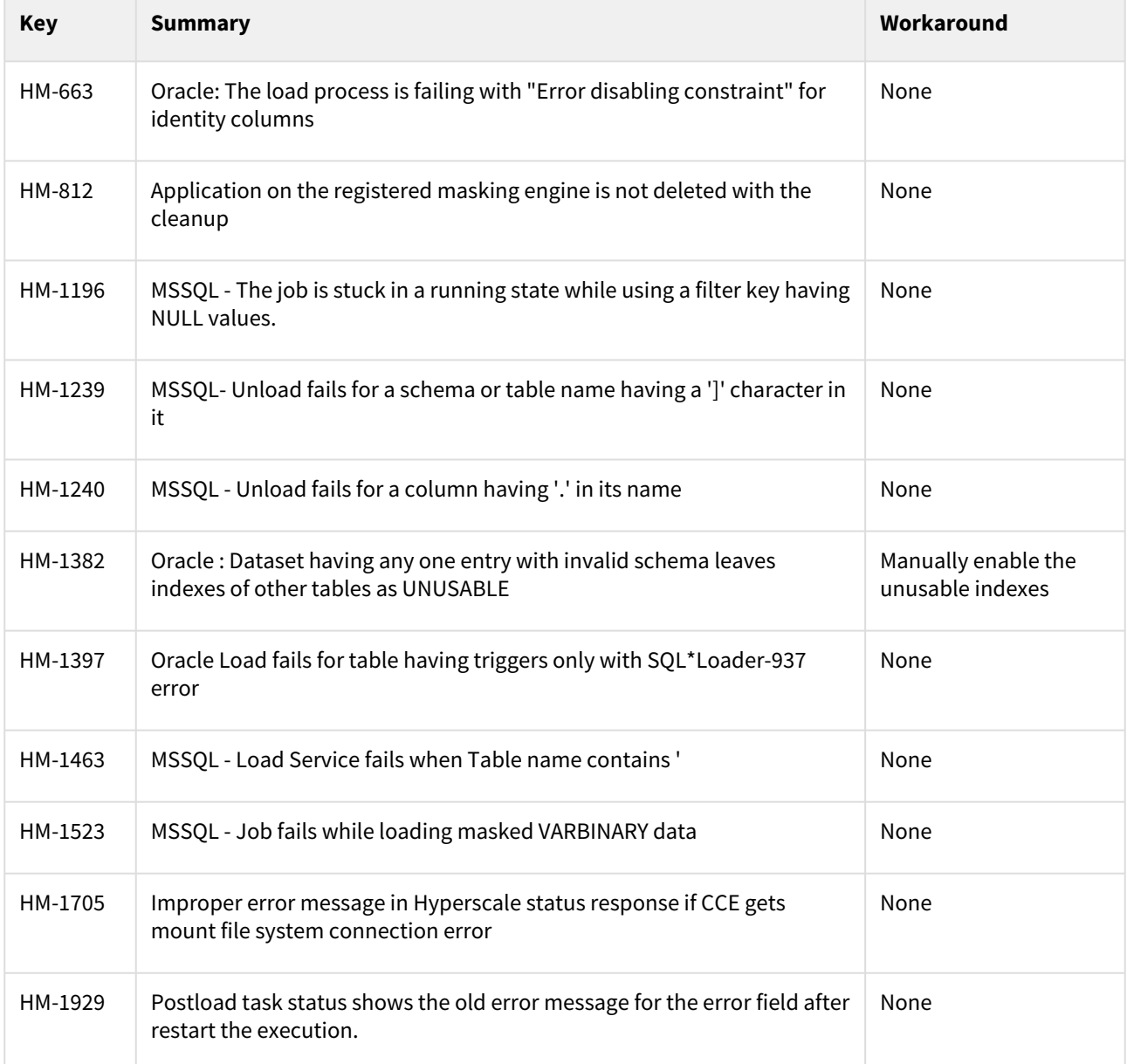

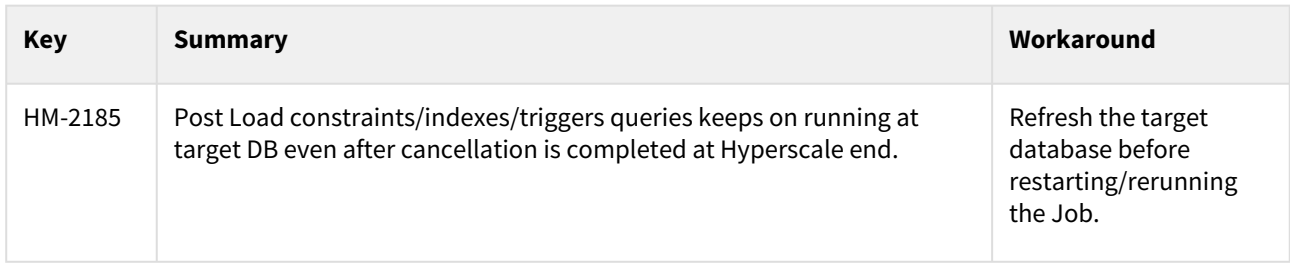

#### Release 9.0.0

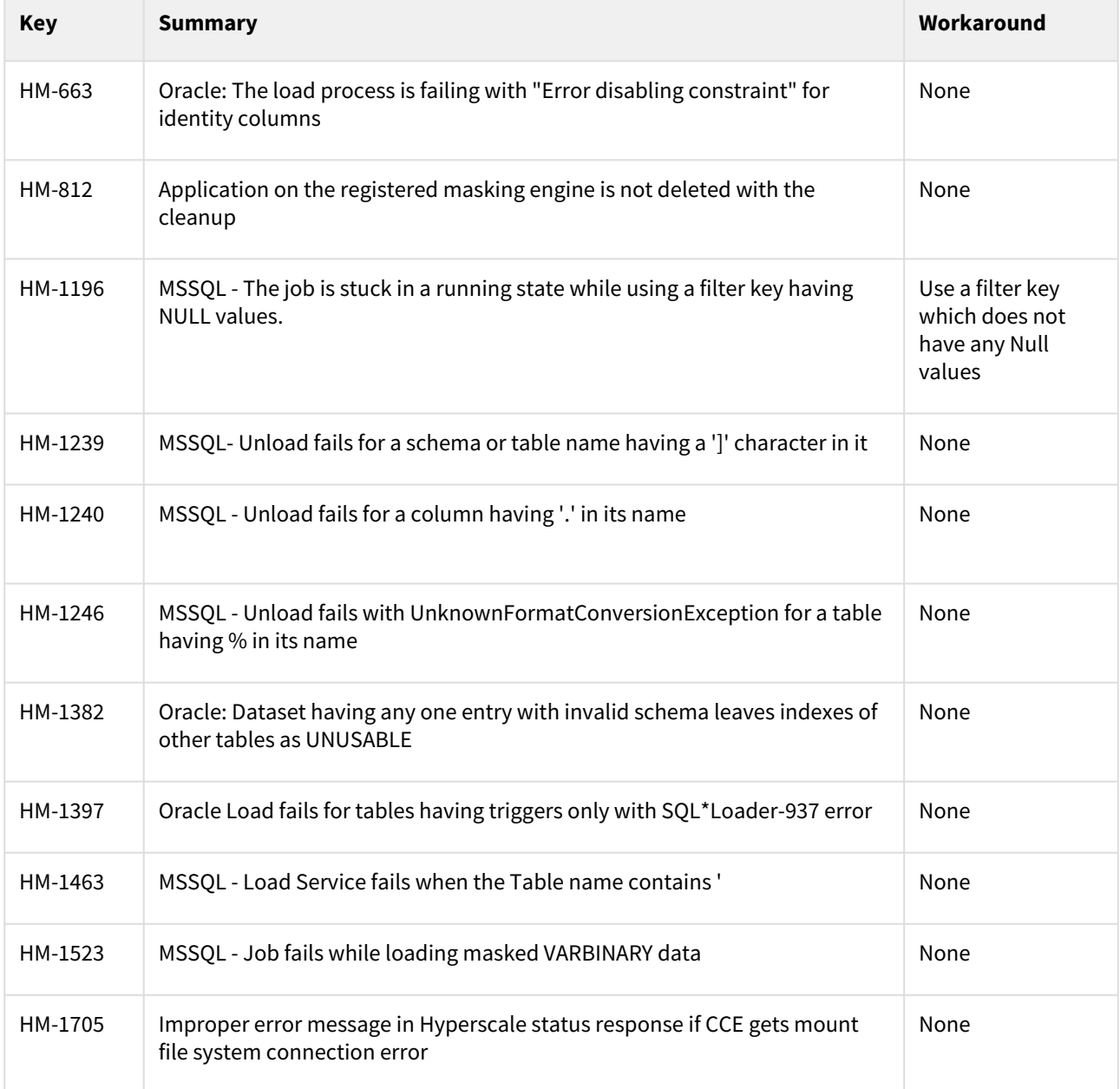

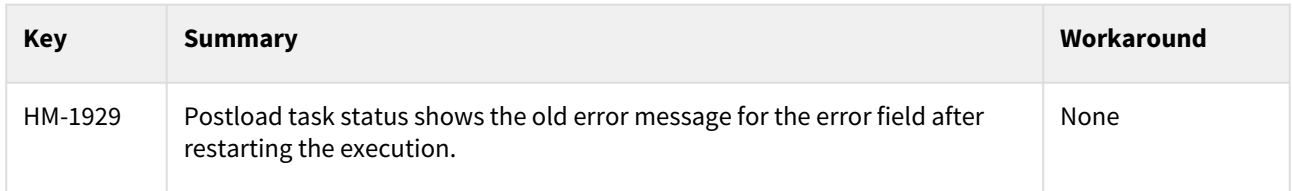

### Release 8.0.0

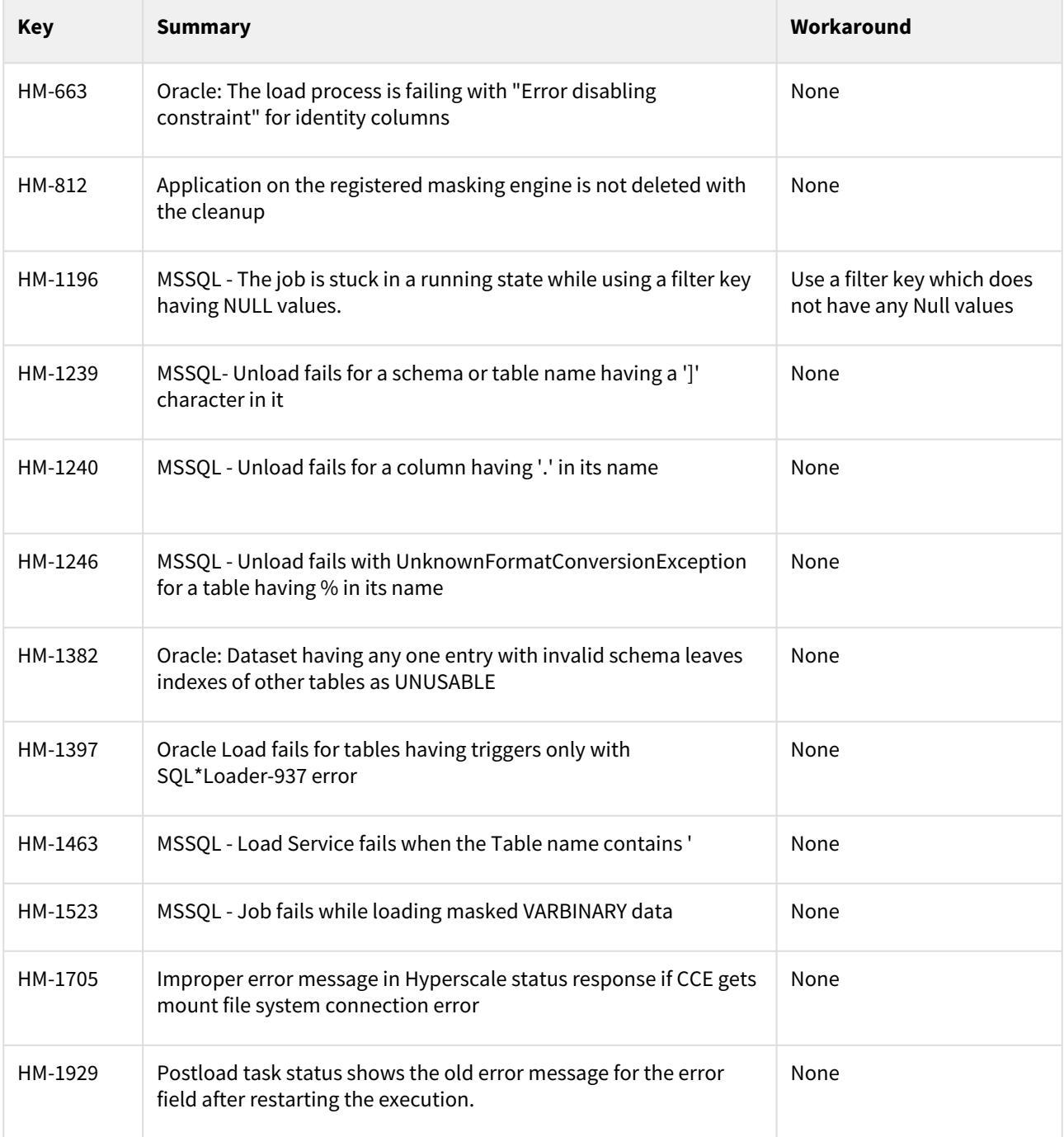

### Release 7.0.0.0

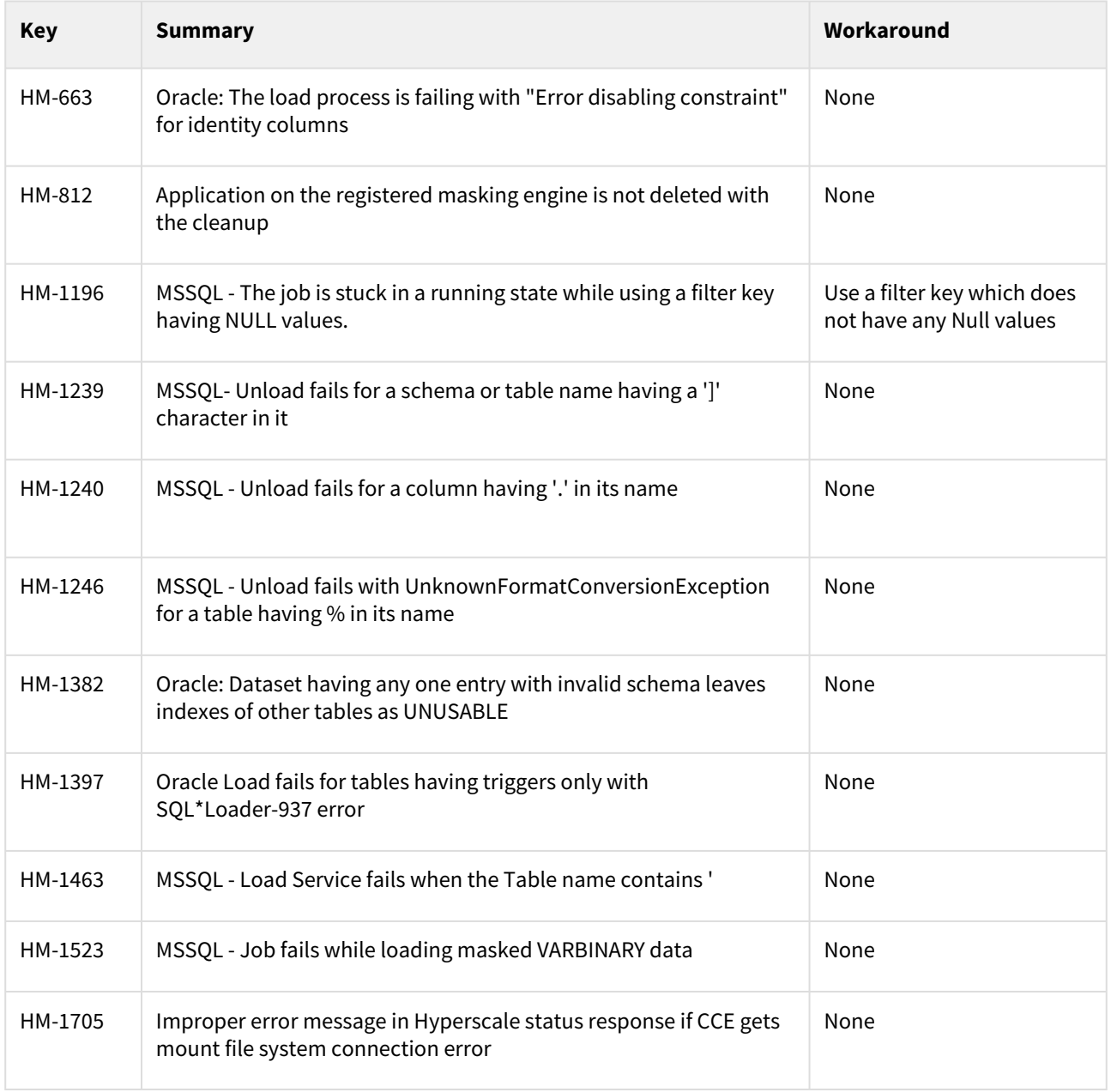

### Release 6.0.0.0

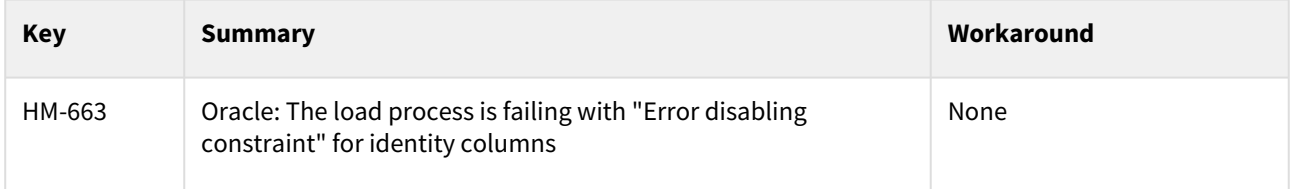

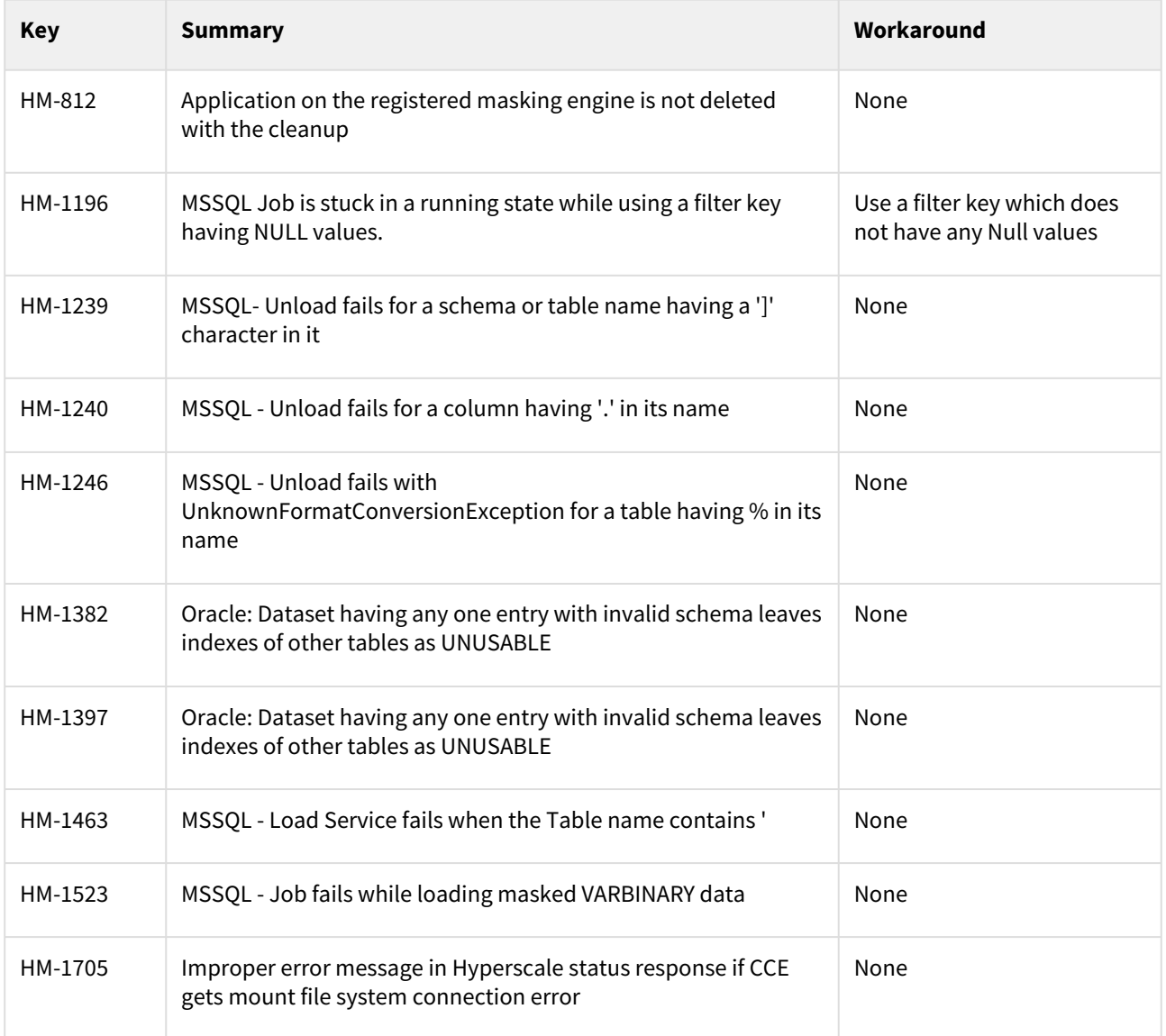

### Release 5.0.0.0

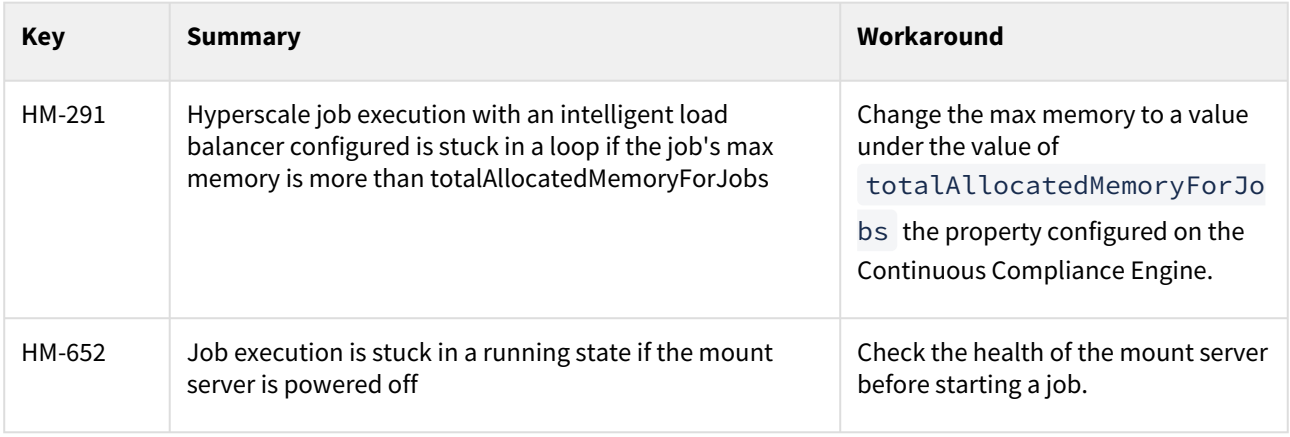

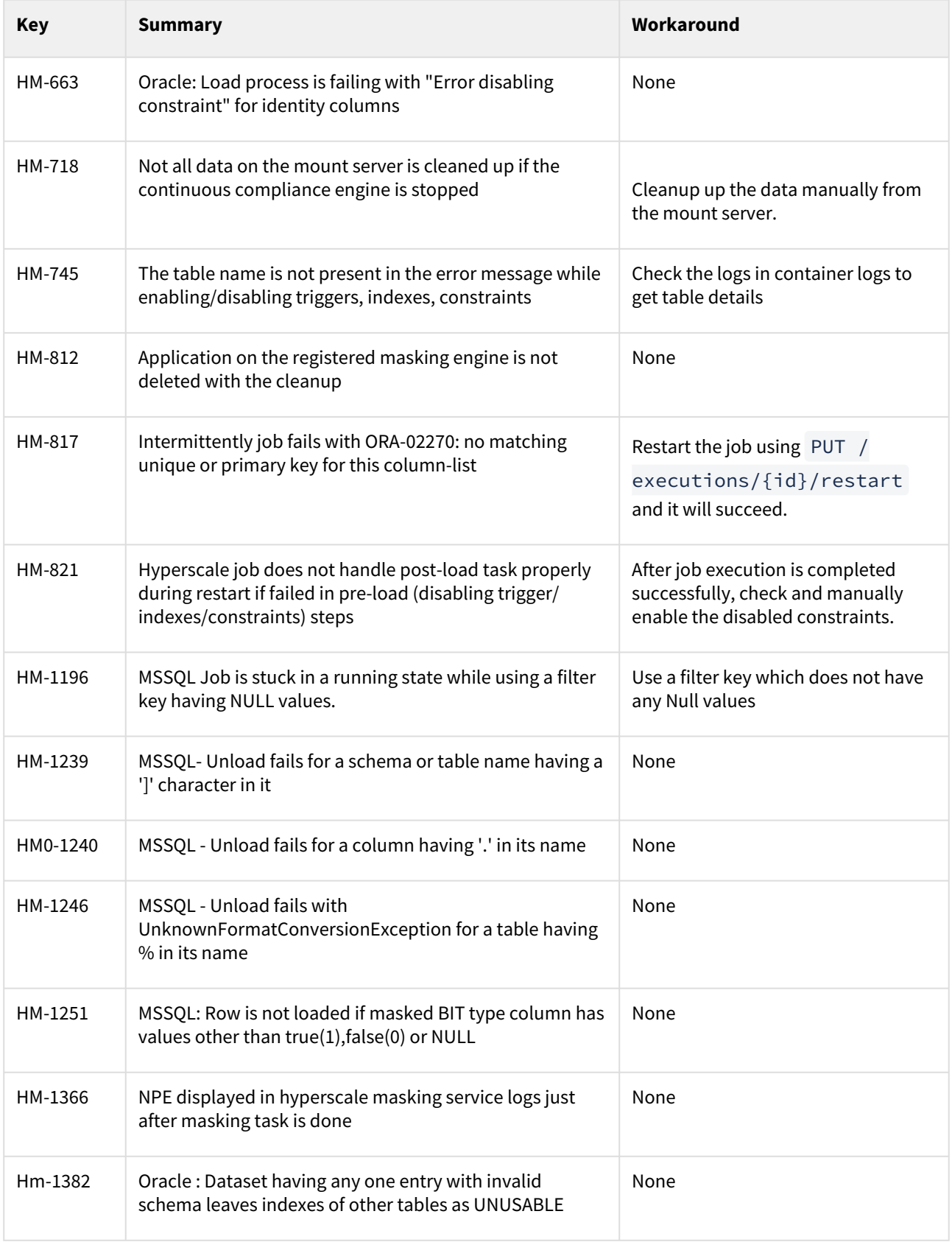
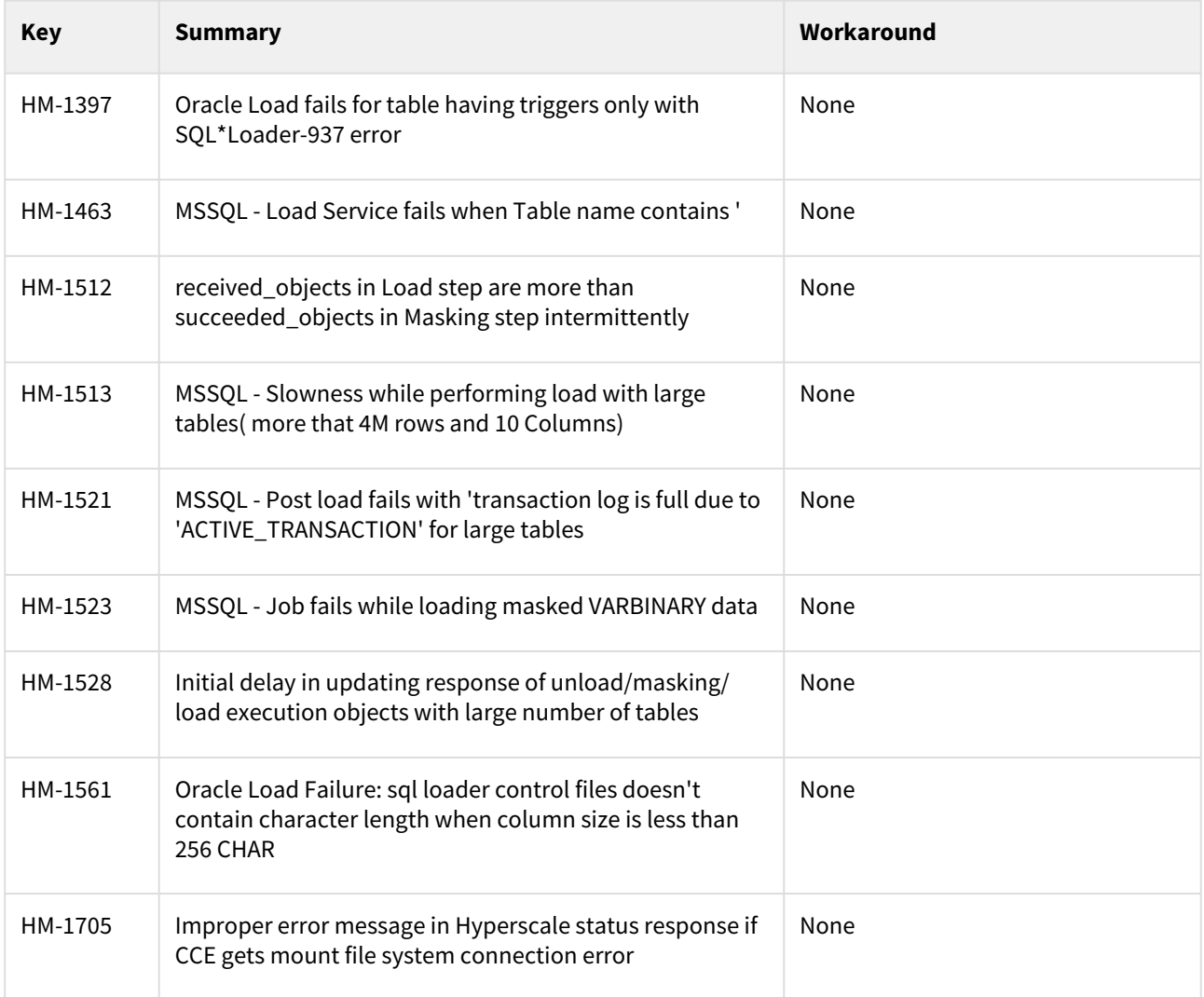

# Release 4.1.0

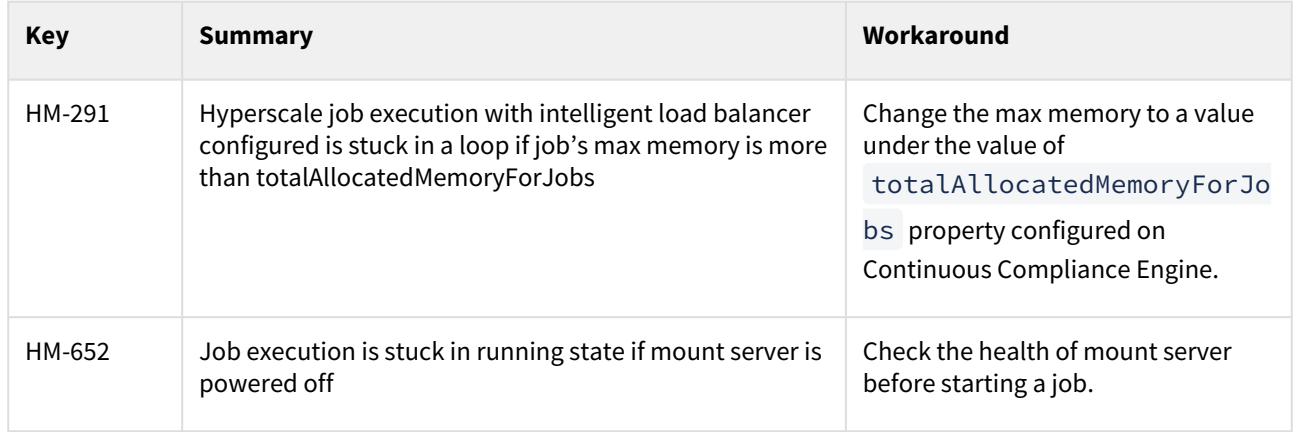

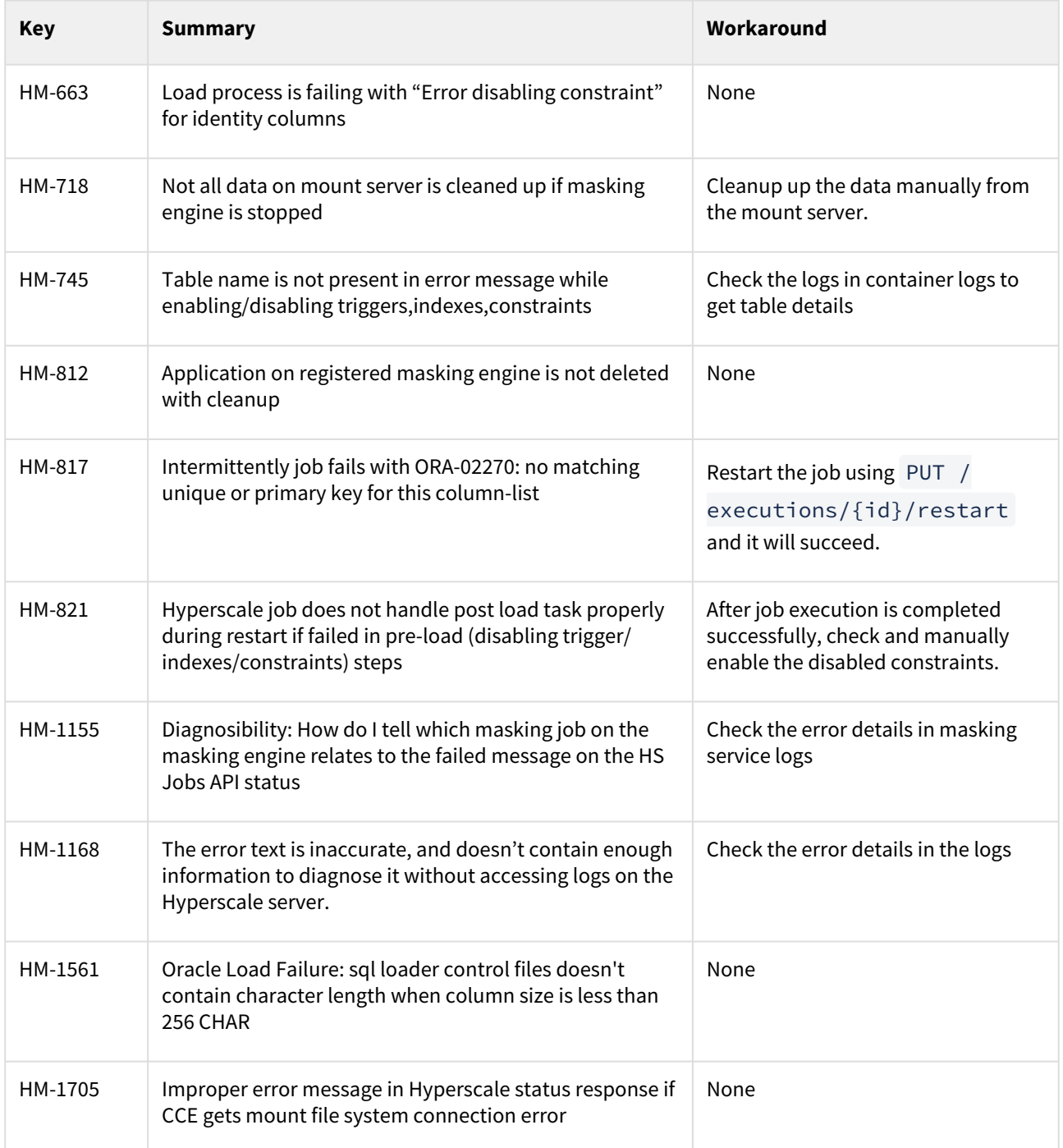

# Release 4.0.0

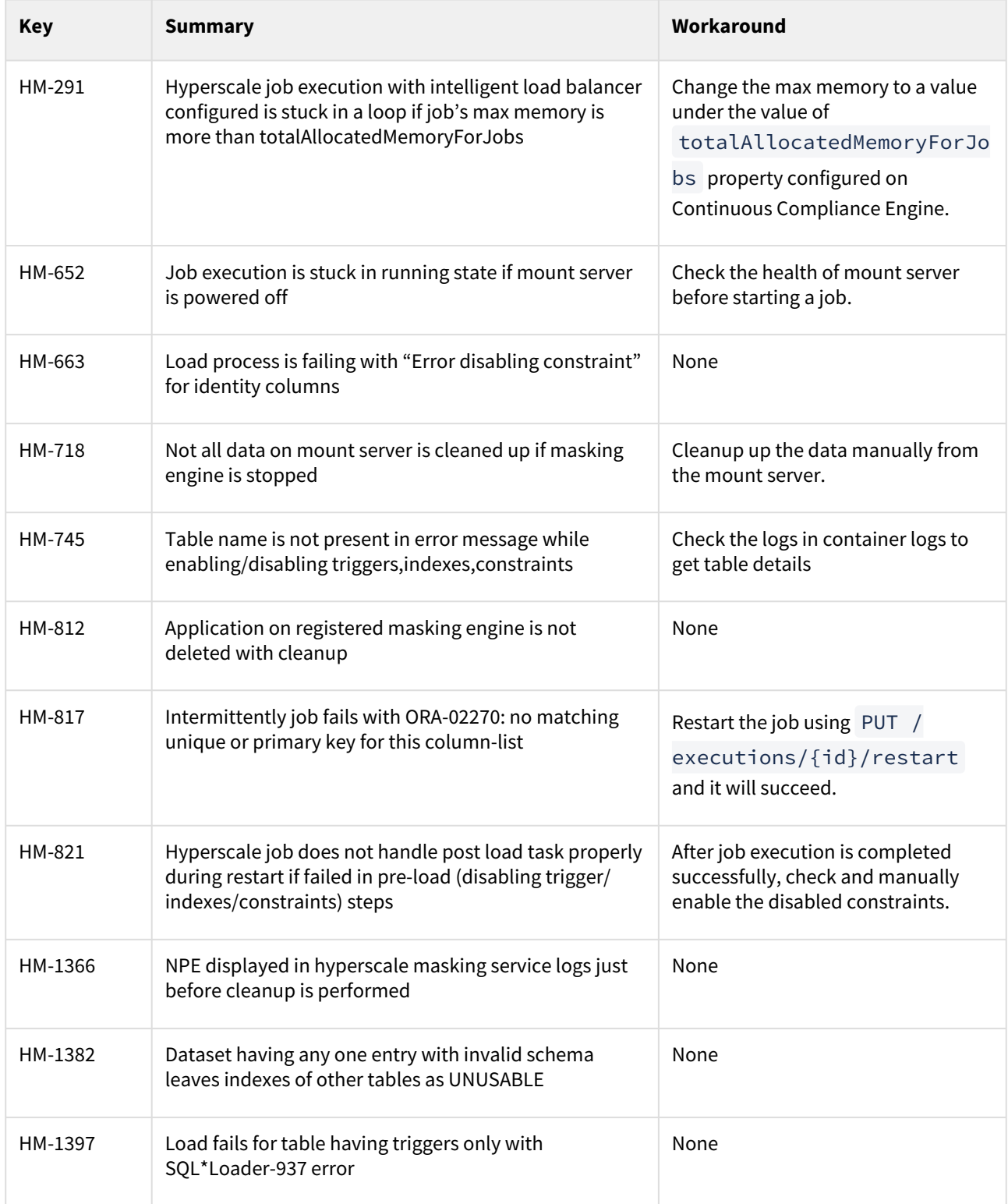

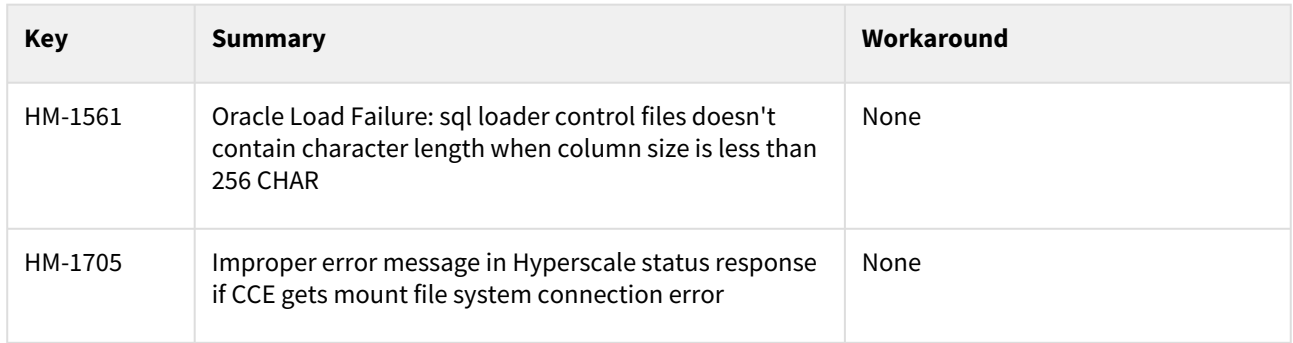

# Release 3.0.0.1

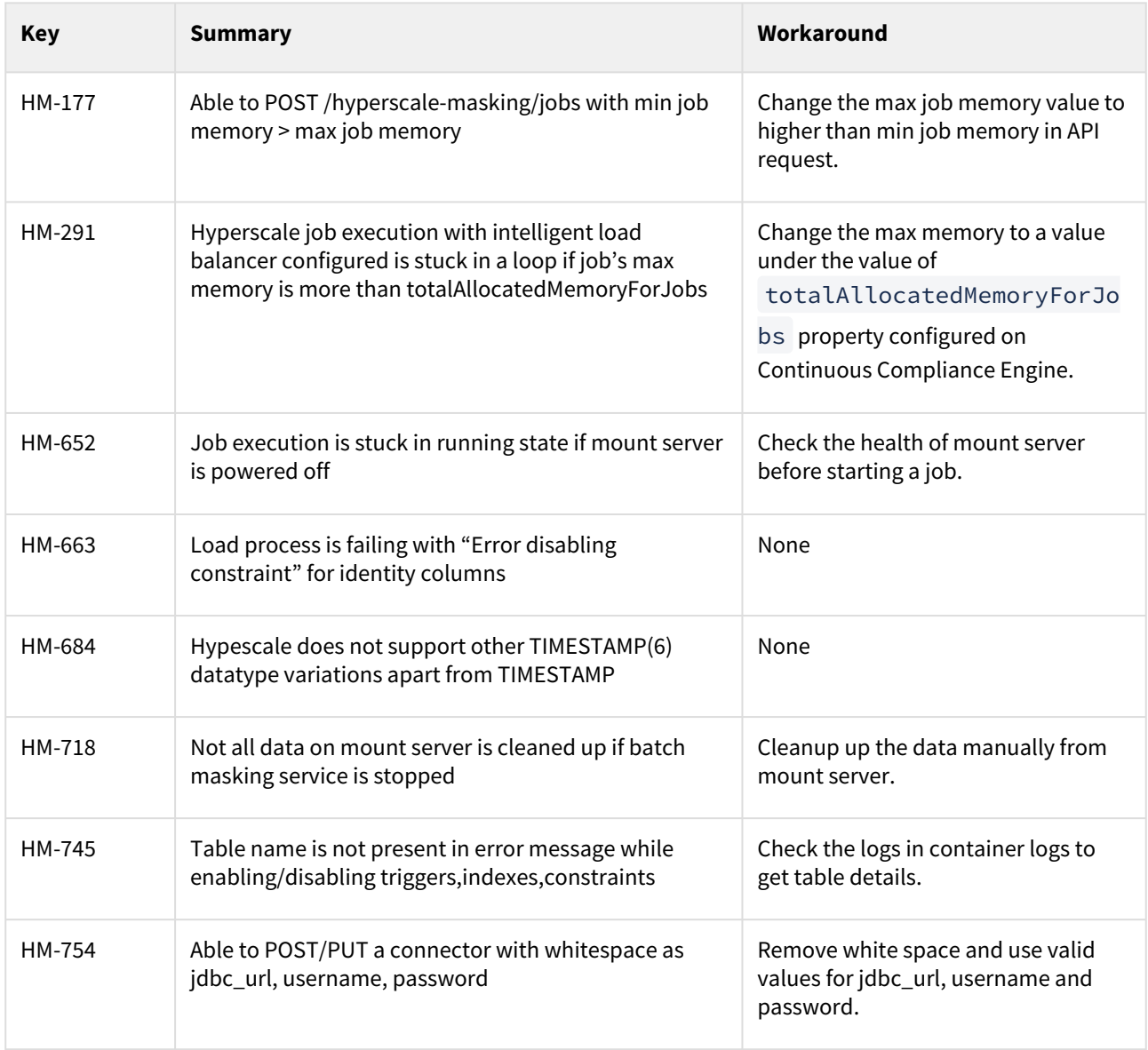

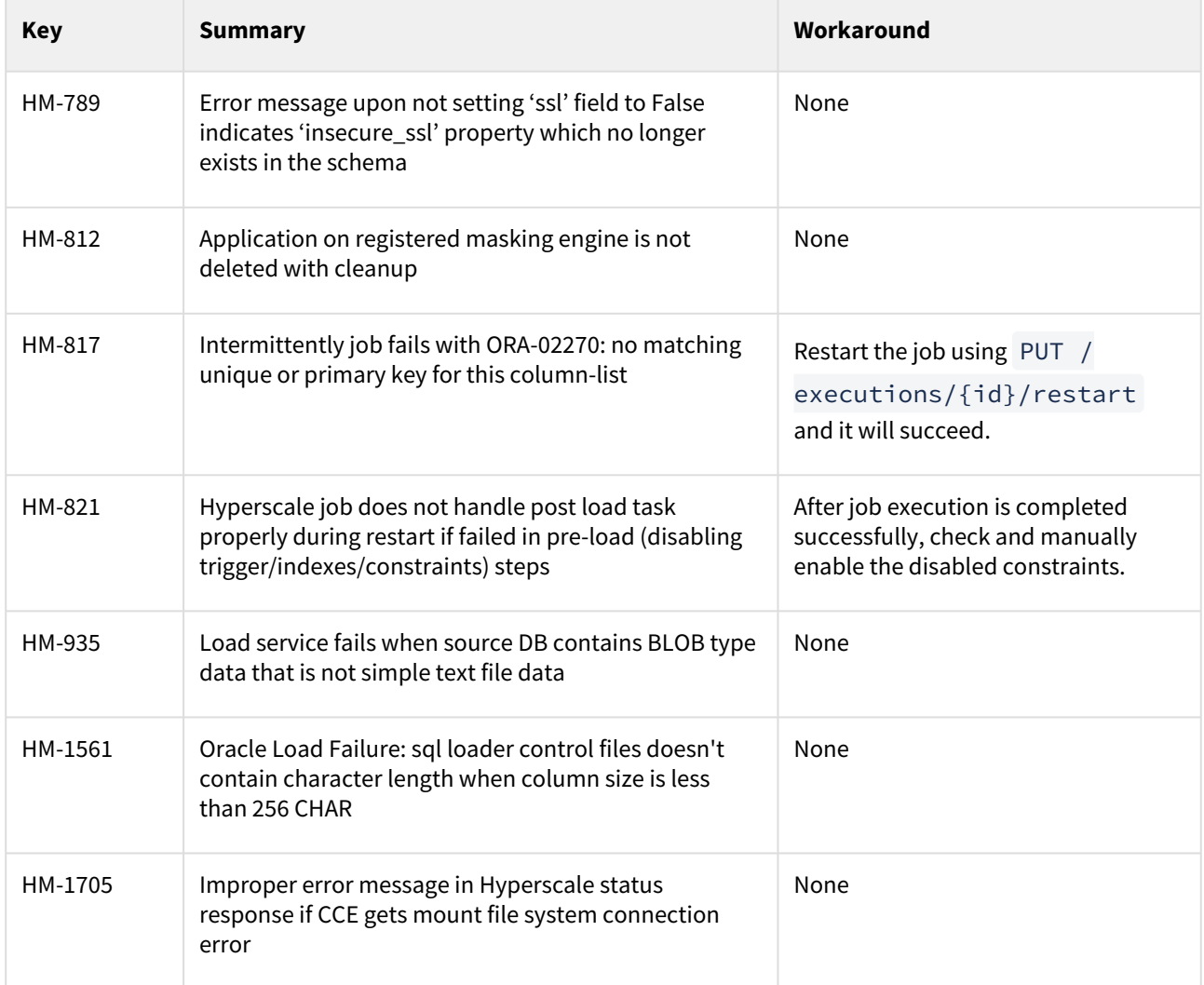

# Release 3.0.0

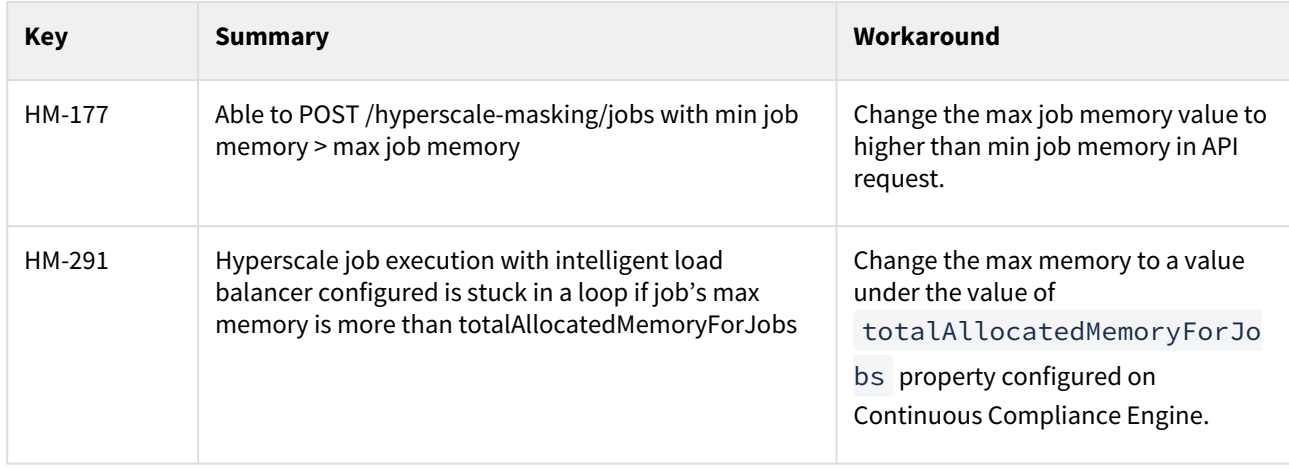

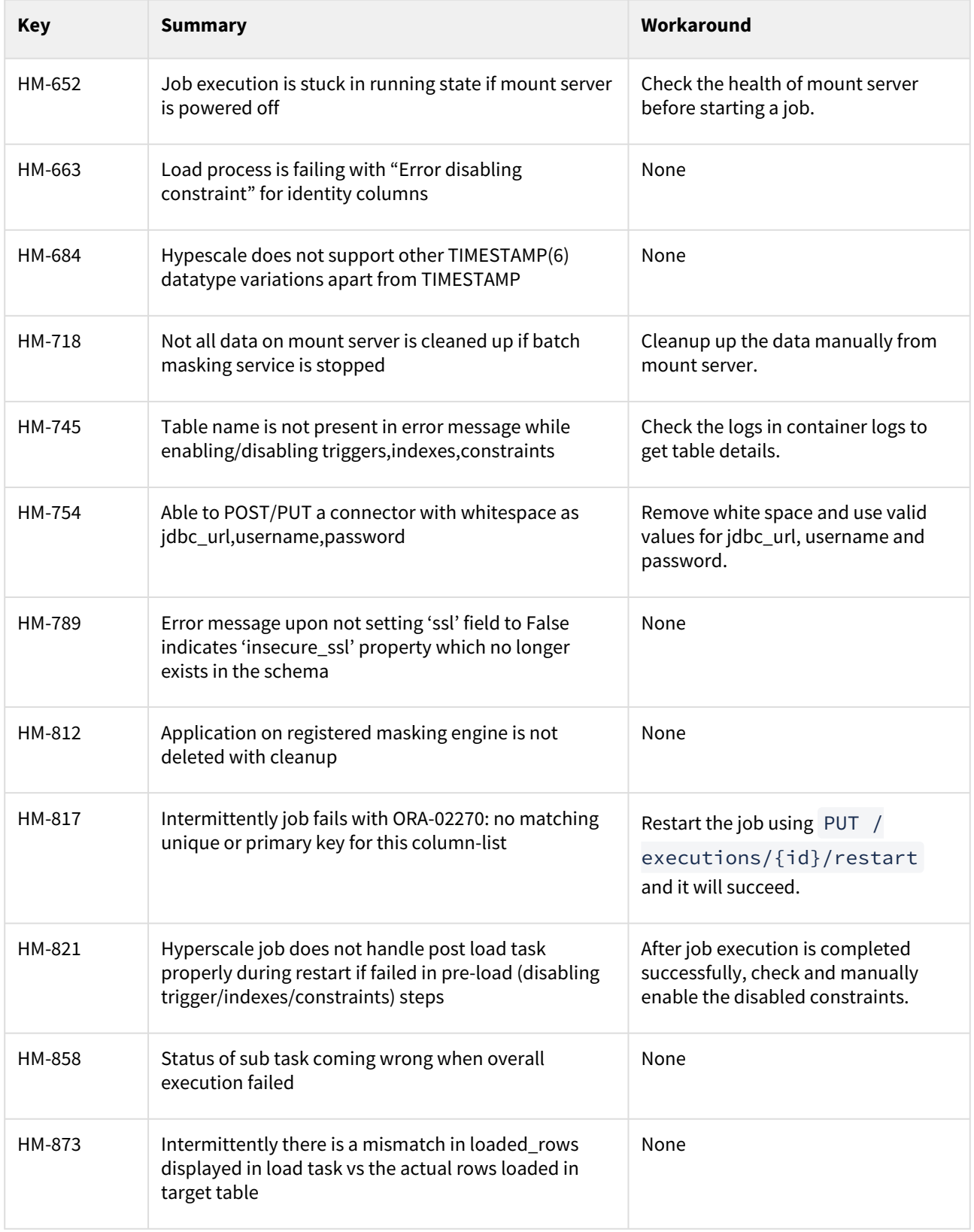

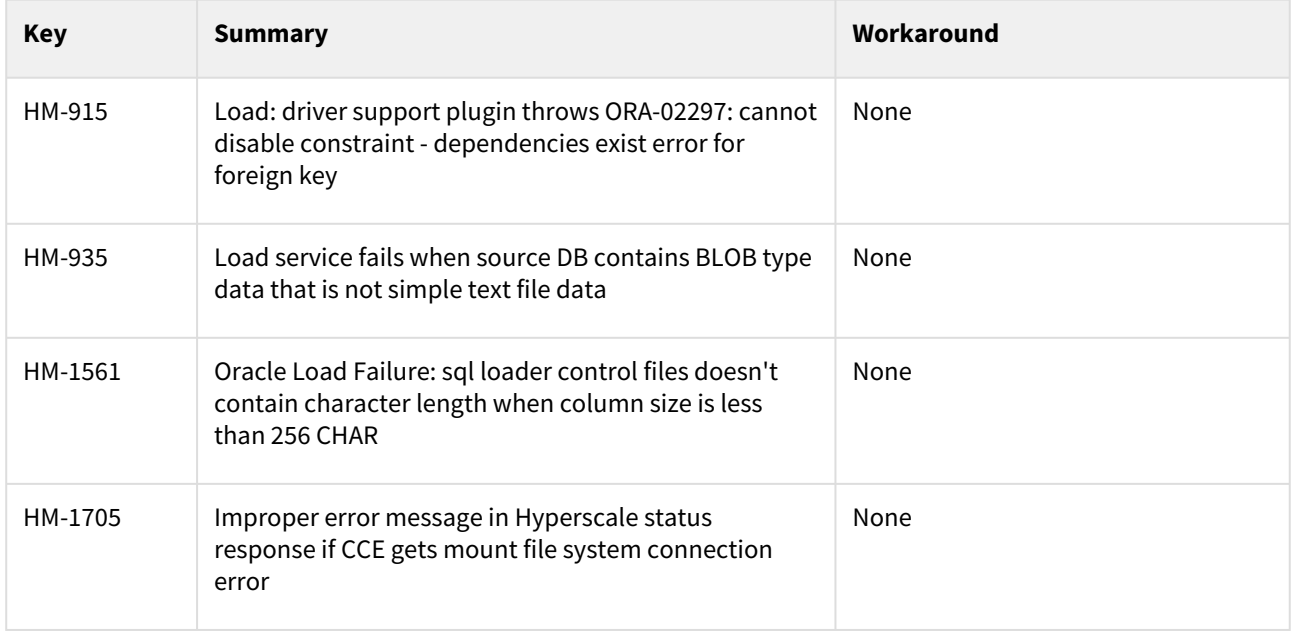

# Release 2.0.0

The following is a list of the known issues in the Hyperscale Compliance version 2.0.0.

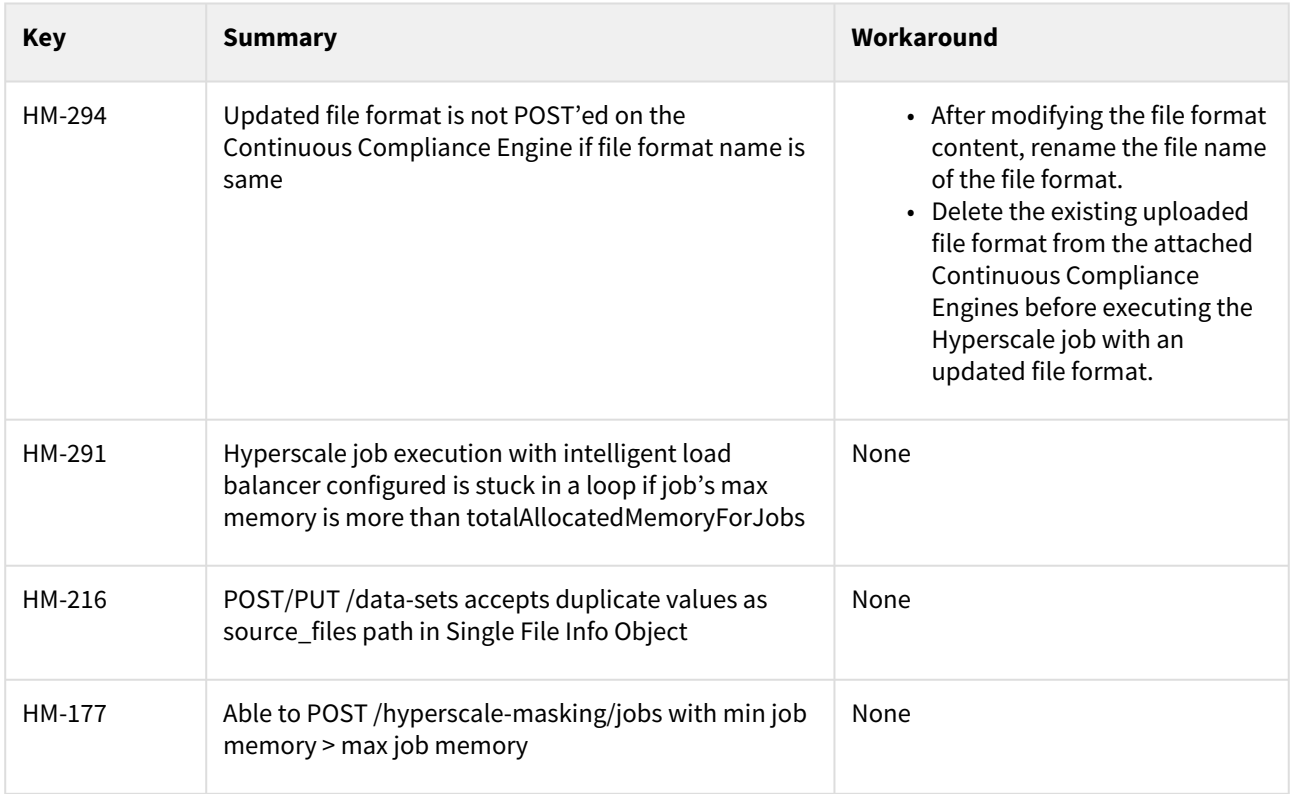

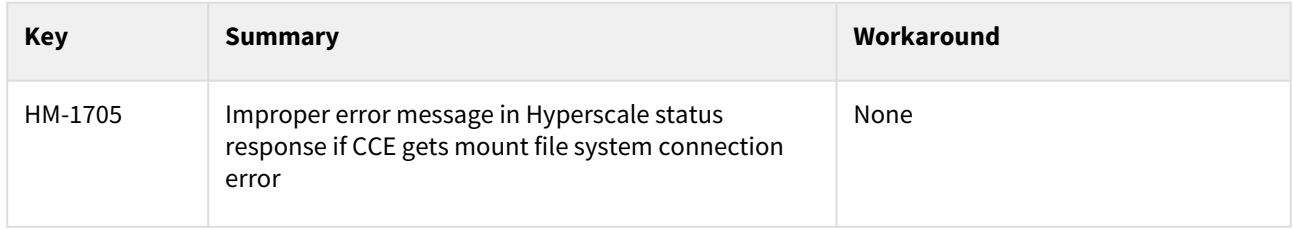

# Overview

Hyperscale Compliance is an API-based interface that is designed to enhance the performance of masking large datasets. It allows you to achieve faster masking results using the existing Delphix Continuous Compliance offering without adding the complexity of configuring multiple jobs. Hyperscale Compliance first breaks the large and complex datasets into numerous modules and then orchestrates the masking jobs across multiple Continuous Compliance Engines. In general, datasets larger than 10 TB in size will see improved masking performance when run on the Hyperscale architecture.

# Hyperscale Compliance deployment architecture

For achieving faster masking results, Hyperscale Compliance uses bulk import or export utilities of data sources. Using these utilities, it exports the data into smaller chunks of delimited files. The Hyperscale Compliance Orchestrator then configures the masking jobs of all the respective chunks across multiple Continuous Compliance Engines. Upon successful completion of the masking jobs, the masked data is imported back into the database.

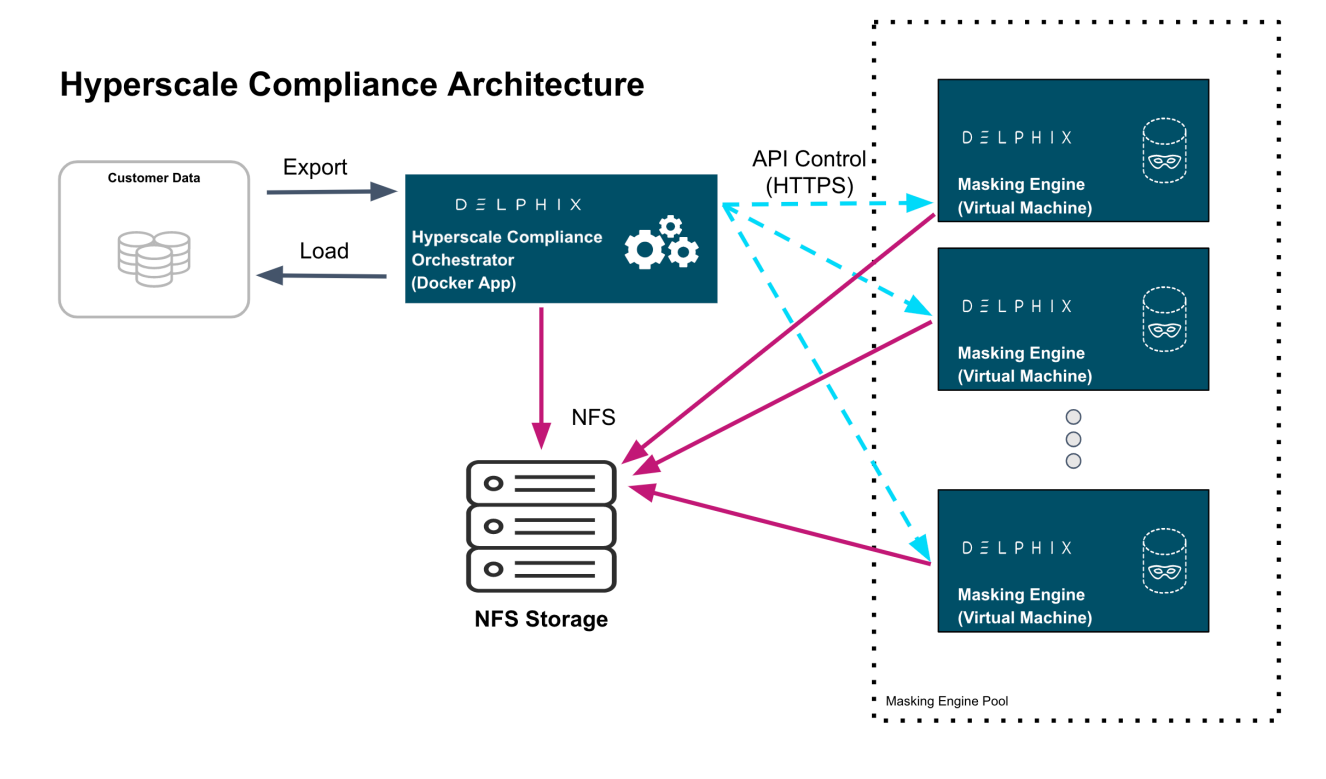

# Hyperscale Compliance components

The Hyperscale Compliance architecture consists of four components mainly; the Hyperscale Compliance Orchestrator, Source/Target Connectors, the Continuous Compliance Engine Cluster, and the Staging Server.

## Hyperscale Compliance Orchestrator

The Hyperscale Compliance Orchestrator is responsible for unloading the data from the source and horizontally scaling the masking process by initiating multiple parallel masking jobs across nodes in the Continuous Compliance Engine cluster. Once data is masked, it loads it back to the target data sources. Depending on the number of nodes in the cluster, you can increase or decrease the total throughput of an individual masking job. In the case of relational databases as source and target data sources, it also handles the pre-load (disabling indexes, triggers, and constraints) and post-load (enabling indexes, triggers, and constraints) tasks like disabling and enabling indexes,

triggers, and constraints. Currently, the Hyperscale Compliance Orchestrator supports the following two strategies to distribute the masking jobs across nodes available :

• **Intelligent Load Balancing (Default)**: This strategy considers each Continuous Compliance Engine's current capacity before assigning any masking jobs to the node Continuous Compliance Engines. It calculates the capacity using available resources on node Continuous Compliance Engines and already running masking jobs on the engines. Below is the formula used to calculate the capacity of the Continuous Compliance Engines:

```
Engine's current jobCapacity = Engine's total jobCapacity - no of currently running 
jobs on Engine
Engine's total jobCapacity = Minimum of {CapacityBasedOnMemory, CapacityBasedOnCores}
where
CapacityBasedOnMemory = (TotalAllocatedMemoryForJobs on Engine / MaxMemory assigned 
to each Engine Job)
CapacityBasedOnCores = [Engine's CpuCoreCount - 1]
```
• **Round robin load balancing**: This strategy simply distributes the masking jobs to all the node Continuous Compliance Engines using the round robin algorithm.

### Staging area

The Staging Area is where data from the SOR is unloaded to a series of files by the Hyperscale Compliance Orchestrator. It can be a file system that supports the NFS protocol. The file system can be attached to volumes, or it can be supplied via the Delphix Continuous Data Engine empty VDB feature. In either case, there must be enough storage available to hold the dataset in an uncompressed format. The staging area should be accessible by the Continuous Compliance Engine cluster as well for masking.

#### Continuous Compliance Engine cluster

The Continuous Compliance Engine Cluster is a group of Delphix Continuous Compliance Engines (version 6.0.14.0 and later) leveraged by the Hyperscale Compliance Orchestrator to run large masking jobs in parallel. For installing and configuring the Continuous Compliance Engine procedures, see [Continuous Compliance Documentation](https://delphixdocs.atlassian.net/wiki/spaces/CC).

#### Source and target data sources

The Hyperscale Compliance Orchestrator is responsible for unloading data from the source data source into a series of files located in the staging area. The Hyperscale Compliance Orchestrator requires network access to the source from the host running the Hyperscale Compliance Orchestrator and credentials to run the appropriate unload commands. After files are masked, the masked data from the files get uploaded to the target data source.

In the case of Oracle and MS SQL data sources, a failure in the load may leave the target data source in an inconsistent state since the load step truncates the target when it begins. If the source and target data source are configured to be the same data source and a failure occurs in the load step, it is recommended that the single data source be restored from a backup (or use the Continuous Data Engine's rewind feature if you have a VDB as the single data source) after the failure in the load step as the data source may be in an inconsistent state. After the data source is restored, you may proceed to kick off another hyperscale job. If the source and target data source are configured to be different, you may use the Hyperscale Compliance Orchestrator restart ability feature to restart the job from the point of failure in the load/post-load step.

#### **Additional data sources:**

- **Delimited Files Connector:** We support hyperscale masking of large delimited files (with a delimiter of single character length). Here the source and target location are considered to be NFS locations.
- **MongoDB Connector**: We support hyperscale masking of large MongoDB database collections. Load step of MongoDB connector drops the target database collection if it is already present. In Hyperscale MongoDB connector, we strongly recommend DONOT use the same collection for both the source and target, particularly when dealing with same MongoDB instances. Utilizing the same collection for in-place masking in such a scenario can pose risks, including potential data deletion, especially when unload, masking, and load operations are occurring asynchronously. It's crucial to maintain a clear separation between source and target entities to ensure data integrity and avoid unintended consequences.
- **Parquet Connector:** We support hyperscale masking of large Parquet files. Here the source and target location are considered to be AWS S3 buckets.
- In-Place Masking is NOT supported.E

# The Continuous Compliance platform

Delphix Continuous Compliance is a multi-user, a browser-based web application that provides complete, secure, and scalable software for your sensitive data discovery, masking, and tokenization needs while meeting enterpriseclass infrastructure requirements. To read further about Continuous Compliance features and architecture, read the [Continuous Compliance Documentation](https://delphixdocs.atlassian.net/wiki/spaces/CC).

## Next steps

- Read about [Installation and Setup \(Kubernetes\)](#page-98-0) .
- Read about the [Network Requirements](#page-60-0) .
- Read about [Accessing the Hyperscale Compliance API](#page-132-0) .

# Getting started

### This section covers the following topics:

- [Hyperscale Compliance architecture](#page-48-0)
- [Data Source Support](#page-51-0)
- [Supported Platforms](#page-59-0)
- [Network Requirements](#page-60-0)
- [Deployment](#page-61-0)
- [NFS server installation](#page-129-0)
- [Accessing the Hyperscale Compliance API](#page-132-0)

# <span id="page-48-0"></span>Hyperscale Compliance architecture

The Hyperscale Compliance architecture comprises four components mainly; Controller Service, Unload Service, Masking Service, and Load Service.

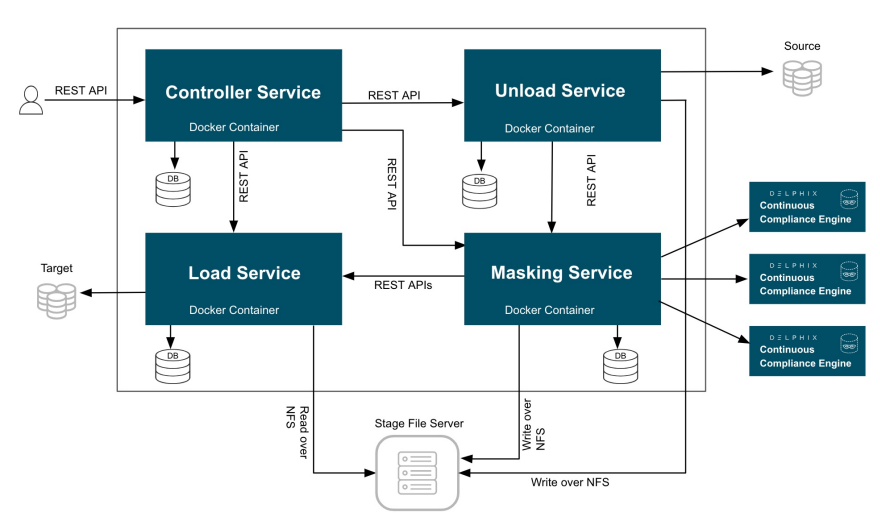

#### **Hyperscale Compliance Architecture**

## Controller service

The following are the main functions of a controller service:

- Exposes user-accessible API.
- Once the controller service receives user requests (for example, register engine, create a dataset, create a connector, create Job, etc.), it will split the request and sends a request for further processing to downstream services (Unload, Masking, Load) and once response is received from downstream service, the same will be processed by controller service and returned to the user.
- The controller service accepts request job execution from the user and invokes the job execution process by invoking unload service asynchronously.
- The controller service will keep polling data job execution data from the downstream service until execution completes.
- The controller service will also determine the status of job execution and store execution data in the database.
- Controller service allows you to restart a failed (Failed during File Loader, Post Load) execution

# Unload service

The following are the main functions of a unload service:

- Exposes APIs that are accessible to internal services only.
- Unload service exposes required APIs that help the caller (controller service) to create required inputs (source info, dataset, etc.) for job execution.
- Unload service exposes an API to trigger unload from the source data source. As part of the unload process, it performs the following operations:
	- Reads metadata of source data source (e.g. number of rows in a source file/table) and stores that in the unload service database.
- Reads data from source data source parallelly (by starting multiple parallel processes for each source entity like tables in case of a relational database ) and stores this data in . csv files.
- Once data is loaded into one .csv file, unload service triggers the masking service to start the masking process for that  $\star$ .csv file.
- For running execution, Unload service maintains metadata data (number of rows processed, table/file names processed, etc.) in its database. This data can be retrieved by calling an API.
- Once execution completes execution data in the database and file system gets cleaned by invoking the corresponding API.

## Masking service

The following are the main functions of a masking service:

- Exposes APIs that are accessible to internal services only.
- Masking services expose required APIs that help the caller (controller service) to create required inputs (Continuous Compliance engine info, dataset, job, etc.) for job execution.
- Masking service exposes an API to trigger the masking process. As part of the masking process, it performs the following operations after receiving a masking request from unload service for a CSV file:
	- Based on Intelligent load balancing, create and start jobs for unloaded files on Continuous Compliance Engines (based on the capacity of Continuous Compliance Engines associated with the hyperscale job).
	- Monitor Continuous Compliance Engine jobs triggered in the previous step.
	- Once monitoring determines that a Continuous Compliance Engine has successfully masked the file, send an async request to the load service (to load data into the target data source) for that masked file.
- For running execution, the Masking service maintains metadata data (number of rows processed, table/file names processed, etc.) in its database. This data can be retrieved by calling an API.
- Once execution completes execution data in the database and file system gets cleaned by invoking the corresponding API.

# Load service

The following are the main functions of a Load service:

- Exposes APIs that are accessible to internal services only.
- Load service exposes required APIs that help the caller to create required inputs (target data source info, dataset, job, etc.) for job execution.
- Load service exposes an API to trigger the Load process. As part of the Load process, it performs the following operations after receiving a load request from the masking service for a masked CSV file:
	- Perform preload step (for example, cleaning up the target directory or disabling constraints/triggers/ indexes). These may be performed once for an execution process (not for each request from the masking service).
	- Load masked files into the target data source.
	- Once Loading for a masked is completed, the metadata for this "file load" will be stored in the load service database.
- For running execution, the Load service maintains metadata data (number of rows processed, table/file names processed, etc.) in its database. This data can be retrieved by calling an API.
- Once execution completes execution data in the database and file system gets cleaned by invoking the corresponding API.
- If the Load service is for a data source that requires post-load steps (e.g. Oracle, MS SQL), then it will include post-load steps which will be triggered by the controller service once all files are successfully loaded into the target data source.

• Load service also allows restarting for the post-load step, if post-load fails for an execution.

# <span id="page-51-0"></span>Data Source Support

# Oracle Connector

Oracle Database (commonly referred to as Oracle RDBMS or simply as Oracle) is a multi-model database management system produced and marketed by Oracle Corporation. The following table lists the versions that have been tested in the lab setup:

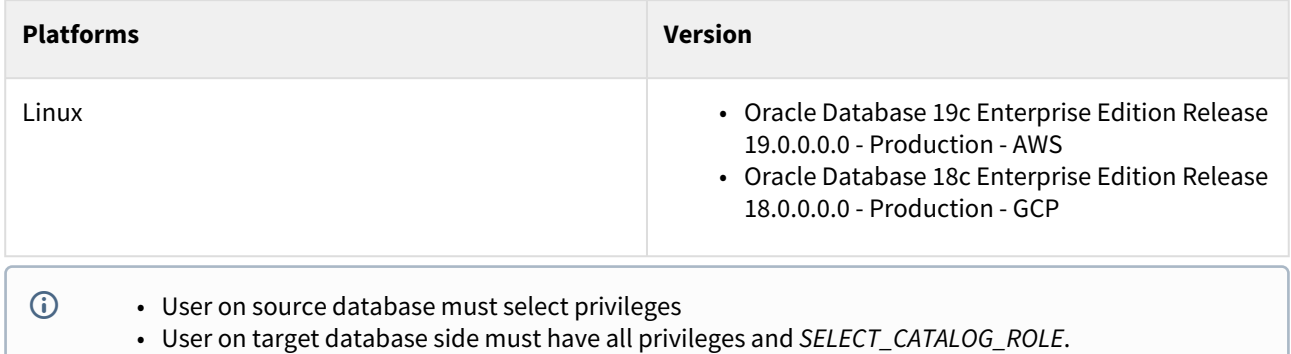

## Supported Data Types

The following are the different data types that are tested in our lab setup:

- VARCHAR
- VARCHAR2
- NUMBER
- FLOAT
- DATE
- TIMESTAMP(default)
- CLOB
- BLOB(with text)
- XMLTYPE

Hyperscale Compliance restricts the support of the following special characters for a database column name: ~!@#\$%^&\*()\\\"?:;,/\\\\`+=[]{}|<>'-.\")]

## Property values

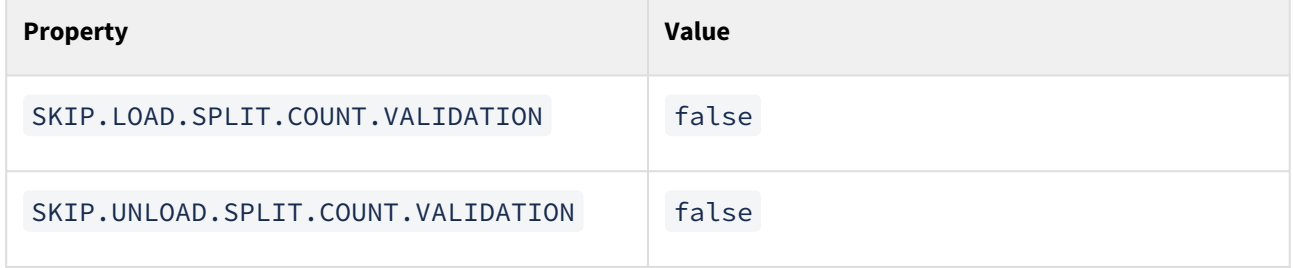

For default values, see [Configuration settings.](#page-170-0)

## MS SQL Connector

### Supported versions

Microsoft SQL Server 2019

## Supported data types

The following are the different data types that are tested in our lab setup:

- VARCHAR
- CHAR
- DATETIME
- INT
- TEXT
- XML (only unload/load))
- VARBINARY (only unload/load)
- SMALLINT
- SMALLMONEY
- MONEY
- BIGINT
- NVARCHAR
- TINYINT
- NUMERIC(X,Y)
- DECIMAL(X,Y)
- FLOAT
- NCHAR
- BIT
- NTEXT
- MONEY

### Property Values

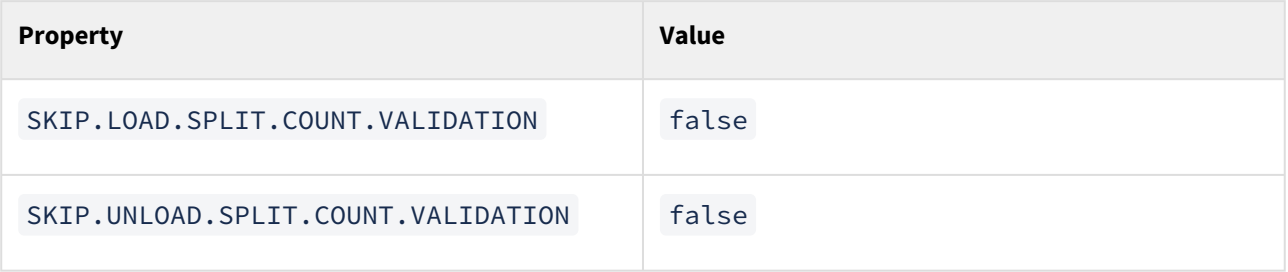

For default values, see [Configuration settings](#page-170-0) .

### Known Limitations

Below constraints and indexes are not disabled prior to load and are enabled back after the load process:

• Partitioned Indexes

## Delimited Files Connector

The connector can be used to mask large delimited files. The delimited unload service splits the large files into smaller chunks and passes them onto the masking service. After the masking is completed, the files are sent to the load service which joins back the split files (the end user also has a choice to disable the join operation).

### Pre-requisites

• The source and target (NFS) locations have to be mounted onto the docker containers of unload and load service. Please note that the locations on the containers are what needs to be used when creating the connector-info's using the controller.

```
# As an example
unload-service:
      image: delphix-delimited-unload-service-app:<HYPERSCALE VERSION> 
      ...
      volumes:
           ...
      - /path/to/nfs/mounted/source1/files:/mnt/source1
      - /path/to/nfs/mounted/source2/files:/mnt/source2
...
load-service:
      image: delphix-delimited-load-service-app:<HYPERSCALE VERSION> 
      ...
      volumes:
 ...
      - /path/to/nfs/mounted/target1/files:/mnt/target1
      - /path/to/nfs/mounted/target2/files:/mnt/target2
```
## Property values

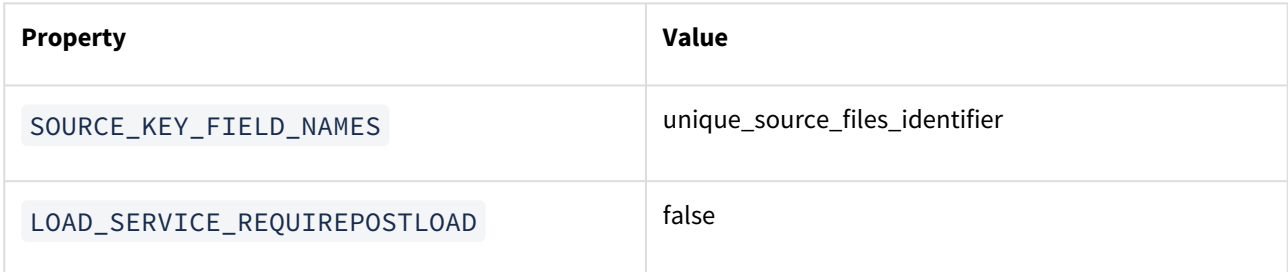

For default values, see [Configuration settings.](#page-170-0)

## Supported data types

The following are the supported data types for delimited files hyperscale connector:

- String/Text
- Double
	- Columns with double data types will be converted to strings.
	- e.g., 36377974237282886994505 will be converted to "36377974237282886994505" .
- Int64
	- Columns with int64 data type will be converted to strings.

• e.g., 00009435304391722556805 will be converted to "00009435304391722556805" .

• Timestamp

#### Known Limitations

- 1. Supports only Single-character ASCII delimiters
- 2. The end-of-record character can only be \n , \r , or \r\n .

Output files will exclusively enclose all string types with double quotes (`"`).

### MongoDB Connector

The connector can be used to mask large MongoDB files. The Mongo unload service splits the large collections into smaller chunks and passes them onto the masking service. After the masking is completed, the files are sent to the Mongo load service, which imports the masked files into the target collection.

#### Supported Versions

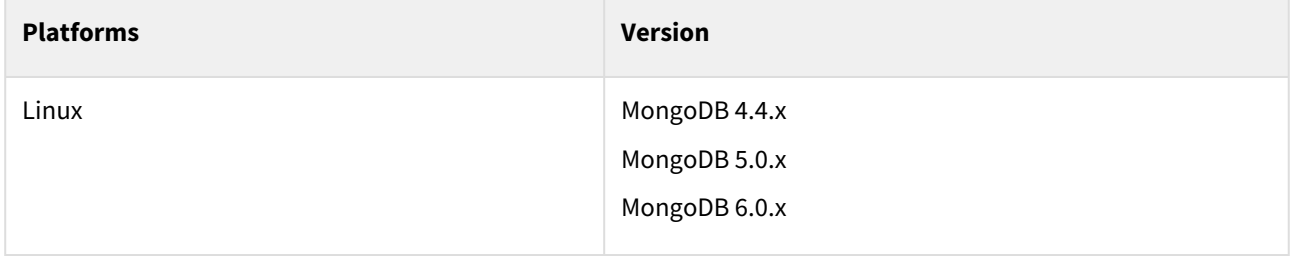

#### Pre-requisites

1. MongoDB user should have the following privileges:

```
use admin 
db.createUser({user:"backupadmin", pwd:"xxxxxx", roles:[{role:"backup", db: 
"admin"}]})
```
2. Mongo Unload and Mongo Load service image names are to be used under unload-service and load-service. The NFS location has to be mounted onto the Docker containers for unload and load services. Example for mounting /mnt/hyperscale .

```
# As an example docker-compose.yaml
unload-service:
      image: delphix-mongo-unload-service-app:${VERSION}
volumes:
    # Uncomment below lines to mount respective paths.
    - /mnt/hyperscale:/etc/hyperscale
load-service:
      image: delphix-mongo-load-service-app:${VERSION}
volumes:
    # Uncomment below lines to mount respective paths.
```
- /mnt/hyperscale:/etc/hyperscale
- 2. Uncomment the below lines from docker-compose.yaml file under controller > environment :

# uncomment below **for** MongoDB connector #- SOURCE\_KEY\_FIELD\_NAMES=database\_name,collection\_name #- VALIDATE\_UNLOAD\_ROW\_COUNT\_FOR\_STATUS=\${VALIDATE\_UNLOAD\_ROW\_COUNT\_FOR\_STATUS:-**false** } #- VALIDATE\_MASKED\_ROW\_COUNT\_FOR\_STATUS=\${VALIDATE\_MASKED\_ROW\_COUNT\_FOR\_STATUS:-**false** } #- VALIDATE\_LOAD\_ROW\_COUNT\_FOR\_STATUS=\${VALIDATE\_LOAD\_ROW\_COUNT\_FOR\_STATUS:-**false**} #- DISPLAY\_BYTES\_INFO\_IN\_STATUS=\${DISPLAY\_BYTES\_INFO\_IN\_STATUS:-**true**} #- DISPLAY\_ROW\_COUNT\_IN\_STATUS=\${DISPLAY\_ROW\_COUNT\_IN\_STATUS:-**false**}

3. Set the value of LOAD\_SERVICE\_REQUIRE\_POST\_LOAD=false inside the " .env " file.

# Set LOAD\_SERVICE\_REQUIRE\_POST\_LOAD=**false for** MongoDB Connector LOAD\_SERVICE\_REQUIRE\_POST\_LOAD=**false**

4. Uncomment the below lines from " .env " file.

# Uncomment below **for** MongoDB Connector #VALIDATE\_UNLOAD\_ROW\_COUNT\_FOR\_STATUS=**false** #VALIDATE\_MASKED\_ROW\_COUNT\_FOR\_STATUS=**false** #VALIDATE\_LOAD\_ROW\_COUNT\_FOR\_STATUS=**false** #DISPLAY\_BYTES\_INFO\_IN\_STATUS=**true** #DISPLAY\_ROW\_COUNT\_IN\_STATUS=**false**

### Property values

Mandatory changes are required for the MongoDB Connector in the docker-compose. yaml and . env files:

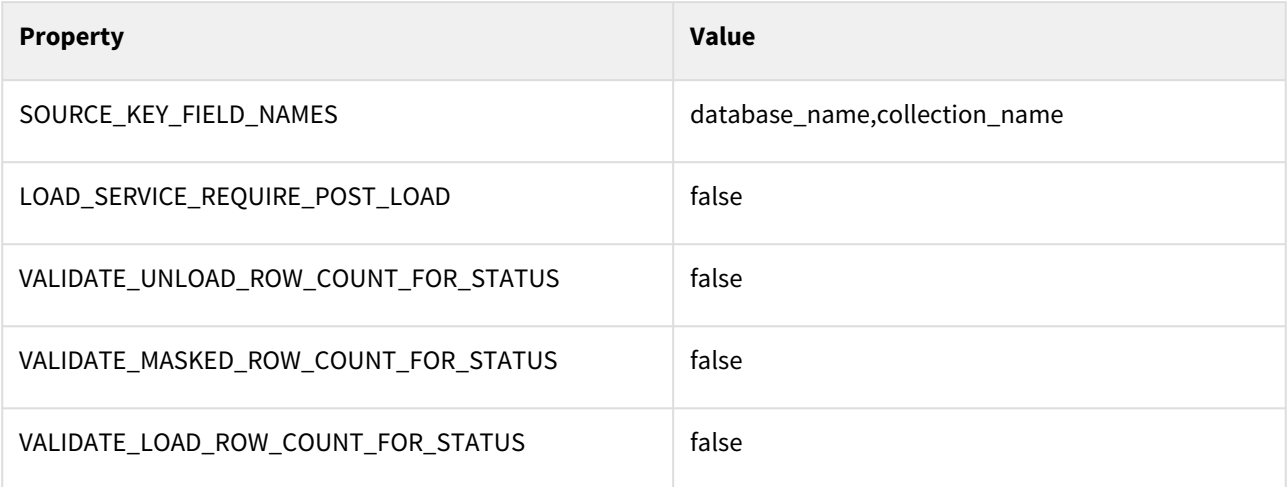

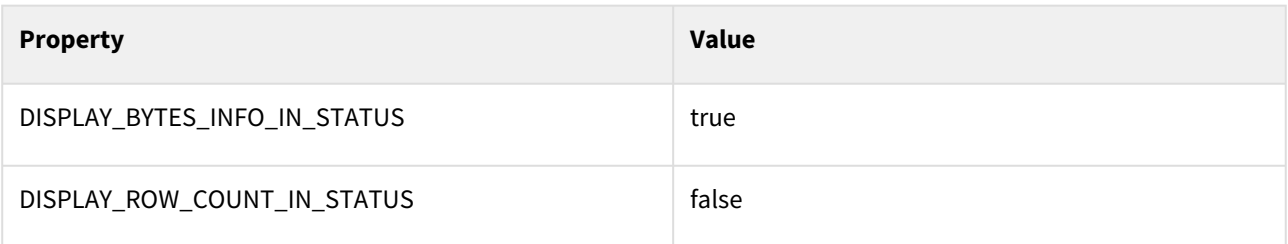

For default values, see [Configuration settings.](https://hyperscalemasking.delphix.com/docs/latest/configuration-settings)

#### Known Limitation:

- Sharded MongoDB Atlas is not supported.
- In-Place Masking is not supported.

## Parquet Connector

The connector can be used to mask large Parquet files. The parquet unload service splits the large files into smaller chunks and passes them onto the masking service. After the masking is completed, the files are sent to the load service, which joins back the split files (you also have a choice to disable the join operation).

#### Pre-requisites

- The connector should be able to access the AWS S3 buckets (the source and target locations). The following approaches are supported by the connector and can be used to authenticate with the S3 bucket:
	- Attaching the IAM role to the EC2 instance where the hyperscale masking services will be deployed.
		- IAM Roles are designed for applications to securely make AWS-API requests from EC2 instances, without the necessity to manage the security credentials that the applications use.
		- Using the AWS console UI or AWS CLI, attach the IAM role to the EC2 instance running the Hyperscale services. To know more, check the [AWS Documentation.](https://docs.aws.amazon.com/AWSEC2/latest/UserGuide/iam-roles-for-amazon-ec2.html)
		- With IAM role authentication, there is no need to pass the AWS credentials during the connector-info creation.

```
# Example connector-info payload
{
   "source": {
     "type": "AWS",
     "properties": {
         "server": "S3",
         "path": "aws_s3_bucket/sub_folder(s)"
     }
   },
   "target": {
     "type": "AWS",
     "properties": {
         "server": "S3",
         "path": "aws s3 bucket/sub folder(s)"
     }
   }
}
```
• Passing the AWS Access Key ID & AWS Secret Access Key attached to an AWS role:

- Access keys are long-term credentials generated for an IAM user or role. These keys can be for programmatic requests to the AWS CLI or AWS API (directly or using the AWS SDK)*.* To know more, check the [AWS Documentation.](https://docs.aws.amazon.com/IAM/latest/UserGuide/id_credentials_access-keys.html)
- These credentials can be passed during the connector-info creation.

```
# Example connector-info payload
{
   "source": {
     "type": "AWS",
     "properties": {
         "server": "S3",
         "path": "aws_s3_bucket/sub_folder(s)",
         "aws_region": "us-west-2",
         "aws_access_key_id": "AWS_ACCESS_KEY_ID",
         "aws_secret_access_key": "AWS_SECRET_ACCESS_KEY"
     }
   },
   "target": {
     "type": "AWS",
     "properties": {
         "server": "S3",
         "path": "aws_s3_bucket/sub_folder(s)",
         "aws_region": "us-west-2",
         "aws_access_key_id": "AWS_ACCESS_KEY_ID",
         "aws_secret_access_key": "AWS_SECRET_ACCESS_KEY"
     }
   }
}
```
• They can also be set as environment variables when bringing up the Parquet connector services.

```
unload-service:
     ...
     environment:
      - AWS_DEFAULT_REGION=us-east-1
       - AWS_ACCESS_KEY_ID=<aws_access_key_id>
       - AWS_SECRET_ACCESS_KEY=<aws_secret_access_key>
   ...
   load-service:
     ...
     environment:
      - AWS_DEFAULT_REGION=us-east-1
       - AWS_ACCESS_KEY_ID=<aws_access_key_id>
      - AWS SECRET ACCESS KEY=<aws secret access key>
```
### Property values

Configurations on the controller service:

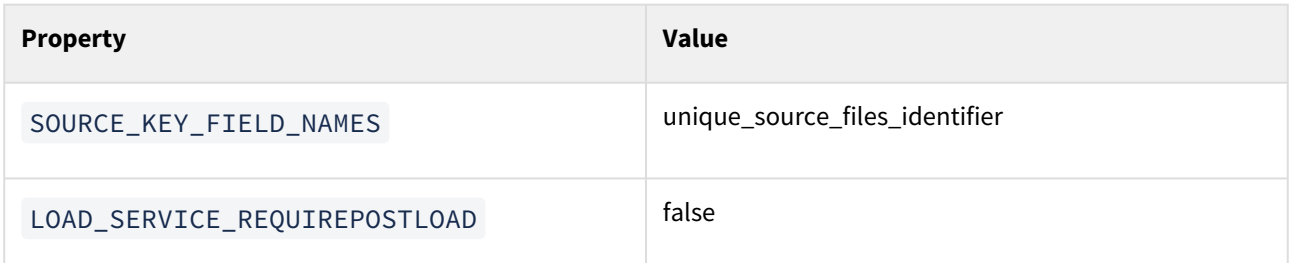

Configuration on the parquet-unload-service:

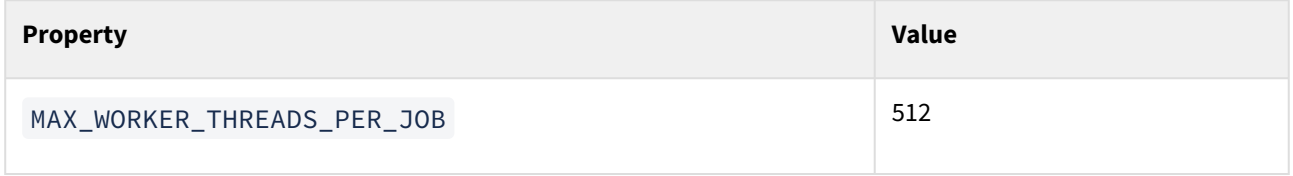

For default values, see [Configuration settings.](https://hyperscalemasking.delphix.com/docs/latest/configuration-settings)

## Supported data types

The following are the supported data types for parquet files hyperscale connector:

- BOOLEAN
- INT32
- INT64
- INT96
- FLOAT
- DOUBLE
- BYTE\_ARRAY

### Known Limitations

• Generally, the parquet files are compressed and the compression factor could vary from 2x to 70x or even more. So, when working with such larger files the connector will need a host which has large enough memory to accommodate the parallel execution of multiple large parquet files. *In case the sum of the uncompressed size of parquet files that are getting executed in parallel exceeds 80% of RAM size then the chances of having an "out of memory" error are high*. To avoid OOM, the end user can reduce the MAX\_WORKER\_THREADS\_PER\_JOB (i.e. reduce the number of parallel threads), ultimately reducing the memory usage.

# <span id="page-59-0"></span>Supported Platforms

Delphix supports Hyperscale Compliance for many data platforms and operating systems.

# Supported Continuous Compliance/Data Versions

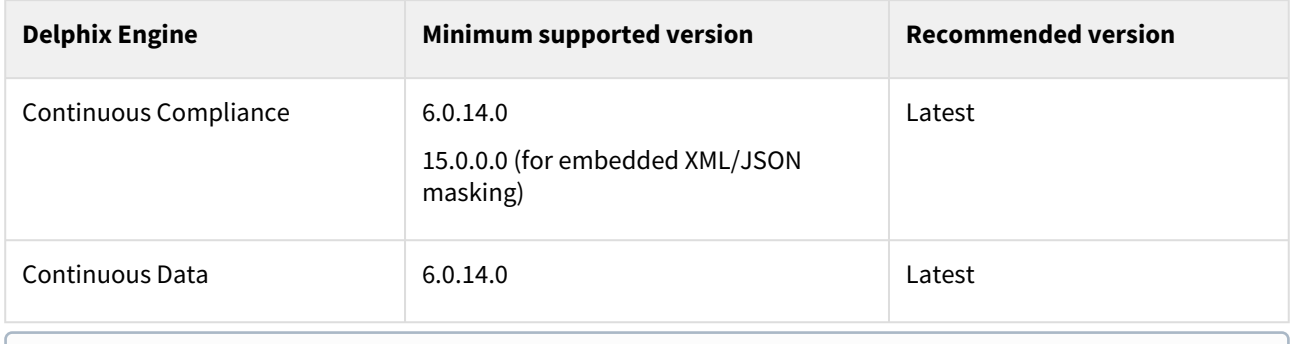

All Continuous Compliance Engines must be of the same versions and must be used only by Hyperscale Compliance for masking. Already existing or running masking/profiling jobs on Continuous Compliance engines would impact Hyperscale Compliance performance and results.

# Supported browsers (Only API Client)

Hyperscale Compliance API Client is using Swagger UI-3.48.0 which works in the latest versions of Chrome, Safari, Firefox, and Edge. For more information about the supported browser versions, see the **Browser Support** section on [GitHub](https://github.com/swagger-api/swagger-ui#browser-support).

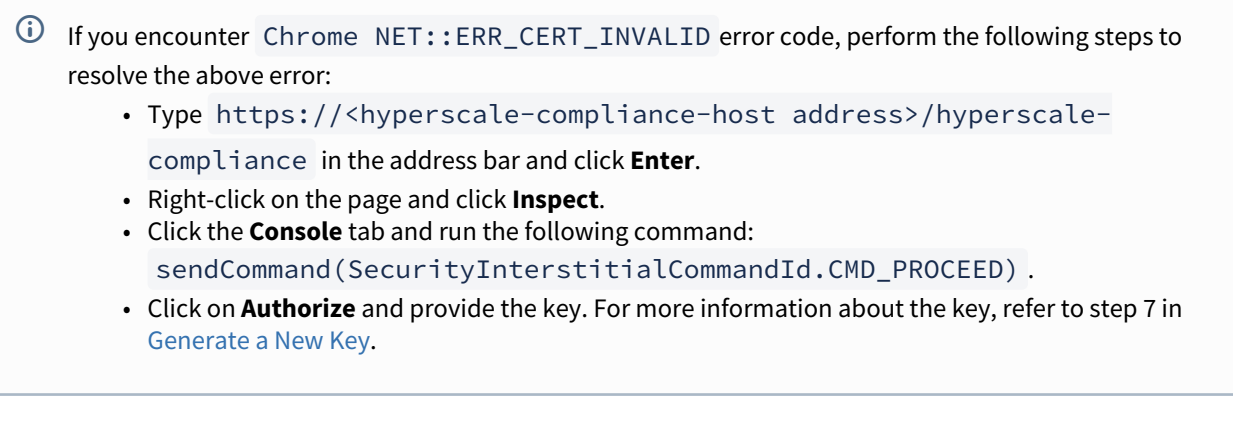

# <span id="page-60-0"></span>Network Requirements

This section describes the network requirements for Hyperscale Compliance. Ensure that you meet all the network requirements before you install the Hyperscale Compliance Orchestrator.

The following are the inbound/outbound rules for the Hyperscale Compliance Orchestrator:

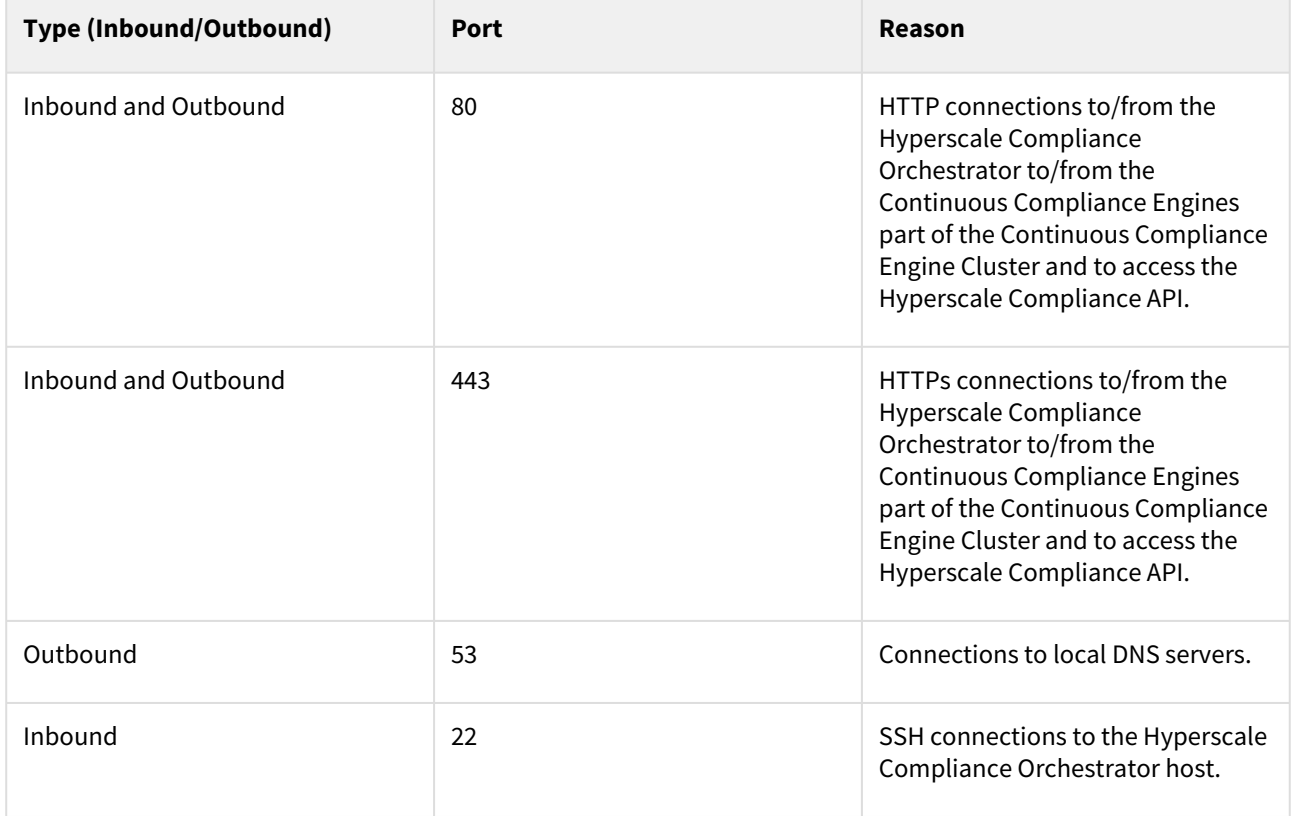

# <span id="page-61-0"></span>Deployment

This section covers the following topics:

- [Docker Compose](#page-62-0)
- [Kubernetes](#page-94-0)
- [Podman Compose](#page-111-0)

## <span id="page-62-0"></span>Docker Compose

**A** Delphix plans to announce the deprecation of support for Docker Compose with the next release of Hyperscale Compliance. It is highly recommended new installations be performed on Kubernetes.

This section covers the following topics:

- [Host requirements \(Docker Compose\)](#page-63-0)
- [Installation and Setup \(Docker Compose\)](#page-65-0)
- [Custom configuration](#page-82-0)
- [Upgrading the Hyperscale Compliance Orchestrator \(Docker Compose\)](#page-84-0)
- [How to Generate a Support Bundle \(Docker Compose\)](#page-86-0)
- [Managing the storage space](#page-88-0)
- [Migrate to Kubernetes](#page-89-0)

<span id="page-63-0"></span>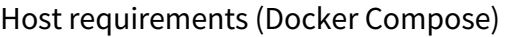

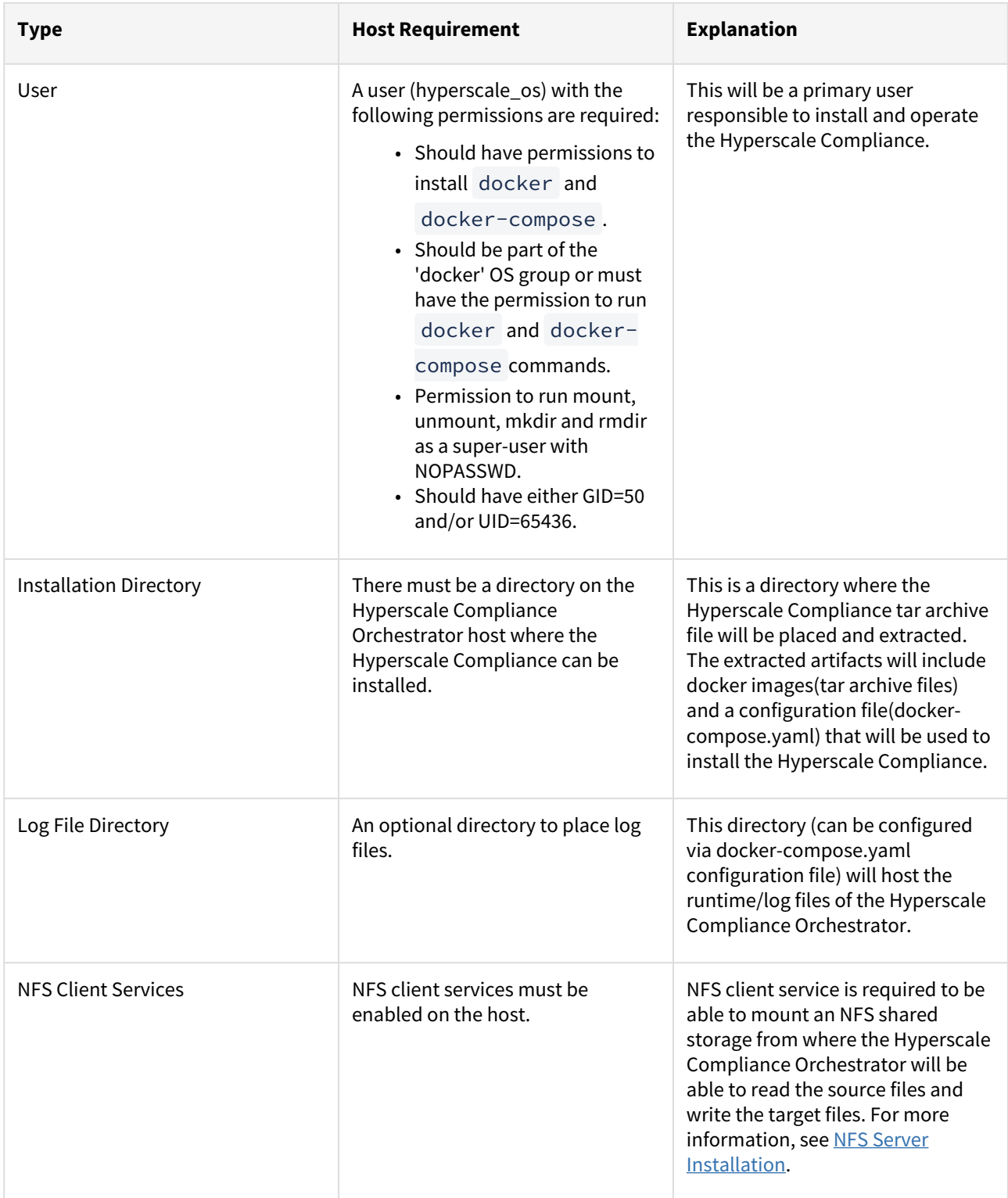

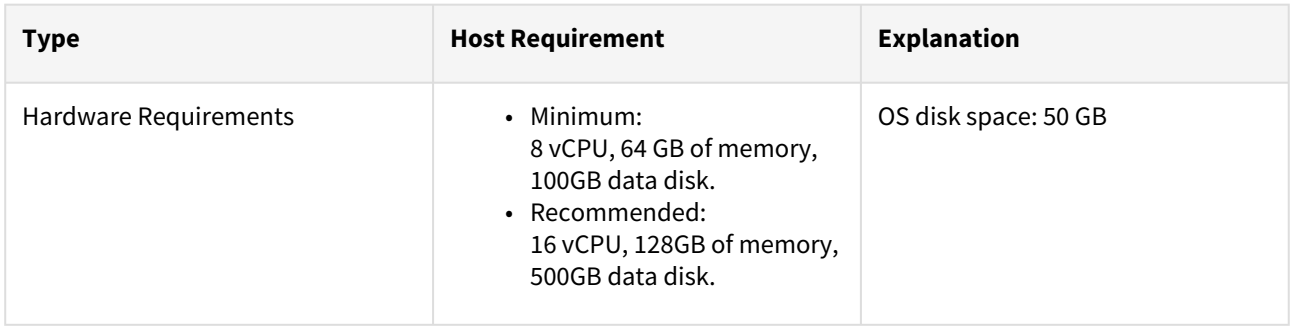

## <span id="page-65-0"></span>Installation and Setup (Docker Compose)

A Delphix plans to announce the deprecation of support for Docker Compose with the next release of Hyperscale Compliance. It is highly recommended new installations be performed on Kubernetes.

This section describes the steps you must perform to install the Hyperscale Compliance Orchestrator.

#### Hyperscale Compliance installation

#### Pre-requisites

Ensure that you meet the following requirements before you install the Hyperscale Compliance Orchestrator.

- Download the Hyperscale tar file ( delphix-hyperscale-masking-16.0.0.tar.gz ) from [download.delphix.com](https://download.delphix.com/folder/2224/Delphix%20Product%20Releases/Hyperscale%20Compliance).
- You must create a user that has permission to install Docker and Docker Compose.
- Install Docker on VM. The minimum supported docker version is 20.10.7.
- Install Docker Compose on the VM. The minimum supported docker-compose version is 1.29.2.
- Check if docker and docker-compose are installed by running the following command:
	- docker-compose -v The above command displays an output similar to the following:
		- docker-compose version 1.29.2, build 5becea4c
	- docker -v The above command displays an output similar to the following: Docker version

20.10.7, build 3967b7d

- [Only Required for Oracle Load Service] Download and install Linux-based [Oracle's instant client](https://www.oracle.com/database/technologies/instant-client.html) on the machine where the Hyperscale Compliance Orchestrator will be installed. The client should essentially include instantclient-basic (Oracle shared libraries) along with instantclient-tools containing Oracle's SQL\*Loader client. Both the packages instantclient-basic and instantclient-tools should be unzipped in the same directory. A group ownership id of 50 with a permission mode of 550 or a user id of 65436 with a permission mode of 500 must be set recursively on the directory where Oracle's instant client binaries/libraries will be installed. This is required by the Hyperscale Compliance Orchestrator to be able to read or execute from the directory.
- Oracle Load doesn't support Object Identifiers(OIDs).

#### Procedure

Perform the following procedure to install the Hyperscale Compliance Orchestrator.

1. Unpack the Hyperscale tar file.

tar -xzf delphix-hyperscale-masking-16.0.0.tar.gz

2. Upon unpacking, you will find the docker image tar files which are categorized as below:

#### **Universal images common for all connectors.**

- controller-service.tar
- masking-service.tar
- proxy.tar

#### **Oracle (required only for Oracle data source masking)**

- unload-service.tar
- load-service.tar

#### **MSSQL (required only for MS SQL data source masking)**

- mssql-unload-service.tar
- mssql-load-service.tar

#### **Delimited Files (required only for Delimited Files masking)**

- delimited-unload-service.tar
- delimited-load-service.tar

#### **MongoDB (required only for MongoDB database masking)**

- mongo-unload-service.tar
- mongo-load-service.tar

#### **Parquet files (required only for Parquet file masking)**

- parquet-unload-service.tar
- parquet-load-service.tar

Each deployment set consists of 5 images (3 Universal images and 2 images related to each dataset type). Proceed to load the required images into Docker as below:

For Oracle data source masking:

```
docker load --input unload-service.tar
docker load --input load-service.tar
docker load --input controller-service.tar
docker load --input masking-service.tar
docker load --input proxy.tar
```
For MS SQL data source masking:

```
docker load --input mssql-unload-service.tar
docker load --input mssql-load-service.tar
docker load --input controller-service.tar
docker load --input masking-service.tar
docker load --input proxy.tar
```
For Delimited Files masking:

docker load --input delimited-unload-service.tar docker load --input delimited-load-service.tar docker load --input controller-service.tar docker load --input masking-service.tar docker load --input proxy.tar

For MongoDB data source masking:

```
docker load --input mongo-unload-service.tar
docker load --input mongo-load-service.tar
docker load --input controller-service.tar
docker load --input masking-service.tar
docker load --input proxy.tar
```
For Parquet masking:

```
docker load --input parquet-unload-service.tar
docker load --input parquet-load-service.tar
docker load --input controller-service.tar
docker load --input masking-service.tar
docker load --input proxy.tar
```
3. Create an NFS shared mount, that will act as a **Staging Area**, on the Hyperscale Compliance Orchestrator host where the Hyperscale Compliance Orchestrator will perform read/write/execute operations:

- 1. Create a 'Staging Area' directory. For example: /mnt/hyperscale/staging\_area . The user(s) within each of the docker containers part of the Hyperscale Compliance Orchestrator and the appliance OS user(s) in the Continuous Compliance Engine(s), all have the user id as 65436 and/or group ownership id as 50. As such, the 'staging\_area' directory, along with the directory( hyperscale ) one level above, require the following permissions, based on the UID/GID of the OS user, so that the Hyperscale Compliance Orchestrator and the Continuous Compliance Engine(s) can perform read/write/execute operations on the staging area:
	- If the Hyperscale Compliance OS user has a UID of 65436, then the 'staging\_area' directory, along with the directory( hyperscale ) one level above, must have a UID of 65436 and 700 permission mode.
	- If the Hyperscale Compliance OS user has a GID of 50 and does not have a UID of 65436, then the 'staging\_area' directory, along with the directory( hyperscale ) one level above, must have a GID of 50 and 770 permission mode.
- 2. Mount the NFS shared directory on the staging area directory( /mnt/hyperscale/staging\_area ). This NFS shared storage can be created and mounted in two ways as detailed in the [NFS Server Installation](https://portal.document360.io/continuous-compliance/docs/nfs-server-installation) section. Based on the umask value for the user which is used to mount, the permissions for the staging area directory could get altered after the NFS share has been mounted. In such cases, the permissions(i.e. 770 or 700 whichever applies based on point 3a) must be applied again on the staging area directory.

The directory created in step 3a ('staging\_area') will be provided as the mountName and the corresponding shared path from the NFS file server as the mountPath in the MountFileSystems API.

4. After unpacking the tar, you will find the following sample docker-compose files available, docker-composesample.yaml , docker-compose-oracle-sample.yaml , docker-compose-mssql-sample.yaml , docker-compose-delimitedfiles-sample.yaml , docker-compose-mongo-sample.yaml , and docker-compose-parquet-sample.yaml .These sample files can be used to create a dockercompose.yaml file based on the connector you want to use. Configure the following docker container volume bindings for the docker containers by editing the docker-compose. yaml:

- 1. For each of the docker containers, except the 'proxy' container, add a volume entry binding the staging area path (from 3(a), /mnt/hyperscale ) to the Hyperscale Compliance Orchestrator container path( /etc/ hyperscale ) as a volume binding under the 'volumes' section.
- 2. [Only Required for Oracle Load Service] For the **load-service** docker container, add a volume entry that binds the path of the directory on the host where both the Oracle instant Client packages were unzipped to the path on the container ( /usr/lib/instantclient ) under the 'volumes' section.
- 3. [Only Required for Delimited Unload Service] For Delimited Files unload-service, the source NFS location has to be mounted to the container as docker volume in order for it to access the source files. The path mounted on the container is passed during the creation of the source connector-info.

```
# Mount your source NFS location onto your Hyperscale Engine server
sudo mount [-t nfs4] <source_nfs_endpoint>:<source_nfs_location> 
<nfs_mount_on_host>
```

```
# Later mount <nfs_mount_on_host> as a docker volume to the delimited unload-
service container (in docker-compose.yaml, created using docker-compose-
delimitedfiles-sample.yaml)
unload-service:
   image: delphix-delimited-unload-service-app:<HYPERSCALE VERSION>
      ...
      volumes:
 ...
      # Source files should be made available within the unload-service 
container file system
      # The paths within the container should be configured in the source 
section of connector-info [with type=FS]
\sim - \sim - \sim<nfs_mount_on_host>:<source_files_mount_passed_during_connector_info_creation_p
ath_in_contianer>
```
4. [Only Required for Delimited load Service] For Delimited Files load-service, the target NFS location has to be mounted to the container as docker volume in order for it to access the target location where masked files will be placed. The path mounted on the container is passed during the creation of the target connectorinfo.

```
# Mount your target NFS location onto your Hyperscale Engine server
sudo mount [-t nfs4] <target_nfs_endpoint>:<target_nfs_location> 
<target_nfs_mount_on_host>
```

```
# Later mount <nfs_mount_on_host> as a docker volume to the delimited load-
service container (in docker-compose.yaml, created using docker-compose-
delimitedfiles-sample.yaml)
load-service:
   image: delphix-delimited-load-service-app:${VERSION}
 ...
     volumes:
```

```
 ...
      # Target location should be made available within the load-service 
container file system
      # The paths within the container should be configured in the target 
section of connector-info [with type=FS]
\sim - \sim - \sim<target_nfs_mount_on_host>:<target_location_passed_during_connector_info_creati
on_in_container>
```
- 5. [Optional] Some data (for example, logs, configuration files, etc.) that is generated inside the docker containers may be useful to debug possible errors or exceptions while running the hyperscale jobs, and as such it may be beneficial to persist these logs outside docker containers. The following data can be persisted outside the docker containers:
	- The logs generated for each service i.e. unload, controller, masking, and load services.
	- The sqlldr utility logs and control files at opt/sqlldr location in the load-service container.
	- The file-upload folder at /opt/delphix/uploads in the controller-service container

If you would like to persist the above data on your host, then you have the option to do the same by setting up volume bindings in the respective service as indicated below, that map locations inside the docker containers to locations on the host in the docker-compose. yaml file. The host locations again must have a group ownership id of 50 with a permission mode of 770 or a user id of 65436 with a permission of 700, due to the same reasons as highlighted in step 3a.

Here are examples of the docker-compose.yaml file for Oracle, MS SQL, MongoDB data sources, Delimited file masking, and Parquet file masking:

For Oracle data source masking:

```
version: "3.7"
services:
   controller-service:
     image: delphix-controller-service-app:${VERSION}
     healthcheck:
       test: 'curl --fail --silent http://localhost:8080/actuator/health | grep UP || 
exit 1'
       interval: 30s
       timeout: 25s
       retries: 3
       start_period: 30s
     depends_on:
       - unload-service
       - masking-service
       - load-service
     init: true
     networks:
       - hyperscale-net
     restart: unless-stopped
     volumes:
       - hyperscale-controller-data:/data
       # The orchestrator VM paths(left side of colon) used here are examples. 
Configure the respective mount paths.
      - /home/hyperscale_user/logs/controller_service:/opt/delphix/logs
       - /mnt/hyperscale:/etc/hyperscale
```

```
 environment:
       - API_KEY_CREATE=${API_KEY_CREATE:-false}
      - EXECUTION STATUS POLL DURATION=${EXECUTION STATUS POLL DURATION:-12000}
       - LOGGING_LEVEL_COM_DELPHIX_HYPERSCALE=${LOG_LEVEL_CONTROLLER_SERVICE:-INFO}
       - API_VERSION_COMPATIBILITY_STRICT_CHECK=$
{API_VERSION_COMPATIBILITY_STRICT_CHECK:-false}
       - LOAD_SERVICE_REQUIREPOSTLOAD=${LOAD_SERVICE_REQUIRE_POST_LOAD:-true}
       - SKIP_UNLOAD_SPLIT_COUNT_VALIDATION=$
{SKIP_UNLOAD_SPLIT_COUNT_VALIDATION:-false}
       - SKIP_LOAD_SPLIT_COUNT_VALIDATION=${SKIP_LOAD_SPLIT_COUNT_VALIDATION:-false}
      - CANCEL STATUS POLL DURATION=${CANCEL STATUS POLL DURATION:-60000}
     unload-service:
     image: delphix-unload-service-app:${VERSION}
     init: true
     environment:
       - LOGGING_LEVEL_COM_DELPHIX_HYPERSCALE=${LOG_LEVEL_UNLOAD_SERVICE:-INFO}
      - UNLOAD FETCH ROWS=${UNLOAD FETCH ROWS:-10000}
     networks:
       - hyperscale-net
     restart: unless-stopped
     volumes:
       - hyperscale-unload-data:/data
       # The orchestrator VM paths(left side of colon) used here are examples. 
Configure the respective mount paths.
       - /mnt/hyperscale:/etc/hyperscale
       - /home/hyperscale_user/logs/unload_service:/opt/delphix/logs
   masking-service:
     image: delphix-masking-service-app:${VERSION}
     init: true
     networks:
       - hyperscale-net
     restart: unless-stopped
     volumes:
       - hyperscale-masking-data:/data
       # The orchestrator VM paths(left side of colon) used here are examples. 
Configure the respective mount paths.
       - /mnt/hyperscale:/etc/hyperscale
       - /home/hyperscale_user/logs/masking_service:/opt/delphix/logs
     environment:
       - LOGGING_LEVEL_COM_DELPHIX_HYPERSCALE=${LOG_LEVEL_MASKING_SERVICE:-INFO}
       - INTELLIGENT_LOADBALANCE_ENABLED=${INTELLIGENT_LOADBALANCE_ENABLED:-true}
   load-service:
     image: delphix-load-service-app:${VERSION}
     init: true
     environment:
      - LOGGING LEVEL COM DELPHIX HYPERSCALE=${LOG_LEVEL_LOAD_SERVICE:-INFO}
       - SQLLDR_BLOB_CLOB_CHAR_LENGTH=${SQLLDR_BLOB_CLOB_CHAR_LENGTH:-20000}
     networks:
       - hyperscale-net
     restart: unless-stopped
     volumes:
       - hyperscale-load-data:/data
```

```
 # The orchestrator VM paths(left side of colon) used here are examples. 
Configure the respective mount paths.
       - /mnt/hyperscale:/etc/hyperscale
       - /opt/oracle/instantclient_21_5:/usr/lib/instantclient
       - /home/hyperscale_user/logs/load_service:/opt/delphix/logs
       - /home/hyperscale_user/logs/load_service/sqlldr:/opt/sqlldr/
   proxy:
     image: delphix-hyperscale-masking-proxy:${VERSION}
     init: true
     networks:
       - hyperscale-net
     ports:
      - "443:443"
     restart: unless-stopped
     depends_on:
       - controller-service
       #volumes:
       # Uncomment to bind mount /etc/config
       #- /nginx/config/path/on/host:/etc/config
networks:
   hyperscale-net:
volumes:
   hyperscale-load-data:
   hyperscale-unload-data:
   hyperscale-masking-data:
   hyperscale-controller-data:
```
For MS SQL data source masking:

```
version: "3.7"
services:
   controller-service:
     image: delphix-controller-service-app:${VERSION}
     healthcheck:
       test: 'curl --fail --silent http://localhost:8080/actuator/health | grep UP || 
exit 1'
       interval: 30s
       timeout: 25s
       retries: 3
       start_period: 30s
     depends_on:
       - unload-service
       - masking-service
       - load-service
     init: true
     networks:
       - hyperscale-net
     restart: unless-stopped
     volumes:
       - hyperscale-controller-data:/data
       # The orchestrator VM paths(left side of colon) used here are examples. 
Configure the respective mount paths.
```
```
 - /home/hyperscale_user/logs/controller_service:/opt/delphix/logs
       - /mnt/hyperscale:/etc/hyperscale
     environment:
       - API_KEY_CREATE=${API_KEY_CREATE:-false}
       - EXECUTION_STATUS_POLL_DURATION=${EXECUTION_STATUS_POLL_DURATION:-12000}
      - LOGGING LEVEL COM DELPHIX HYPERSCALE=${LOG_LEVEL_CONTROLLER_SERVICE:-INFO}
       - API_VERSION_COMPATIBILITY_STRICT_CHECK=$
{API_VERSION_COMPATIBILITY_STRICT_CHECK:-false}
       - LOAD_SERVICE_REQUIREPOSTLOAD=${LOAD_SERVICE_REQUIRE_POST_LOAD:-true}
       - SKIP_UNLOAD_SPLIT_COUNT_VALIDATION=$
{SKIP_UNLOAD_SPLIT_COUNT_VALIDATION:-false}
       - SKIP_LOAD_SPLIT_COUNT_VALIDATION=${SKIP_LOAD_SPLIT_COUNT_VALIDATION:-false}
      - CANCEL STATUS POLL DURATION=${CANCEL STATUS POLL DURATION:-60000}
   unload-service:
     image: delphix-mssql-unload-service-app:${VERSION}
     init: true
     environment:
       - LOGGING_LEVEL_COM_DELPHIX_HYPERSCALE=${LOG_LEVEL_UNLOAD_SERVICE:-INFO}
       - UNLOAD_FETCH_ROWS=${UNLOAD_FETCH_ROWS:-10000}
       - SPARK_DATE_TIMESTAMP_FORMAT=${DATE_TIMESTAMP_FORMAT:-yyyy-MM-dd 
HH:mm:ss.SSSS}
     networks:
       - hyperscale-net
     restart: unless-stopped
     volumes:
       - hyperscale-unload-data:/data
       # The orchestrator VM paths(left side of colon) used here are examples. 
Configure the respective mount paths.
       - /mnt/hyperscale:/etc/hyperscale
       - /home/hyperscale_user/logs/unload_service:/opt/delphix/logs
   masking-service:
     image: delphix-masking-service-app:${VERSION}
     init: true
     networks:
       - hyperscale-net
     restart: unless-stopped
     volumes:
       - hyperscale-masking-data:/data
       # The orchestrator VM paths(left side of colon) used here are examples. 
Configure the respective mount paths.
       - /mnt/hyperscale:/etc/hyperscale
       - /home/hyperscale_user/logs/masking_service:/opt/delphix/logs
     environment:
       - LOGGING_LEVEL_COM_DELPHIX_HYPERSCALE=${LOG_LEVEL_MASKING_SERVICE:-INFO}
       - INTELLIGENT_LOADBALANCE_ENABLED=${INTELLIGENT_LOADBALANCE_ENABLED:-true}
   load-service:
     image: delphix-mssql-load-service-app:${VERSION}
     init: true
     environment:
       - LOGGING_LEVEL_COM_DELPHIX_HYPERSCALE=${LOG_LEVEL_LOAD_SERVICE:-INFO}
       - SQLLDR_BLOB_CLOB_CHAR_LENGTH=${SQLLDR_BLOB_CLOB_CHAR_LENGTH:-20000}
       - SPARK_DATE_TIMESTAMP_FORMAT=${DATE_TIMESTAMP_FORMAT:-yyyy-MM-dd 
HH:mm:ss.SSSS}
```

```
 networks:
       - hyperscale-net
     restart: unless-stopped
     volumes:
       - hyperscale-load-data:/data
       # The orchestrator VM paths(left side of colon) used here are examples. 
Configure the respective mount paths.
       - /mnt/hyperscale:/etc/hyperscale
       - /home/hyperscale_user/logs/load_service:/opt/delphix/logs
   proxy:
     image: delphix-hyperscale-masking-proxy:${VERSION}
     init: true
     networks:
       - hyperscale-net
     ports:
      - "443:443"
     restart: unless-stopped
     depends_on:
       - controller-service
       #volumes:
       # Uncomment to bind mount /etc/config
       #- /nginx/config/path/on/host:/etc/config
networks:
   hyperscale-net:
volumes:
   hyperscale-load-data:
   hyperscale-unload-data:
   hyperscale-masking-data:
   hyperscale-controller-data:
```

```
For Delimited Files masking:
```
A sample file specific to the Delimited connector is available in the package called docker-compose-

```
delimitedfiles-sample.yaml.
```

```
version: "3.7"
services:
   controller-service:
     image: delphix-controller-service-app:<HYPERSCALE VERSION>
     healthcheck:
       test: 'curl --fail --silent http://localhost:8080/actuator/health | grep UP || 
exit 1'
       interval: 30s
       timeout: 25s
       retries: 3
       start_period: 30s
     depends_on:
       - unload-service
       - masking-service
       - load-service
     init: true
     networks:
```

```
 - hyperscale-net
     restart: unless-stopped
     volumes:
       - hyperscale-controller-data:/data
       # The orchestrator VM paths(left side of colon) used here are examples. 
Configure the respective mount paths.
       - /mnt/parent_staging_area:/etc/hyperscale
     environment:
       - API_KEY_CREATE=true
       - EXECUTION_STATUS_POLL_DURATION=120000
       - LOGGING_LEVEL_COM_DELPHIX_HYPERSCALE=INFO
       - API_VERSION_COMPATIBILITY_STRICT_CHECK=false
       - LOAD_SERVICE_REQUIREPOSTLOAD=false
       - SKIP_UNLOAD_SPLIT_COUNT_VALIDATION=false
       - SKIP_LOAD_SPLIT_COUNT_VALIDATION=false
       - CANCEL_STATUS_POLL_DURATION=60000
       - SOURCE_KEY_FIELD_NAMES=unique_source_files_identifier
  unload-service:
     image: delphix-delimited-unload-service-app:<HYPERSCALE VERSION>
     init: true
     networks:
       - hyperscale-net
     restart: unless-stopped
     volumes:
       - hyperscale-unload-data:/data
       # Staging area volume mount, here /mnt/parent_staging_area is used as an 
example
       # The orchestrator VM paths(left side of colon) used here are examples. 
Configure the respective mount paths.
       - /mnt/parent_staging_area:/etc/hyperscale
       # Source files should be made available within the unload-service container 
file system
       # The paths within the container should be configured in the source section of 
connector-info [with type=FS]
       - /mnt/source_files:/mnt/source
       #- /mnt/source_files2:/mnt/source2
  masking-service:
     image: delphix-masking-service-app:<HYPERSCALE VERSION>
     init: true
     networks:
       - hyperscale-net
     restart: unless-stopped
     volumes:
       - hyperscale-masking-data:/data
       # Staging area volume mount, here /mnt/parent_staging_area is used as an 
example
       # The orchestrator VM paths(left side of colon) used here are examples. 
Configure the respective mount paths.
       - /mnt/parent_staging_area:/etc/hyperscale
     environment:
       - LOGGING_LEVEL_COM_DELPHIX_HYPERSCALE=INFO
       - INTELLIGENT_LOADBALANCE_ENABLED=true
   load-service:
```

```
 image: delphix-delimited-load-service-app:<HYPERSCALE VERSION>
     init: true
     networks:
       - hyperscale-net
     restart: unless-stopped
     volumes:
       - hyperscale-load-data:/data
       # Staging area volume mount, here /mnt/parent_staging_area is used as an 
example
       # The orchestrator VM paths(left side of colon) used here are examples. 
Configure the respective mount paths.
       - /mnt/parent_staging_area:/etc/hyperscale
       # Target location should be made available within the load-service container 
file system
       # The paths within the container should be configured in the target section of 
connector-info [with type=FS]
       - /mnt/target_files:/mnt/target
       #- /mnt/target_files2:/mnt/target2
   proxy:
     image: delphix-hyperscale-masking-proxy:<HYPERSCALE VERSION>
     init: true
     networks:
       - hyperscale-net
     ports:
      - "443:443"
      - "80:80"
     restart: unless-stopped
     depends_on:
       - controller-service
networks:
   hyperscale-net:
volumes:
   hyperscale-load-data:
   hyperscale-unload-data:
   hyperscale-masking-data:
   hyperscale-controller-data:
```
For MongoDB data source masking:

```
# Copyright (c) 2021, 2023 by Delphix. All rights reserved.
version: "3.7"
services:
     controller-service:
         build:
             context: controller-service
             args:
               - VERSION=${VERSION}
         image: delphix-controller-service-app:${VERSION}
         healthcheck:
           test: 'curl --fail --silent http://localhost:8080/actuator/health | grep UP 
|| exit 1'
           interval: 30s
```

```
 timeout: 25s
           retries: 3
           start_period: 30s
         depends_on:
           - unload-service
           - masking-service
           - load-service
         init: true
         networks:
           - hyperscale-net
         restart: unless-stopped
         volumes:
          - hyperscale-controller-data:/data
          # The orchestrator VM paths(left side of colon) used here are examples. 
Configure the respective mount paths.
          - /home/hyperscale_user/logs/controller_service:/opt/delphix/logs
          - /mnt/hyperscale:/etc/hyperscale
         environment:
           - API_KEY_CREATE=${API_KEY_CREATE:-false}
          - EXECUTION STATUS POLL DURATION=${EXECUTION STATUS POLL DURATION:-120000}
           - LOGGING_LEVEL_COM_DELPHIX_HYPERSCALE=${LOG_LEVEL_CONTROLLER_SERVICE:-
INFO}
          - API_VERSION_COMPATIBILITY_STRICT_CHECK=$
{API_VERSION_COMPATIBILITY_STRICT_CHECK:-false}
           - LOAD_SERVICE_REQUIREPOSTLOAD=${LOAD_SERVICE_REQUIRE_POST_LOAD:-true}
           - SKIP_UNLOAD_SPLIT_COUNT_VALIDATION=$
{SKIP_UNLOAD_SPLIT_COUNT_VALIDATION:-false}
           - SKIP_LOAD_SPLIT_COUNT_VALIDATION=$
{SKIP_LOAD_SPLIT_COUNT_VALIDATION:-false}
           - CANCEL_STATUS_POLL_DURATION=${CANCEL_STATUS_POLL_DURATION:-60000}
          - SOURCE KEY FIELD NAMES=database name, collection name
           - VALIDATE_UNLOAD_ROW_COUNT_FOR_STATUS=$
{VALIDATE_UNLOAD_ROW_COUNT_FOR_STATUS:-false}
          - VALIDATE MASKED ROW COUNT FOR STATUS=$
{VALIDATE_MASKED_ROW_COUNT_FOR_STATUS:-false}
           - VALIDATE_LOAD_ROW_COUNT_FOR_STATUS=$
{VALIDATE_LOAD_ROW_COUNT_FOR_STATUS:-false}
           - DISPLAY_BYTES_INFO_IN_STATUS=${DISPLAY_BYTES_INFO_IN_STATUS:-true}
           - DISPLAY_ROW_COUNT_IN_STATUS=${DISPLAY_ROW_COUNT_IN_STATUS:-false}
     unload-service:
         build:
             context: unload-service
             args:
               - VERSION=${VERSION}
         image: delphix-mongo-unload-service-app:${VERSION}
         init: true
         environment:
           - LOGGING_LEVEL_COM_DELPHIX_HYPERSCALE=${LOG_LEVEL_UNLOAD_SERVICE:-INFO}
           - UNLOAD_FETCH_ROWS=${UNLOAD_FETCH_ROWS:-10000}
          - CONCURRENT EXPORT LIMIT=${CONCURRENT EXPORT LIMIT:-10}
          - HIKARI MAX LIFE TIME=${UNLOAD HIKARI MAX LIFE TIME:-1800000}
```

```
- HIKARI KEEP ALIVE TIME=${UNLOAD HIKARI KEEP ALIVE TIME:-300000}
          - FILE DELIMITER=${FILE DELIMITER:-,}
           - FILE_ENCLOSURE=${FILE_ENCLOSURE:-"}
           - FILE_ESCAPE_ENCLOSURE=${FILE_ESCAPE_ENCLOSURE:-"}
         networks:
           - hyperscale-net
         restart: unless-stopped
         volumes:
           - hyperscale-unload-data:/data
           # The orchestrator VM paths(left side of colon) used here are examples. 
Configure the respective mount paths.
           - /mnt/hyperscale:/etc/hyperscale
           - /home/hyperscale_user/logs/unload_service:/opt/delphix/logs
     masking-service:
         build:
             context: masking-service
             args:
               - VERSION=${VERSION}
         image: delphix-masking-service-app:${VERSION}
         init: true
         networks:
           - hyperscale-net
         restart: unless-stopped
         volumes:
           - hyperscale-masking-data:/data
           # The orchestrator VM paths(left side of colon) used here are examples. 
Configure the respective mount paths.
           - /mnt/hyperscale:/etc/hyperscale
           - /home/hyperscale_user/logs/masking_service:/opt/delphix/logs
         environment:
           - LOGGING_LEVEL_COM_DELPHIX_HYPERSCALE=${LOG_LEVEL_MASKING_SERVICE:-INFO}
           - INTELLIGENT_LOADBALANCE_ENABLED=${INTELLIGENT_LOADBALANCE_ENABLED:-true}
load-service:
         build:
             context: load-service
             args:
               - VERSION=${VERSION}
         image: delphix-mongo-load-service-app:${VERSION}
         init: true
         environment:
           - LOGGING_LEVEL_COM_DELPHIX_HYPERSCALE=${LOG_LEVEL_LOAD_SERVICE:-INFO}
           - SQLLDR_BLOB_CLOB_CHAR_LENGTH=${SQLLDR_BLOB_CLOB_CHAR_LENGTH:-20000}
          - HIKARI_MAX_LIFE_TIME=${LOAD_HIKARI_MAX_LIFE_TIME:-1800000}
           - HIKARI_KEEP_ALIVE_TIME=${LOAD_HIKARI_KEEP_ALIVE_TIME:-300000}
        networks:
           - hyperscale-net
         restart: unless-stopped
         volumes:
           - hyperscale-load-data:/data
```

```
 # The orchestrator VM paths(left side of colon) used here are examples. 
Configure the respective mount paths.
           - /mnt/hyperscale:/etc/hyperscale
           - /home/hyperscale_user/logs/load_service:/opt/delphix/logs
proxy:
         build: nginx
         image: delphix-hyperscale-masking-proxy:${VERSION}
         init: true
         networks:
           - hyperscale-net
         ports:
          - "443:443"
          - "80:80"
         restart: unless-stopped
         depends_on:
           - controller-service
         #volumes:
           # Uncomment to bind mount /etc/config
           #- /nginx/config/path/on/host:/etc/config
networks:
     hyperscale-net:
volumes:
     hyperscale-load-data:
     hyperscale-unload-data:
     hyperscale-masking-data:
     hyperscale-controller-data:
```
#### For Parquet files masking:

A sample file specific to the Parquet connector is available in the package called docker-compose-

```
parquet-sample.yaml .
```

```
version: "3.7"
services:
   controller-service:
    image: delphix-controller-service-app:<HYPERSCALE VERSION>
    healthcheck:
      test: 'curl --fail --silent http://localhost:8080/actuator/health | grep UP || 
exit 1'
      interval: 30s
      timeout: 25s
      retries: 3
      start_period: 30s
    depends_on:
      - unload-service
      - masking-service
      - load-service
    init: true
    networks:
      - hyperscale-net
    restart: unless-stopped
```

```
 volumes:
      - hyperscale-controller-data:/data
      # The orchestrator VM paths(left side of colon) used here are examples. 
Configure the respective mount paths.
      - /mnt/parent_staging_area:/etc/hyperscale
    environment:
      - API_KEY_CREATE=true
      - EXECUTION_STATUS_POLL_DURATION=120000
      - LOGGING_LEVEL_COM_DELPHIX_HYPERSCALE=INFO
      - API_VERSION_COMPATIBILITY_STRICT_CHECK=false
      - LOAD_SERVICE_REQUIREPOSTLOAD=false
      - SKIP_UNLOAD_SPLIT_COUNT_VALIDATION=false
      - SKIP_LOAD_SPLIT_COUNT_VALIDATION=false
     - CANCEL STATUS POLL DURATION=60000
      - SOURCE_KEY_FIELD_NAMES=unique_source_files_identifier
   unload-service:
    image: delphix-parquet-unload-service-app:<HYPERSCALE VERSION>
    init: true
    networks:
      - hyperscale-net
    restart: unless-stopped
    volumes:
      - hyperscale-unload-data:/data
      # Staging area volume mount, here /mnt/parent_staging_area is used as an example
      # The orchestrator VM paths(left side of colon) used here are examples. 
Configure the respective mount paths.
      - /mnt/parent_staging_area:/etc/hyperscale
    environment:
     - MAX_WORKER_THREADS_PER_JOB=512
      # The default AWS region and credentials can be set using environment variables
      #- AWS_DEFAULT_REGION=us-east-1
      #- AWS_ACCESS_KEY_ID=<aws_access_key_id>
      #- AWS_SECRET_ACCESS_KEY=<aws_secret_access_key>
   masking-service:
    image: delphix-masking-service-app:<HYPERSCALE VERSION>
    init: true
    networks:
      - hyperscale-net
    restart: unless-stopped
    volumes:
      - hyperscale-masking-data:/data
     # Staging area volume mount, here /mnt/parent staging area is used as an example
      # The orchestrator VM paths(left side of colon) used here are examples. 
Configure the respective mount paths.
      - /mnt/parent_staging_area:/etc/hyperscale
    environment:
      - LOGGING_LEVEL_COM_DELPHIX_HYPERSCALE=INFO
      - INTELLIGENT_LOADBALANCE_ENABLED=true
   load-service:
    image: delphix-parquet-load-service-app:<HYPERSCALE VERSION>
    init: true
    networks:
      - hyperscale-net
```

```
 restart: unless-stopped
    volumes:
      - hyperscale-load-data:/data
      # Staging area volume mount, here /mnt/parent_staging_area is used as an example
      # The orchestrator VM paths(left side of colon) used here are examples. 
Configure the respective mount paths.
      - /mnt/parent_staging_area:/etc/hyperscale
    #environment:
      # The default AWS region and credentials can be set using environment variables
      #- AWS_DEFAULT_REGION=us-east-1
      #- AWS_ACCESS_KEY_ID=<aws_access_key_id>
      #- AWS_SECRET_ACCESS_KEY=<aws_secret_access_key>
   proxy:
   image: delphix-hyperscale-masking-proxy:<HYPERSCALE VERSION>
   init: true
   networks:
      - hyperscale-net
   ports:
    - "443:443"
     - "80:80"
    restart: unless-stopped
    depends_on:
      - controller-service
networks:
 hyperscale-net:
volumes:
 hyperscale-load-data:
 hyperscale-unload-data:
 hyperscale-masking-data:
 hyperscale-controller-data
```
[5. \(OPTIONAL\) To modify the default Hyperscale configuration properties for the application, see Configuration](https://portal.document360.io/continuous-compliance/docs/configuration-settings-5)  Settings.

6. Run the application from the same location where you extracted the docker-compose.yaml file.

```
docker-compose up -d
```
• Run the following command to check if the application is running. The output of this command should shows five containers up and running.

```
docker-compose ps
```
• Run the following command to access application logs of a given container.

```
docker logs -f service_container_name>
```
 $(i)$  Service container name can be accessed by output of the command docker-compose ps.

• Run the following command to stop the application (if required).

sudo docker-compose down

7. Once the application starts, an API key will be generated that will be required to authenticate with the Hyperscale Compliance Orchestrator. This key will be found in the docker container logs of the controller service. You can either look for the key from the controller service logs location that was set as a volume binding in the dockercompose.yaml file or you could use the following 'docker' command to retrieve the logs.

```
docker logs -f <service_container_name>
```
 $\odot$  Service container name can be accessed by output of the command docker-compose ps.

The above command displays an output similar to the following where the string NEWLY GENERATED API KEY can be grepped from the log::

```
2022-05-18 12:24:10.981 INFO 7 --- [ main] o.a.c.c.C.[Tomcat].[localhost].
[/] : Initializing Spring embedded WebApplicationContext
2022-05-18 12:24:10.982 INFO 7 --- [ main] 
w.s.c.ServletWebServerApplicationContext : Root WebApplicationContext: initialization 
completed in 9699 ms
NEWLY GENERATED API KEY: 1.89lPH1dHSJQwHuQvzawD99sf4SpBPXJADUmJS8v00VCF4V7rjtRFAftGWy
gFfsqM
```
To authenticate with the Hyperscale Compliance Orchestrator, you must use the API key and include the HTTP Authorization request header with the type apk; apk <API Key> .

For more information, see the **Authentication** section under [Accessing the Hyperscale Compliance API](#page-132-0).

Continuous Compliance Engine Installation

Delphix Continuous Compliance Engine is a multi-user, browser-based web application that provides complete, secure, and scalable software for your sensitive data discovery, masking, and tokenization needs while meeting enterprise-class infrastructure requirements. For information about installing the Continuous Compliance Engine, see [Continuous Compliance Engine Installation](https://portal.document360.io/continuous-compliance/docs/first-time-setup) documentation.

## Custom configuration

Docker Compose should only be used to deploy Hyperscale Compliance in an evaluation/testing capacity.

## Introduction

This topic provides background information on performing custom configurations that are referenced throughout Hyperscale Compliance documentation.

## Bind mounts

Configuration of Hyperscale Compliance is achieved through a combination of [Configuration Settings](#page-170-0) and the use of Docker [bind mounts.](https://docs.docker.com/storage/bind-mounts/) A bind mount is a directory or file on the host machine that will be mounted inside the container. Changes made to the files on the host machine will be reflected inside the container. It does not matter where the files live on the host machine, but the files must be mounted to specific locations inside the container so that the application can find them.

The Hyperscale Compliance and proxy containers can both be configured via separate bind-mounted directories. Each container requires all configuration files to be mounted to the relevant directory inside the container. Therefore, it is recommended to create a directory for each container on the host machine to store all of the configuration files and mount them to the relevant directory. This is done by editing the docker-

## compose.yaml .

Like, Under **proxy services**, add a **volumes** section if one does not already exist; this is used to mount the configuration directory on the host to /etc/config . For example, if /my/proxy/config is the directory on the host that contains the configuration files, then the relevant part of the compose file would look like this:

```
services:
     proxy:
         volumes:
              - /my/proxy/config:/etc/config
```
To change the configuration of the Hyperscale Compliance container, make a similar change under its service section, the only difference being the directory on the host. After making this change, the application will need to be stopped and restarted.

The structure of /my/proxy/config will need to match the required layout in /etc/config . When each container starts, it will create default versions of each file and place them in the expected location. It is highly recommended to start from the default version of these files. For example, if /my/proxy/config is the bind mount directory on the host, it could be populated with all the default configuration files by running the following commands.

First, create an nginx directory inside /my/proxy/config on the host.

```
cd /my/proxy/config
mkdir nginx
```
Find the **id** of the proxy container with **docker ps**. Look for the container with a **delphix-hyperscale-maskingproxy** image name. To determine the user and group ownership for any configuration files, start the containers and open a shell to the relevant one (nginx in this example), then examine the current user/group IDs associated with the files (where  $x.0.0$  should be changed to the version of Hyperscale Compliance being installed).

```
docker ps
CONTAINER ID IMAGE COMMAND CREATED 
STATUS PORTS PORTS NAMES
802606779b9d delphix-hyperscale-masking-proxy:dev "/sbin/tini -- /boot…" 3
hours ago Up 3 hours 0.0.0.0:80->80/tcp, :::80->80/tcp, 0.0.0.0:443->4
43/tcp, :::443->443/tcp 
hyperscale-masking_proxy_1
```
In the above example, 802606779b9d is the **id**. Run the following command to copy the default files to the bind mount.

```
docker cp <container id>:/etc/config/nginx /my/proxy/config/nginx
```
One can always go back to the original configuration by removing the bind-mount and restarting the container or using docker cp as in the previous example to overwrite the custom files with the default versions.

## Upgrading the Hyperscale Compliance Orchestrator (Docker Compose)

## Pre-requisite

Before upgrading, ensure you have downloaded the Hyperscale Compliance 16.0.0 tar bundle from the Delphix [Download](https://download.delphix.com/folder/2224/Delphix%20Product%20Releases/Hyperscale%20Compliance) website.

## How to upgrade the Hyperscale Compliance Orchestrator

Perform the following steps to upgrade the Hyperscale Compliance Orchestrator to the 16.0.0 version:

- 1. Run cd /<hyperscale\_installation\_path>/ and docker-compose down to stop and remove all the running containers.
- 2. Run the below commands to delete all existing dangling images and hyperscale images:

```
docker rmi $(docker images -f "dangling=true" -q)
docker rmi $(docker images "delphix-hyperscale-masking-proxy" -q)
docker rmi $(docker images "delphix-controller-service-app" -q)
docker rmi $(docker images "delphix-masking-service-app" -q)
docker rmi $(docker images "delphix-*load-service-app" -q)
```
- 3. Remove all files or folders from existing installation directories, except docker-compose.yaml (Keep its backup outside the installation directory so it is not overridden while executing the next step).
- 4. Take backup of .env file and untar the patch tar in your existing installation path. tar -xzvf delphixhyperscale-masking-16.0.0.tar.gz -C <existing\_installation\_path>
- 5. Replace the docker-compose.yaml supplied with the bundle file as per the following:
	- **For users upgrading from 3.0.0.x:** Use the connector-specific docker-compose-sample.yaml

file(e.g. docker-compose-oracle.yaml or docker-compose-mssql.yaml ) supplied with the bundle and add the same 'volumes' and/or any other properties (if configured) for each container referencing the backed-up docker-compose.yaml from step 3.

- **For users upgrading from 4.0.0.0 and above:** Replace the docker-compose.yaml file supplied with the bundle with the docker-compose. yaml file that you created as a backup at step 3.
- Similar to other services, make sure to add the volume binding for the staging area path under controller-service as well. For example,

- /mnt/hyperscale:/etc/hyperscale

- 6. Apply the backed up .env file and set the VERSION property as 16.0.0 (i.e. VERSION=16.0.0).
- 7. Run the below commands to load the images(will configure Oracle-based unload/load setup):

```
docker load --input controller-service.tar
docker load --input unload-service.tar
docker load --input masking-service.tar
docker load --input load-service.tar
docker load --input proxy.tar
```
• If upgrading from an MSSQL connector setup(supported starting 5.0.0.0 release), instead of running the above commands for load/unload services setup(which are for Oracle), run the below commands(rest remains same for the controller, masking, and proxy services):

```
docker load --input mssql-unload-service.tar 
docker load --input mssql-load-service.tar
```
• If upgrading from a Delimited Files connector setup (supported starting 12.0.0 release), instead of running the above commands for load/unload services setup(which are for Oracle), run the below commands(rest remains same for the controller, masking, and proxy services):

```
docker load --input delimited-unload-service.tar
docker load --input delimited-load-service.tar
```
• If upgrading from a MongoDB connector setup (supported starting 13.0.0 release), instead of running the above commands for load/unload services setup (which are for Oracle), run the below commands (rest remains same for the controller, masking, and proxy services):

```
docker load --input mongodb-unload-service.tar
docker load --input mongodb-load-service.tar
```
• If upgrading from a Parquet connector setup (supported starting 16.0.0 release), instead of running the above commands for load/unload services setup (which are for Oracle), run the below commands (rest remains same for the controller, masking, and proxy services):

```
docker load --input parquet-unload-service.tar
docker load --input parquet-load-service.tar
```
- 8. Run docker-compose up -d to create containers.
- 9. Ensure all your mount(s) are configured and accessible, before running a job.

Existing data remains intact after the degradation.

## How to Generate a Support Bundle (Docker Compose)

**A** If it is not already installed, you must install bash shell and yq to generate a Hyperscale support bundle. For more information on downloading yq, refer to the [yq Downloads page on GitHub.](https://github.com/mikefarah/yq/#wf_ssl_install)

### 1. Find the "generate\_support\_bundle.sh" script

- Login to Hyperscale VM for which you want to generate the support bundle.
- $\:$  generate\_support\_bundle.sh" file is bundled with the release tar file. You can find this script under  $\;$  too $\;$ ls / support-scripts folder, (present under the directory, where you will untar the release tar file on Hyperscale Engine). For example, /path\_to\_untarred\_hyperscale\_product/tools/supportscripts .

**Example:**

```
dlpxuser@delphix:~/test$ cd tools/support-scripts/
dlpxuser@delphix:~/test$ ls -ltr
total 48
-rwxr-xr-x 1 delphix staff 823 Jul 7 09:55 generate_support_bundle.sh
-rwxr-xr-x 1 delphix staff 463 Jul 7 09:55 container_information.sh
-rwxr-xr-x 1 delphix staff 5597 Jul 7 09:55 collect_container_support_info.sh
-rw-r--r-- 1 delphix staff 5316 Jul 7 09:55 README.md
```
2. Modify the "container\_information.sh" script parameters

Change the mount\_path and docker\_compose\_file\_path accordingly.

**Example:**

```
mount path=/home/delphix/hyperscale
docker_compose_file_path=/home/delphix/docker-compose.yaml
```
- mount\_path: Absolute path configured for mount directory in docker-compose file which is mapped to /etc/hyperscale .  $\bigcirc$ 
	- docker\_compose\_file\_path: Absolute path for docker\_compose.yaml file.

3. Execute the "generate\_support\_bundle.sh" script

• Execute the "generate\_support\_bundle.sh" script from tools/support-scripts/ folder.

**Example:**

```
dlpxuser@delphix:~/test/tools/support-scripts/$ ./generate_support_bundle.sh
....
Generating support bundle tar file...
```
....

• Enter the "Password" when prompted.

4. Find the Generated Support Bundle Tar File

The resulting support bundle will be located at /etc/hyperscale/hyperscale-support-

\*\*\*\*.tar.gz inside the container. This means the tar file is generated under the path which is mapped to

/etc/hyperscale in docker-compose file and is directly accessible from Hyperscale VM.

**Example:**

```
dlpxuser@delphix:~/test$ ls -ltr ../hyperscale/
total 316
drwxrwxrwx 5 1004 1005 4096 Feb 9 10:14 aks-mount
-rw-r--r-- 1 65436 staff 104189 Feb 17 08:52 hyperscale-support-
<current_timestamp>.tar.gz
```
#### **The support bundle tar file contains the following information:**

- Hyperscale Logs
- The output of mpstat for CPU utilization info.
- The output of proc/meminfo for memory info.
- The output of proc/cpuinfo for cpu info.
- Files to show the memory limit for the application container and the max usage of the app container in bytes.
- Redacted database file to restore the Hyperscale VM
- Docker compose file
- The script generate\_support\_bundle.sh generates a bare-bones support bundle from a Hyperscale engine running in docker.  $\odot$ 
	- Execute the generate\_support\_bundle.sh from the untar location.
	- The resulting support bundle will be at /etc/hyperscale/hyperscale-support-

\*\*\*\*.tar.gz inside the container. This means the tar file is generated under a path that is

mapped to /etc/hyperscale in docker-compose file and is directly accessible from Hyperscale VM.

• The user should have privileges or permission to execute the docker command in order to generate the support bundle.

## Managing the storage space

There are two storage locations where the continuous increase in disk space consumption can lead to a depletion of the available disk space on the Hyperscale host system.

## **1. Overlay2 File System**

The /var/lib/docker/overlay2 directory stores several [file system layers](https://docs.docker.com/storage/storagedriver/) for images and containers, and it may also accumulate data related to unused containers and images.

To prevent excessive disk space usage caused by the Overlay2 File System, it's essential to follow the Hyperscale upgrade steps, including the deletion of dangling images as specified. If this storage becomes full, run the below command:

docker rmi \$(docker images -f "dangling=true" -q)

## **2. Container Logs**

Docker maintains logs printed on the console by each service in JSON format within the /var/lib/docker/

containers directory (because the default driver is json-file). These logs keep appending to these files. If this storage becomes full, perform the below steps:

1. Create a daemon.json file under /etc/docker directory (For more information, refer to https:// [docs.docker.com/config/containers/logging/local/#usage%5D & Configure logging driver\). The below](https://docs.docker.com/config/containers/logging/local/#usage%5D)  example describes the sample content of the file.

```
{
   "log-driver": "json-file",
   "log-opts": {
     "max-size": "2g",
     "max-file": "3"
   }
}
```
2. Reload & restart the docker service.

```
sudo systemctl daemon-reload
sudo systemctl restart docker
```
3. Stop all currently running docker services & then restart these again. Execute the below commands from the HS directory.

```
docker-compose down
docker-compose up -d
```
## Migrate to Kubernetes

## **1. Copy docker-compose services data to local storage**

Stop Hyperscale services so that all of the product's state is flushed to persistent storage. You must run the below command from the same directory where the docker-compose.yaml file exists.

docker-compose stop

Create folders for data backup of all services.

```
mkdir container_data
cd container data/
mkdir controller
mkdir unload
mkdir masking
mkdir load
mkdir proxy
cd ../
```
Copy the SQLite database file and encryption key Docker volume folder data on a local machine in the created folder.

```
docker ps -a // list out the name of containers
docker cp <controller-service-container-name>:/data ./container_data/controller/
docker cp <unload-service-container-name>:/data ./container_data/unload/
docker cp <load-service-container-name>:/data ./container_data/load/
docker cp <masking-service-container-name>:/data ./container_data/masking/
eg: docker cp hyperscale-masking_controller-service_1:/data ./container_data/
```
controller/

Copy the SSL certificates Docker volume folder data on a local machine in the created folder (This step is only required if custom certificates are used).

```
docker cp <proxy-container-name>:/etc/config/nginx/ssl ./container_data/proxy
```
All the container\_data files should be as below.

```
├── controller
  │ └── data
 │ └── db.sqlite
 load
  - data
   - db.sqlite
    - encryption.key
├── masking
```
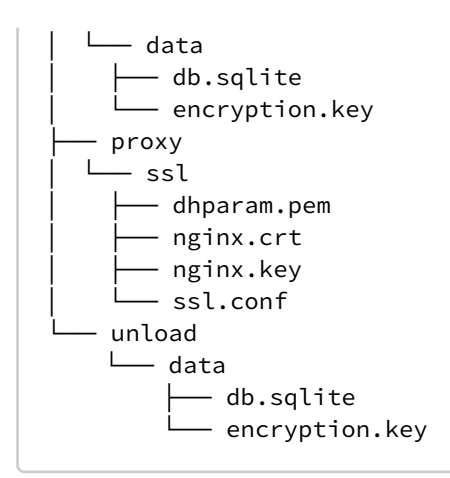

#### Grant permission 770 to all files.

chmod  $770 - R$ .

A

Please note that docker-compose log files will not be migrated so keep the backup, of log files before starting the migration process.

## **2. Restore docker-compose services data to Hyperscale deployed on the Kubernetes setup (in Persistent Volume)**

Install the required version of the Hyperscale Compliance Engine using Kubernetes. For more information about the [installation steps, refer to thehttps://hyperscalemasking.delphix.com/docs/latest/installation-and-setup](https://hyperscalemasking.delphix.com/docs/latest/installation-and-setup-kubernetes)kubernetes section.

List the pods name for further reference:

#### kubectl get pods -n hyperscale-services

Restore Hyperscale docker-compose version volume data with Hyperscale deployed on the Kubernetes setup (in Persistent Volume).

Execute the below process for all the pods names except the proxy pod to copy each service data.

```
cd container_data/<service- folder-name>
kubectl cp data hyperscale-services/<service-pod-name>:/
eg: 
cd container_data/masking
kubectl cp data hyperscale-services/masking-service-7788ccbbbb-lnzhv:/
```
#### **3. List out deployment names and restart all the services using kubectl rollout.**

```
kubectl get deployments -n hyperscale-services
kubectl rollout restart deployment <controller-service-deployment-name> -n 
hyperscale-services
eg: kubectl rollout restart deployment controller-service -n hyperscale-services
```
## **4. Update the SSL certificates (This step is only required if custom certificates are used).**

Go to container\_data/proxy/ssl folder and get the base64 value of nginx.crt, nginx.key, and dhparam.pem . For example:

cat nginx.crt | base64 | awk '{print}' ORS='' | awk '{print}'

Now update the base64 value of each in k8 values.yaml file.

#### **5. Update the other user-configurable properties from docker-compose .env file to values.yaml accordingly**

[All the available configurations can be found at https://hyperscalemasking.delphix.com/docs/latest/configuration](https://hyperscalemasking.delphix.com/docs/latest/configuration-settings)settings , the configuration migration is divided into two steps:

Modify existing configuration for any service:

Go to the hyperscale-helm chart directory. Under the templates folder, locate the corresponding <service-name>-deployment.yaml file. For more details, refer to the below screenshot.

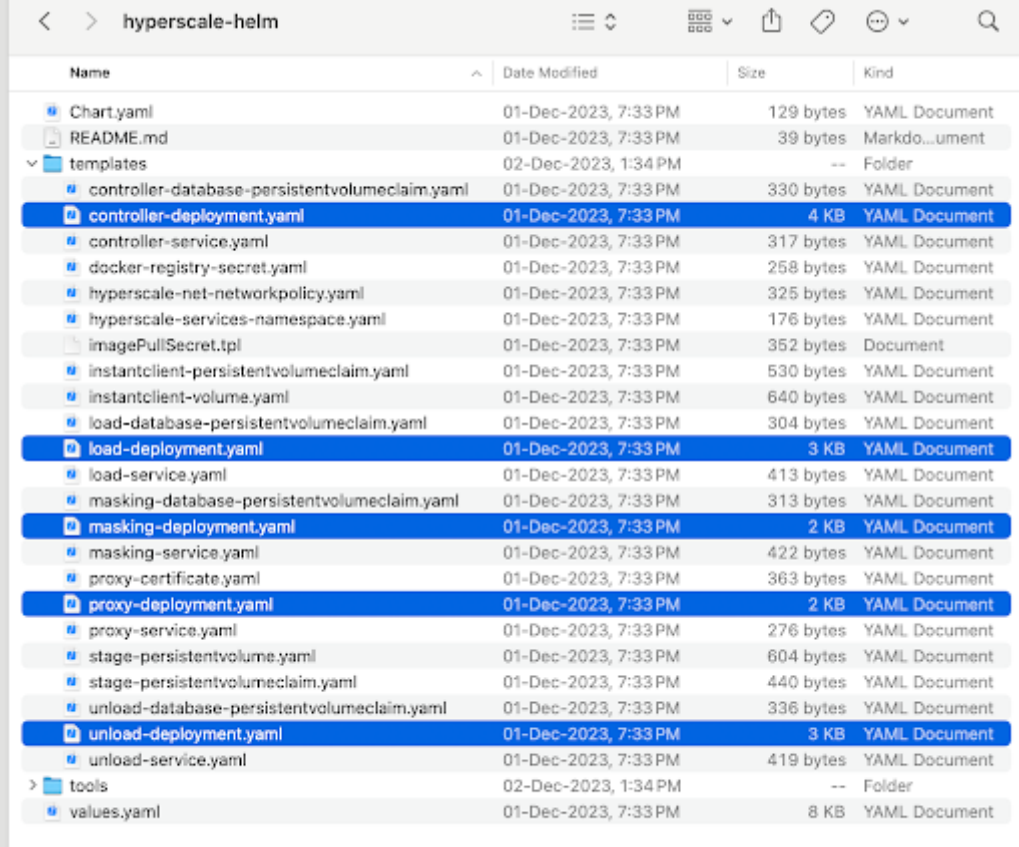

Open the corresponding <service-name>-deployment.yaml file for which you want to modify the new configuration.

**Example:** Let's suppose you want to change the config value for API\_KEY\_CREATE in controllerdeployment.yaml file. As you can see that API\_KEY\_CREATE config value is mapped with Values.controller.apiKeyCreate .

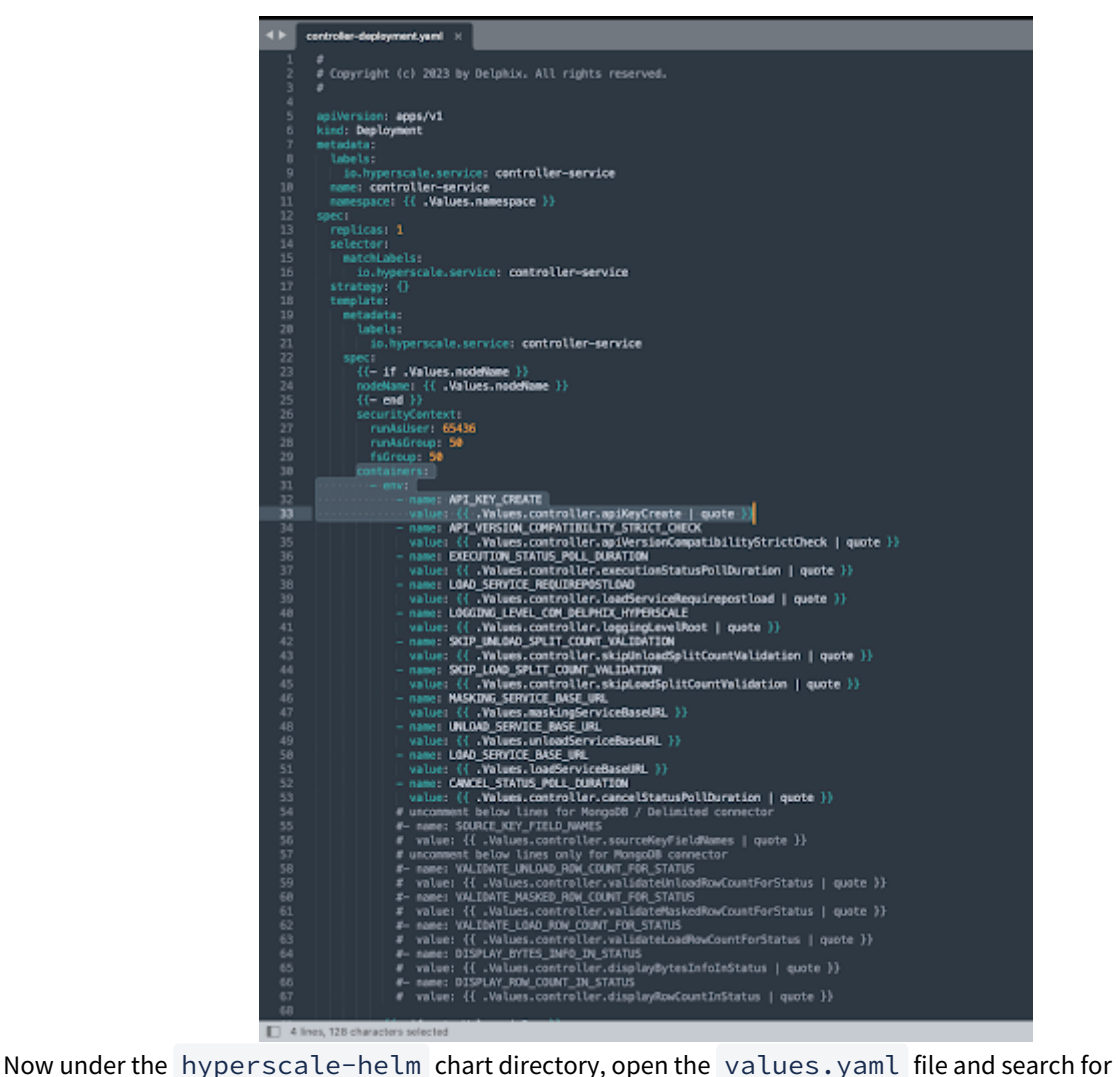

apiKeyCreate property of controller attribute and change the corresponding value.

Add a new configuration for any service

In case the configuration name doesn't exist in <service-name>-deployment.yaml file, add your configuration as part of env in <service-name>-deployment.yaml file and also define config with the same name in values. yaml corresponding to the service environment as explained above, to get the values from values.yaml file.

Apply helm upgrade to reflect the new values. yaml file changes.

helm upgrade hyperscale-helm -f hyperscale-helm/values.yaml hyperscale-helm

Your docker-compose Hyperscale VM is now fully migrated to Kubernetes Hyperscale VM. Check the k8 running pods, like below:

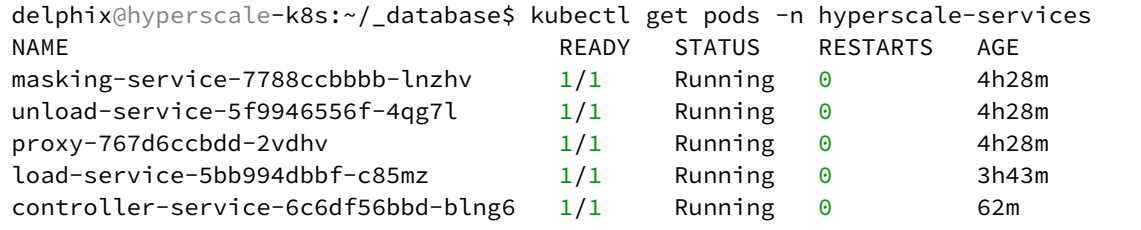

If apiKeyCreate property is defined as true in values.yaml , then you can get the API-Key as below to access the API. In case, apiKeyCreate property is defined as false then you can use your existing API-Key.

kubectl logs <controller-pod-name> -n hyperscale-services | grep 'NEWLY GENERATED API KEY' | sed 's/^.\*: //'

# Kubernetes

This section covers the following topics:

- [Host requirements \(Kubernetes\)](#page-95-0)
- [Docker image registry and names for Hyperscale services](#page-96-0)
- [Installation and Setup \(Kubernetes\)](#page-98-0)
- [Bootstrapping API keys \(Kubernetes\)](#page-104-0)
- [Hyperscale logs \(Kubernetes\)](#page-105-0)
- [Limitations \(Kubernetes\)](#page-106-0)
- [Upgrading the Hyperscale Compliance Orchestrator \(Kubernetes\)](#page-107-0)
- [How to Generate a Support Bundle \(Kubernetes\)](#page-109-0)

<span id="page-95-0"></span>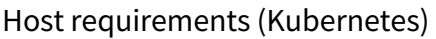

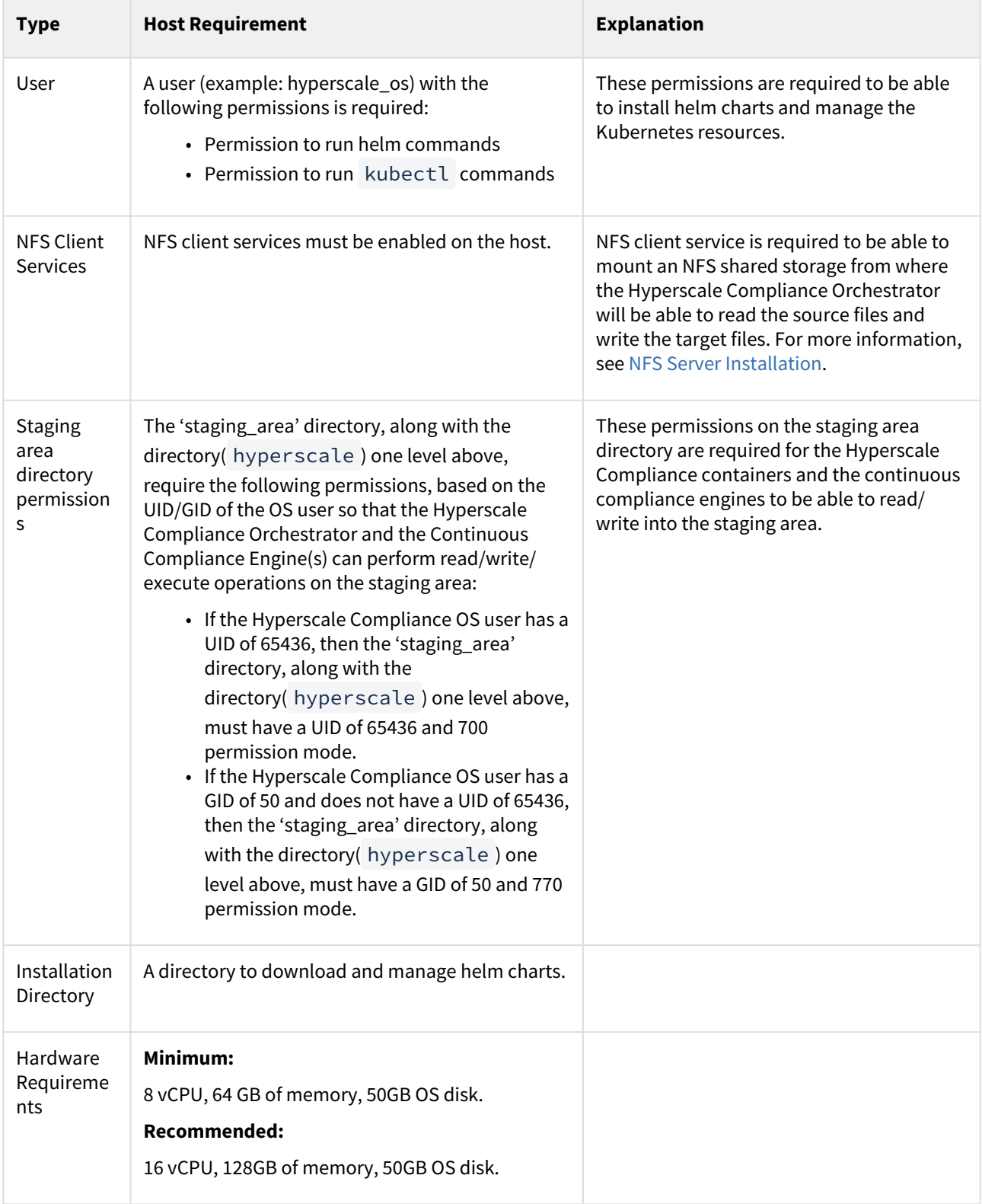

## <span id="page-96-0"></span>Docker image registry and names for Hyperscale services

The docker images for Hyperscale Compliance services fall under two categories of services:

- 1. **Common Services**: A set of service images common across deployments with varying unload/load services.
- 2. **Unload and Load Services**: A set of unload and load service images specific to a dataset vendor.

All images are stored under the [hyperscale.download.delphix.com/delphix-hyperscale](http://hyperscale.download.delphix.com/delphix-hyperscale) registry. Also, any image will have a name of the form <image-name>-[VERSION] where [VERSION] corresponds to a particular release version.

The following list provides the image URLs for the docker images in the two categories of services:

Common Services

```
hyperscale.download.delphix.com/delphix-hyperscale:proxy-[VERSION]
hyperscale.download.delphix.com/delphix-hyperscale:controller-service-[VERSION]
hyperscale.download.delphix.com/delphix-hyperscale:masking-service-[VERSION]
```
## Unload and Load Services

## Oracle Unload and Load

```
hyperscale.download.delphix.com/delphix-hyperscale:oracle-unload-service-[VERSION]
hyperscale.download.delphix.com/delphix-hyperscale:oracle-load-service-[VERSION]
```
## MSSQL Unload and Load:

hyperscale.download.delphix.com/delphix-hyperscale:mssql-unload-service-[VERSION] hyperscale.download.delphix.com/delphix-hyperscale:mssql-load-service-[VERSION]

Delimited Unload and Load:

```
hyperscale.download.delphix.com/delphix-hyperscale:delimited-unload-service-[VERSION]
hyperscale.download.delphix.com/delphix-hyperscale:delimited-load-service-[VERSION]
```
Mongo Unload and Load:

hyperscale.download.delphix.com/delphix-hyperscale:mongo-unload-service-[VERSION] hyperscale.download.delphix.com/delphix-hyperscale:mongo-load-service-[VERSION]

## Parquet Unload and Load:

hyperscale.download.delphix.com/delphix-hyperscale:parquet-unload-service-[VERSION] hyperscale.download.delphix.com/delphix-hyperscale:parquet-load-service-[VERSION]

## <span id="page-98-0"></span>Installation and Setup (Kubernetes)

## Installation Requirements

To deploy Hyperscale Compliance via Kubernetes, a running Kubernetes cluster is required to run, the kubectl c ommand line tool to interact with the Kubernetes cluster and HELM for deployment onto the cluster.

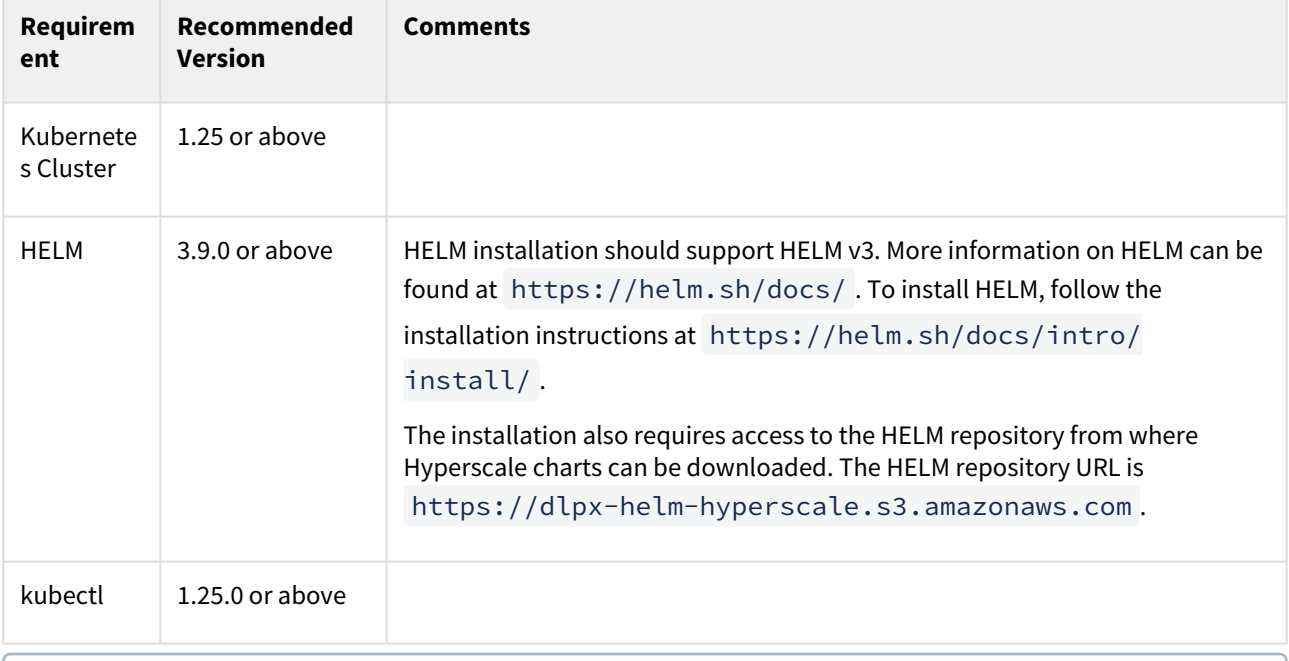

If an intermediate HELM repository is to be used instead of the default Delphix HELM repository, then the repository URL, username, and password to access this repository needs to be configured in the values.yaml file under the **imageCredentials** section.

## Installation

Download the HELM charts

The latest version of the chart can be pulled locally with the following command:

curl -XGET https://dlpx-helm-hyperscale.s3.amazonaws.com/hyperscale-

```
helm-16.0.0.tgz -o hyperscale-helm-16.0.0.tgz
```
This command will download a file with the name hyperscale-helm-16.0.0.tgz in the current working directory. The downloaded file can be extracted using the following command:

tar -xvf hyperscale-helm-16.0.0.tgz

This will extract into the following directory structure:

```
hyperscale-helm
     |- values.yaml
```

```
 |- README.md
 |- Chart.yaml
 |- templates
     |-<all templates files>
```
Verify the authenticity of the downloaded HELM charts

The SHA-256 hash sum of the downloaded helm chart tarball file can be verified as follows:

- 1. Execute the below command and note the digest value for version 16.0.0 curl https://dlpx-helm-hyperscale.s3.amazonaws.com/index.yaml
- 2. Execute the sha256sum command (or equivalent) on the downloaded file(hyperscale-helm-16.0.0.tgz) sha256sum hyperscale-helm-16.0.0.tgz

The value generated by the sha256sum utility in step 2 must match the digest value noted in step 1.

Configure Registry Credentials for Docker Images

For pulling the Docker images from the registry, permanent credentials associated with your Delphix account would need to be configured in the values.yaml file. To get these permanent credentials, visit the Hyperscale Compliance Download page and log in with your credentials. Once logged in, select the Hyperscale HELM Repository link and accept the Terms and Conditions. Once accepted, credentials for the docker image registry will be presented. Note them down and edit the imageCredentials.username and

imageCredentials.password properties in the values.yaml file as shown below:

```
# Credentials to fetch Docker images from Delphix internal repository
      imageCredentials:
# Username to login to docker registry
      username: <username>
# Password to login to docker registry
     password: <password>
```

```
imageCredentials:
username: <username>
password: <password>
```
Delphix will delete unused credentials after 30 days and inactive (but previously used) credentials after 90 E days.

## Override Default Values in values.yaml

hyperscale-helm is the name of the folder which was extracted in the previous step. In the above directory structure, the values. yaml file contains all of the configurable properties with their default values. These default values can be overridden while deploying Hyperscale Compliance, as per the requirements. If the values.yaml file needs to be overridden, create a copy of values.yaml and edit the required properties. While deploying Hyperscale Compliance, values.yaml file can be overridden using either of the following commands:

```
helm install hyperscale-helm -f <path to edited values.yaml> <directory path of the
extracted chart>
helm install hyperscale-helm <directory path of the extracted chart> --set
<property1>=<value1> --set <property2>=<value2>
```
#### Configure Helm chart properties of importance

A few commonly used properties for each service (controller, masking, unload and load) with their default values are listed in values.yaml. You may find details of these properties on the [Configuration Settings](http://delphixdocs.atlassian.net/hyperscale-compliance-9-0-0/docs/configuration-settings-7) page. The following sections talk about some of the important properties that will need to be configured correctly for a successful deployment.

### Configure the staging area

By default, a path( /dlpxdata ) local to the Kubernetes cluster node will be used, via [persistent volume](https://kubernetes.io/docs/concepts/storage/persistent-volumes/) claims, to mount the staging area path inside the pods. Override the path by setting up the desired local storage path with the *localStoragePath* property.

If the cluster needs to mount an NFS shared path that will act as the staging area, override the *nfsStorageHost* and *nfsStorageExportPath* properties.

## Configure the correct unload/load images for your dataset type

By default, the helm installation will create the Kubernetes pods for the Oracle unload and load services. To have helm create unload and load pods for the other connector types, for example, MSSQL unload and load services, override the following values in the values.yaml file:

- 1. unload.imageName=mssql-unload-service
- 2. load.imageName=mssql-load-service

For Delimited File connector, change the following in values.yaml file:

- 1. unload.imageName=delimited-unload-service
- 2. load.imageName=delimited-load-service

For MongoDB Database connector, change the following in values.yaml

- 1. unload.imageName=mongo-unload-service
- 2. load.imageName=mongo-load-service

For the Parquet connector, change the following in values. yaml file:

- 1. unload.imageName=parquet-unload-service
- 2. load.imageName=parquet-load-service

[For more information about the docker image names and their URLs, refer to Docker image registry and names for](#page-96-0)  Hyperscale services.

Configure controller-service environment variables for the MongoDB Database Connector (Applicable only for the MongoDB Database masking)

• Change the following in values.yaml :

- controller:
	- controller.loadServiceRequirepostload=false
	- controller.SourceKeyFieldNames=database\_name,collection\_name
	- controller.validateUnloadRowCountForStatus: false
	- controller.validateMaskedRowCountForStatus: false
	- controller.validateLoadRowCountForStatus: false
	- controller.displayBytesInfoInStatus: true
	- controller.displayRowCountInStatus: false
- unload:
	- unload.concurrentExportLimit: 10
- Navigate to hyperscale-helm/templates/controller-deployment.yaml and uncomment lines:

```
spec:
   ...
   template:
      ...
       containers:
        - env:
 ...
             - name: SOURCE KEY FIELD NAMES
               value: {{ .Values.controller.sourceKeyFieldNames | quote }}
             - name: VALIDATE_UNLOAD_ROW_COUNT_FOR_STATUS
               value: {{ .Values.controller.validateUnloadRowCountForStatus | 
quote }}
             - name: VALIDATE_MASKED_ROW_COUNT_FOR_STATUS
               value: {{ .Values.controller.validateMaskedRowCountForStatus | 
quote }}
             - name: VALIDATE_LOAD_ROW_COUNT_FOR_STATUS
               value: {{ .Values.controller.validateLoadRowCountForStatus | 
quote }}
            - name: DISPLAY BYTES INFO IN STATUS
              value: {{ .Values.controller.displayBytesInfoInStatus | quote }}
             - name: DISPLAY_ROW_COUNT_IN_STATUS
              value: {{ .Values.controller.displayRowCountInStatus | quote }}
```
• Navigate to hyperscale-helm/templates/unload-deployment.yaml and uncomment lines:

```
spec:
   ...
   template:
       ...
       containers:
         - env:
              ...
- name: CONCURRENT_EXPORT_LIMIT
   value: {{ .Values.unload.concurrentExportLimit | quote }}
```
Configure the instantclient path(Applicable for Oracle unload/load):

By default, a path( /dlpxdata ) local to the Kubernetes cluster node will be used, via [persistent volume](https://kubernetes.io/docs/concepts/storage/persistent-volumes/) claims, to mount the Oracle *instantclient* path inside the pods. Override the path by setting up the desired *instantclient* path with the *instantClientStoragePath* and *instantClientRootDirName* properties.

If the cluster needs to mount an NFS shared path that will contain the *instantclient* binaries, override the *nfsInstantClientHost* and *nfsInstantClientExportPath* properties.

Service level properties:

- HELM will internally refer to the kubeconfig file to connect to the Kubernetes cluster. The default kubeconfig file is present at location:  $\sim$  /. kube/config.  $\Omega$ 
	- If the kubeconfig file needs to be overridden while running HELM commands, set the *KUBECONFIG* environment variable to the location of the kubeconfig file.
	- Oracle Load doesn't support Object Identifiers(OIDs).

## Configuring the Ingress Controller

Assuming an ingress controller configuration on the Kubernetes cluster is present when accessing Hyperscale Compliance after the deployment, the ingress controller rule needs to be added for proxy service, along with port 443 (if SSL is enabled) and port 80 (if SSL is disabled).

Additionally, the following annotations will need to be set(this assumes that Kubernetes [Ingress NGINX Controller](https://github.com/kubernetes/ingress-nginx) is being used):

- 1. nginx.ingress.kubernetes.io/backend-protocol=HTTPS
- 2. nginx.ingress.kubernetes.io/proxy-body-size=50m
- 3. nginx.ingress.kubernetes.io/proxy-connect-timeout=600
- 4. nginx.ingress.kubernetes.io/proxy-read-timeout=600
- 5. nginx.ingress.kubernetes.io/proxy-send-timeout=600

If an ingress controller has not been assigned, then a new ingress resource, with the above requirements, can be created with the following kubectl command:

```
kubectl create ingress https-ingress --namespace=<namespace-name> --rule="/
*=proxy:443" --annotation=nginx.ingress.kubernetes.io/backend-protocol=HTTPS --
annotation=nginx.ingress.kubernetes.io/proxy-body-size=50m --
annotation=nginx.ingress.kubernetes.io/proxy-connect-timeout=600 --
annotation=nginx.ingress.kubernetes.io/proxy-read-timeout=600 --
annotation=nginx.ingress.kubernetes.io/proxy-send-timeout=600
```
## Check for the Successful Installation

After installing the helm chart and setting up the ingress controller, check the status of the helm chart and the pods using the following commands:

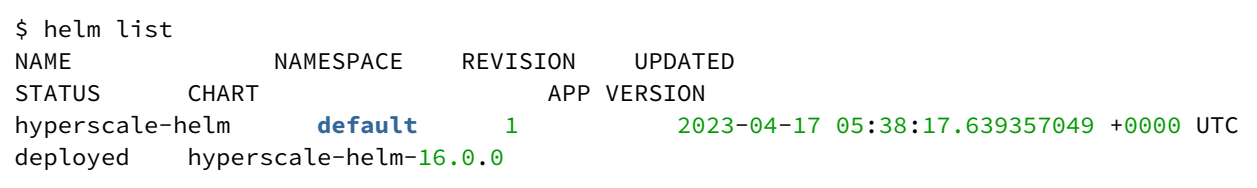

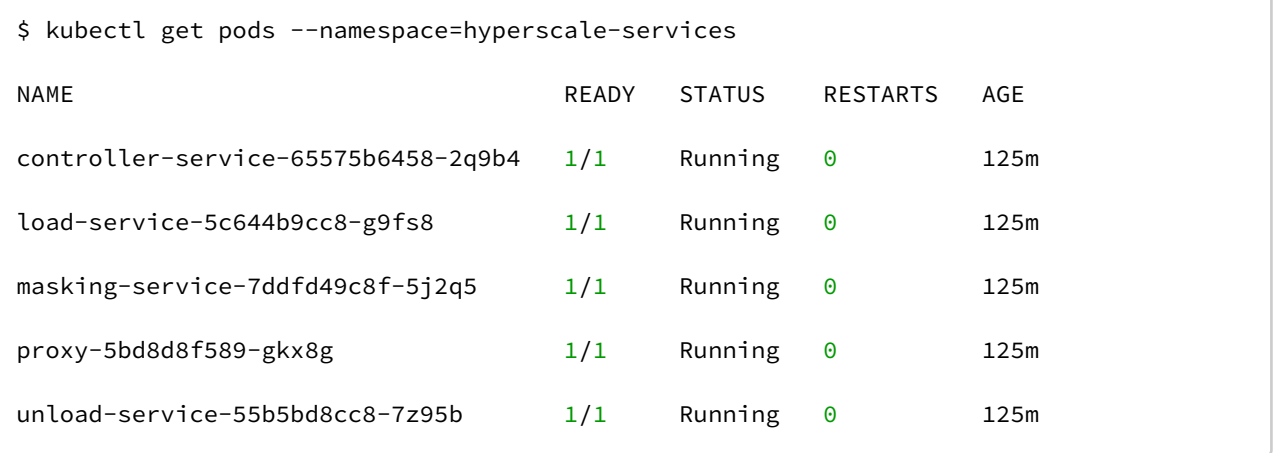

## <span id="page-104-0"></span>Bootstrapping API keys (Kubernetes)

Once the application starts, an API key will be generated that will be required to authenticate with the Hyperscale Compliance Orchestrator. This key will be found in the logs of the controller service pod. You can use the following command to get the API key:

kubectl logs <controll\_service\_pod\_name> -n <namespace> | grep 'NEWLY GENERATED API KEY'

The above command displays an output similar to the following:

NEWLY GENERATED API KEY:

1.bTYUvuzXgnhS8U7WwYZKyF27egO1B73pJUxyw2fHAxhgVLweMIfB6LOisfA3ZGNI

To authenticate with the Hyperscale Compliance Orchestrator, you must use the API key and include the HTTP Authorization request header with type apk; apk <API Key> ;.

For more information, see the **Authentication** section under [Accessing the Hyperscale Compliance API](#page-132-0).

After acquiring the bootstrap API key, you can create a new API key for your convenience. After generating the new API key, you should override the apiKeyCreate property in the installed helm chart by running the following command.

helm upgrade <release\_name> <directory path of the extracted chart> --reusevalues --set apiKeyCreate=false

# <span id="page-105-0"></span>Hyperscale logs (Kubernetes)

All Hyperscale Compliance containers log to *stdout* and *stderr* so that their logs are processed by Kubernetes. To view container-level logs running on the Kubernetes cluster, run the following command:

kubectl logs <pod\_name> -n <namespace>

# <span id="page-106-0"></span>Limitations (Kubernetes)

Hyperscale Compliance 16.0.0 does not support deploying/scaling up the services to multiple nodes in a Kubernetes cluster. This support will be added in a future release. Currently, Hyperscale Compliance is only supported on single-node Kubernetes clusters.

<span id="page-107-0"></span>Upgrading the Hyperscale Compliance Orchestrator (Kubernetes)

Perform the following steps to upgrade a Hyperscale Compliance Orchestrator (Kubernetes).

- 1. Create a new folder called hyperscale-helm-[version] , where [version] is the latest version to which the platform is being upgraded.
	- \$ mkdir hyperscale-helm-[version]
- 2. Download the new version of the chart using the following command in tandem with the newly created folder. **Note:** This command will download a file named hyperscale-helm-[version].tgz in the folder hyperscale-helm-[version] .

```
$ cd hyperscale-helm-[version]
$ curl -XGET https://dlpx-helm-hyperscale.s3.amazonaws.com/hyperscale-helm-
[version].tgz -o hyperscale-helm-[version].tgz
```
3. The downloaded file is then extracted using the following command.

```
$ tar -xvf hyperscale-helm-[version].tgz
```
4. This will extract into the following directory structure.

```
hyperscale-helm
     |- values.yaml
     |- README.md
     |- Chart.yaml
     |- templates
         |-<all templates files>
```
- 5. Copy the values.yaml file from the previous version parallel to the hyperscale-helm-[version] folder.
- 6. After copying the values.yaml file, there are updates that need to be made to the file under the *imageCredentials* section:
	- Bumping up the version, specified against the **tag** property**,** to the desired higher version.
	- If the credentials configured in your values.yaml have expired, which will be the case if the credentials were unused for 30 days or were inactive (but previously used) for 90 days, please retrieve a new set of credentials by visiting the Hyperscale Compliance page on http://

[download.delphix.com and selecting the](http://download.delphix.com) Hyperscale Helm Repository link. Configure your values.yaml with the new set of credentials.

- This password update in values.yaml is only required if the user is using a Delphixprovided Docker Registry ([hyperscale.download.delphix.com/delphix-hyperscale\)](http://hyperscale.download.delphix.com/delphix-hyperscale) directly in the deployment (i.e. values.yaml ).
- If you are using your internal Docker Registry, you should first pull the next version of the Docker images from the Delphix-provided registry with the credentials associated with your Delphix account.
- The following are the 'docker' commands that can be used to pull Docker images into your internal Docker Registry:
	- Docker login command (username and password are your permanent credentials retrieved from [Delphix Download](https://download.delphix.com) site).
```
$ docker login --username [USER] --password [PASSWORD]
```
• Pull Docker images of the Hyperscale Compliance services.

```
$ docker pull <image-url>
```
The image URLs for the Hyperscale Compliance services can be referenced from this [page](#page-96-0) of the documentation.

7. Run the helm upgrade command.

\$ helm upgrade -f values.yaml hyperscale-helm hyperscale-helm

## How to Generate a Support Bundle (Kubernetes)

**A** If it is not already installed, you must install bash shell and yq to generate a Hyperscale support bundle. For more information on downloading yq, refer to [yq Downloads page on GitHub.](https://github.com/mikefarah/yq/#wf_ssl_install)

## 1. Find the "generate\_support\_bundle.sh" script

- Login to Hyperscale VM for which you want to generate the support bundle.
- generate\_support\_bundle.sh" file is bundled with the helm package file. You can find this script under the tools/ directory(present under the directory, where you will untar the helm package tar file). For

```
example, /path_to_hyperscale_helm/tools/ .
```
**Example:**

```
dlpxuser@delphix:~/test$ cd tools/support-scripts/
dlpxuser@delphix:~/test$ ls -ltr
total 16
-rw-r--r-- 1 delphix staff 1032 May 3 13:09 generate_support_bundle.sh
-rw-r--r-- 1 delphix staff 54 May 3 13:12 values-redact.properties
```
2. Modify the "values-redact.properties"

The values-redact.properties file contains property values (in values.yaml file) which are sensitive and should be redacted before adding them to the support bundle. By default, it includes image repository-related properties. The property name will follow a format

like .<rootProperty>.<childProperty>.<innerChildProperty> .

**Example:**

.unload.loggingLevelRoot // here we want to redact loggingLevelRoot property of unload

3. Execute the "generate\_support\_bundle.sh" script

Execute the "generate\_support\_bundle.sh" script from hyperscale-helm/tools/ directory.

**Example:**

```
delphix@ip-xx-xxx-xxx-xxx:~$ ./hyperscale-helm/tools/generate_support_bundle.sh 
/home/delphix/support/values.yaml created.
.....
Generating support bundle tar file...
.....
```
## 4. Find the Generated Support Bundle Tar File

```
The resulting support bundle ( hyperscale-support-****.tar.gz ) will be located at the same level
where the hyperscale-helm was extracted
```
**Example:**

```
delphix@ip-10-110-254-92:~$ ls 
hyperscale-helm hyperscale-helm-9.0.0-6.tgz hyperscale-support-20230502-14-36-36.ta
r.gz
```
## **The support bundle tar file contains the following information:**

- Hyperscale Logs
- The output of mpstat for CPU utilization info.
- The output of proc/meminfo for memory info.
- The output of proc/cpuinfo for CPU info.
- Files to show the application container's memory limit and the app container's max usage in bytes.
- Redacted database file to restore the Hyperscale VM
- Redacted values.yaml file

# Podman Compose

**A** Delphix highly recommends new installations be performed on Kubernetes.

This section covers the following topics:

- [Host requirements \(Podman Compose\)](#page-112-0)
- [Installation and Setup \(Podman Compose\)](#page-113-0)
- [How to Generate a Support Bundle \(Podman Compose\)](#page-127-0)

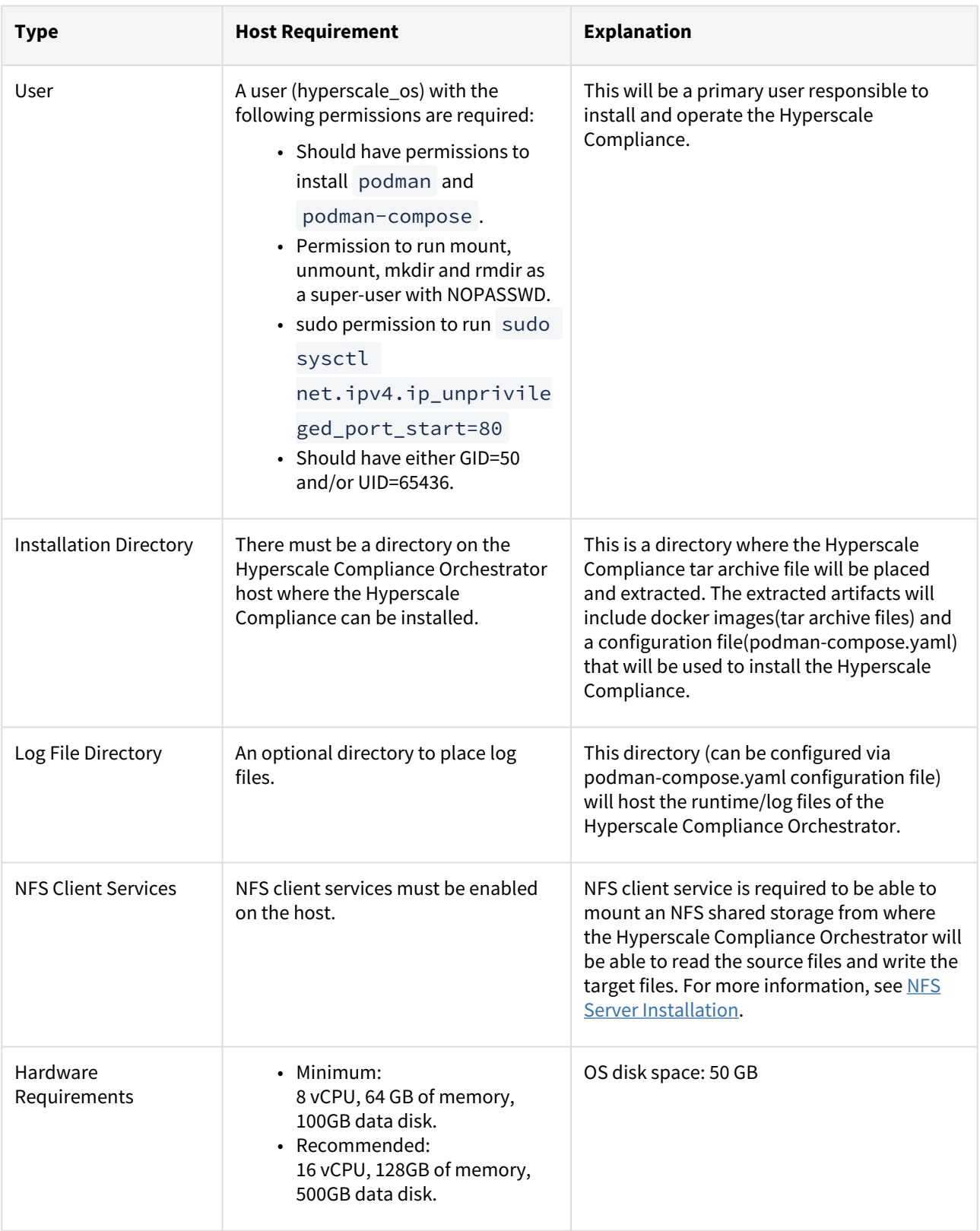

# <span id="page-112-0"></span>Host requirements (Podman Compose)

## <span id="page-113-0"></span>Installation and setup (Podman Compose)

**A** Delphix highly recommends new installations be performed on Kubernetes.

This section describes the steps you must perform to install the Hyperscale Compliance Orchestrator.

## Hyperscale Compliance installation

## Pre-requisites

Ensure that you meet the following requirements before you install the Hyperscale Compliance Orchestrator.

- Download the Hyperscale tar file ( delphix-hyperscale-masking-15.0.0.tar.gz ) from [download.delphix.com](https://download.delphix.com/folder/2224/Delphix%20Product%20Releases/Hyperscale%20Compliance).
- You must create a user that has permission to install Podman and Podman Compose.
- Install Podman on VM. The minimum supported podman version is 4.4.1.
- Install [Podman Compose](https://github.com/containers/podman-compose) on the VM. The minimum supported podman-compose version is 1.0.6
- Check if podman and podman-compose are installed by running the following command:
	- $p$ odman-compose  $-\nu$  The above command displays an output similar to the following:

podman-compose version 1.0.6

- podman -v The above command displays an output similar to the following: podman version 4.4.1
- Podman can not create containers that bind to ports < 1024 [\(here](https://github.com/containers/podman/blob/main/rootless.md)). Hyperscale's proxy container binds port 80, 443. Run following command to enable binding or port: sudo sysctl

net.ipv4.ip\_unprivileged\_port\_start=80

• [Only Required for Oracle Load Service] Download and install Linux-based [Oracle's instant client](https://www.oracle.com/database/technologies/instant-client.html) on the machine where the Hyperscale Compliance Orchestrator will be installed. The client should essentially include instantclient-basic (Oracle shared libraries) along with instantclient-tools

containing Oracle's SQL\*Loader client. Both the packages instantclient-basic and instantclient-tools should be unzipped in the same directory. A group ownership id of 50 with a permission mode of 550 or a user id of 65436 with a permission mode of 500 must be set recursively on the directory where Oracle's instant client binaries/libraries will be installed. This is required by the Hyperscale Compliance Orchestrator to be able to read or execute from the directory.

Oracle Load doesn't support Object Identifiers(OIDs).

## Procedure

Perform the following procedure to install the Hyperscale Compliance Orchestrator.

1. Unpack the Hyperscale tar file.

tar -xzf delphix-hyperscale-masking-15.0.0.tar.gz

2. Upon unpacking, you will find the podman image tar files which are categorized as below:

## **Universal images common for all connectors.**

• controller-service.tar

- masking-service.tar
- proxy.tar

### **Oracle (required only for Oracle data source masking)**

- unload-service.tar
- load-service.tar

### **MSSQL (required only for MS SQL data source masking)**

- mssql-unload-service.tar
- mssql-load-service.tar

### **Delimited Files (required only for Delimited Files masking)**

- delimited-unload-service.tar
- delimited-load-service.tar

#### **MongoDB (required only for MongoDB database masking)**

- mongo-unload-service.tar
- mongo-load-service.tar

## **Parquet files (required only for Parquet file masking)**

- parquet-unload-service.tar
- parquet-load-service.tar

Each deployment set consists of 5 images (3 Universal images and 2 images related to each dataset type). Proceed to load the required images into podman as below:

For Oracle data source masking:

```
podman load --input unload-service.tar
podman load --input load-service.tar
podman load --input controller-service.tar
podman load --input masking-service.tar
podman load --input proxy.tar
```
For MS SQL data source masking:

```
podman load --input mssql-unload-service.tar
podman load --input mssql-load-service.tar
podman load --input controller-service.tar
podman load --input masking-service.tar
podman load --input proxy.tar
```
For Delimited Files masking:

podman load --input delimited-unload-service.tar podman load --input delimited-load-service.tar podman load --input controller-service.tar

podman load --input masking-service.tar podman load --input proxy.tar

For MongoDB data source masking:

```
podman load --input mongo-unload-service.tar
podman load --input mongo-load-service.tar
podman load --input controller-service.tar
podman load --input masking-service.tar
podman load --input proxy.tar
```
For Parquet files masking:

```
podman load --input parquet-unload-service.tar
podman load --input parquet-load-service.tar
podman load --input controller-service.tar
podman load --input masking-service.tar
podman load --input proxy.tar
```
- 3. Create an NFS shared mount, that will act as a **Staging Area**, on the Hyperscale Compliance Orchestrator host where the Hyperscale Compliance Orchestrator will perform read/write/execute operations:
	- a. Create a 'Staging Area' directory. For example: /mnt/hyperscale/staging\_area . The user(s) within each of the podman containers part of the Hyperscale Compliance Orchestrator and the appliance OS user(s) in the Continuous Compliance Engine(s), all have the user id as 65436 and/or group ownership id as 50. As such, the 'staging\_area' directory, along with the

directory( hyperscale ) one level above, require the following permissions, based on the UID/GID of the OS user, so that the Hyperscale Compliance Orchestrator and the Continuous Compliance Engine(s) can perform read/write/execute operations on the staging area:

- i. If the Hyperscale Compliance OS user has a UID of 65436, then the 'staging\_area' directory, along with the directory( hyperscale ) one level above, must have a UID of 65436 and 700 permission mode.
- ii. If the Hyperscale Compliance OS user has a GID of 50 and does not have a UID of 65436, then the 'staging area' directory, along with the directory( hyperscale ) one level above, must have a GID of 50 and 770 permission mode.
- b. Mount the NFS shared directory on the staging area directory( /mnt/hyperscale/

staging\_area ). This NFS shared storage can be created and mounted in two ways as detailed in the [NFS Server Installation](https://portal.document360.io/continuous-compliance/docs/nfs-server-installation) section. Based on the umask value for the user which is used to mount, the permissions for the staging area directory could get altered after the NFS share has been mounted. In such cases, the permissions(i.e. 770 or 700 whichever applies based on point 3a) must be applied again on the staging area directory.

- The directory created in step 3a ('staging\_area') will be provided as the mountName and the corresponding shared path from the NFS file server as the mountPath in the MountFileSystems API.
	- 4. Configure the following container volume bindings for the containers by editing the podmancompose.yaml file from tar:
- a. For each of the containers, except the 'proxy' container, add a volume entry binding the staging area path (from 3(a), /mnt/hyperscale ) to the Hyperscale Compliance Orchestrator container path( /etc/hyperscale ) as a volume binding under the 'volumes' section.
- b. [Only Required for Oracle Load Service] For the **load-service** container, add a volume entry that binds the path of the directory on the host where both the Oracle instant Client packages were unzipped to the path on the container ( /usr/lib/instantclient ) under the 'volumes' section.
- c. [Only Required for Delimited Unload Service] For Delimited Files unload-service, the source NFS location has to be mounted to the container as volume in order for it to access the source files. The path mounted on the container is passed during the creation of the source connector-info.

# Mount your source NFS location onto your Hyperscale Engine server sudo mount [-t nfs4] <source\_nfs\_endpoint>:<source\_nfs\_location> <nfs\_mount\_on\_host>

```
# Later mount <nfs_mount_on_host> as a podman volume to the delimited 
unload-service container (in podman-compose.yaml, created using podman-
compose-delimitedfiles-sample.yaml)
unload-service:
   image: delphix-delimited-unload-service-app:<HYPERSCALE VERSION>
      ...
      volumes:
           ...
      # Source files should be made available within the unload-service 
container file system
      # The paths within the container should be configured in the source 
section of connector-info [with type=FS]
\sim - \sim - \sim<nfs_mount_on_host>:<source_files_mount_passed_during_connector_info_creat
ion_path_in_contianer>
```
d. [Only Required for Delimited load Service] For Delimited Files load-service, the target NFS location has to be mounted to the container as volume in order for it to access the target location where masked files will be placed. The path mounted on the container is passed during the creation of the target connector-info.

```
# Mount your target NFS location onto your Hyperscale Engine server
sudo mount [-t nfs4] <target_nfs_endpoint>:<target_nfs_location> 
<target_nfs_mount_on_host>
```

```
# Later mount <nfs_mount_on_host> as a podman volume to the delimited
load-service container (in podman-compose.yaml, created using podman-
compose-delimitedfiles-sample.yaml)
load-service:
   image: delphix-delimited-load-service-app:${VERSION}
      ...
```

```
 volumes:
           ...
      # Target location should be made available within the load-service 
container file system
      # The paths within the container should be configured in the target 
section of connector-info [with type=FS]
\sim - \sim - \sim<target_nfs_mount_on_host>:<target_location_passed_during_connector_info_c
reation_in_container>
```
- 5. [Optional] Some data (for example, logs, configuration files, etc.) that is generated inside containers may be useful to debug possible errors or exceptions while running the hyperscale jobs, and as such it may be beneficial to persist these logs outside containers. The following data can be persisted outside the containers:
	- a. The logs generated for each service i.e. unload, controller, masking, and load services.
	- b. The sqlldr utility logs and control files at opt/sqlldr location in the load-service container.
	- c. The file-upload folder at /opt/delphix/uploads in the controller-service container

If you would like to persist the above data on your host, then you have the option to do the same by setting up volume bindings in the respective service as indicated below, that map locations inside the containers to locations on the host in the podman-compose. yaml file. The host locations again must have a group ownership id of 50 with a permission mode of 770 or a user id of 65436 with a permission of 700, due to the same reasons as highlighted in step 3a.

Here are examples of the podman-compose.yaml file for Oracle, MS SQL, MongoDB data sources, Delimited file, and Parquet file masking:

For Oracle data source masking:

```
version: "4"
services:
   controller-service:
     image: delphix-controller-service-app:${VERSION}
     security_opt:
       - label:disable
     userns_mode: keep-id
     healthcheck:
       test: 'curl --fail --silent http://localhost:8080/actuator/health | grep UP || 
exit 1'
       interval: 30s
       timeout: 25s
       retries: 3
       start_period: 30s
     depends_on:
       - unload-service
       - masking-service
       - load-service
     init: true
     networks:
       - hyperscale-net
     restart: unless-stopped
     volumes:
       - hyperscale-controller-data:/data
```

```
 - /home/hyperscale_user/logs/controller_service:/opt/delphix/logs
       - /mnt/hyperscale:/etc/hyperscale
     environment:
       - API_KEY_CREATE=${API_KEY_CREATE:-false}
       - EXECUTION_STATUS_POLL_DURATION=${EXECUTION_STATUS_POLL_DURATION:-12000}
      - LOGGING LEVEL COM DELPHIX HYPERSCALE=${LOG_LEVEL_CONTROLLER_SERVICE:-INFO}
       - API_VERSION_COMPATIBILITY_STRICT_CHECK=$
{API_VERSION_COMPATIBILITY_STRICT_CHECK:-false}
       - LOAD_SERVICE_REQUIREPOSTLOAD=${LOAD_SERVICE_REQUIRE_POST_LOAD:-true}
       - SKIP_UNLOAD_SPLIT_COUNT_VALIDATION=$
{SKIP_UNLOAD_SPLIT_COUNT_VALIDATION:-false}
       - SKIP_LOAD_SPLIT_COUNT_VALIDATION=${SKIP_LOAD_SPLIT_COUNT_VALIDATION:-false}
      - CANCEL STATUS POLL DURATION=${CANCEL STATUS POLL DURATION:-60000}
     unload-service:
     image: delphix-unload-service-app:${VERSION}
     security_opt:
       - label:disable
    userns_mode: keep-id
     init: true
     environment:
      - LOGGING LEVEL COM DELPHIX HYPERSCALE=${LOG LEVEL UNLOAD SERVICE:-INFO}
      - UNLOAD_FETCH_ROWS=${UNLOAD_FETCH_ROWS:-10000}
     networks:
       - hyperscale-net
     restart: unless-stopped
     volumes:
       - hyperscale-unload-data:/data
       - /mnt/hyperscale:/etc/hyperscale
       - /home/hyperscale_user/logs/unload_service:/opt/delphix/logs
   masking-service:
     image: delphix-masking-service-app:${VERSION}
    security opt:
       - label:disable
     userns_mode: keep-id
     init: true
     networks:
       - hyperscale-net
     restart: unless-stopped
     volumes:
       - hyperscale-masking-data:/data
       - /mnt/hyperscale:/etc/hyperscale
      - /home/hyperscale_user/logs/masking_service:/opt/delphix/logs
     environment:
       - LOGGING_LEVEL_COM_DELPHIX_HYPERSCALE=${LOG_LEVEL_MASKING_SERVICE:-INFO}
       - INTELLIGENT_LOADBALANCE_ENABLED=${INTELLIGENT_LOADBALANCE_ENABLED:-true}
   load-service:
     image: delphix-load-service-app:${VERSION}
     security_opt:
       - label:disable
    userns_mode: keep-id
     init: true
     environment:
      - LOGGING LEVEL COM DELPHIX HYPERSCALE=${LOG_LEVEL_LOAD_SERVICE:-INFO}
```

```
 - SQLLDR_BLOB_CLOB_CHAR_LENGTH=${SQLLDR_BLOB_CLOB_CHAR_LENGTH:-20000}
     networks:
       - hyperscale-net
     restart: unless-stopped
     volumes:
       - hyperscale-load-data:/data
       - /mnt/hyperscale:/etc/hyperscale
       - /opt/oracle/instantclient_21_5:/usr/lib/instantclient
       - /home/hyperscale_user/logs/load_service:/opt/delphix/logs
       - /home/hyperscale_user/logs/load_service/sqlldr:/opt/sqlldr/
   proxy:
     image: delphix-hyperscale-masking-proxy:${VERSION}
     init: true
     networks:
       - hyperscale-net
     ports:
      - "443:443"
     restart: unless-stopped
     depends_on:
       - controller-service
       #volumes:
       # Uncomment to bind mount /etc/config
       #- /nginx/config/path/on/host:/etc/config
networks:
   hyperscale-net:
volumes:
   hyperscale-load-data:
   hyperscale-unload-data:
   hyperscale-masking-data:
   hyperscale-controller-data:
```
For MS SQL data source masking: A sample file specific to MS SQL connector is should look like following.

```
version: "4"
services:
   controller-service:
     image: delphix-controller-service-app:${VERSION}
     security_opt:
       - label:disable
     userns_mode: keep-id
     healthcheck:
       test: 'curl --fail --silent http://localhost:8080/actuator/health | grep UP || 
exit 1'
       interval: 30s
       timeout: 25s
       retries: 3
       start_period: 30s
     depends_on:
       - unload-service
       - masking-service
       - load-service
     init: true
```

```
 networks:
       - hyperscale-net
     restart: unless-stopped
     volumes:
       - hyperscale-controller-data:/data
       - /home/hyperscale_user/logs/controller_service:/opt/delphix/logs
       - /mnt/hyperscale:/etc/hyperscale
     environment:
       - API_KEY_CREATE=${API_KEY_CREATE:-false}
       - EXECUTION_STATUS_POLL_DURATION=${EXECUTION_STATUS_POLL_DURATION:-12000}
      - LOGGING LEVEL COM DELPHIX HYPERSCALE=${LOG_LEVEL_CONTROLLER_SERVICE:-INFO}
      - API_VERSION_COMPATIBILITY_STRICT_CHECK=$
{API_VERSION_COMPATIBILITY_STRICT_CHECK:-false}
       - LOAD_SERVICE_REQUIREPOSTLOAD=${LOAD_SERVICE_REQUIRE_POST_LOAD:-true}
       - SKIP_UNLOAD_SPLIT_COUNT_VALIDATION=$
{SKIP_UNLOAD_SPLIT_COUNT_VALIDATION:-false}
       - SKIP_LOAD_SPLIT_COUNT_VALIDATION=${SKIP_LOAD_SPLIT_COUNT_VALIDATION:-false}
       - CANCEL_STATUS_POLL_DURATION=${CANCEL_STATUS_POLL_DURATION:-60000}
   unload-service:
     image: delphix-mssql-unload-service-app:${VERSION}
     security_opt:
       - label:disable
     userns_mode: keep-id
     init: true
     environment:
       - LOGGING_LEVEL_COM_DELPHIX_HYPERSCALE=${LOG_LEVEL_UNLOAD_SERVICE:-INFO}
      - UNLOAD_FETCH_ROWS=${UNLOAD_FETCH_ROWS:-10000}
       - SPARK_DATE_TIMESTAMP_FORMAT=${DATE_TIMESTAMP_FORMAT:-yyyy-MM-dd 
HH:mm:ss.SSSS}
     networks:
       - hyperscale-net
     restart: unless-stopped
     volumes:
       - hyperscale-unload-data:/data
       - /mnt/hyperscale:/etc/hyperscale
       - /home/hyperscale_user/logs/unload_service:/opt/delphix/logs
   masking-service:
     image: delphix-masking-service-app:${VERSION}
     security_opt:
       - label:disable
     userns_mode: keep-id
     init: true
     networks:
       - hyperscale-net
     restart: unless-stopped
     volumes:
       - hyperscale-masking-data:/data
       - /mnt/hyperscale:/etc/hyperscale
       - /home/hyperscale_user/logs/masking_service:/opt/delphix/logs
     environment:
       - LOGGING_LEVEL_COM_DELPHIX_HYPERSCALE=${LOG_LEVEL_MASKING_SERVICE:-INFO}
       - INTELLIGENT_LOADBALANCE_ENABLED=${INTELLIGENT_LOADBALANCE_ENABLED:-true}
   load-service:
```

```
 image: delphix-mssql-load-service-app:${VERSION}
     security_opt:
       - label:disable
     userns_mode: keep-id
     init: true
     environment:
       - LOGGING_LEVEL_COM_DELPHIX_HYPERSCALE=${LOG_LEVEL_LOAD_SERVICE:-INFO}
       - SQLLDR_BLOB_CLOB_CHAR_LENGTH=${SQLLDR_BLOB_CLOB_CHAR_LENGTH:-20000}
       - SPARK_DATE_TIMESTAMP_FORMAT=${DATE_TIMESTAMP_FORMAT:-yyyy-MM-dd 
HH:mm:ss.SSSS}
    networks:
       - hyperscale-net
     restart: unless-stopped
     volumes:
       - hyperscale-load-data:/data
       - /mnt/hyperscale:/etc/hyperscale
       - /home/hyperscale_user/logs/load_service:/opt/delphix/logs
   proxy:
     image: delphix-hyperscale-masking-proxy:${VERSION}
     init: true
     networks:
       - hyperscale-net
     ports:
      - "443:443"
     restart: unless-stopped
     depends_on:
       - controller-service
       #volumes:
       # Uncomment to bind mount /etc/config
       #- /nginx/config/path/on/host:/etc/config
networks:
   hyperscale-net:
volumes:
   hyperscale-load-data:
   hyperscale-unload-data:
   hyperscale-masking-data:
   hyperscale-controller-data:
```
For Delimited Files masking: A sample file specific to the Delimited connector should look like the following.

```
version: "4"
services:
   controller-service:
     image: delphix-controller-service-app:<HYPERSCALE VERSION>
     security_opt:
       - label:disable
     userns_mode: keep-id
     healthcheck:
       test: 'curl --fail --silent http://localhost:8080/actuator/health | grep UP || 
exit 1'
       interval: 30s
       timeout: 25s
```

```
 retries: 3
       start_period: 30s
     depends_on:
       - unload-service
       - masking-service
       - load-service
     init: true
     networks:
       - hyperscale-net
     restart: unless-stopped
     volumes:
       - hyperscale-controller-data:/data
       - /mnt/parent_staging_area:/etc/hyperscale
     environment:
       - API_KEY_CREATE=true
       - EXECUTION_STATUS_POLL_DURATION=120000
       - LOGGING_LEVEL_COM_DELPHIX_HYPERSCALE=INFO
       - API_VERSION_COMPATIBILITY_STRICT_CHECK=false
       - LOAD_SERVICE_REQUIREPOSTLOAD=false
       - SKIP_UNLOAD_SPLIT_COUNT_VALIDATION=false
       - SKIP_LOAD_SPLIT_COUNT_VALIDATION=false
       - CANCEL_STATUS_POLL_DURATION=60000
       - SOURCE_KEY_FIELD_NAMES=unique_source_files_identifier
  unload-service:
     image: delphix-delimited-unload-service-app:<HYPERSCALE VERSION>
     security_opt:
       - label:disable
    userns_mode: keep-id
     init: true
     networks:
       - hyperscale-net
     restart: unless-stopped
     volumes:
       - hyperscale-unload-data:/data
       # Staging area volume mount, here /mnt/parent_staging_area is used as an 
example
       - /mnt/parent_staging_area:/etc/hyperscale
       # Source files should be made available within the unload-service container 
file system
       # The paths within the container should be configured in the source section of 
connector-info [with type=FS]
       - /mnt/source_files:/mnt/source
       #- /mnt/source_files2:/mnt/source2
  masking-service:
     image: delphix-masking-service-app:<HYPERSCALE VERSION>
     security_opt:
       - label:disable
     userns_mode: keep-id
     init: true
     networks:
       - hyperscale-net
     restart: unless-stopped
     volumes:
```

```
 - hyperscale-masking-data:/data
      # Staging area volume mount, here /mnt/parent staging area is used as an
example
       - /mnt/parent_staging_area:/etc/hyperscale
     environment:
      - LOGGING LEVEL COM DELPHIX HYPERSCALE=INFO
       - INTELLIGENT_LOADBALANCE_ENABLED=true
   load-service:
     image: delphix-delimited-load-service-app:<HYPERSCALE VERSION>
     security_opt:
       - label:disable
     userns_mode: keep-id
     init: true
     networks:
       - hyperscale-net
     restart: unless-stopped
     volumes:
       - hyperscale-load-data:/data
       # Staging area volume mount, here /mnt/parent_staging_area is used as an 
example
      - /mnt/parent staging area:/etc/hyperscale
       # Target location should be made available within the load-service container 
file system
       # The paths within the container should be configured in the target section of 
connector-info [with type=FS]
       - /mnt/target_files:/mnt/target
       #- /mnt/target_files2:/mnt/target2
   proxy:
     image: delphix-hyperscale-masking-proxy:<HYPERSCALE VERSION>
     init: true
     networks:
       - hyperscale-net
     ports:
      - "443:443"
      - "80:80"
     restart: unless-stopped
     depends_on:
       - controller-service
networks:
   hyperscale-net:
volumes:
   hyperscale-load-data:
   hyperscale-unload-data:
   hyperscale-masking-data:
   hyperscale-controller-data:
```
For Parquet files masking:

```
version: "4"
services:
   controller-service:
    image: delphix-controller-service-app:${VERSION}
```

```
 healthcheck:
      test: 'curl --fail --silent http://localhost:8080/actuator/health | grep UP || 
exit 1'
      interval: 30s
      timeout: 25s
      retries: 3
      start_period: 30s
    depends_on:
      - unload-service
      - masking-service
      - load-service
    init: true
    networks:
      - hyperscale-net
    restart: unless-stopped
    volumes:
      - hyperscale-controller-data:/data
      - /mnt/parent_staging_area:/etc/hyperscale
    environment:
      - API_KEY_CREATE=true
     - EXECUTION STATUS POLL DURATION=120000
      - LOGGING_LEVEL_COM_DELPHIX_HYPERSCALE=INFO
      - API_VERSION_COMPATIBILITY_STRICT_CHECK=false
      - LOAD_SERVICE_REQUIREPOSTLOAD=false
      - SKIP_UNLOAD_SPLIT_COUNT_VALIDATION=false
      - SKIP_LOAD_SPLIT_COUNT_VALIDATION=false
      - CANCEL_STATUS_POLL_DURATION=60000
      - SOURCE_KEY_FIELD_NAMES=unique_source_files_identifier
   unload-service:
    image: delphix-parquet-unload-service-app:${VERSION}
    init: true
    networks:
      - hyperscale-net
    restart: unless-stopped
    volumes:
      - hyperscale-unload-data:/data
      # Staging area volume mount, here /mnt/parent_staging_area is used as an example
      - /mnt/parent_staging_area:/etc/hyperscale
    environment:
     - MAX_WORKER_THREADS_PER_JOB=512
      # The default AWS region and credentials can be set using environment variables
     #- AWS DEFAULT REGION=us-east-1
      #- AWS_ACCESS_KEY_ID=<aws_access_key_id>
      #- AWS_SECRET_ACCESS_KEY=<aws_secret_access_key>
   masking-service:
    image: delphix-masking-service-app:${VERSION}
    init: true
    networks:
      - hyperscale-net
    restart: unless-stopped
    volumes:
      - hyperscale-masking-data:/data
      # Staging area volume mount, here /mnt/parent_staging_area is used as an example
```

```
 - /mnt/parent_staging_area:/etc/hyperscale
    environment:
     - LOGGING LEVEL COM DELPHIX HYPERSCALE=INFO
      - INTELLIGENT_LOADBALANCE_ENABLED=true
   load-service:
    image: delphix-parquet-load-service-app:${VERSION}
    init: true
    networks:
      - hyperscale-net
    restart: unless-stopped
    volumes:
      - hyperscale-load-data:/data
      # Staging area volume mount, here /mnt/parent_staging_area is used as an example
      - /mnt/parent_staging_area:/etc/hyperscale
    #environment:
      # The default AWS region and credentials can be set using environment variables
      #- AWS_DEFAULT_REGION=us-east-1
      #- AWS_ACCESS_KEY_ID=<aws_access_key_id>
      #- AWS_SECRET_ACCESS_KEY=<aws_secret_access_key>
   proxy:
    image: delphix-hyperscale-masking-proxy:${VERSION}
    init: true
    networks:
      - hyperscale-net
    ports:
     - "443:443"
     - "80:80"
    restart: unless-stopped
    depends_on:
      - controller-service
networks:
 hyperscale-net:
volumes:
 hyperscale-load-data:
  hyperscale-unload-data:
  hyperscale-masking-data:
  hyperscale-controller-data
```
6. (OPTIONAL) To modify the default Hyperscale configuration properties for the application, see

#### [Configuration Settings.](https://portal.document360.io/continuous-compliance/docs/configuration-settings-5)

7. Run the application from the same location where you extracted the podman-compose.yaml file.

podman-compose up -d

• Run the following command to check if the application is running. The output of this command should shows five containers up and running.

podman-compose ps

• Run the following command to access application logs of a given container.

```
podman logs -f service_container_name>
```
- Service container name can be accessed by output of the command podman-compose ps .
	- Run the following command to stop the application (if required).

podman-compose down

8. Once the application starts, an API key will be generated that will be required to authenticate with the Hyperscale Compliance Orchestrator. This key will be found in the podman container logs of the controller service. You can either look for the key from the controller service logs location that was set as a volume binding in the podman-compose.yaml file or you could use the following 'podman' command to retrieve the logs.

podman logs -f <service\_container\_name>

 $\odot$  Service container name can be accessed by output of the command podman-compose ps.

The above command displays an output similar to the following where the string NEWLY GENERATED API KEY can be grepped from the log::

```
2022-05-18 12:24:10.981 INFO 7 --- [ main] o.a.c.c.C.[Tomcat].[localhost].
[/] : Initializing Spring embedded WebApplicationContext
2022-05-18 12:24:10.982 INFO 7 --- [ main] 
w.s.c.ServletWebServerApplicationContext : Root WebApplicationContext: initialization 
completed in 9699 ms
NEWLY GENERATED API KEY: 1.89lPH1dHSJQwHuQvzawD99sf4SpBPXJADUmJS8v00VCF4V7rjtRFAftGWy
gFfsqM
```
To authenticate with the Hyperscale Compliance Orchestrator, you must use the API key and include the HTTP Authorization request header with the type apk; apk <API Key> .

For more information, see the **Authentication** section under [Accessing the Hyperscale Compliance API](#page-132-0).

Continuous Compliance Engine Installation

Delphix Continuous Compliance Engine is a multi-user, browser-based web application that provides complete, secure, and scalable software for your sensitive data discovery, masking, and tokenization needs while meeting enterprise-class infrastructure requirements. For information about installing the Continuous Compliance Engine, see [Continuous Compliance Engine Installation](https://portal.document360.io/continuous-compliance/docs/first-time-setup) documentation.

## <span id="page-127-0"></span>How to generate a support bundle (Podman Compose)

**A** If it is not already installed, you must install bash shell and yq to generate a Hyperscale support bundle. For more information on downloading yq, refer to the [yq Downloads page on GitHub.](https://github.com/mikefarah/yq/#wf_ssl_install)

## 1. Find the "generate\_support\_bundle.sh" script

- Login to Hyperscale VM for which you want to generate the support bundle.
- $\:$  generate\_support\_bundle.sh" file is bundled with the release tar file. You can find this script under  $\;$  too $\;$ ls / support-scripts folder, (present under the directory, where you will untar the release tar file on Hyperscale Engine). For example, /path\_to\_untarred\_hyperscale\_product/tools/supportscripts .

**Example:**

```
dlpxuser@delphix:~/test$ cd tools/support-scripts/
dlpxuser@delphix:~/test$ ls -ltr
total 48
-rwxr-xr-x 1 delphix staff 823 Jul 7 09:55 generate_support_bundle.sh
-rwxr-xr-x 1 delphix staff 463 Jul 7 09:55 container_information.sh
-rwxr-xr-x 1 delphix staff 5597 Jul 7 09:55 collect_container_support_info.sh
-rw-r--r-- 1 delphix staff 5316 Jul 7 09:55 README.md
```
2. Modify the "container\_information.sh" script parameters

• Uncomment following 3 lines in file.

```
shopt -s expand_aliases
alias docker=podman
alias docker-compose=podman-compose
```
• Change the mount\_path and docker\_compose\_file\_path accordingly.

### **Example:**

```
mount_path=/home/delphix/hyperscale
docker_compose_file_path=/home/delphix/podman-compose.yaml
```
- mount\_path: Absolute path configured for mount directory in podman-compose file which is mapped to /etc/hyperscale .  $\bigodot$ 
	- podman\_compose\_file\_path: Absolute path for podman\_compose.yaml file.
- 3. Execute the "generate\_support\_bundle.sh" script
	- Execute the "generate\_support\_bundle.sh" script from tools/support-scripts/ folder.
	- **Example:**

```
dlpxuser@delphix:~/test/tools/support-scripts/$ ./generate_support_bundle.sh
....
Generating support bundle tar file...
....
```
• Enter the "Password" when prompted.

4. Find the Generated Support Bundle Tar File

The resulting support bundle will be located at /etc/hyperscale/hyperscale-support-

\*\*\*\*.tar.gz inside the container. This means the tar file is generated under the path which is mapped to /etc/hyperscale in podman-compose file and is directly accessible from Hyperscale VM.

**Example:**

```
dlpxuser@delphix:~/test$ ls -ltr ../hyperscale/
total 316
drwxrwxrwx 5 1004 1005 4096 Feb 9 10:14 aks-mount
-rw-r--r-- 1 65436 staff 104189 Feb 17 08:52 hyperscale-support-
<current_timestamp>.tar.gz
```
## **The support bundle tar file contains the following information:**

- Hyperscale Logs
- The output of mpstat for CPU utilization info.
- The output of proc/meminfo for memory info.
- The output of proc/cpuinfo for cpu info.
- Files to show the memory limit for the application container and the max usage of the app container in bytes.
- Redacted database file to restore the Hyperscale VM
- podman compose file

 $\bigcap$ 

- The script generate\_support\_bundle.sh generates a bare-bones support bundle from a Hyperscale engine running in podman.
	- Execute the generate\_support\_bundle.sh from the untar location.
		- The resulting support bundle will be at /etc/hyperscale/hyperscale-support-

\*\*\*\*.tar.gz inside the container. This means the tar file is generated under a path that is

mapped to /etc/hyperscale in podman-compose file and is directly accessible from Hyperscale VM.

• The user should have privileges or permission to execute the podman command in order to generate the support bundle.

# <span id="page-129-0"></span>NFS server installation

The Hyperscale Compliance Orchestrator requires a Staging Area to read from the source file(s) and write to the target file(s). The Staging Area must be an NFS-shared filesystem accessible to the Hyperscale Compliance Orchestrator and the Continuous Compliance Engines. The following are the supported ways by which the filesystem can be shared over NFS(NFSv3/NFSv4):

# Delphix Continuous Data Engine empty VDB

To create a Delphix Virtualization Engine empty VDB, follow the below procedure.

## Continuous Data Engine installation

Delphix Virtualization Engine is a data management platform that provides the ability to securely copy and share datasets. Using virtualization, you will ingest your data sources and create virtual data copies, which are full readwrite capable database instances that use a small fraction of the resources a normal database copy would require.

For information about installing the Virtualization Engine, see [Virtualization Engine Installation](https://docs.delphix.com/docs/deployment) documentation.

## Discover and configure Hyperscale Compliance Orchestrator environment

- 1. [After installing and configuring the Virtualization Engine, make sure that the Network and Connectivity](https://docs.delphix.com/docs/datasets/unstructured-files-and-app-data/unstructured-files-environment-requirements/unstructured-files-on-unix-environments/network-and-connectivity-requirements-for-unix-environments)  Requirements for using Empty VDB on Unix environments are met.
- 2. Discover the Hyperscale Compliance Orchestrator Unix host on the Virtulization's Engine Management application. For more information, see [Adding a Unix Environment.](https://docs.delphix.com/docs/datasets/unstructured-files-and-app-data/unstructured-files-environment-requirements/unstructured-files-on-unix-environments/adding-a-unix-environment)
- 3. Navigate to **Manage > Environments** to view the discovered Hyperscale Compliance Orchestrator Unix host.
- 4. After the discovery is completed, configure the same Unix host on the Environments screen such that the IP addresses of the Hyperscale Compliance Orchestrator Unix host along with the Continuous Compliance Engines part of the Continuous Compliance Engine cluster are populated in the NFS Addresses field. This is done to ensure that the empty VDB is shared with both Hyperscale Compliance Orchestrator and the Continuous Compliance Engines part of the Continuous Compliance Engine cluster.

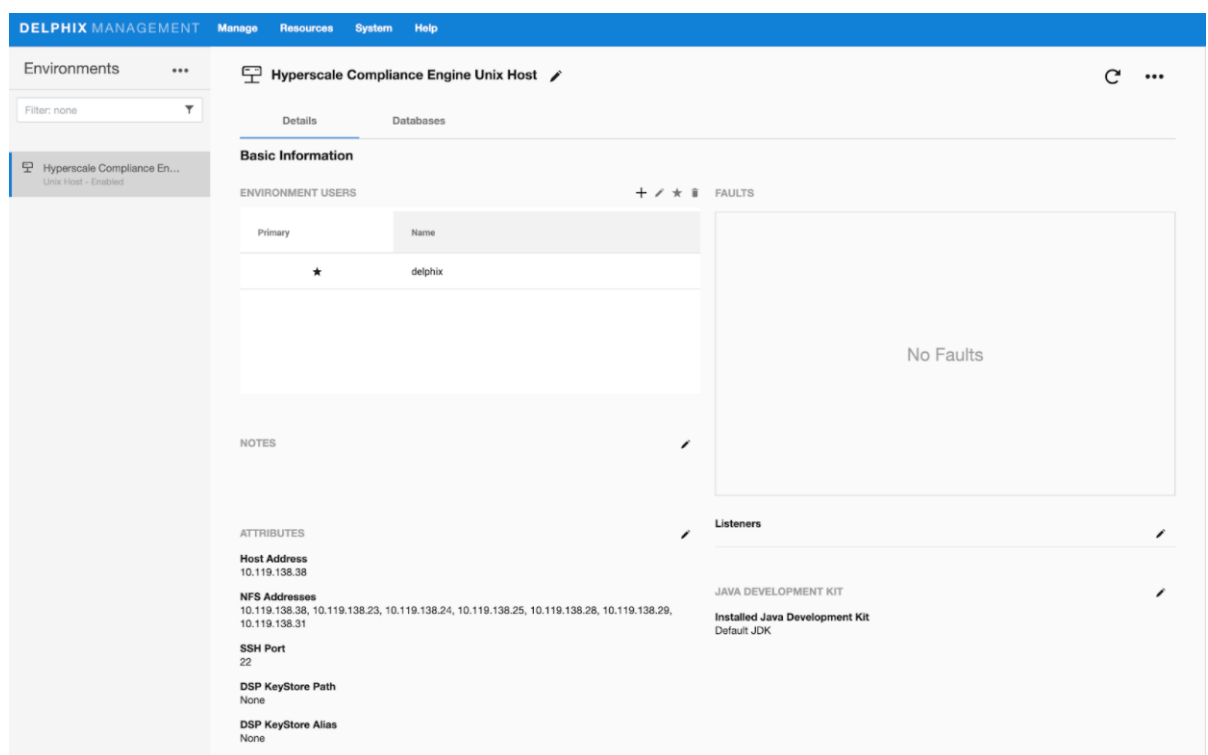

## Provision an empty VDB

1. Follow the steps listed under [Create an Empty VDB for Unstructured Files in the Delphix Engine](https://docs.delphix.com/docs/datasets/unstructured-files-and-app-data/create-an-empty-vdb-for-unstructured-files-in-the-delphix-engine) to provision an empty VDB on the discovered Hyperscale Compliance Orchestrator Unix host.

2. Note the mount path provided while provisioning the empty VDB as that is the path which will be used to fill the empty VDB with the source file(s) that the Hyperscale Compliance Orchestrator needs to mask and where the target masked file(s) will be placed.

Hyperscale Compliance OS user should have read/write permissions on the mount point path where the empty VDB will be provisioned.Hyperscale Compliance OS user should have read/write permissions on the mount point path where the empty VDB will be provisioned.

The location of the mounted empty VDB on the Hyperscale Compliance Orchestrator Unix host can be found with a simple 'grep' of the mount path, provided while provisioning the empty VDB, using the 'mount' utility:

```
hyperscale-engine:~$ df -h | grep /mnt/provision/hyperscale_data
10.119.138.34:/domain0/group-2/appdata_container-3/appdata_timeflow-4/datafile 20T 3.
5T
```

```
16T 18% /mnt/provision/hyperscale_data
```
3. Copy the source file(s) to the location where the empty VDB has been mounted.

## NFS file server

1. An NFS shared filesystem can also be provided by a typical NFS server. Export a filesystem from the NFS file server such that the Hyperscale Compliance Orchestrator and Continuous Compliance Engines part of the Continuous Compliance Engine Cluster have read and write permission on it. As such, the export entry should be of the following form based on the UID/GID corresponding to the owner of the shared path:

<mount\_path> <ip1,ip2,ip3,ipn>(rw,all\_squash,anonuid=<uid>,anongid=<gid>)

2. Export the NFS share using the below command:

### sudo exportfs -rav

3. Once the NFS share is exported from the NFS server, proceed to mount the same share on the Hyperscale Compliance Orchestrator host:

```
sudo mount -t nfs -o vers=4 <nfs-server-host-ip>:<mount path>
<user.home>/hyperscale/mount-dir
```
## Storage requirements for the NFS file server

Considering a single Hyperscale Compliance job execution, the Hyperscale Compliance Orchestrator will store unloaded files (unloaded from source ) and masked files. As such, the required storage will amount to 2X the size of the source data.

# <span id="page-132-0"></span>Accessing the Hyperscale Compliance API

Open a web browser and type the following in the address bar: https://<hyperscale-compliance-hostaddress>/hyperscale-compliance . Replace the hyperscale-compliance-host-address with the IP address of the Hyperscale Compliance Orchestrator VM.

Sample Command to determine the IP address:

```
# Get your hyperscale masking proxy service Cluster IP
# Sample command for LINUX
kubectl describe service proxy -n hyperscale-services |grep "IP:" | tr -s " " | cut 
-d " " -f 2
```
## Authentication

To authenticate with the Hyperscale Compliance Orchestrator, you must use an API key. It is done by including the key in the HTTP Authorization request header with the type apk.

An example cURL command with the API Key looks like the following:

```
curl --header 'Authorization: apk
```
1.t8YTjLyPiMatdtnhAw9RD0gRVZr2hFsrfikp3YxVl8URdB9zuaVHcMuhXkLd1TLj'

As described in the [HTTP Authorization request header](https://developer.mozilla.org/en-US/docs/Web/HTTP/Headers/Authorization) documentation, the following is the typical syntax for the authorization header:

Authorization: <auth-scheme> <authorisation-parameters>

For Basic Authentication, You must include the following header parameters: Authorization: Basic

<credentials>

For the Bearer Authentication scheme, you must use the following: Authorization: Bearer <JWT Bearer Token>

## Creating an API key

An API key is a simple encrypted string that you can use when calling Hyperscale Compliance APIs.

You must use the initial created API key to create a new secure key. It is done by creating a new API Client entity. The "name" attribute must be the desired name to uniquely identify the user of this key. For more information about initial created API key, refer to step 8 under the [Generate a New Key](https://delphixdocs.atlassian.net/hyperscale-compliance-7-0-0/docs/installation-2) section.

Run the following command to create a new API key.

```
curl -X 'POST' \
  'https://<host-name>/api/<api_version>/api-keys' \
   -H 'accept: application/json' \
```

```
 -H 'Authorization: apk 
1.t8YTjLyPiMatdtnhAw9RD0gRVZr2hFsrfikp3YxVl8URdB9zuaVHcMuhXkLd1TLj' \
   -H 'Content-Type: application/json' \
  -d \{ "name": "<name-of-key>"
}'
```
The above command displays a response message similar to the following:

Copy or save the newly created token from the response as this token value will not be accessible later.

```
{
   "api_key_id": 2,
   "token": "2.ExZtmf6EN1xvFMsXpXlOyhHVYlTuFzCm2yGhpUOQQ5ID8N8oGz79d4yn8ZsPhF46"
}
```
Since you have created a new and secure API key, you must delete the old key for security reasons.

Run the following command to delete the old key.

```
curl -X 'DELETE' \
  'https://<host-name>/api/<api_version>/api-keys/1' \
 -H 'accept: */*' \
   -H 'Authorization: apk 
2.ExZtmf6EN1xvFMsXpXlOyhHVYlTuFzCm2yGhpUOQQ5ID8N8oGz79d4yn8ZsPhF46'
```
## Using the newly generated key

After you delete the old key, revert the changes performed in step 5 of the [Hyperscale Compliance Installation](#page-65-0) and restart docker-compose.

You must be able to use the new key for authorization as follows:

```
curl --header 'Authorization: apk 
2.ExZtmf6EN1xvFMsXpXlOyhHVYlTuFzCm2yGhpUOQQ5ID8N8oGz79d4yn8ZsPhF46'
```
## Default API Version

If the version is omitted from the base path of the request's URL, a default API version i.e. the latest API version of that Hyperscale Engine is used.

# How to setup a Hyperscale Compliance job

# Pre-checks

You must check the following before starting a job:

- Storage space must be 2 times the size of the source data for NFS storage.
- You must have sufficient storage in the target DB for loading the masked data.
- You must check and increase the size of the temporary tablespace in Oracle. For example, if you have 4 billion rows, then you must use 100G.
- You must check and provide the required permission(i.e. 770 or 700) after creating an empty VDB(or mounting an NFS share) on the mount folder on the Hyperscale Compliance host.
- Based on the unmask value for the user that is used to mount, the permissions for the staging area directory could get altered after the empty VDB or NFS share has been mounted. In such cases, you must re-apply the permissions (i.e. 770 or 700) on the staging area directory.
- You must restart the services after changing the permission on VDB mounted folder in case you already have created the containers.
- Continuous Compliance Engine should be cleaned up before use and should only be used with Hyperscale Job. Any other masking job on Continuous Compliance Engine apart from Hyperscale Compliance Orchestrator will impact the performance of Hyperscale Compliance jobs.
- Currently, the Hyperscale Compliance Orchestrator doesn't provide the ability to allow you to configure the masking job behavior in case of non-conformant data and does not process non-conformant data warnings from the Delphix Continuous Compliance Engine. Therefore, it is recommended to verify the value of

DefaultNonConformantDataHandling algorithm group setting on all the Hyperscale Compliance

Orchestrator. For more information, refer to the [Algorithm Group Settings](https://portal.document360.io/continuous-compliance/docs/masking-api-client#algorithm-group-settings) section. It is recommended to set the value to FAIL so that Hyperscale Job will also fail instead of leaving the data unmasked.

• If the table that you are masking has a column type of BLOB/CLOB, then you must have a minimum of 2GB memory per CLOB/BLOB column. Depending upon the unload-split you are using, you may need to increase this memory in multiple of that. For example, if you have 4 tables (each with 1 column as BLOB/CLOB type) and unload-split is 3, then your memory requirement on the Hyperscale Compliance host will be:  $(4(n \circ$ .

of tables) x 2(memory required per CLOB/BLOB column) x 3(unload-split

used)GB + 16 GB (minimum required memory for running Hyperscale Compliance Orchestrator) =  $40$  GB approx.

# API Flow to Setup a Hyperscale Compliance Job

The following is the API flow for setting up and executing a Hyperscale Compliance job.

- 1. Register Continuous Compliance Engine(s)
- 2. Create a Mount Point
- 3. Create Connector Info
- 4. Upload format file using POST /file-upload endpoint. For more information, refer to Hyperscale [Compliance API. \[Required only for those who need to mask embedded XML/JSON data\]](#page-187-0)
- 5. Create Structured Data Format [Required only for those who need to mask embedded XML/JSON data]
- 6. Create a Dataset
- 7. Create a Job
- 8. Create Execution

The following are the sample API requests/responses for a typical Hyperscale Compliance job execution workflow. The APIs can be accessed using a swagger-based API client by accessing the following URL; https:// <hyperscale-compliance-host-address>/hyperscale-compliance .

APIs must be called only in the below order.

## Engines API

## **POST /engines (register an engine):**

**Request:**

```
{
"name": "Delphix Continuous Compliance Engine 6.0.14.0 on AWS",
"type": "MASKING",
"protocol": "http",
"hostname": "de-6014-continuous-compliance.delphix.com",
"username": "hyperscale_compliance_user",
"password": "password123"
}
```
**Response:**

```
{
"id": 1,
"name": "Delphix Continuous Compliance Engine 6.0.14.0 on AWS",
"type": "MASKING",
"protocol": "http",
"hostname": "de-6014-continuous-compliance.delphix.com",
"username": "hyperscale_compliance_user",
"ssl": true,
"ssl_hostname_check": true
}
```
## MountFileSystems API

## **POST /mount-filesystems (create a file mount)**

**Request:**

```
{
"mountName": "staging_area",
"hostAddress": "de-6014-continuous-data.dlpxdc.co",
"mountPath": "/domain0/group-2/appdata_container-12/appdata_timeflow-13/datafile",
"mountType": "NFS4",
"options": "rw"
}
```
#### **Response:**

```
{
"id": 1,
"mountName": "staging_area",
"hostAddress": "de-6014-continuous-data.dlpxdc.co",
"mountPath": "/domain0/group-2/appdata_container-12/appdata_timeflow-13/datafile",
"mountType": "NFS4",
"options": "rw"
}
```
# ConnectorInfo API

## **POST /connector-info (create connector info for Hyperscale Compliance)**

#### **Oracle Request:**

```
{
"source": {
"jdbc_url": "jdbc:oracle:thin:@oracle-19-src.dlpxdc.co:1521/VDBOMSRDC20SRC",
"user": "oracle_db_user",
"password": "password123"
},
"target": {
"jdbc_url": "jdbc:oracle:thin:@rh79-ora-19-tgt.dlpxdc.co:1521/VDBOMSRDC200B_TGT",
"user": "oracle_db_user",
"password": "password123"
}
}
```
### **Oracle Response:**

```
{
"id": 1,
"source": {
"jdbc_url": "jdbc:oracle:thin:@oracle-19-src.dlpxdc.co:1521/VDBOMSRDC20SRC",
"user": "oracle_db_user"
},
"target": {
"jdbc_url": "jdbc:oracle:thin:@rh79-ora-19-tgt.dlpxdc.co:1521/VDBOMSRDC200B_TGT",
"user": "oracle_db_user"
}
}
```
**Example 2: This example is for the cases where either username or password needs to be in either uppercase or camel case**

#### **Oracle Request:**

```
"source": {
"user": "\"y2ijf0oj2\"",
"password": "\"xyz\"",
"jdbc_url": "jdbc:oracle:thin:@xyz.com:1521/DBOMSRDC200B",
"connection_properties": {}
},
"target": {
"jdbc_url": "jdbc:oracle:thin:@xyx.com:1521/DBOMSRDC200B",
"user": "\"y2ijf0oj2\"",
"password": "\"xyz\"",
"connection_properties": {}
}
}
```
**Oracle Response:**

```
\mathcal{L}"id": 1,
"source": {
"user": "\"y2ijf0oj2\"",
"jdbc_url": "jdbc:oracle:thin:@xyz.com:1521/DBOMSRDC200B",
"connection_properties": {}
},
"target": {
"jdbc_url": "jdbc:oracle:thin:@xyx.com:1521/DBOMSRDC200B",
"user": "\"y2ijf0oj2\"",
"connection_properties": {}
}
}
```
**MSSQL Request:**

```
{
   "source": {
         "jdbc_url": "jdbc:sqlserver://hyperscale-
mssql.dlpxdc.co;database=SourceDB2019;instanceName=SQL2019",
      "user": "sa",
      "password": "password123"
   },
   "target": {
     "jdbc_url": "jdbc:sqlserver://hyperscale-
mssql.dlpxdc.co;database=SourceDB2019;instanceName=SQL2019;",
     "user": "sa",
      "password": "password123"
   }
}
```
**MSSQL Response:**

{ "id": 1,

```
"source": {
    "user": "sa",
    "jdbc_url": "jdbc:sqlserver://hyperscale-
mssql.dlpxdc.co;database=SourceDB2019;instanceName=SQL2019"
 },
 "target": {
    "jdbc_url": "jdbc:sqlserver://hyperscale-
mssql.dlpxdc.co;database=SourceDB2019;instanceName=SQL2019;",
   "user": "sa",
  }
}
```
**Delimited FIles Request:**

```
{
   "source": {
     "type": "FS",
     "properties": {
       "server": "local",
       "path": "/mnt/source"
     }
   },
   "target": {
     "type": "FS",
     "properties": {
       "server": "local",
       "path": "/mnt/target"
     }
   }
}
```
Here `**type=FS**` means "**File System**". Currently, the Delimited Files connector only supports files mounted directly onto the docker container, i.e. available on the container file system. In the above example `/mnt/source` & `/mnt/target` are paths inside the container that denote the source and target location respectively.

**Delimited FIles Response:**

```
{
 "id": 1,
  "source": {
    "type": "FS",
     "properties": {
      "server": "local",
       "path": "/mnt/source"
    }
  },
   "target": {
    "type": "FS",
     "properties": {
       "server": "local",
```

```
 "path": "/mnt/target"
     }
   }
}
```
**MongoDB Connector Request:**

```
{
   "source": {
     "mongo_url": "mongodb://<hostname>:<port>",
     "user": "mongo_user",
     "password": "mongo_password"
   },
   "target": {
     "mongo_url": "mongodb://<hostname>:<port>/?
replicaSet=<mongo_rs>&tls=true&tlsCertificateKeyFile=<cert_path>",
     "user": "mongo_user",
     "password": "mongo_password"
   }
}
```
## **MongoDB Connector Response:**

```
{
   "source": {
     "mongo_url": "mongodb://mongodb-src.example:27017",
     "user": "mongo_user",
   },
   "target": {
     "mongo_url": "mongodb://mongodb-tgt.example.com:27017",
     "user": "mongo_user",
   }
}
```
A A failure in the load may leave the target datasource in an inconsistent state since the load step truncates the target when it begins. If the source and target data source are configured to be the same datasource and a failure occurs in the load step, it is recommended that the single datasource be restored from a backup(or use the continuous data engine's rewind feature if you have a VDB as the single datasource) after the failure in the load step as the datasource may be in an inconsistent state. After the datasource is restored, you may kick off another hyperscale job. If the source and target data source are configured to be different, you may use the Hyperscale Compliance Orchestrator restartability feature to restart the job from the point of failure in the load/post-load step.

### **Parquet Request:**

## **Example1 - Without AWS S3 bucket credentials:**

```
{
 "source": {
   "type": "AWS",
   "properties": {
```

```
 "server": "S3",
      "path": "s3_bucket_source/sub_folder"
  }
  },
 "target": {
  "type": "AWS",
   "properties": {
       "server": "S3",
       "path": "s3_bucket_target/sub_folder"
  }
  }
}
```
**Example2 - With AWS S3 bucket credentials:**

```
{
 "source": {
   "type": "AWS",
   "properties": {
     "server": "S3",
     "path": "s3_bucket_source/sub_folder",
     "aws_region": "us-east-1",
     "aws_access_key_id": "AKIAYHUJKLDHMB",
    "aws secret access key": "x2IXoHDYHhdydmmm&h12563kaka",
     "aws_role_arn": "56436882398"
  }
  },
 "target": {
   "type": "AWS",
   "properties": {
     "server": "S3",
     "path": "s3_bucket_target/sub_folder",
     "aws_region": "us-east-1",
     "aws_access_key_id": "AKIAYHUJKLDHMB",
     "aws_secret_access_key": "x2IXoHDYHhdydmmm&h12563kaka",
     "aws_role_arn": "56436882398"
   }
  }
}
```
Overview of the parameters:

- **type**: Here we refer to the type of connector we are creating. Currently, we only support "AWS" which refers to "Cloud vendor", indicating that all the source and target files are available within the container through AWS credentials.
- **properties**: Holds the server and path values.
- **server**: Points to the S3 location. Currently, this is ignored as the only supported type is "AWS".
- **path**: The path to the AWS source/target S3 bucket location. This path needs not be the exact path to the files, but a parent directory. In case you are planning to use a profiler then this path must be the exact path to the parquet files.
- Additional parameters [in case AWS credentials need to be passed for separately]:
	- **aws\_region**: The AWS region the S3 bucket is part of.
	- **aws\_access\_key\_id**: The AWS access key ID generated for the AWS Role.
- **aws\_secret\_access\_key**: The AWS secret access key generated for the AWS Role.
- **aws\_role\_arn**: The AWS Role Identifier.

## **Parquet Response:**

### **For Example1**

```
{
 "source": {
  "type": "AWS",
   "properties": {
       "server": "S3",
       "path": "s3_bucket_source/sub_folder"
  }
  },
 "target": {
  "type": "AWS",
   "properties": {
       "server": "S3",
       "path": "s3_bucket_target/sub_folder"
  }
 }
}
```
## **For Example2**

```
{
 "source": {
  "type": "AWS",
   "properties": {
     "server": "S3",
     "path": "s3_bucket_source/sub_folder",
     "aws_region": "us-east-1",
     "aws_access_key_id": "AKIA********",
     "aws_secret_access_key": "x2IX********",
     "aws_role_arn": "56436882398"
  }
  },
 "target": {
   "type": "AWS",
   "properties": {
     "server": "S3",
     "path": "s3_bucket_target/sub_folder",
     "aws_region": "us-east-1",
     "aws_access_key_id": "AKIA********",
     "aws_secret_access_key": "x2IX********",
     "aws_role_arn": "56436882398"
  }
 }
}
```
# StructuredDataFormat APIs

This functionality is specifically needed when there is a requirement to mask XML/JSON data contained within database columns. These endpoints require a file\_upload\_ref that can be generated via the POST /

file-upload endpoint wherein you must upload the format of the XML/JSON data to be masked. For more information, refer to the [Hyperscale Compliance API](#page-187-0) documentation.

POST /structured-data-format (create structured-data-format for a column)

## **Request:**

```
{
   "file_upload_ref": "delphix-file://upload/f_XXXX/XXX.xml",
   "doc_type": "XML",
   "masking_inventory_paths": [
     {
       "path": "/catalog/book/author",
       "domain_name": "NULL_SL",
       "algorithm_name": "dlpx-core:FullName"
     },
     {
       "path": "/catalog/book/isbn",
       "domain_name": "ADDRESS",
       "algorithm_name": "dlpx-core:CM Alpha-Numeric"
     }
   ]
}
```
## **Response:**

```
{
   "structured_data_format_id":1,
   "file_upload_ref": "delphix-file://upload/f_XXXX/XXX.xml",
   "doc_type": "XML",
   "masking_inventory_paths": [
     {
       "path": "/catalog/book/author",
      "domain_name": "NULL_SL",
       "algorithm_name": "dlpx-core:FullName"
     },
     {
       "path": "/catalog/book/isbn",
      "domain_name": "ADDRESS",
       "algorithm_name": "dlpx-core:CM Alpha-Numeric"
     }
   ]
}
```
## DataSets API

 $\bigcirc$ 

- Table and schema names are case-sensitive.
- For the MSSQL connector, it's recommended to provide filter\_key if the unload\_split count is more than 1, and the table does not contain a primary/unique key, else data will be unloaded through a sequential approach which may be slower. If filter\_key is not provided and the table includes a primary/unique key then Hyperscale will scan the table to fetch the key automatically.
- The dataset date format should be the same as the environment variable date format value.
- In one dataset, all the inventories should use the same date format for all date formats.

### **POST /data-sets (create dataset for Hyperscale Compliance)**

Alternatively, you can create or update the dataset using payload in a file with the below endpoints:

- POST /data-sets/file-upload
- PUT /data-sets/file-upload/{dataSetId}

The above endpoints require a file\_upload\_ref that can be generated via the POST /file-

upload endpoint. For more information, refer to the [Hyperscale Compliance API](#page-187-0) documentation.

## **Request (with single table):**

```
{
"connector id": 1,
"mount filesystem id": 1,
"data_info": [
{
"source": {
     "schema_name": "SCHEMA_1",
     "table_name": "TABLE_1",
     "unload_split": 4
},
"target": {
     "schema_name": "SCHEMA_1_TARGET",
    "table_name": "TABLE_1_TARGET",
     "stream_size": 65536
},
"masking_inventory": [
     {
     "field_name": "FIRST_NAME",
     "domain_name": "FIRST_NAME",
     "algorithm_name": "FirstNameLookup"
     },
     {
     "field_name": "LAST_NAME",
     "domain_name": "LAST_NAME",
     "algorithm_name": "LastNameLookup"
     },
     {
     "field_name": "XmlData",
     "structured_data_format_id": 1
```
```
 }
]
}
]
}
```
**Response (with single table):**

```
{
"id": 1,
"connector_id": 1,
"mount_filesystem_id": 1,
"data_info": [
{
"source": {
     "schema_name": "SCHEMA_1",
     "table_name": "TABLE_1",
     "unload_split": 4
},
"target": {
     "schema_name": "SCHEMA_1",
     "table_name": "TABLE_1",
     "stream_size": 65536
},
"masking_inventory": [
     {
     "field_name": "FIRST_NAME",
     "domain_name": "FIRST_NAME",
     "algorithm_name": "FirstNameLookup"
     },
     {
     "field_name": "LAST_NAME",
    "domain_name": "LAST_NAME",
     "algorithm_name": "LastNameLookup"
     },
     {
     "field_name": "XmlData",
     "structured_data_format_id": 1
     }
]
}
]
}
```
**Request (with single table & filter\_key in the source):**

```
{
"connector_id": 1,
"mount_filesystem_id": 1,
"data_info": [
{
"source": {
```

```
 "schema_name": "SCHEMA_1",
    "table_name": "TABLE_1",
     "unload_split": 4,
     "filter_key": "PKID"
},
"target": {
     "schema_name": "SCHEMA_1_TARGET",
     "table_name": "TABLE_1_TARGET",
     "stream_size": 65536
},
"masking_inventory": [
     {
     "field_name": "FIRST_NAME",
     "domain_name": "FIRST_NAME",
     "algorithm_name": "FirstNameLookup"
     },
     {
     "field_name": "LAST_NAME",
     "domain_name": "LAST_NAME",
     "algorithm_name": "LastNameLookup"
     },
     {
     "field_name": "XmlData",
     "structured_data_format_id": 1
     }
]
}
]
}
```
#### **Response (with single table & filter\_key in the source):**

```
{
"id": 1,
"connector_id": 1,
"mount_filesystem_id": 1,
"data_info": [
{
"source": {
     "schema_name": "SCHEMA_1",
     "table_name": "TABLE_1",
     "unload_split": 4,
     "filter_key": "PKID"
},
"target": {
     "schema_name": "SCHEMA_1",
     "table_name": "TABLE_1",
     "stream_size": 65536
},
"masking_inventory": [
     {
     "field_name": "FIRST_NAME",
```

```
 "domain_name": "FIRST_NAME",
     "algorithm_name": "FirstNameLookup"
     },
     {
     "field_name": "LAST_NAME",
     "domain_name": "LAST_NAME",
     "algorithm_name": "LastNameLookup"
     },
     {
     "field_name": "XmlData",
     "structured_data_format_id": 1
     }
]
}
]
}
```
**Request (with multiple tables):**

```
{
"connector_id": 1,
"mount_filesystem_id": 1,
"data_info": [
{
"source": {
"unload_split": 2,
"schema_name": "DLPXDBORA",
"table_name": "test_multi_0"
},
"target": {
"stream_size": 65536,
"schema_name": "DLPXDBORA",
"table_name": "test_multi_0"
},
"masking_inventory": [
{
"field_name": "col_VARCHAR",
"domain_name": "FIRST_NAME",
"algorithm_name": "FirstNameLookup"
},
{
"field_name": "XmlData",
"structured_data_format_id": 1
}
]
},
{
"source": {
"unload_split": 2,
"schema_name": "DLPXDBORA",
"table_name": "test_multi_1"
},
```

```
"target": {
"stream_size": 65536,
"schema_name": "DLPXDBORA",
"table_name": "test_multi_1"
},
"masking_inventory": [
{
"field_name": "COL_TIMESTAMP",
"domain_name": "DOB",
"algorithm_name": "DateShiftVariable",
"date_format": "yyyy-MM-dd HH:mm:ss.SSS" -->(optional field, this needs to be added 
only while working with date/time masking)
}
]
}
]
}
```
**Response (with multiple tables):**

```
{
"id": 1,
"connector_id": 1,
"mount_filesystem_id": 1,
"data_info": [
{
"source": {
"unload_split": 2,
"schema_name": "DLPXDBORA",
"table_name": "test_multi_0"
},
"target": {
"stream_size": 65536,
"schema_name": "DLPXDBORA",
"table_name": "test_multi_0"
},
"masking_inventory": [
{
"field_name": "col_VARCHAR",
"domain_name": "FIRST_NAME",
"algorithm_name": "FirstNameLookup"
},
{
"field_name": "XmlData",
"structured_data_format_id": 1
}
]
},
{
"source": {
"unload_split": 2,
"schema_name": "DLPXDBORA",
```

```
"table_name": "test_multi_1"
},
"target": {
"stream_size": 65536,
"schema_name": "DLPXDBORA",
"table_name": "test_multi_1"
},
"masking_inventory": [
{
"field_name": "COL_TIMESTAMP",
"domain_name": "DOB",
"algorithm_name": "DateShiftVariable",
"date_format": "yyyy-MM-dd HH:mm:ss.SSS"
}
]
}
]
}
```
**Delimited Files DataSet request:**

```
{
   "connector_id": 1,
  "mount filesystem id": 1,
   "data_info": [
     {
       "source": {
         "delimiter": "|",
         "endOfRecord": "\n",
         "enclosure": "\"",
         "enclosureEscapeCharacter": "\\",
         "escapeEnclosureEscapeCharacter": false,
         "unique_source_files_identifier": "file_identifier1",
         "has_headers": false,
         "unload_split": 100,
         "source_files": [
           "file1.txt",
           "file2.txt"
         ]
       },
       "target": {
         "perform_join": true
       },
       "masking_inventory": [
         {
           "field_name": "f3",
           "domain_name": "FIRST_NAME",
           "algorithm_name": "FirstNameLookup"
         },
         {
           "field_name": "f5",
           "domain_name": "LAST_NAME",
```

```
 "algorithm_name": "LastNameLookup"
          }
        ]
     }
   ]
}
```
#### **The source DataSet consists of the following parameters:**

- 1. **delimiter:** The single character length delimiter used in source files.
- 2. **endOfRecord** : The end of line character, currently we only support `\n` , `\r` & `\r\n` .
- 3. **enclosure**: The single character length quote character used in the source files.
- 4. **enclosureEscapeCharacter:** The escape character used to escape quote characters.
- 5. **unique\_source\_files\_identifier**: This is the source key that maps the load-service and masking-service data sets with the unload-service data set. Please ensure that this value is different for each item in the DataSet data\_info list.
- 6. **has\_headers:** A flag that indicates if the character source files have header column names or not.
	- a. If set to **true**, format files with the same column names are created and the same can be used for the masking inventory.
	- b. If set to **false**, the column names of pattern **f0, f1, f2**, and so on are used to create the format files for delimited file masking. When adding the masking inventory please make sure to use **field\_name** with values **f0, f1, f2,** and so on.
- 7. **unload\_split**: The number of splits that the files in the source\_files list have to be split into. Please ensure that the split number is not too small nor too big for better overall performance.
- 8. **source\_files:** List of all source files that need to be masked and adhere to the following rules:
	- a. All files should have the same delimiter character and other helper characters.
	- b. All files should have the same number of columns and the same column names if it has a header line.
	- c. Supported input formats:
		- i. Relative path to the file relative to the configured connector source path. Examples (considering that the source path within the container is /mnt/source):
			- 1. If the absolute path of the file was `/mnt/source/file1.txt` , then the

source\_files list should only contain `files1.txt`.

- 2. If the absolute path of the file was `/mnt/source/some\_dir/file1.txt` ,
	- then the source\_files list should contain the value `some\_dir/file1.txt`.
- ii. Blob pattern the path to all files matching a blob. Examples:
	- 1. If we want to mask files `/mnt/source/file1.txt` and `/mnt/source/
		- file2.txt`, then the source\_files list can contain the value `file\*.txt`.
	- 2. If we want to mask all files within a directory, we can add `directory/ $\star$ ` to the source\_files list.

#### **The target DataSet consists of the following parameters:**

- 1. perform\_join: A flag to check if the load-service joins back all masked files or not.
	- a. If set to true, the load-service will join back masked files and keep the same relative file location structure in the target path (considering that the target path within the container is /mnt/target).
		- i. If the input was `file1.txt` , then the output file will be `/mnt/target/ file1.txt`
		- ii. If the input was `some\_dir/file1.txt` , then the output file will be `/mnt/target/ some dir/file1.txt` .
- b. If set to false, the split masked files will be placed in the same relative file location structure in the target path with a split number appended to the file name.
	- i. If the input was `file1.txt` , then the output files will be `/mnt/target/ file1\_0.txt` , `/mnt/target/file1\_1.txt` , and so on.
	- ii. If the input was `some\_dir/file1.txt`, then the output files will be `/mnt/target/ some\_dir/file1\_0.txt` , `/mnt/target/some\_dir/file1\_1.txt` , and so on.

The masking inventory remains the same, except when there are no column names in the delimited files and the connector assumes that the column names would be `f0`, `f1`, `f2` , and so on. These are **field names** that have to be used to fill up the masking inventory (as shown in the example above).

#### **Delimited Files DataSet response:**

```
{
 "id": 1,
   "connector_id": 1,
   "mount_filesystem_id": 1,
   "data_info": [
     {
       "source": {
         "delimiter": "|",
         "endOfRecord": "\n",
         "enclosure": "\"",
         "enclosureEscapeCharacter": "\\",
         "escapeEnclosureEscapeCharacter": false,
         "unique_source_files_identifier": "file_identifier1",
         "has_headers": false,
         "unload_split": 100,
         "source_files": [
           "file1.txt",
           "file2.txt"
         ]
       },
       "target": {
         "perform_join": true
       },
       "masking_inventory": [
         {
           "field_name": "f3",
           "domain_name": "FIRST_NAME",
           "algorithm_name": "FirstNameLookup"
         },
         {
           "field_name": "f5",
           "domain_name": "LAST_NAME",
           "algorithm_name": "LastNameLookup"
         }
       ]
     }
  ]
}
```
#### **MongoDB DataSet request:**

```
{
   "connector_id": 1,
   "mount_filesystem_id": 1,
   "data_info": [
     {
       "source": {
         "database_name": "SRC_DB",
         "collection_name": "SRC_COLLECTION",
         "unload_split": 10
       },
       "target": {
```

```
 "database_name": "TGT_DB",
         "collection_name": "TGT_COLLECTION"
       },
       "masking_inventory": [
         {
           "field_name": "$[*]['relationships'][*]['person']['first_name']",
           "domain_name": "FIRST_NAME",
           "algorithm_name": "dlpx-core:FullName"
         },
         {
           "field_name": "$[*]['address']",
          "domain_name": "ADDRESS",
           "algorithm_name": "dlpx-core:CM Alpha-Numeric"
         }
       ]
     }
  ]
}
```
- **unload\_split**: The number of splits that the MongoDB collection has to be split into. You must make sure that the split number is neither too small nor too big for a better overall performance.
- **masking\_inventory**: The masking inventory for MongoDB collection can be generated by using the MongoDB Profiler service, which will call the dataset API with the generated masking inventory and create the dataset. MongoDB Profiler artifact includes a README file that provides detailed usage instructions.

#### **MongoDB DataSet response:**

```
{
   "connector_id": 1,
   "mount_filesystem_id": 1,
  "data info": [
     {
       "source": {
         "database_name": "SRC_DB",
         "collection_name": "SRC_COLLECTION",
         "unload_split": 10
       },
       "target": {
         "database_name": "TGT_DB",
         "collection_name": "TGT_COLLECTION"
       },
       "masking_inventory": [
         {
           "field_name": "$[*]['relationships'][*]['person']['first_name']",
           "domain_name": "FIRST_NAME",
           "algorithm_name": "dlpx-core:FullName"
         },
\{ "field_name": "$[*]['address']",
          "domain name": "ADDRESS",
           "algorithm_name": "dlpx-core:CM Alpha-Numeric"
         }
       ]
```
 } ] }

#### **Parquet DataSet request:**

```
{
 "connector_id": 1,
 "mount_filesystem_id": 1,
 "data_info": [
   {
    "source": {
      "unique_source_files_identifier": "file_identifier1",
      "unload_split": 100,
      "file_type": "parquet",
      "source_files": [
        "relative_folder1/file1.parquet",
        "relative_folder2/file2.parquet"
      ]
    },
    "target": {
      "perform_join": true
    },
   "masking inventory": [
      {
         "field_name": "colume_name1",
        "domain_name": "FIRST_NAME",
        "algorithm_name": "FirstNameLookup"
      },
      {
        "field_name": "colume_name2",
        "domain_name": "LAST_NAME",
         "algorithm_name": "LastNameLookup"
      }
    ]
   }
  ]
}
The Hyperscale Parquet Profiler can be used to analyze the source parquet files and help generate the
```
#### **The source DataSet consists of the following parameters:**

- 1. **unique\_source\_files\_identifier**: This is the source key that maps the load-service and masking-service data sets with the unload-service data set. Please ensure that this value is different for each item in the DataSet data\_info list.
- 2. **unload\_split**: The number of splits that the files in the source\_files list have to be split into. Please ensure that the split number is not too small nor too big for better overall performance.
- 3. **file\_type**: The file type should be set to "parquet".
- 4. **source\_files**: List of all source files that need to be masked and adhere to the following rules:

DataSet with the masking inventory. To know more, visit the [Parquet Profiler documentation.](#page-190-0)

a. All files should have the same delimiter character and other helper characters.

- b. All files should have the same number of columns and the same column names if it has a header line.
- c. Supported input formats:
	- i. Relative path to the file, relative to the configured connector source path. Examples (considering that the source path within the container is s3\_bucket/source):
		- 1. If the file's absolute path was `s3\_bucket/source/file1.parquet` , then the source files list should only contain `files1.parquet`.
		- 2. If the absolute path of the file was `s3\_bucket/source/some\_dir/
			- file1.parquet , then the source files list should contain the value

`some\_dir/file1.parquet` .

- ii. Blob pattern, the path to all files matching a blob. Examples:
	- 1. If we want to mask files `s3\_bucket/source/file1.parquet` and `s3\_bucket/source/file2.parquet` , then the source\_files list can contain the value `file\*.parquet` .
	- 2. If we want to mask all files within a directory, we can add `directory/ $\star$ ` to the source files list.

#### **The target DataSet consists of the following parameters:**

- 1. **perform\_join**: A flag to check if the load-service joins back all masked files or not.
	- a. If set to true, the load-service will join back masked files and keep the same relative file location structure in the target path (considering that the target path within the container is s3 bucket/ target).
		- i. If the input was `file1.parquet` , then the output file will be `s3\_bucket/target/ file1.parquet`
		- ii. If the input was `some\_dir/file1.parquet` , then the output file will be

```
`s3_bucket/target/some_dir/file1.parquet` .
```
- b. If set to false, the split masked files will be placed in the same relative file location structure in the target path with a split number appended to the file name.
	- i. If the input was `file1.parquet` , then the output files will be `s3\_bucket/

target/file1\_0.parquet` , `s3\_bucket/target/file1\_1.parquet` , and so on.

ii. If the input was `some\_dir/file1.txt`, then the output files will be `s3\_bucket/target/ some\_dir/file1\_0.parquet` , `s3\_bucket/target/some\_dir/ file1\_1.parquet` , and so on.

#### **Parquet DataSet response:**

```
{
 "connector_id": 1,
 "mount_filesystem_id": 1,
 "data_info": [
   {
    "source": {
      "unique_source_files_identifier": "file_identifier1",
     "unload split": 100,
      "file_type": "parquet",
```

```
 "source_files": [
        "<relative_path>/file1.parquet",
        "<relative_path>/file2.parquet"
      ]
    },
    "target": {
      "perform_join": true
    },
    "masking_inventory": [
      {
        "field_name": "colume_name1",
       "domain_name": "FIRST_NAME",
        "algorithm_name": "FirstNameLookup"
      },
      {
        "field_name": "colume_name2",
        "domain_name": "LAST_NAME",
        "algorithm_name": "LastNameLookup"
      }
    ]
   }
 ]
}
```
Algorithm and Domain names to be provided in the Data Set request should be used from Continuous Compliance Engine. The Continuous Compliance Engine APIs that could be used to get these names are:

- 1. Get all algorithms ( GET /algorithms ) for Algorithm Names. Sample Endpoint: https:// maskingdocs.delphix.com/maskingApiEndpoints/ [5\\_1\\_15\\_maskingApiEndpoints.html#getAllAlgorithms](https://maskingdocs.delphix.com/maskingApiEndpoints/5_1_15_maskingApiEndpoints.html#getAllAlgorithms)
- 2. Get all domains ( GET /domains ) for Domain Names. Sample Endpoint: https:// maskingdocs.delphix.com/maskingApiEndpoints/ [5\\_1\\_15\\_maskingApiEndpoints.html#getAllDomains](https://maskingdocs.delphix.com/maskingApiEndpoints/5_1_15_maskingApiEndpoints.html#getAllDomains)

To check about extra parameters that need to be provided in the Data Set request for Date and Multi Column Algorithms, refer to Model DataSet\_masking\_inventory on the Hyperscale Compliance API Documentation page available in the API Reference section of this Documentation. Alternatively, you can create/update the dataset using payload in a file with below end-points:

- 1. POST /data-sets/file-upload
- 2. PUT /data-sets/file-upload/{dataSetId}

Above endpoints requires a file\_upload\_ref, which can be generated via POST /file-upload endpoint.See <Link to API Doc>.

### Jobs API

#### **POST /jobs (Create a Hyperscale Compliance job)**

```
{
   "name": "job_1",
```

```
 "masking_engine_ids": [
     1
   ],
   "data_set_id": 1,
   "app_name_prefix": "app",
   "env_name_prefix": "env",
   "retain_execution_data": "NO",
   "source_configs": {
     "max_concurrent_source_connection": 30
  },
   "target_configs": {
     "max_concurrent_target_connection": 30,
     "parallelism_degree": 15
   },
   "masking_job_config": {
    "max_memory": 1024,
    "min_memory": 0,
     "description": "Job created by Hyperscale Masking",
     "feedback_size": 100000,
     "stream_row_limit": 10000,
    "num_input_streams": 1
   }
}
```
• For more information on retain\_execution\_data flag , see [Cleaning Up Execution Data.](#page-188-0)

- In the case of Oracle, set *parallelism\_degree* in the *target\_config*to use the degree of parallelism while re-creating the indexes in the post-load step.
	- a. **Set {"parallelism\_degree" :0 }:** Use unmodified DDL provided by Oracle.
	- b. **Set {"parallelism\_degree": -1}:** Remove any parallel or nonparallel clause from the DDL.
	- c. **Set {"parallelism\_degree": any positive vale}:**  Remove existing parallel degree or nonparallel clause and add Parallel <parallelism\_degree> to the DDL.

#### **Response:**

 $\bigcirc$ 

Below properties are only applicable to Oracle Datasource.

```
{
  "id": 1,
   "name": "Test_Job",
   "masking_engine_ids": [
     1,
     2,
     3
   ],
   "data_set_id": 1,
   "app_name_prefix": "Test_App",
   "env_name_prefix": "Test_Env",
   "retain_execution_data": "NO",
   "source_configs": {
     "max_concurrent_source_connection": 30
```

```
 },
  "target configs": {
     "max_concurrent_target_connection": 30
   },
   "masking_job_config": {
     "max_memory": 1024,
     "min_memory": 1024,
     "description": "Job created by Hyperscale Masking",
     "feedback_size": 100000,
     "stream_row_limit": 10000,
    "num_input_streams": 1
  }
}
```
#### **Delimited Files Job request:**

The Delimited FIles job does not require the **source\_configs** and **target\_configs** objects.

```
{
   "name": "job_1",
   "masking_engine_ids": [
    1
   ],
   "data_set_id": 1,
   "app_name_prefix": "app",
   "env_name_prefix": "env",
   "retain_execution_data": "NO",
   "masking_job_config": {
    "max_memory": 1024,
    "min_memory": 0,
     "description": "Job created by Hyperscale Masking",
     "feedback_size": 100000,
     "stream_row_limit": 10000,
     "num_input_streams": 1
   }
}
```
**Delimited Files Job response:**

```
{
 "id": 1,
  "name": "job_1",
   "masking_engine_ids": [
    1
   ],
   "data_set_id": 1,
   "app_name_prefix": "app",
   "env_name_prefix": "env",
   "retain_execution_data": "NO",
   "masking_job_config": {
     "max_memory": 1024,
    "min_memory": 0,
```

```
 "description": "Job created by Hyperscale Masking",
     "feedback_size": 100000,
     "stream_row_limit": 10000,
     "num_input_streams": 1
   }
}
```
#### **MongoDB Job request:**

The MongoDB job does not require the **source\_configs** and **target\_configs** objects.

```
{
   "name": "job_1",
   "masking_engine_ids": [
    1
   ],
   "data_set_id": 1,
   "app_name_prefix": "app",
   "env_name_prefix": "env",
   "retain_execution_data": "NO",
   "masking_job_config": {
    "max_memory": 1024,
    "min_memory": 0,
     "description": "Job created by MongoDB Hyperscale Masking",
     "feedback_size": 100000,
     "stream_row_limit": 10000,
     "num_input_streams": 1
   }
}
```
**MongoDB Job response:**

```
{
   "name": "job_1",
   "masking_engine_ids": [
    1
   ],
   "data_set_id": 1,
   "app_name_prefix": "app",
   "env_name_prefix": "env",
   "retain_execution_data": "NO",
   "masking_job_config": {
     "max_memory": 1024,
     "min_memory": 0,
     "description": "Job created by MongoDB Hyperscale Masking",
     "feedback_size": 100000,
     "stream_row_limit": 10000,
     "num_input_streams": 1
   }
}
```
#### **Parquet Job request:**

The Delimited FIles job does not require the source\_configs and target\_configs objects.

```
{
   "name": "job_1",
   "masking_engine_ids": [
    1
   ],
   "data_set_id": 1,
   "app_name_prefix": "app",
   "env_name_prefix": "env",
   "retain_execution_data": "NO",
   "masking_job_config": {
     "max_memory": 1024,
    "min_memory": 0,
     "description": "Job created by Hyperscale Masking",
     "feedback_size": 100000,
     "stream_row_limit": 10000,
     "num_input_streams": 1
   }
}
```
**Parquet Job response:**

```
{
 "id": 1,
  "name": "job_1",
   "masking_engine_ids": [
    1
   ],
   "data_set_id": 1,
  "app_name_prefix": "app",
   "env_name_prefix": "env",
   "retain_execution_data": "NO",
   "masking_job_config": {
     "max_memory": 1024,
     "min_memory": 0,
     "description": "Job created by Hyperscale Masking",
     "feedback_size": 100000,
     "stream_row_limit": 10000,
     "num_input_streams": 1
  }
}
```
### JobExecution API

#### **POST /executions (Create an execution of a Hyperscale job)**

#### **Request:**

{

```
 "job_id": 1
}
Response: (Immediate response will be like below. Realtime response can be fetched 
using GET /executions/{execution_id} endpoint)
{
   "id": 124,
   "job_id": 38,
   "status": "RUNNING",
   "create_time": "2023-05-04T12:43:03.444964",
   "tasks": [
     {
       "name": "Unload"
     },
     {
       "name": "Masking"
     },
     {
       "name": "Load"
     },
     {
       "name": "Post Load"
     }
  ]
}
```
#### **GET /executions/{id}/summary (Returns the job execution by execution id in summarized format)**

```
{
  "id": 72,
   "job_id": 5,
   "status": "SUCCEEDED",
   "create_time": "2022-12-18T13:38:43.722917",
   "end_time": "2022-12-18T13:43:16.554603",
   "total_objects": 4,
   "total_rows": 16,
   "tasks": [
     {
       "name": "Unload",
       "status": "SUCCEEDED",
       "start_time": "2022-12-18T13:38:44.184296",
       "end_time": "2022-12-18T13:38:54.972883",
       "received_objects": 4,
       "succeeded_objects": 4,
       "failed_objects": 0,
       "processing_objects": 0,
       "processed_rows": 16,
       "total_rows": 16
     },
     {
      "name": "Masking",
```

```
 "status": "SUCCEEDED",
   "start_time": "2022-12-18T13:38:51.979725",
   "end_time": "2022-12-18T13:42:58.569202",
   "received_objects": 4,
   "succeeded_objects": 4,
   "failed_objects": 0,
   "processing_objects": 0,
   "processed_rows": 16,
   "total_rows": 16
 },
 {
   "name": "Load",
   "status": "SUCCEEDED",
   "start_time": "2022-12-18T13:40:39.350857",
   "end_time": "2022-12-18T13:43:12.966492",
   "received_objects": 4,
   "succeeded_objects": 4,
   "failed_objects": 0,
   "processing_objects": 0,
   "processed_rows": 16,
   "total_rows": 16
 },
 {
   "name": "Post Load",
   "status": "SUCCEEDED",
   "start_time": "2022-12-18T13:43:12.981490",
   "end_time": "2022-12-18T13:43:15.764366",
   "metadata": [
     {
       "type": "Constraints",
       "total": 20,
       "processed": 20,
       "status": "SUCCESS",
       "start_time": "2022-12-18T13:43:12.981490",
       "end_time": "2022-12-18T13:43:15.764366"
     },
     {
       "type": "Indexes",
       "total": 10,
       "processed": 10,
       "status": "SUCCESS",
       "start_time": "2022-12-18T13:43:12.981490",
       "end_time": "2022-12-18T13:43:15.764366"
     },
     {
       "type": "Triggers",
       "total": 5,
       "processed": 5,
       "status": "SUCCESS",
       "start_time": "2022-12-18T13:43:12.981490",
       "end_time": "2022-12-18T13:43:15.764366"
     }
   ]
```

```
 }
    ]
}
```
**GET /executions/{execution\_id} (Returns the job execution by execution\_id in the detailed format)**

 $G$  The execution response may initially return an approximate number of rows at the start of execution and provide actual values later during the execution.

#### **Request:**

```
id: 1
```
#### **Response:**

```
{
  "id": 1,
   "job_id": 1,
   "status": "SUCCEEDED",
   "create_time": "2023-04-26T12:34:38.012768",
   "end_time": "2023-04-26T12:37:32.410297",
   "total_objects": 1,
   "total_rows": 499999,
   "tasks": [
     {
       "name": "Unload",
       "status": "SUCCEEDED",
       "start_time": "2023-04-26T12:34:38.027224",
       "end_time": "2023-04-26T12:34:42.435849",
       "metadata": [
         {
           "source_key": "dbo.test_TEMP",
           "total_rows": 499999,
           "status": "SUCCEEDED",
           "unloaded_rows": 499999
         }
       ]
     },
     {
       "name": "Masking",
       "status": "SUCCEEDED",
       "start_time": "2023-04-26T12:34:40.420073",
       "end_time": "2023-04-26T12:35:12.423744",
       "metadata": [
         {
           "source_key": "dbo.test_TEMP",
           "total_rows": 499999,
           "status": "SUCCEEDED",
           "masked_rows": 499999
         }
       ]
     },
```

```
 {
      "name": "Load",
       "status": "SUCCEEDED",
      "start_time": "2023-04-26T12:37:08.482240",
       "end_time": "2023-04-26T12:37:22.417561",
       "metadata": [
         {
           "source_key": "dbo.test_TEMP",
           "total_rows": 499999,
           "status": "SUCCEEDED",
           "loaded_rows": 499999
        }
      ]
    },
     {
      "name": "Post Load",
       "status": "SUCCEEDED",
      "start_time": "2023-04-26T12:37:22.426813",
       "end_time": "2023-04-26T12:37:22.814583",
       "metadata": [
        {
           "status": "SUCCEEDED",
           "table_set": [
            "test_TEMP_Result"
           ],
           "object_details": [
             {
               "type": "Triggers",
               "total": 2,
               "processed": 2,
               "status": "SUCCEEDED",
               "start_time": "2023-04-26T12:35:10.325948",
               "end_time": "2023-04-26T12:37:22.804792"
             },
\{ "type": "Indexes",
               "total": 4,
               "processed": 4,
               "status": "SUCCEEDED",
               "start_time": "2023-04-26T12:35:10.325948",
               "end_time": "2023-04-26T12:37:22.804792"
             },
\{ "type": "Constraints",
               "total": 5,
               "processed": 5,
               "status": "SUCCEEDED",
               "start_time": "2023-04-26T12:35:10.325948",
               "end_time": "2023-04-26T12:37:22.804792"
 }
           ]
        }
      ]
```
 } ] }

- Only in case of execution failure, the below API can be used to restart the execution: <code>PUT /executions/</code> {execution\_id}/restart (Restart a failed execution).
- The below API can be used only for manually cleaning up the execution: DELETE /executions/ {execution\_id} (Clean up the execution).

# How to Sync a Hyperscale Job

### How to import a Job from Continuous Compliance Engine

The POST /import endpoint is useful when you have a database masking job setup on a Continuous

Compliance Engine and need to use the same masking inventory in a Hyperscale job. You can export the masking job details from a Continuous Compliance Engine and import them into the Hyperscale Compliance Orchestrator using the below steps.

- 1. Export the masking job from the Delphix Continuous Compliance Engine that needs to be imported on the [Hyperscale Engine for the dataset preparation. For more information about exporting a job, refer to Export](https://maskingdocs.delphix.com/Managing_Multiple_Engines_for_Masking/Example_User_Workflow/#1-export-the-job)  the job.
- 2. After the job is exported, you can make a request on the Hyperscale Engine with the new /import API

endpoint to upload the response blob along with mount filesystem id (Required) and

data\_info\_settings (Optional) for the source and target dataset. This data\_info\_settings will be applicable to all the data info objects in the dataset. For more information, refer to the [/import](https://hyperscale-compliance.delphix.com/4.0.0/hyperscaleComplianceApiEndpoints/4_0_0_hyperscaleComplianceApiEndpoints.html) API page.

The following is an example of the request blob .

```
{
   "exportResponseMetadata": {
     "exportHost": "1.1.1.1",
     "exportDate": "Tue Sep 13 12:55:31 UTC 2022",
     "requestedObjectList": [
       {
         "objectIdentifier": {
           "id": 3
         },
         "objectType": "MASKING_JOB",
         "revisionHash": "2873bd283bd"
       }
     ],
     "exportedObjectList": [
       {
         "objectIdentifier": {
           "id": 2
         },
         "objectType": "SOURCE_DATABASE_CONNECTOR",
         "revisionHash": "8723bd8273b"
       },
       {
         "objectIdentifier": {
           "id": 4
         },
         "objectType": "DATABASE_CONNECTOR",
         "revisionHash": "273db2738vd"
       },
       {
         "objectIdentifier": {
           "id": 4
```

```
 },
         "objectType": "DATABASE_RULESET",
         "revisionHash": "f8c0997c804c"
       }
     ]
   },
   "blob": "983nd0239nd923ndf023nfd2p3nd923dn239dn293fn293fnb2",
   "signature": "923nd023nd02",
   "publicKey": "f203fn23fn203[fn230[f",
   "mount_filesystem_id": 1,
  "data info settings": [
     {
      "prop_key": "unload_split",
       "prop_value": "2",
       "apply_to": "SOURCE"
     },
     {
       "prop_key": "stream_size",
       "prop_value": "65536",
       "apply_to": "TARGET"
     }
   ]
}
```
3. The Hyperscale Engine will then process the required data object from the sync bundle and prepare the connector and data objects that are required for the hyperscale job creation.

4. The Hyperscale Engine will provide the data object identifier that can be further used as it is (after updating the passwords of the associated connector) to create a hyperscale job or if needed, can also be updated before configuring a job. The following is an example of the response .

```
{ 
     "data_set_id": id
}
```
- After successful import, you must provide the password for connectors manually. To do so, perform the following steps:
	- 1. Get newly created data-set using GET /data-sets/{dataSetId} to get the newly created connector-info id.
	- 2. Copy the connector-id and call the GET /connector-info/{connectorInfoId} and copy the response.
	- 3. Use the PUT /connector-info/{connectorInfoId} and in the body, paste the GET response and add the new password field with password value in the source and target to update the connector password.
	- 4. If the bundle is passphrase protected, then the same needs to be provided while importing the bundle in the API header as "passphrase". For more information about how to export passphrase encrypt bundle, refer to the [Export the object](https://maskingdocs.delphix.com/Managing_Multiple_Engines_for_Masking/Example_User_Workflow/#3-export-the-object) section.

### How to re-import a Job from Continuous Compliance Engine

To update the existing dataset on the Hyperscale Compliance Orchestrator with a refreshed ruleset from the Continuous Compliance Engine, use PUT /import/{datasetId} endpoint.

Export the masking job from the Delphix Continuous Compliance Engine having refreshed ruleset and re-import the exported bundle into Hyperscale Compliance Orchestrator by providing the existing dataSetId.

 $\overline{0}$  The data\_info\_settings provided in this update request will only be applicable to objects(in the export bundle) which are not present in the existing dataset on Hyperscale Orchestrator.

## Script to automatically import/re-import a Job from Continuous Compliance Engine

Hyperscale provides a utility script to automate the steps of syncing masking jobs inventory from Continuous Compliance Engine into the connector and dataset info of Hyperscale Compliance Orchestrator. This utility script is bundled with the release tar file and can be found at <deployment\_directory>/tools/import-

scripts/ .

### How to sync global settings from a Delphix Continuous Compliance Engine

The POST /sync-compliance-engines endpoint is useful when you have global objects set up on a Continuous Compliance Engine and need to use the same global-objects-like algorithms in a Hyperscale job. You can export the details of the global object from a Continuous Compliance Engine and import them into the Hyperscale Compliance Orchestrator using the below steps.

- 1. Export the global settings from the Delphix Continuous Compliance Engine that needs to be imported on the Hyperscale Clustered Continuous Compliance Engines. For more information about exporting global settings, refer to [Syncing all Global Objects.](https://maskingdocs.delphix.com/Managing_Multiple_Engines_for_Masking/Example_User_Workflow/#syncing-all-global-objects)
- 2. Once the bundle is exported, you can make a request on the Hyperscale Engine with the new /sync-

compliance-engines endpoint to upload the response blob along with a list of Hyperscale Clusters Compliance Engines. For more information, refer to the [/sync-compliance-engines](https://hyperscale-compliance.delphix.com/4.0.0/hyperscaleComplianceApiEndpoints/4_0_0_hyperscaleComplianceApiEndpoints.html) API page. The following is an example of the request blob .

```
{
   "exportResponseMetadata": {
     "exportHost": "1.1.1.1",
     "exportDate": "Tue Sep 13 12:55:31 UTC 2022",
     "requestedObjectList": [
       {
         "objectIdentifier": {
           "id": "global"
         },
         "objectType": "GLOBAL_OBJECT",
         "revisionHash": "897weqwj76"
       }
```

```
 ],
     "exportedObjectList": [
       {
          "objectIdentifier": {
            "id": 12
         },
          "objectType": "PROFILE_EXPRESSION",
          "revisionHash": "7dc67asch8a"
       },
       {
          "objectIdentifier": {
            "id": "BIOMETRIC"
          },
          "objectType": "DOMAIN",
          "revisionHash": "7edb8ewbd8w"
       },
       {
          "objectIdentifier": {
            "algorithmName": "dlpx-core:Email SL"
          },
          "objectType": "USER_ALGORITHM",
          "revisionHash": "87h823d23d23"
       }
     ]
   },
   "blob": "39fdn23d9834fn3948f348fbw3pd9234nf9p4hf89",
   "signature": "7823hd823bd8",
   "publicKey": "892d3un293dn2p39db8283",
   "compliance_engine_ids": [
     1,
    \overline{2}\overline{1}}
```
1. After import, if Hyperscale Clustered Continues Compliance Engines already have same objects with same id or properties, then those objects will be overwritten.

2. If the bundle is passphrase protected, then the same needs to be provided while importing the bundle in the header as "passphrase". For more information about how to export passphrase encrypt bundle, refer to the [Export the object](https://maskingdocs.delphix.com/Managing_Multiple_Engines_for_Masking/Example_User_Workflow/#3-export-the-object) section.

## Limitations

 $\bigcap$ 

Hyperscale Job Sync feature has the following limitations:

1. The default maximum supported size for syncing a document or request is 50 MB. You have the option to customize this by mounting a custom  $nginx$ . confunder the volumes of the proxy service in the

docker-compose.yaml file and specify [client\\_max\\_body\\_size](https://nginx.org/en/docs/http/ngx_http_core_module.html#client_max_body_size) with the new value. For more information, refer to [Custom Configuration.](#page-82-0)

- 2. Pre and post-script import from the Continuous Compliance Engine to Hyperscale Engine is not supported.
- 3. Import of Kerberos and Custom JDBC drivers connector-based making job is not supported.

# How to cancel a Hyperscale job

To cancel a Hyperscale Job while the execution is running, the /executions/{id}/cancel endpoint of JobExecution API can be used. Here  $\{id\}$  is the Hyperscale Execution Id that needs to be cancelled.

Hyperscale Job cancellation is an async process. The progress of Job cancellation can be tracked by checking the Execution Status using GET /execution/{id}/summary API endpoint. As the cancellation process starts for a Hyperscale execution, the Execution Status becomes CANCEL INITIATED . Whenever the cancellation process completes for the Execution, the Execution Status gets updated to CANCELLED .

During cancellation, the Hyperscale application:

- 1. Stops the processes running on the Hyperscale Orchestrator with respect to that Execution.
- 2. Closes the database connections made with the target database.
- 3. Cancels the Masking Jobs running on the Continuous Compliance Engines and waits for their cancellation to complete before marking Hyperscale Execution as CANCELLED.
- Hyperscale doesn't stop any running processes on the target database. Hyperscale Job cancellation might leave the target database in an inconsistent state.

# Configuration settings

- 1. Possible values of Configuration Settings having Type "Log Level" are TRACE, DEBUG, INFO, WARN, ERROR, FATAL, or OFF.  $\odot$ 
	- 2. Commonly used properties can be configured in the .env file. The other properties must be configured in the docker-compose.yaml under the respective service environment.
	- 3. If you define property values in .env and docker-compose file both, then values from docker-compose will take precedence.
	- 4. The dataset date format should be the same as the environment variable date format value.
	- 5. In one dataset, all the inventories should use the same date format for all date formats.

The following table lists the Hyperscale Compliance properties with their default values.

## Commonly used properties

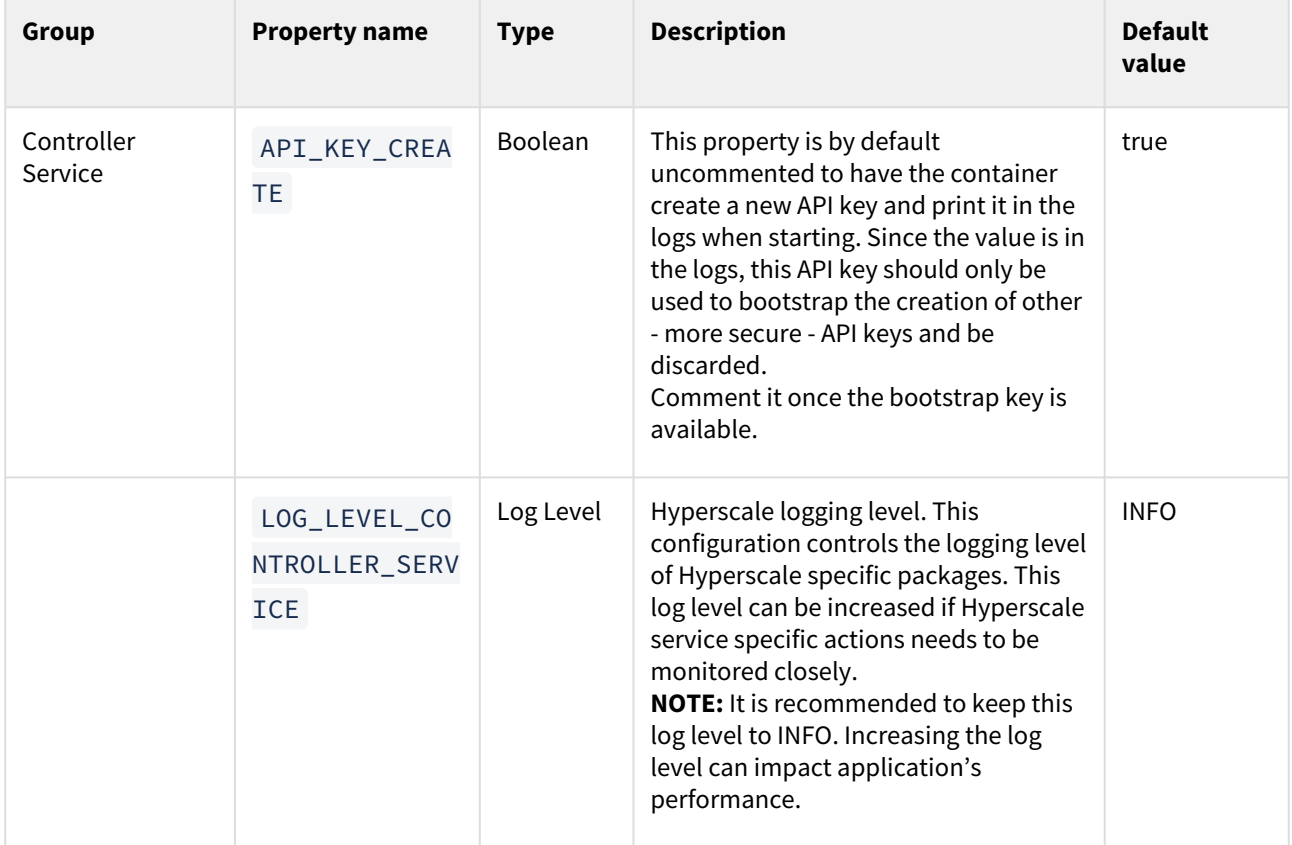

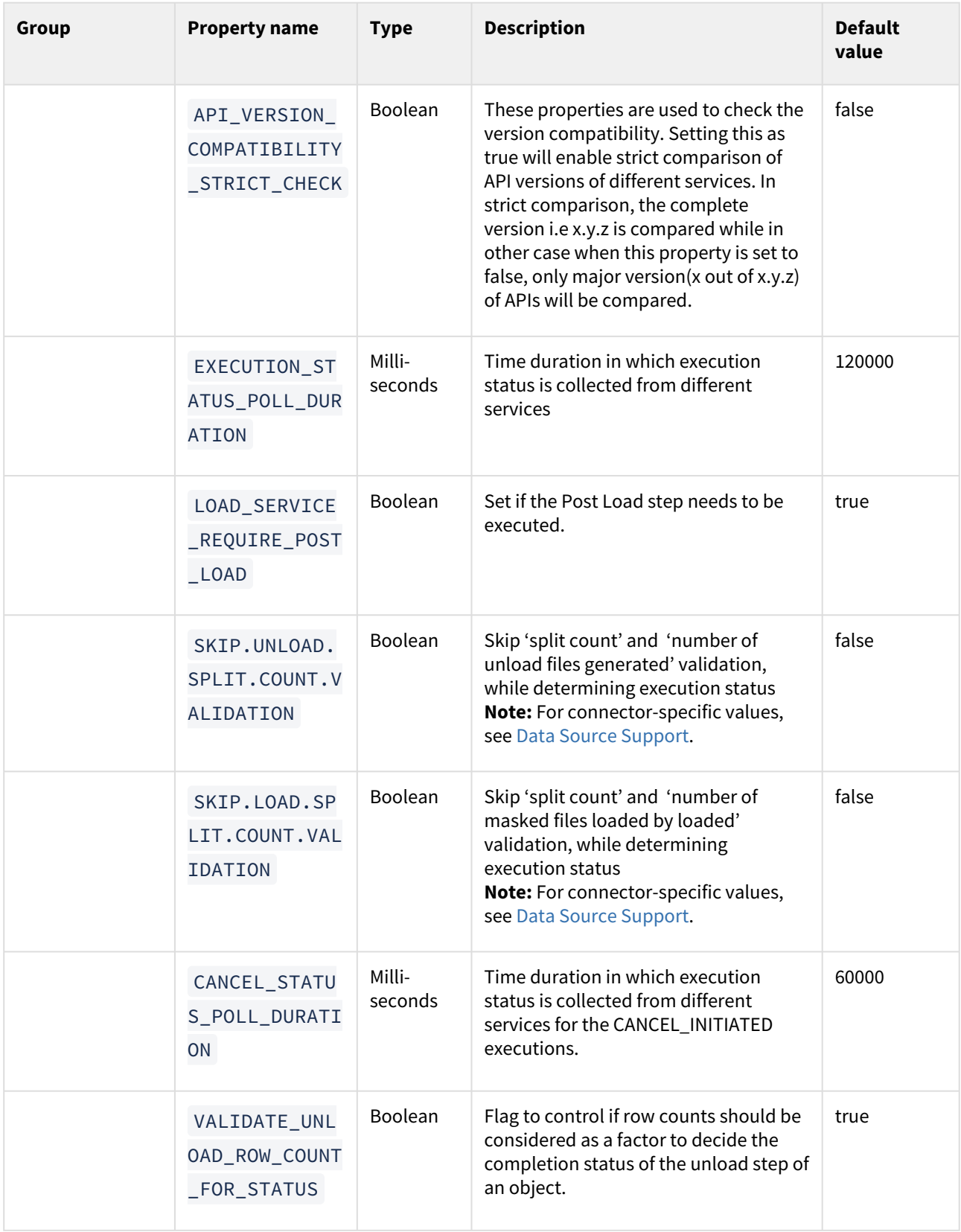

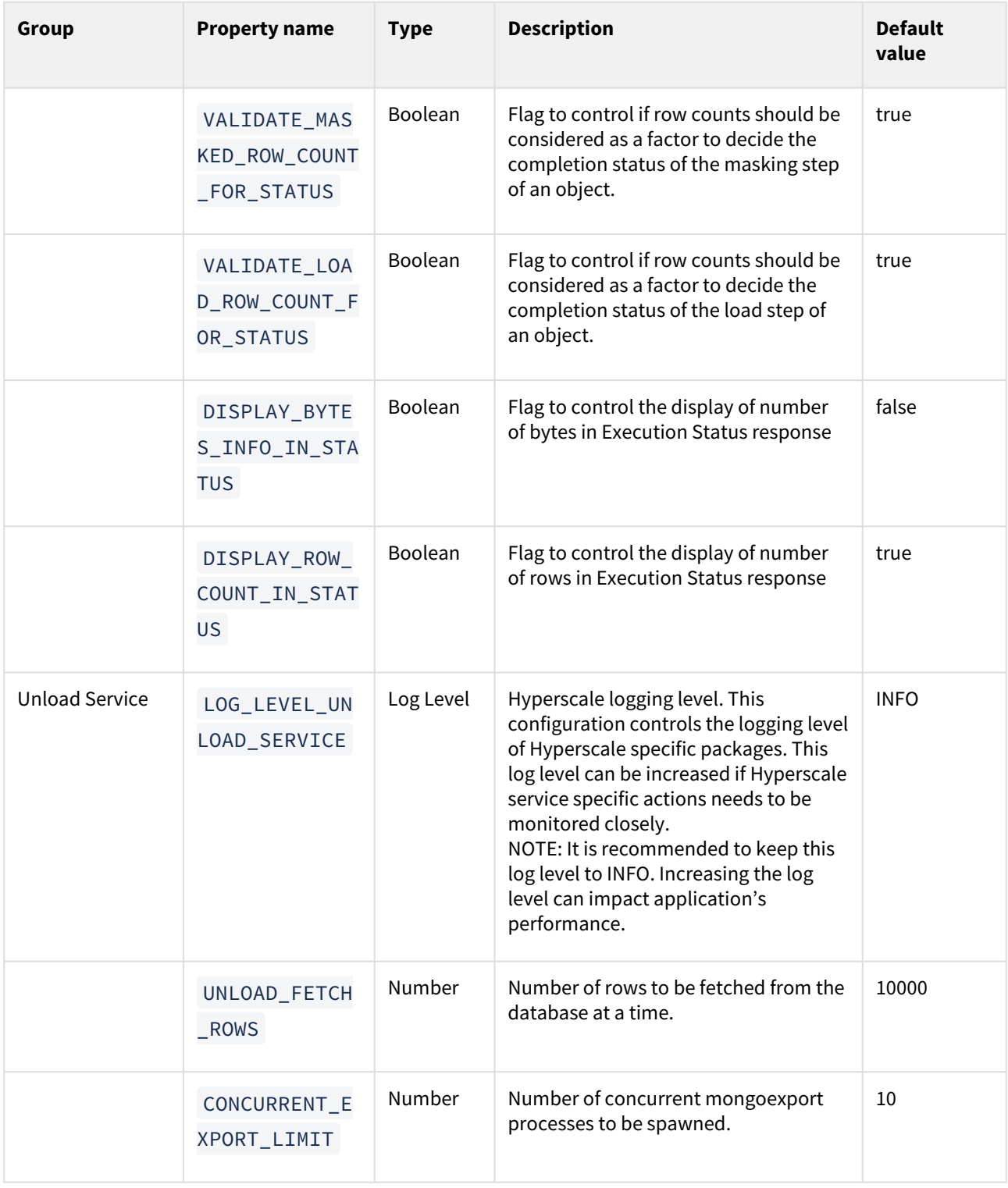

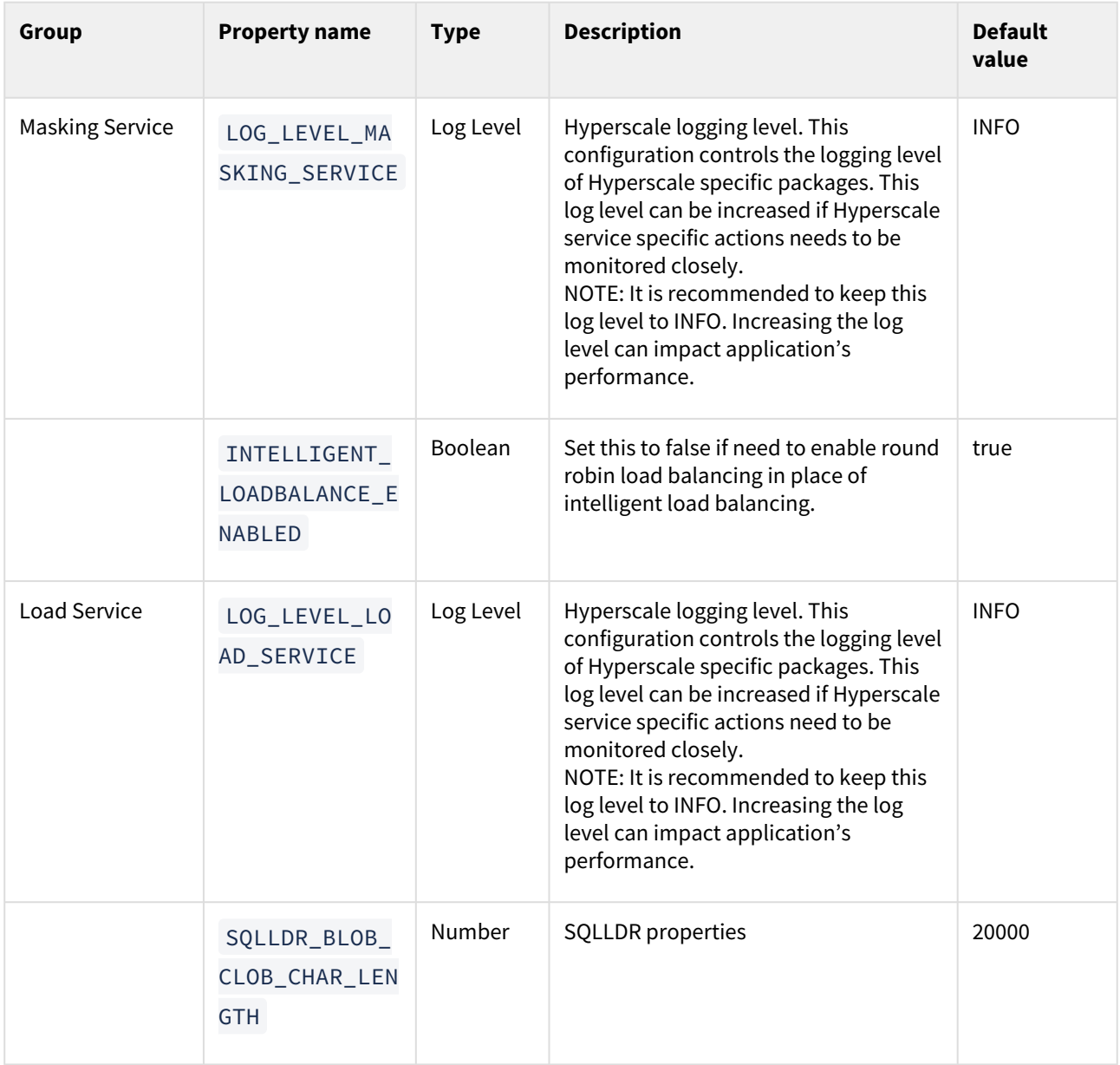

# Other properties

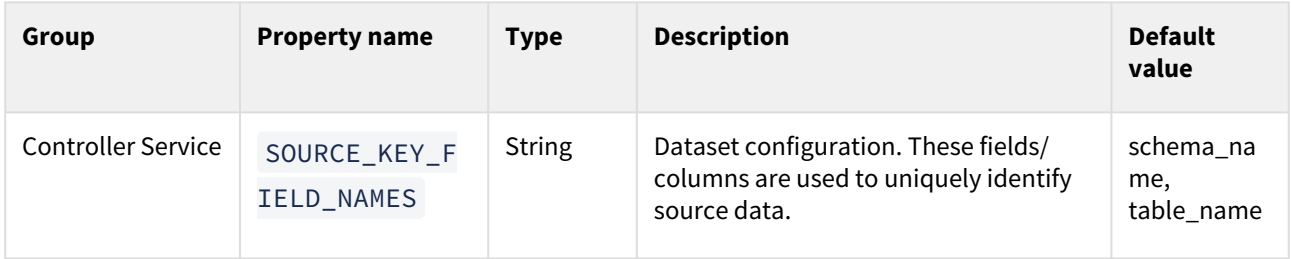

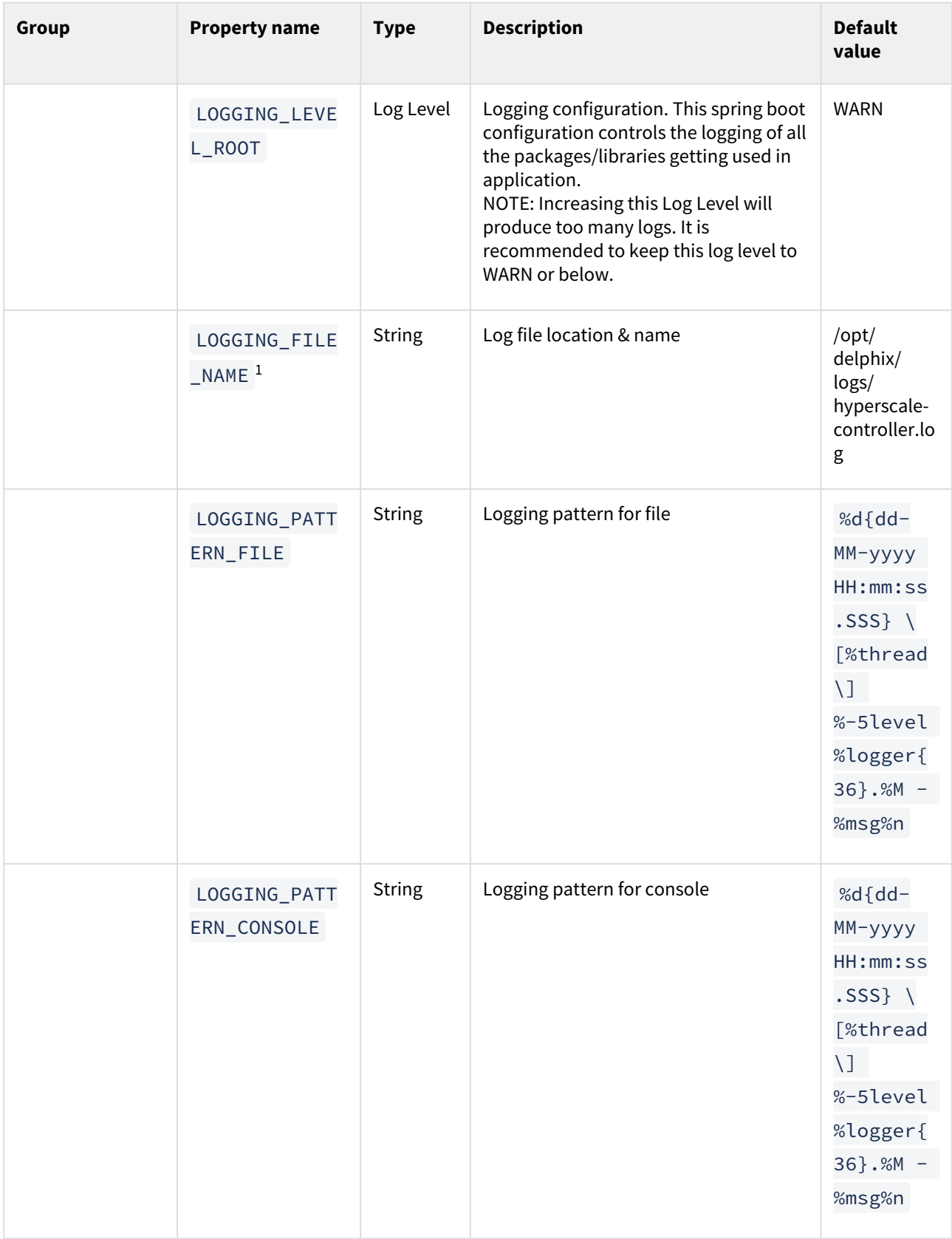

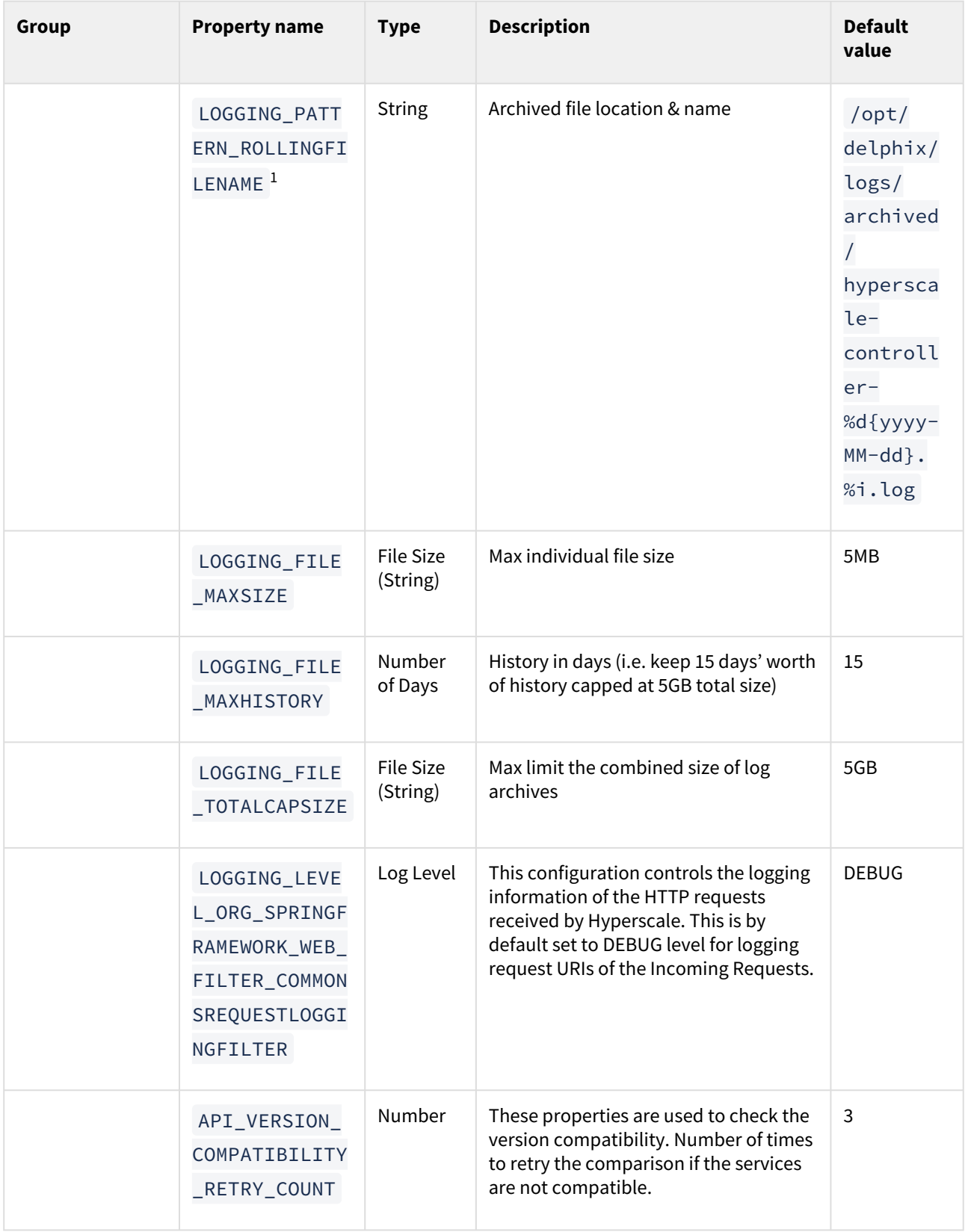

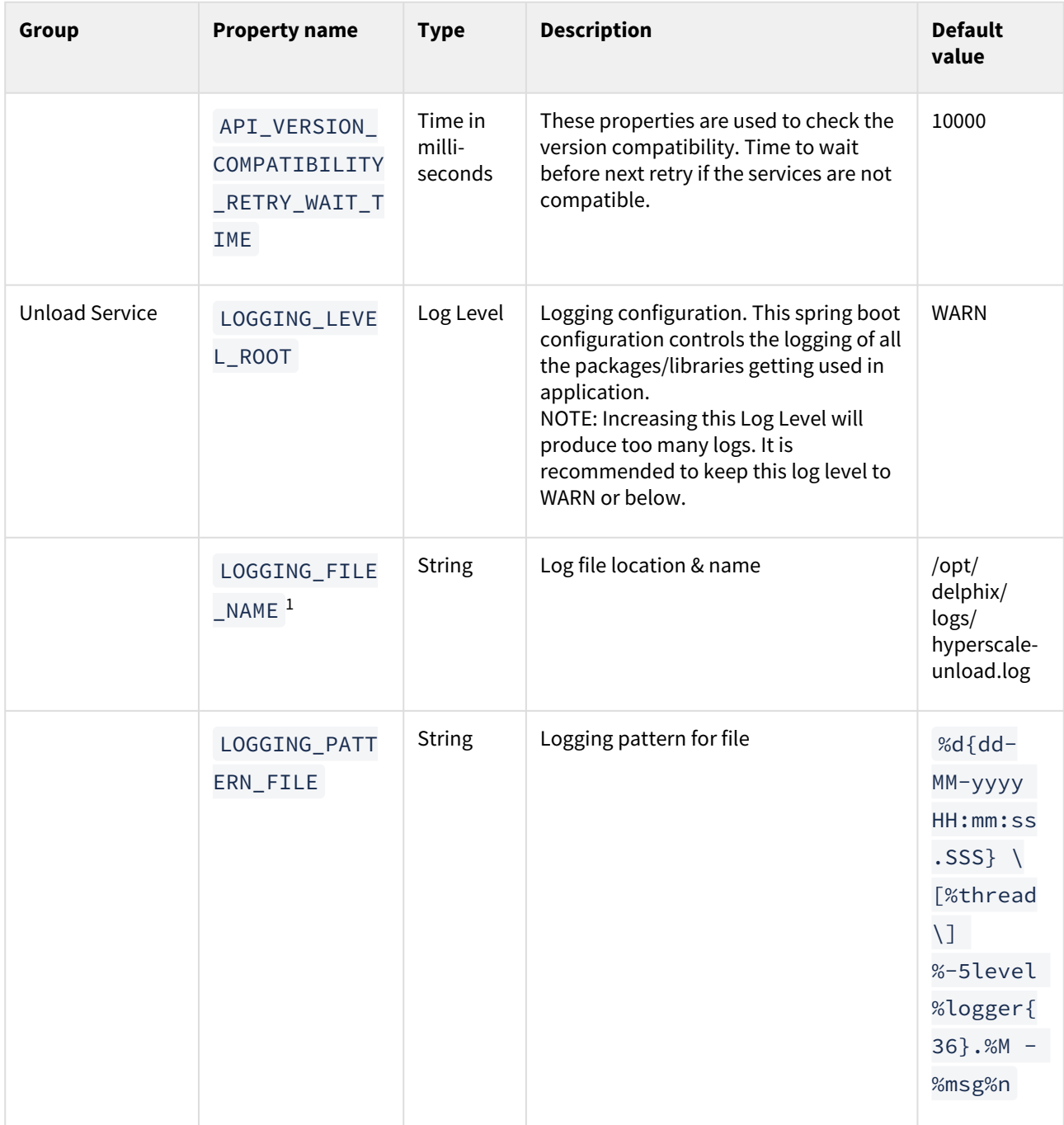

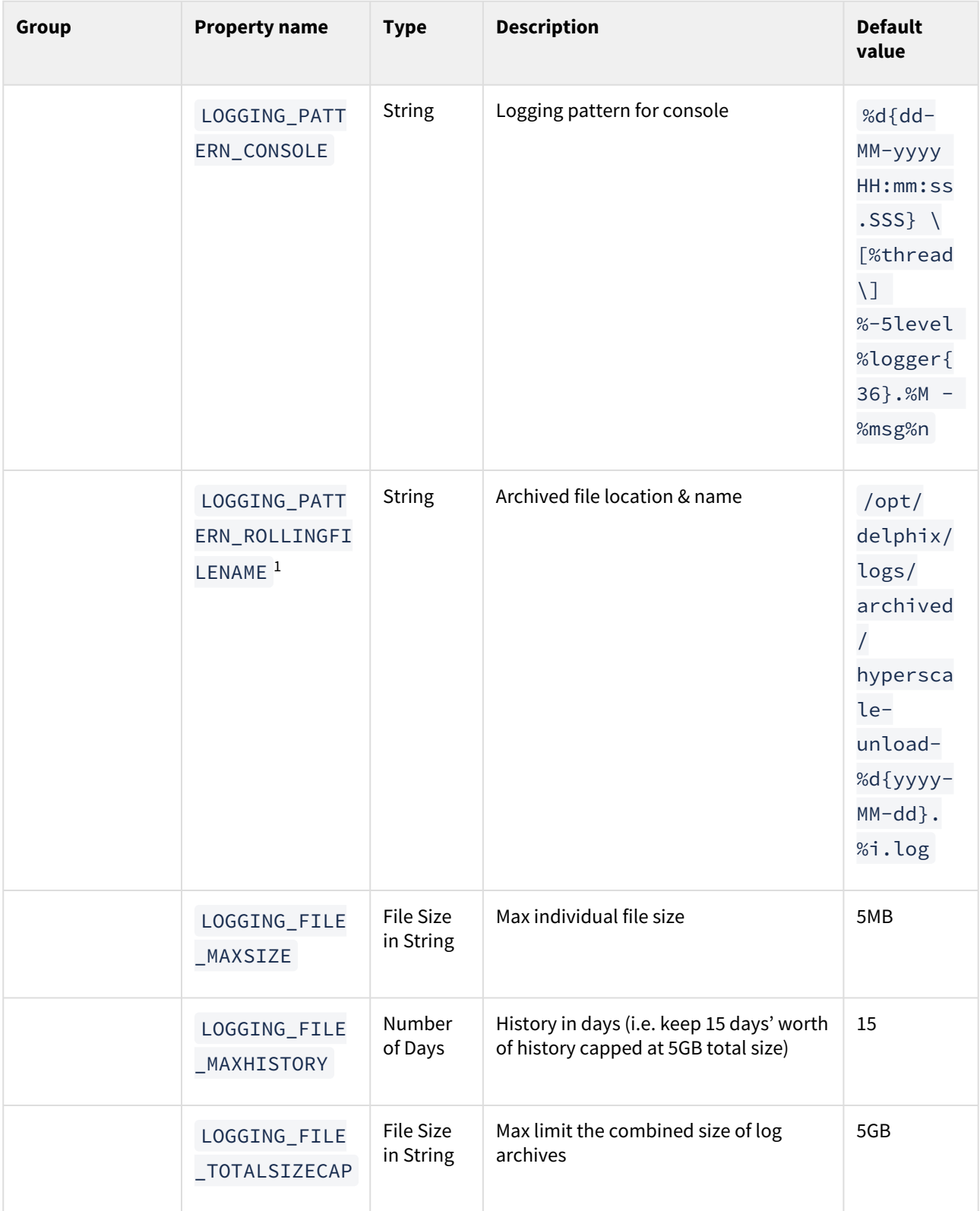

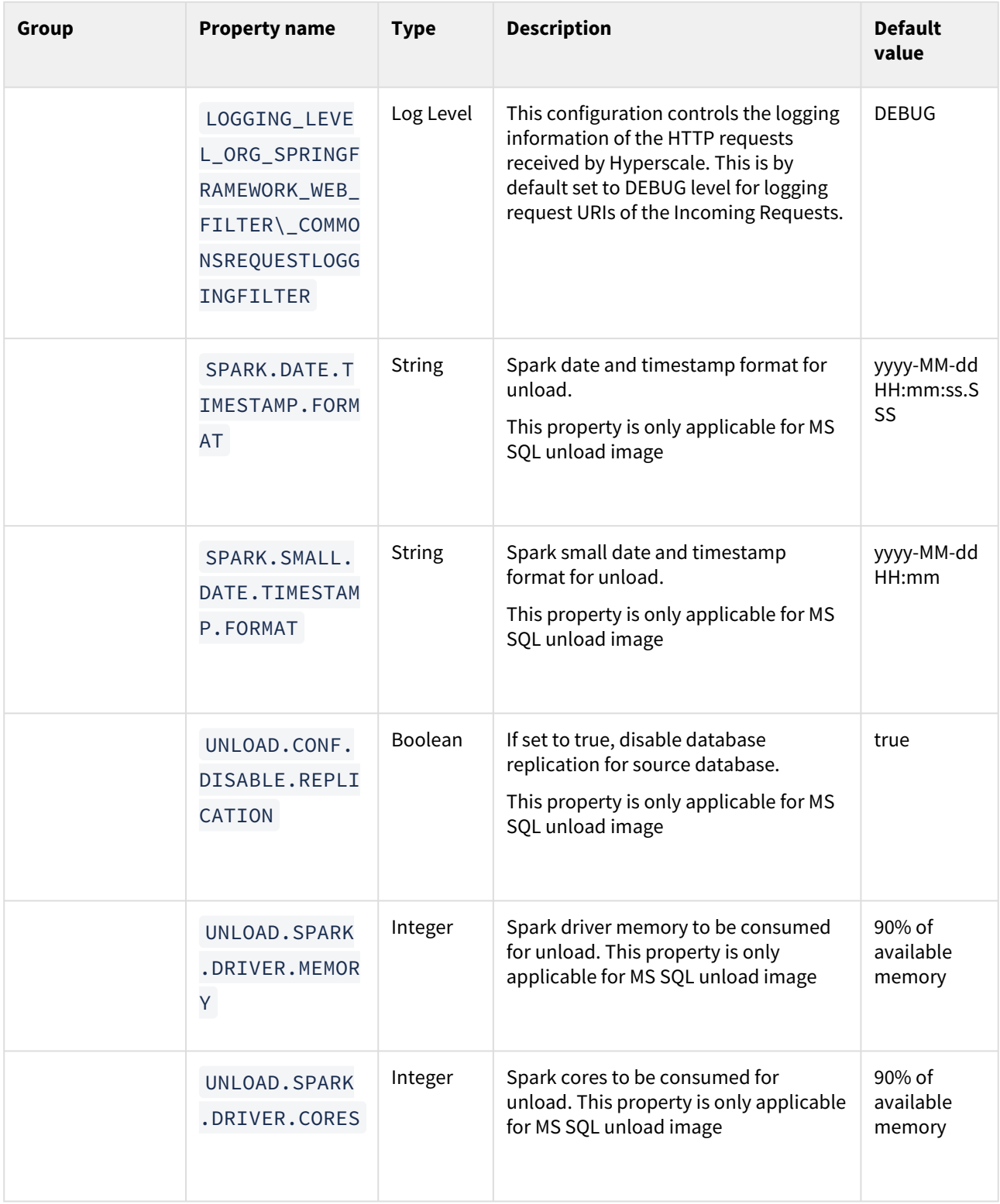

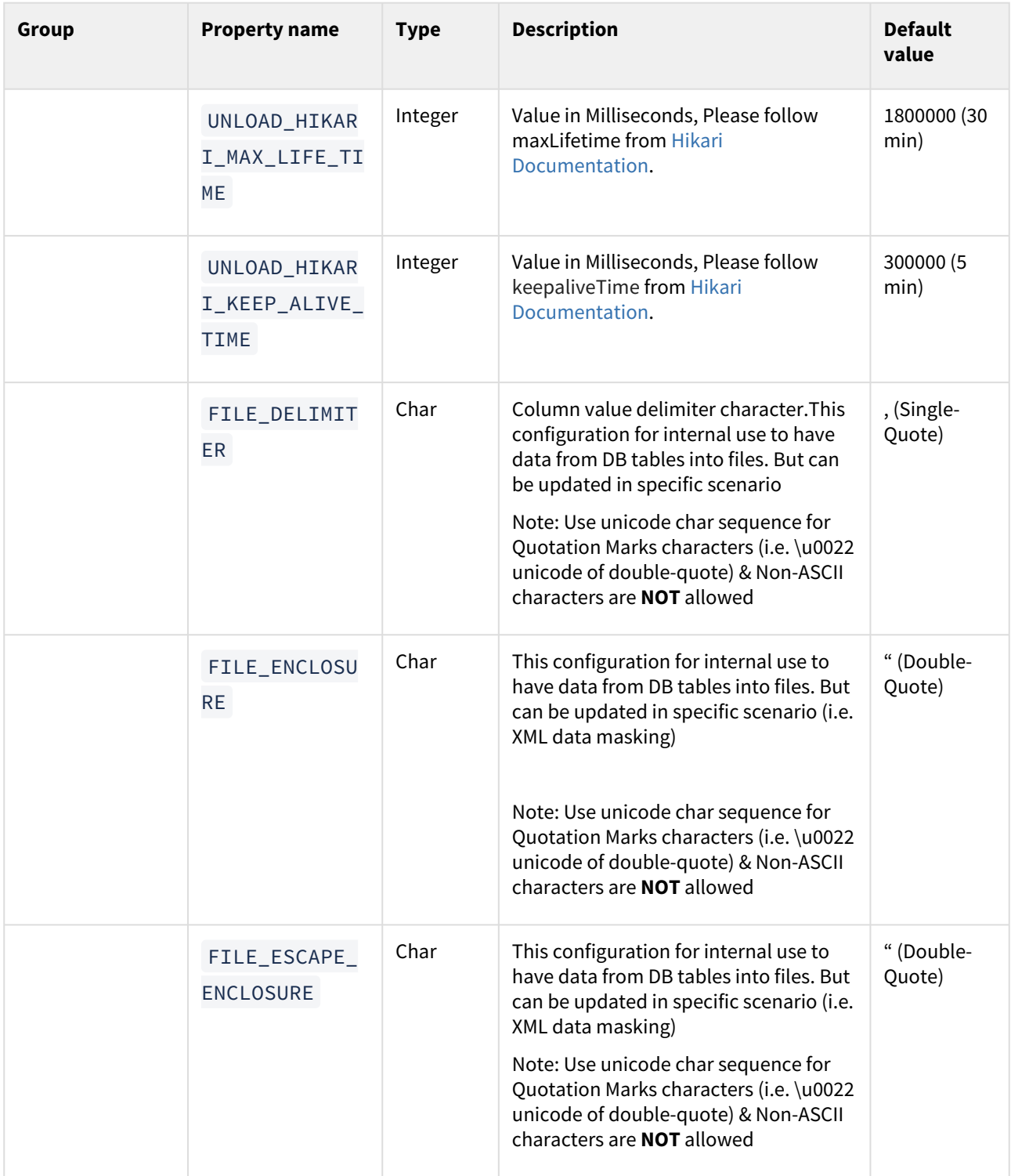
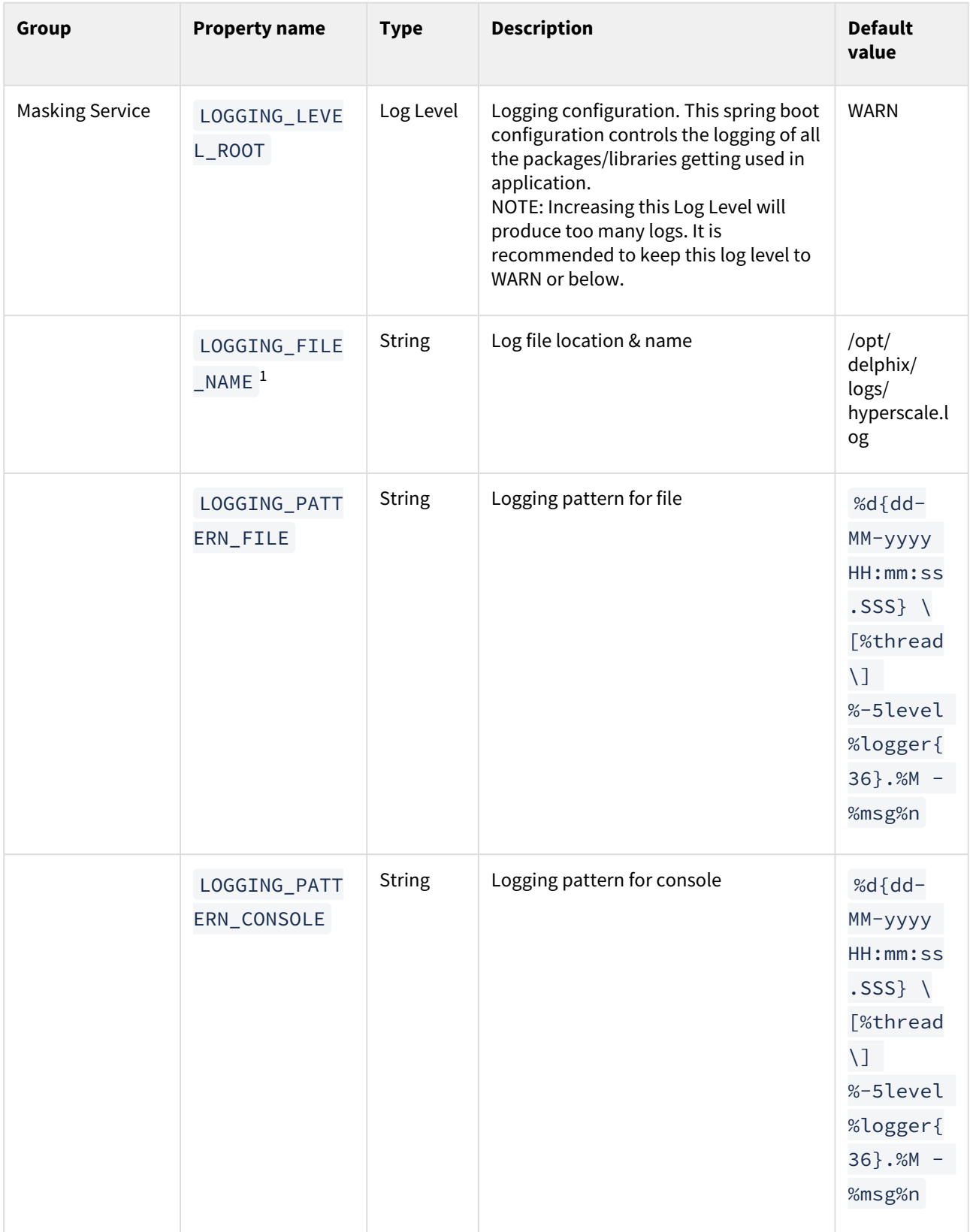

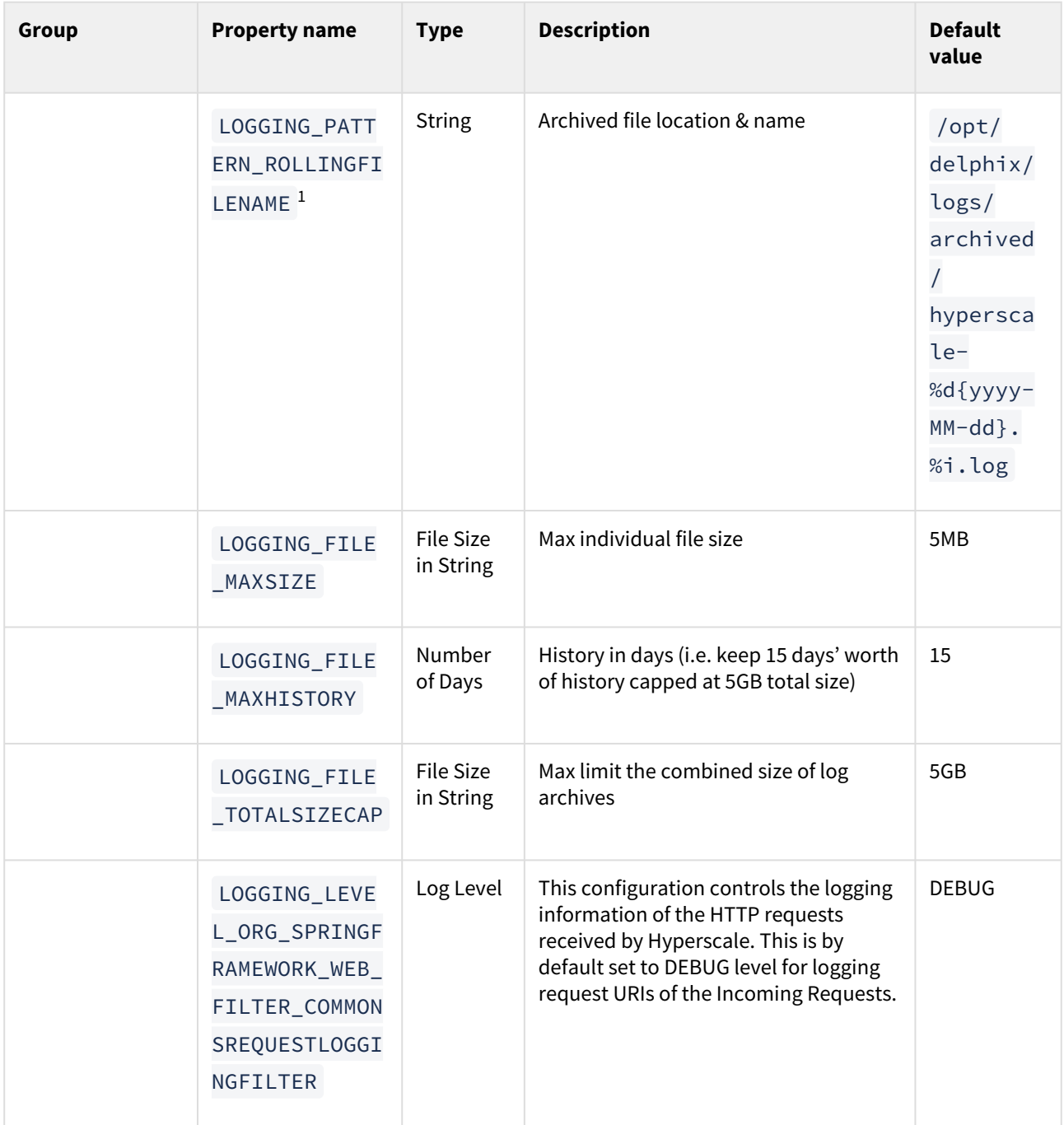

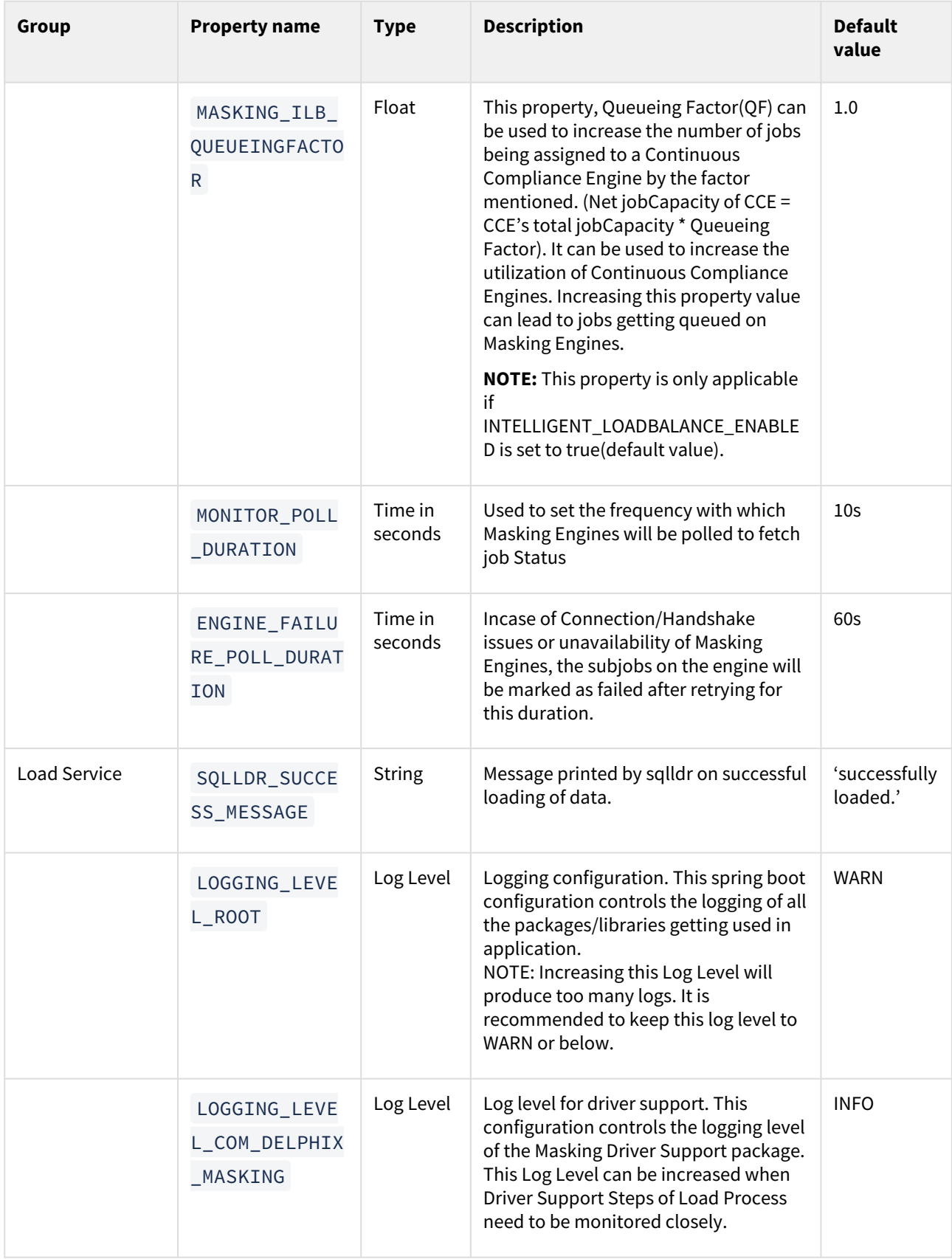

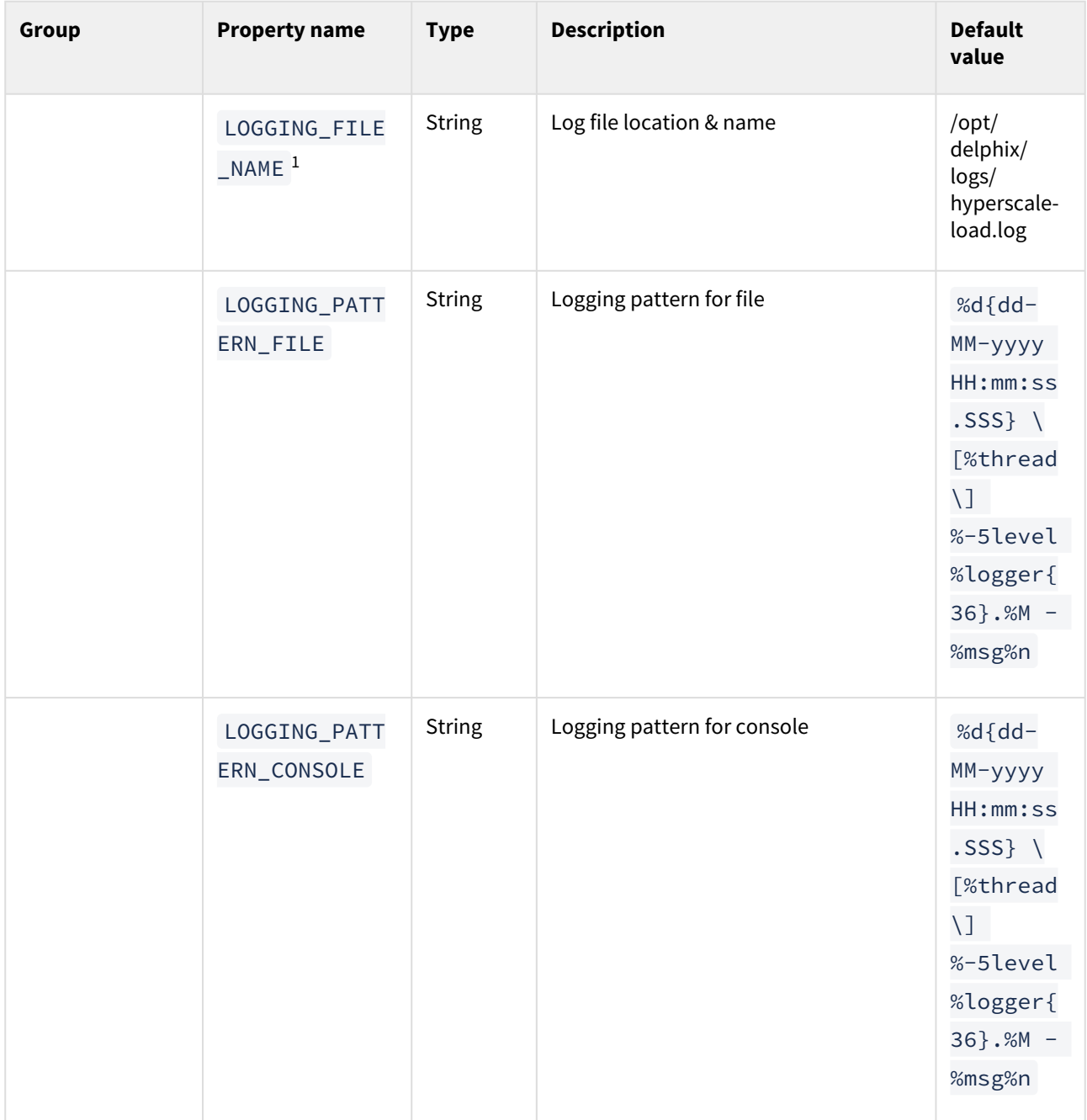

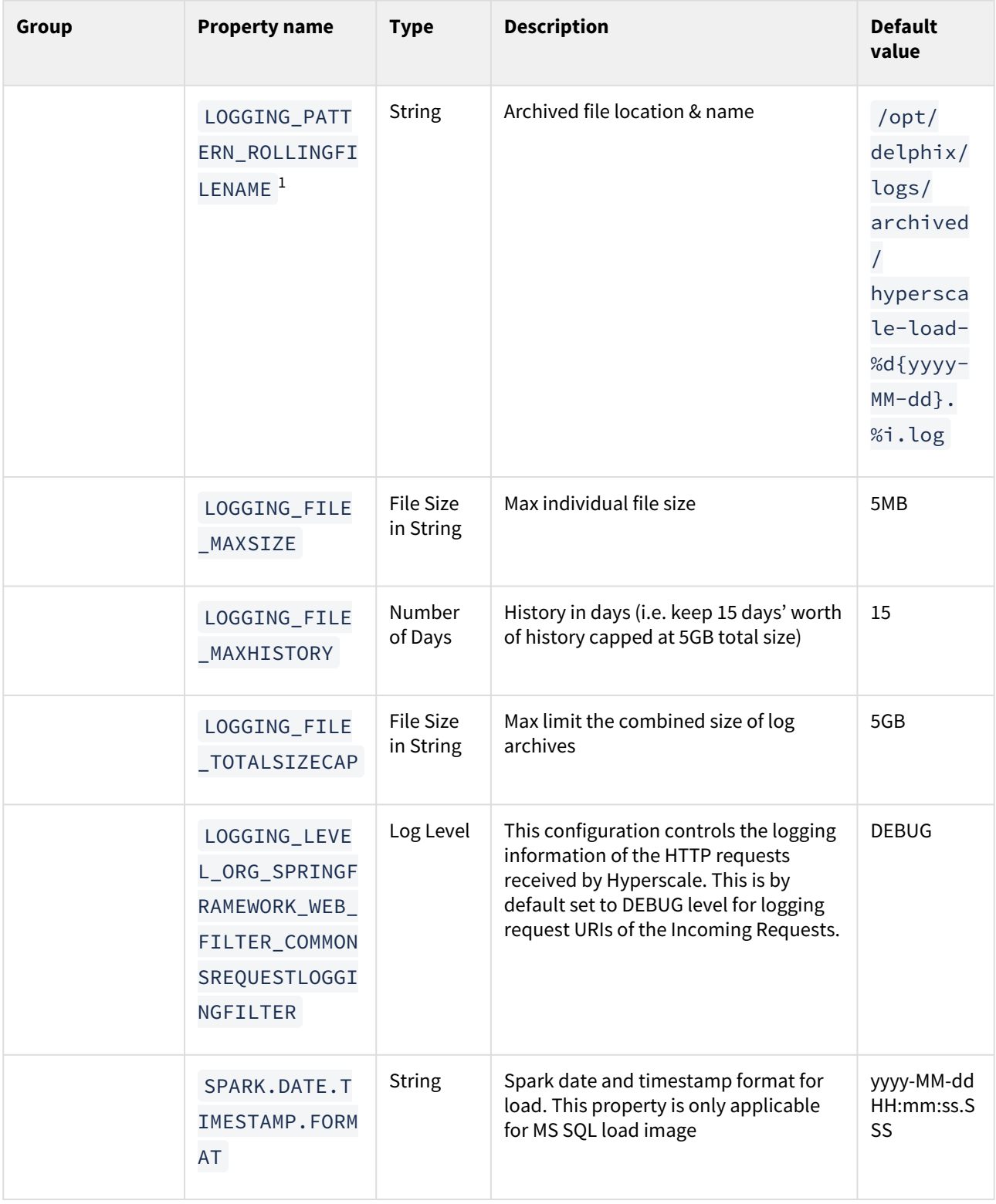

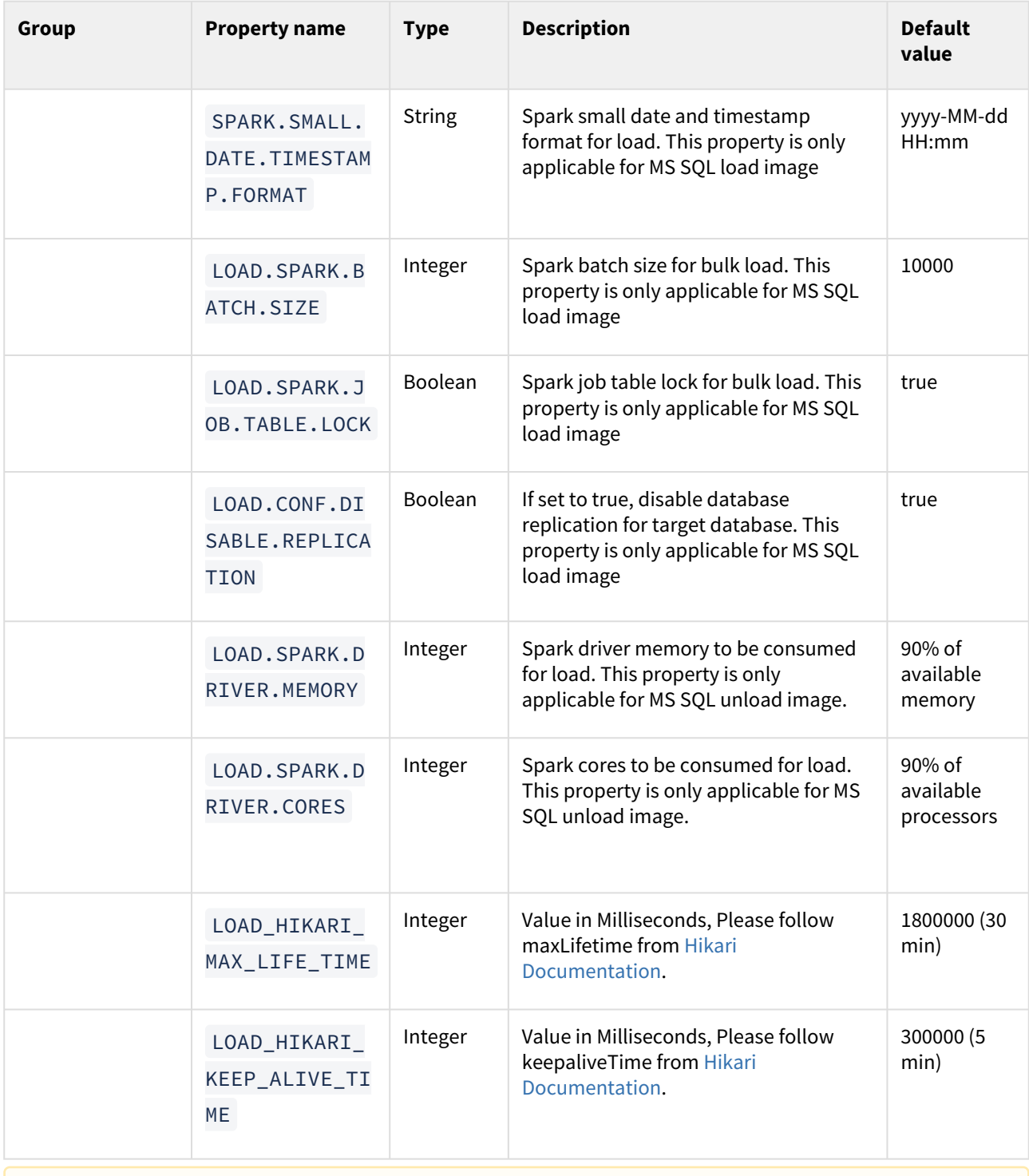

A spark.date.timestamp.format and spark.small.date.timestamp.format values should be the same for MS SQL load/unload services. Also if masking is applied on the date/timestamp datatype column, the applied inventory date format should be the same for MS SQL load/unload data format.

- For each service, the file path(absolute) configured for logging.file.name and for logging.pattern.rolling-file-name has to be the same.This path is a path inside the respective container.  $\odot$ 
	- For each service, if the log files(configured through logging.file.name and logging.pattern.rolling-file-name ) need to be accessed outsidethe container, respective log path has to be mounted by adding volume binding of that path in dockercompose.yaml for that service.

# <span id="page-187-0"></span>Hyperscale Compliance API

The Hyperscale Compliance API is organized around REST. Our API has predictable resource-oriented URLs, accepts form-encoded request bodies, returns JSON-encoded responses, and uses standard HTTP response codes, authentication, and verbs.

## **REST**

Hyperscale Compliance API is a RESTful API. REST stands for REpresentational State Transfer. A REST API will allow you to access and manipulate a textual representation of objects and resources using a predefined set of operations to accomplish various tasks.

### **JSON**

Hyperscale Compliance API uses JSON (JavaScript Object Notation) to ingest and return representations of the various objects used throughout various operations. JSON is a standard format and, as such, has many tools available to help with creating and parsing the request and response payloads, respectively. Here are some UNIX tools that can be used to parse JSON - [Parsing JSON with Unix Tools.](https://stackoverflow.com/questions/1955505/parsing-json-with-unix-tools) That being said, this is only the tip of the iceberg when it comes to JSON parsing and the reader is encouraged to use their method of choice.

### **API Client**

The various operations and objects used to interact with APIs are defined in a specification document. This allows us to utilize various tooling to ingest that specification to generate documentation and an API Client, which can be used to generate cURL commands for all operations.

# Accessing the Hyperscale Compliance API

For accessing the Hyperscale Compliance API, see [Accessing the Hyperscale Compliance API](#page-132-0).

# View the API reference

To view the API client documentation, a downloadable .html file is available below.

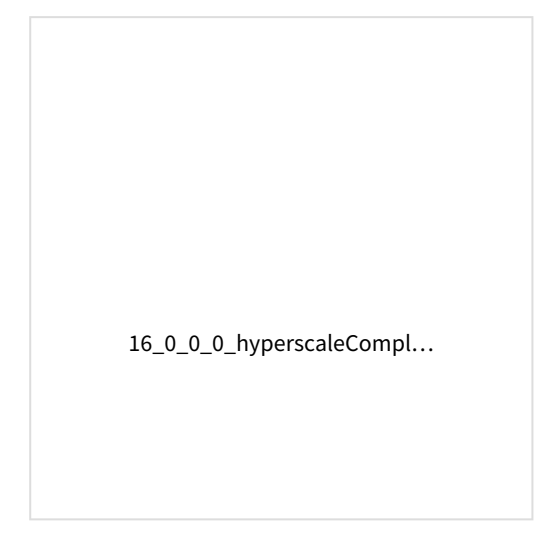

# Cleaning up execution data

As part of the Hyperscale execution run some data files and objects are created which should be cleaned on the execution completion. These files and objects are:

- 1. The system will create data files (unload service) and masked files (masking service) on the file server. As the data size can be large (2 times of source data) and include sensitive information, therefore, it is important to clean up this data.
- 2. The system will create multiple data objects like connectors, rulesets, file formats, jobs, etc on the respective Continuous Compliance Engines. Objects created by Hyperscale should be cleaned once Hyperscale execution is complete.
- 3. Additionally unload service, masking service, and load service will also store transient internal data for the execution while running it. This data is not required once execution is completed.

Following are the three ways this data will be/can be cleaned.

### 1. **Using retain\_execution\_data**

While setting up a Hyperscale Job (POST /jobs), you can set the value for

retain execution dataproperty to the intimate system when it should clean up data automatically based on the table below.

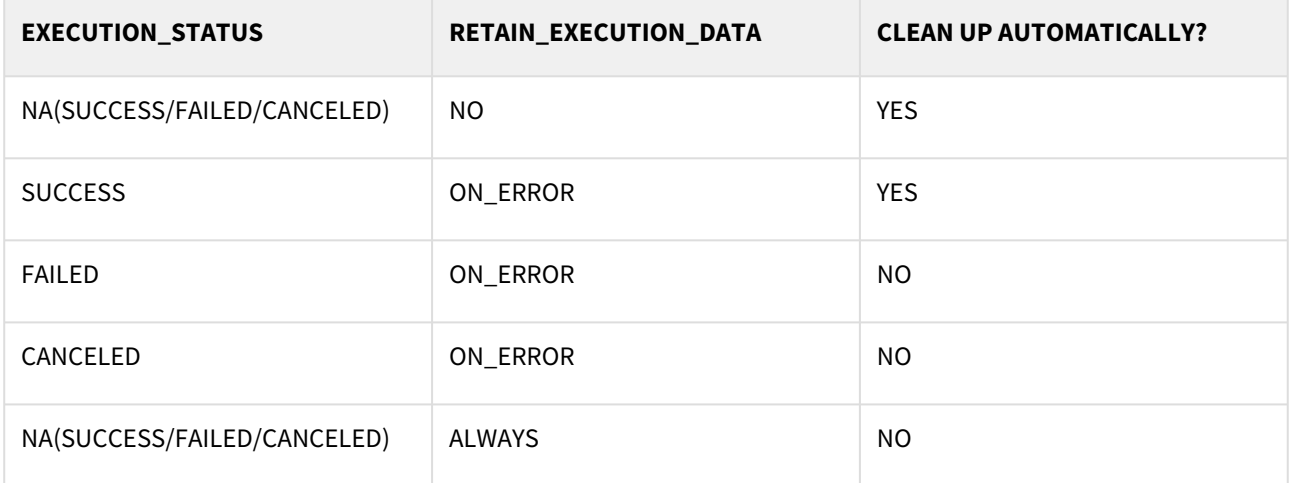

## 2. **Manual clean up**

Hyperscale exposes a delete API ( DELETE /executions/{id} ) to manually clean up data for execution if it's not already cleaned.

#### 3. **Start a new execution**

While starting a new execution, Hyperscale will first validate if the previous execution data is cleaned. If it's not cleaned, then Hyperscale will trigger cleanup before starting new execution.

# Hyperscale profilers

# This section covers the following topics:

• [Parquet profiler](#page-190-0)

# <span id="page-190-0"></span>Parquet profiler

Identifying the schema of parquet files and aligning columns with the suitable masking algorithms from the Delphix Compliance Engine poses a challenge. Moreover, when dealing with a large number of files (similar/varied) in the source location, establishing a Hyperscale Parquet Connector dataset becomes challenging. The Parquet Profiler serves as a solution to address this complexity.

The main objective of the Parquet Profiler is to analyze the source parquet files and create a Hyperscale Parquet Connector dataset, essentially helping in creating a masking inventory for the source data.

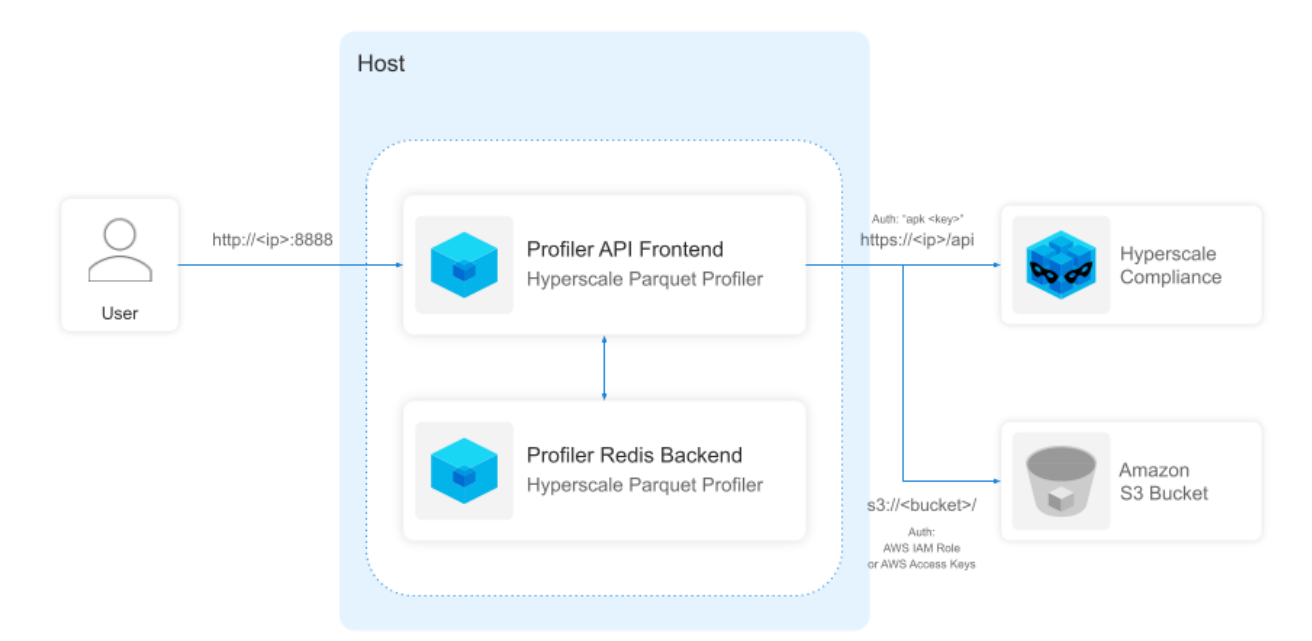

### **1 Hyperscale Parquet Profiler - Deployment Architecture**

The Parquet Profiler is tightly coupled with the Hyperscale Parquet Connector and cannot be used for  $\blacksquare$ other connectors.

# Installation and setup (Parquet profiler)

## Pre-requisites

- 1. Download the latest version of the Parquet Profiler from the Delphix [download](https://download.delphix.com/folder/2224/Delphix%20Product%20Releases/Hyperscale%20Compliance) page.
- 2. Ensure that the host running the profiler has docker-compose installed (the profiler has been tested only in the docker-compose environment).
- 3. Currently, the profiler supports AWS S3 buckets as the source locations. We need to ensure that the profiler has access to the source location (similar to how access was set up for the Hyperscale Parquet Connector). You can use the following authentication mechanisms:
	- Attaching the EC2 host running the profiler with an AWS IAM role which has access to the source S3 buckets.
		- IAM Roles are designed for applications to securely make AWS-API requests from EC2 instances, without the necessity to manage the security credentials that the applications use.
		- Using the AWS console UI or AWS CLI, attach the IAM role to the EC2 instance running the Hyperscale services. To know more, check the [AWS Documentation.](https://docs.aws.amazon.com/AWSEC2/latest/UserGuide/iam-roles-for-amazon-ec2.html)
	- Generating an AWS Access Key ID & AWS Secret Acess Key pair for an AWS Role which has the privileges to access the source S3 bucket.
		- Access keys are long-term credentials generated for an IAM user or role. These keys can be for programmatic requests to the AWS CLI or AWS API (directly or using the AWS SDK)*.* For more information, refer to the [AWS Documentation](https://docs.aws.amazon.com/IAM/latest/UserGuide/id_credentials_access-keys.html).
- 4. Set up the <u>Hyperscale Parquet Connector</u> and add the required <u>MountFileSystems</u> and <u>[ConnectorInfo](https://hyperscalemasking.delphix.com/docs/latest/how-to-setup-a-hyperscale-compliance-job#id-(15.0.0)HowtosetupaHyperscaleCompliancejob-ConnectorInfoAPI)</u> details.

### Procedure

1. Untar the profiler downloaded from Delphix's download page. It should contain the docker images for the profiler and the docker-compose.yaml file to run the profiler.

```
tar -xf parquet-profler.tar.gz
```
2. Load the delphix-hyperscale-profiler-api and delphix-hyperscale-profiler-

backend docker images.

```
docker load --input delphix-hyperscale-parquet-profiler-api.tar
docker load --input delphix-hyperscale-parquet-profiler-backend.tar
```
3. Edit the docker-compose YAML file to map the controller end-point for the delphix-hyperscaleprofiler-api to interact with.

```
services:
   ...
  profiler-api-service:
 ...
     environment:
```
 ... - CONTROLLER\_URL=https://<controller-ip>/api

4. [Optional] You can provide the AWS Access keys as environment variables as well, it will be considered as the default credentials to access the source S3 location.

```
services:
   ...
  profiler-api-service:
   ...
     environment:
     ...
       - AWS_ACCESS_KEY_ID=<access_key_id>
       - AWS_SECRET_ACCESS_KEY=<secret_access_key>
       - AWS_DEFAULT_REGION=<region>
```
5. Start the profiler service.

```
docker-compose up -d
```
6. Access the profiler swagger UI at http://<host-ip>:8888 .

# Executing a profiler task

Perform the following steps to execute a profiler task:

- 1. Add the authorization key [generated for the controller service](https://hyperscalemasking.delphix.com/docs/latest/accessing-the-hyperscale-compliance-api) into the profiler UI.
	- Click on the **Authorize** button and then add the key as follows, "apk <authorization-key>"
- 2. Validate all the configured connectors on the Hyperscale controller using the /connector-info GET API endpoint.
- 3. If the connector-info contains the AWS credentials, then the response will have the AWS credentials hidden.

#### **Example: /connector-info response with AWS credentials:**

```
\sqrt{ }{
 "source": {
   "type": "AWS",
   "properties": {
     "server": "S3",
     "path": "s3_bucket_source/sub_folder",
     "aws_region": "us-east-1",
     "aws_access_key_id": "AKIA********",
     "aws_secret_access_key": "x2IX********",
     "aws_role_arn": "56436882398"
  }
  },
 "target": {
   "type": "AWS",
   "properties": {
     "server": "S3",
     "path": "s3_bucket_target/sub_folder",
     "aws_region": "us-east-1",
     "aws_access_key_id": "AKIA********",
    "aws_secret_access_key": "x2IX********",
     "aws_role_arn": "56436882398"
  }
  }
}
]
```
As the credentials are masked, the profiler will need the credentials independently (in case the IAM role-based authentication is not used or the AWS credentials are not set using the environment variables).

Use the /source-credentials/{connectorId} post API endpoint to add the credentials mapped to the connector ID received from the controller.

#### **POST /source-credentials/{connectorId} - Request JSON**

```
{
    "aws access key id": "AKIAJSJDFJSBSG",
     "aws_secret_access_key": "x2IXHFKDjskdnmldf&kksdfh%jsdf"
}
```
#### **POST /source-credentials/{connectorId} - Response JSON**

```
{
     "connector_id": 1,
     "aws_access_key_id": "AKIA********",
     "aws_secret_access_key": "x2IX********"
}
```
- 4. Validate all the mount-filesystems configured in the controller using the /mount-filesystems API endpoint.
- 5. The profile sets are essentially a list of all masking algorithms mapped to domain manes which the profiler can assign to columns. When starting the Parquet Profiler for the first time, no default profile set is created. To create a default profile set, hit the API endpoint /profile-sets . There should now be a default profile set with ID 1.

#### **GET /profile-sets - Response JSON**

```
\sqrt{ } {
     "exclusions": [
      "_id",
       "_id.oid",
       "$oid",
       "_id.$oid",
       "id"
     ],
     "set_id": 1,
     "date_created": "2023-12-14T12:46:34.686136",
     "name": "DEFAULT",
     "description": "default profiler set",
     "entities": [
       {
         "domain_name": "ZIP",
         "algorithm_name": "dlpx-core:CM Alpha-Numeric",
         "type": "pattern",
        "regex": "(\{\b\}\d{5}(?:\\\-\\\d{4})?\\b)",
         "meta_context": [
            "zip",
            "code"
         ]
       },
       {
         "domain_name": "CREDIT CARD",
          "algorithm_name": "CreditCard",
         "type": "DL"
       },
```

```
 {
   "domain_name": "DOB",
   "algorithm_name": "DateShiftDiscrete",
   "date_format": "yyyy-mm-dd",
   "type": "DL_DT",
   "min_age_years": 18,
   "max_age_years": 100
 },
 {
   "domain_name": "EMAIL",
   "algorithm_name": "dlpx-core:Email SL",
   "type": "DL"
 },
 {
   "domain_name": "IP ADDRESS",
   "algorithm_name": "dlpx-core:CM Alpha-Numeric",
   "type": "DL"
 },
 {
   "domain_name": "ADDRESS",
   "algorithm_name": "AddrLookup",
   "type": "DL"
 },
 {
   "domain_name": "CITY",
   "algorithm_name": "USCitiesLookup",
   "type": "DL"
 },
 {
   "domain_name": "COUNTRY",
   "algorithm_name": "NullValueLookup",
   "type": "DL"
 },
 {
   "domain_name": "FIRST_NAME",
   "algorithm_name": "dlpx-core:FirstName",
   "type": "DL"
 },
 {
  "domain_name": "LAST_NAME",
   "algorithm_name": "dlpx-core:LastName",
   "type": "DL"
 },
 {
   "domain_name": "FULL_NAME",
   "algorithm_name": "dlpx-core:FullName",
   "type": "DL"
 },
 {
   "domain_name": "TELEPHONE_NO",
   "algorithm_name": "dlpx-core:Phone US",
   "type": "DL"
 },
```

```
 {
         "domain_name": "WEB",
          "algorithm_name": "WebURLsLookup",
         "type": "DL"
       },
       {
          "domain_name": "DRIVING_LC",
         "algorithm_name": "DrivingLicenseNoLookup",
         "type": "DL"
       },
       {
         "domain_name": "SSN",
         "algorithm_name": "dlpx-core:CM Alpha-Numeric",
         "type": "DL"
       }
     ],
     "date_last_updated": "2023-12-14T12:46:34.686142"
   }
]
```
6. Generally, the default profile set should be enough for most use cases. But if you want to map different masking algorithms available in your Delphix Compliance Engine to different domains, you should create your own profile set using the /profile-sets POST API endpoint. To know more about the profile sets available in your Delphix Compliance Engine, visit [here](https://masking.delphix.com/docs/latest/identifying-sensitive-data).

### **POST /profile-sets - Request JSON**

```
{
   "set_id": 2,
   "name": "custom_profile_set",
   "description": "Different Algorithm Mapping",
   "exclusions": [
        "_id",
       "_id.oid",
       "$oid",
       "_id.$oid",
       "id"
   ],
   "entities": [
      {
          "domain_name": "FIRST_NAME",
          "algorithm_name": "dlpx-core:FirstName",
          "type": "DL"
       },
       {
          "domain_name": "LAST_NAME",
          "algorithm_name": "dlpx-core:LastName",
          "type": "DL"
       }
   ]
}
```
#### **POST /profile-sets - Response JSON**

```
{
   "set_id": 2,
   "name": "custom_profile_set",
   "description": "Different Algorithm Mapping",
   "exclusions": [
     "_id",
     "_id.oid",
     "$oid",
     "_id.$oid",
     "id"
   ],
   "entities": [
     {
       "domain_name": "FIRST_NAME",
       "algorithm_name": "dlpx-core:FirstName",
       "type": "DL"
     },
     {
       "domain_name": "LAST_NAME",
       "algorithm_name": "dlpx-core:LastName",
       "type": "DL"
     }
   ]
}
```
7. You can now start a profiler task using the /tasks POST API endpoint.

### **POST /tasks - Request JSON**

```
{
   "connector_id": 1,
   "mount_filesystem_id": 1,
   "set_id": 1,
   "scan_depth": 1000,
   "unique_source_files_identifier": "file_identifier",
   "unload_split": 2,
   "file_type": "parquet"
}
```
The payload contains:

a. **connector id** - The connector to get the source details from. The profiler will identify all files (recursively) within the source S3 path provided in the connector-info details.

b. **mount\_filesystem\_id** - The mount filesystem ID that the resultant Hyperscale Parquet Connector dataset should be populated with.

c. **set\_id** - The profiler set ID that the profiler tasks should run against.

d. **scan\_depth** - The number of (random) rows in the parquet file that need to be analyzed by the profiler to determine what kind of sensitive data it is.

e. **unique\_source\_files\_identifier** - The source key value that the resultant Hyperscale Parquet Connector dataset should be populated with.

f. **unload\_split** - The unload split that the resultant Hyperscale Parquet Connector dataset should be populated with.

g. **file\_type** - The file type should be "**parquet**".

#### **POST /tasks - Response JSON**

```
{
   "task_id": "11b92f0f-7c08-4768-97c5-17ce73213dc8",
   "status": "RUNNING"
}
```
- 8. The status of the task can be monitored using the /tasks/{id} GET API endpoint.
- 9. Once the status shows "SUCCESS", the Hyperscale Parquet Connector dataset generated by the profiler is shown as part of the results.

#### **GET /tasks/{id} - Response JSON**

```
{
   "task_id": "11b92f0f-7c08-4768-97c5-17ce73213dc8",
   "connector_id": 1,
   "data_set_id": null,
   "mount_filesystem_id": 1,
   "status": "SUCCESS",
   "set_id": 1,
   "scan_depth": 100,
   "file_type": "parquet",
   "unique_source_files_identifier": "file_identifier",
   "unload_split": 2,
   "results": {
     "connector_id": 1,
     "mount_filesystem_id": 1,
     "data_info": [
       {
         "source": {
           "unique_source_files_identifier": "file_identifier_1",
           "file_type": "parquet",
           "unload_split": 2,
           "source_files": [
              "customer/part-00000.gz.parquet",
             "customer/part-00001.gz.parquet",
             "customer/part-00002.gz.parquet",
             "customer/part-00003.gz.parquet",
             "customer/part-00004.gz.parquet",
             "customer/part-00005.gz.parquet",
             "customer/part-00006.gz.parquet",
             "customer/part-00007.gz.parquet",
             "customer/part-00008.gz.parquet",
             "customer/part-00009.gz.parquet"
           ]
         },
         "target": {
           "perform_join": true
```

```
 },
         "masking_inventory": [
           {
             "field_name": "c_last",
             "domain_name": "FIRST_NAME",
             "algorithm_name": "dlpx-core:FirstName"
           },
           {
             "field_name": "c_state",
             "domain_name": "LAST_NAME",
             "algorithm_name": "dlpx-core:LastName"
           },
           {
             "field_name": "c_phone",
             "domain_name": "TELEPHONE_NO",
             "algorithm_name": "dlpx-core:Phone US"
 }
         ]
       },
       {
         "source": {
           "unique_source_files_identifier": "file_identifier_2",
           "file_type": "parquet",
           "unload_split": 2,
           "source_files": [
             "district/part-00000.gz.parquet"
           ]
         },
         "target": {
           "perform_join": true
         },
         "masking_inventory": [
           {
             "field_name": "d_name",
             "domain_name": "LAST_NAME",
             "algorithm_name": "dlpx-core:LastName"
           },
           {
             "field_name": "d_street_2",
             "domain_name": "LAST_NAME",
             "algorithm_name": "dlpx-core:LastName"
           },
           {
             "field_name": "d_state",
             "domain_name": "LAST_NAME",
             "algorithm_name": "dlpx-core:LastName"
 }
         ]
       },
       {
         "source": {
           "unique_source_files_identifier": "file_identifier_7",
           "file_type": "parquet",
```

```
 "unload_split": 2,
           "source_files": [
             "orders/part-00000.gz.parquet",
             "orders/part-00001.gz.parquet",
             "orders/part-00002.gz.parquet",
             "orders/part-00003.gz.parquet",
             "orders/part-00004.gz.parquet"
           ]
         },
         "target": {
           "perform_join": true
         },
         "masking_inventory": [
           {
             "field_name": "o_id",
             "domain_name": "TELEPHONE_NO",
             "algorithm_name": "dlpx-core:Phone US"
           }
         ]
       },
       {
         "source": {
           "unique_source_files_identifier": "file_identifier_9",
           "file_type": "parquet",
           "unload_split": 2,
           "source_files": [
             "warehouse/part-00000.gz.parquet"
 ]
         },
         "target": {
           "perform_join": true
         },
         "masking_inventory": [
           {
             "field_name": "w_name",
             "domain_name": "CITY",
             "algorithm_name": "USCitiesLookup"
           },
           {
             "field_name": "w_street_1",
             "domain_name": "ZIP",
             "algorithm_name": "dlpx-core:CM Alpha-Numeric"
           },
           {
             "field_name": "w_state",
            "domain_name": "LAST_NAME",
             "algorithm_name": "dlpx-core:LastName"
           },
           {
             "field_name": "w_zip",
             "domain_name": "LAST_NAME",
             "algorithm_name": "dlpx-core:LastName"
 }
```

```
 ]
       }
     ]
   },
  "total": 16,
  "identified": null,
   "completion": 100,
   "elapsed_time": "0:06:47.837970",
   "start_time": "2023-12-14T13:32:18.913943",
   "end_time": "2023-12-14T13:39:06.756026",
  "date_created": "2023-12-14T13:32:18.913948",
   "date_last_updated": "2023-12-14T13:32:18.913950"
}
```
10. You can push the generated dataset directly from the profiler using the /data-sets/{task\_id} POST API endpoint. The response contains the ID of the newly created dataset on the controller.

#### **POST /data-sets/{task\_id} - Response JSON**

```
{
   "data_set_id": 1
}
```